## **The R Series**

# **Using R for Numerical Analysis in Science** and Engineering

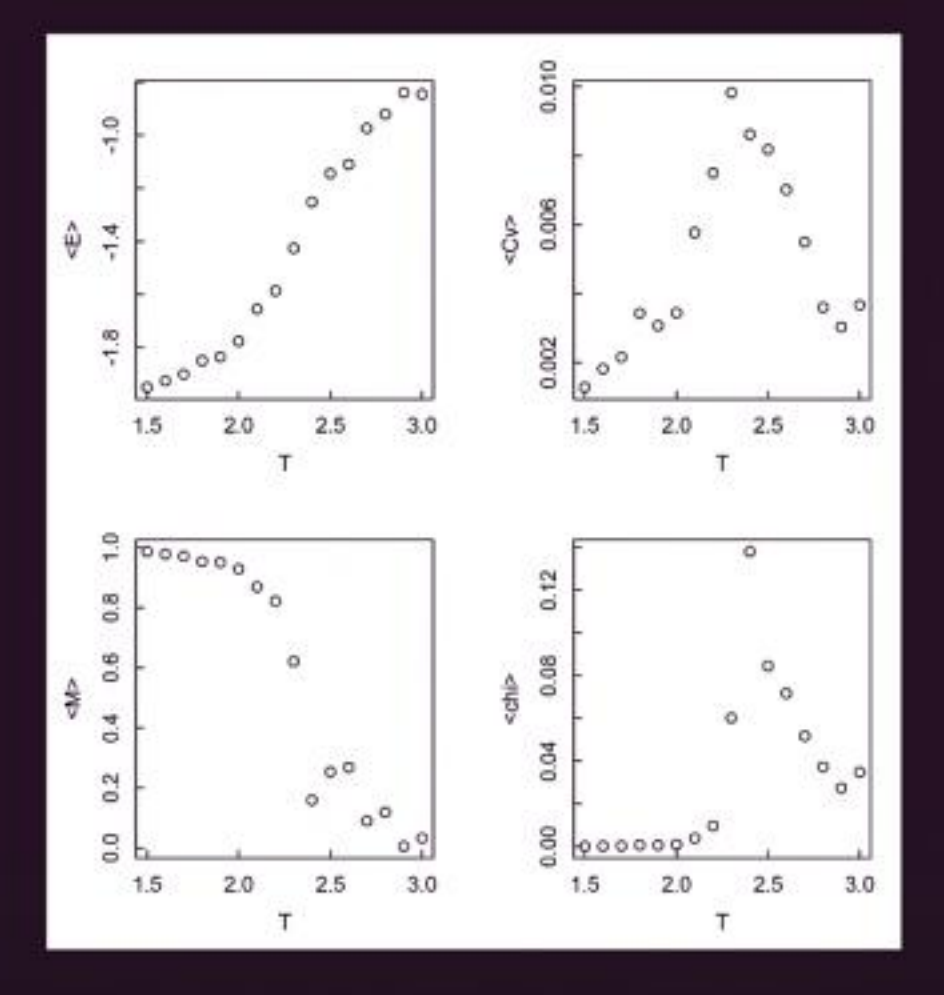

## **Victor A. Bloomfield**

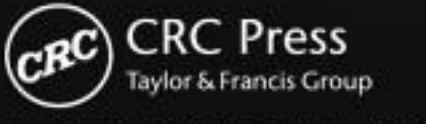

**CHAPMAN & HALL BOOK** 

## Using R for Numerical Analysis in Science and Engineering

### Victor A. Bloomfield

University of Minnesota Minneapolis, USA

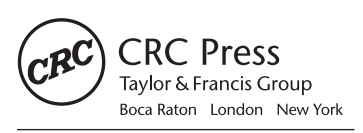

CRC Press is an imprint of the Taylor & Francis Group, an informa business A CHAPMAN & HALL BOOK

© 2014 by Taylor & Francis Group, LLC

[www.ebook3000.com](http://www.ebook3000.org)

### Chapman & Hall/CRC The R Series

#### Series Editors

John M. Chambers Department of Statistics Stanford University Stanford, California, USA

Duncan Temple Lang Department of Statistics University of California, Davis Davis, California, USA

Torsten Hothorn Division of Biostatistics University of Zurich Switzerland

Hadley Wickham RStudio Boston, Massachusetts, USA

#### Aims and Scope

This book series reflects the recent rapid growth in the development and application of R, the programming language and software environment for statistical computing and graphics. R is now widely used in academic research, education, and industry. It is constantly growing, with new versions of the core software released regularly and more than 5,000 packages available. It is difficult for the documentation to keep pace with the expansion of the software, and this vital book series provides a forum for the publication of books covering many aspects of the development and application of R.

The scope of the series is wide, covering three main threads:

- Applications of R to specific disciplines such as biology, epidemiology, genetics, engineering, finance, and the social sciences.
- Using R for the study of topics of statistical methodology, such as linear and mixed modeling, time series, Bayesian methods, and missing data.
- The development of R, including programming, building packages, and graphics.

The books will appeal to programmers and developers of R software, as well as applied statisticians and data analysts in many fields. The books will feature detailed worked examples and R code fully integrated into the text, ensuring their usefulness to researchers, practitioners and students.

#### Published Titles

Using R for Numerical Analysis in Science and Engineering , *Victor A. Bloomfield*

Event History Analysis with R, *Göran Broström*

Computational Actuarial Science with R, *Arthur Charpentier*

Statistical Computing in C++ and R, *Randall L. Eubank and Ana Kupresanin*

Reproducible Research with R and RStudio, *Christopher Gandrud*

Displaying Time Series, Spatial, and Space-Time Data with R, *Oscar Perpiñán Lamigueiro*

Programming Graphical User Interfaces with R, *Michael F. Lawrence and John Verzani*

Analyzing Baseball Data with R, *Max Marchi and Jim Albert*

Growth Curve Analysis and Visualization Using R, *Daniel Mirman*

R Graphics, Second Edition, *Paul Murrell*

Customer and Business Analytics: Applied Data Mining for Business Decision Making Using R, *Daniel S. Putler and Robert E. Krider*

Implementing Reproducible Research, *Victoria Stodden, Friedrich Leisch, and Roger D. Peng* 

Dynamic Documents with R and knitr, *Yihui Xie*

MATLAB® is a trademark of The MathWorks, Inc. and is used with permission. The MathWorks does not warrant the accuracy of the text or exercises in this book. This book's use or discussion of MATLAB® software or related products does not constitute endorsement or sponsorship by The MathWorks of a particular pedagogical approach or particular use of the MATLAB® software.

CRC Press Taylor & Francis Group 6000 Broken Sound Parkway NW, Suite 300 Boca Raton, FL 33487-2742

© 2014 by Taylor & Francis Group, LLC CRC Press is an imprint of Taylor & Francis Group, an Informa business

No claim to original U.S. Government works

Printed on acid-free paper Version Date: 20140220

International Standard Book Number-13: 978-1-4398-8448-5 (Hardback)

This book contains information obtained from authentic and highly regarded sources. Reasonable efforts have been made to publish reliable data and information, but the author and publisher cannot assume responsibility for the validity of all materials or the consequences of their use. The authors and publishers have attempted to trace the copyright holders of all material reproduced in this publication and apologize to copyright holders if permission to publish in this form has not been obtained. If any copyright material has not been acknowledged please write and let us know so we may rectify in any future reprint.

Except as permitted under U.S. Copyright Law, no part of this book may be reprinted, reproduced, transmitted, or utilized in any form by any electronic, mechanical, or other means, now known or hereafter invented, including photocopying, microfilming, and recording, or in any information storage or retrieval system, without written permission from the publishers.

For permission to photocopy or use material electronically from this work, please access [www.copyright.com](http://www.copyright.com/) (http://www.copyright.com/) or contact the Copyright Clearance Center, Inc. (CCC), 222 Rosewood Drive, Danvers, MA 01923, 978-750-8400. CCC is a not-for-profit organization that provides licenses and registration for a variety of users. For organizations that have been granted a photocopy license by the CCC, a separate system of payment has been arranged.

**Trademark Notice:** Product or corporate names may be trademarks or registered trademarks, and are used only for identification and explanation without intent to infringe.

#### **Library of Congress Cataloging‑in‑Publication Data**

Bloomfield, Victor A., author.

Using R for numerical analysis in science and engineering / Victor A. Bloomfield.

pages cm. -- (Chapman & Hall/CRC the R series)

Summary: "This book shows how the free and open-source R environment can be used as a powerful and comprehensive platform for the kinds of numerical analysis that are traditionally employed by MATLAB?. With R code fully integrated, the book offers brief descriptions of basic approaches and emphasizes detailed worked examples. It covers functions in the base installation of R as well as those in contributed packages, which greatly enhance the numerical analysis capabilities of R"-- Provided by publisher.

Includes bibliographical references and index.

ISBN 978-1-4398-8448-5 (hardback)

1. Science--Data processing. 2. Engineering--Data processing. 3. Numerical analysis. 4. R (Computer program language) I. Title.

Q183.9.B56 2014 518.0285'5133--dc23 2014003930

**Visit the Taylor & Francis Web site at <http://www.taylorandfrancis.com>**

**and the CRC Press Web site at <http://www.crcpress.com>**

## **Contents**

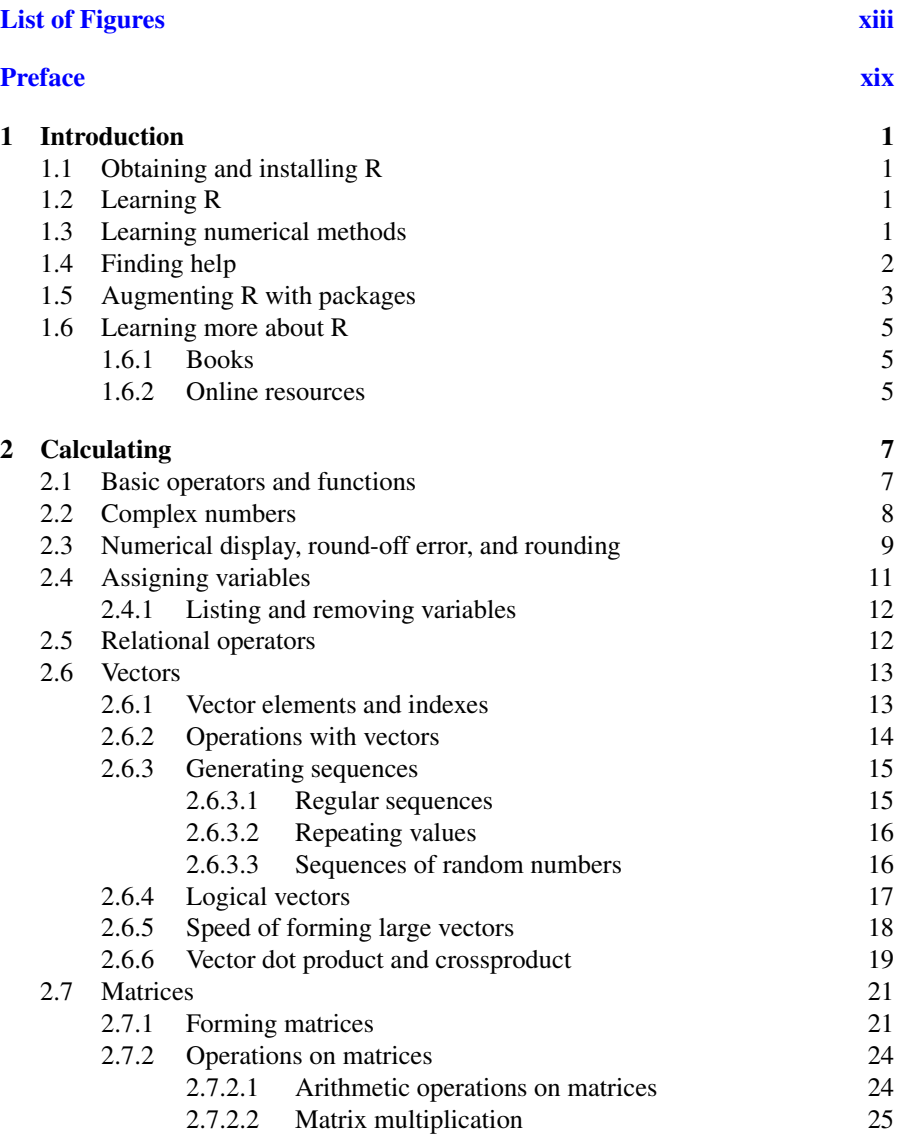

v

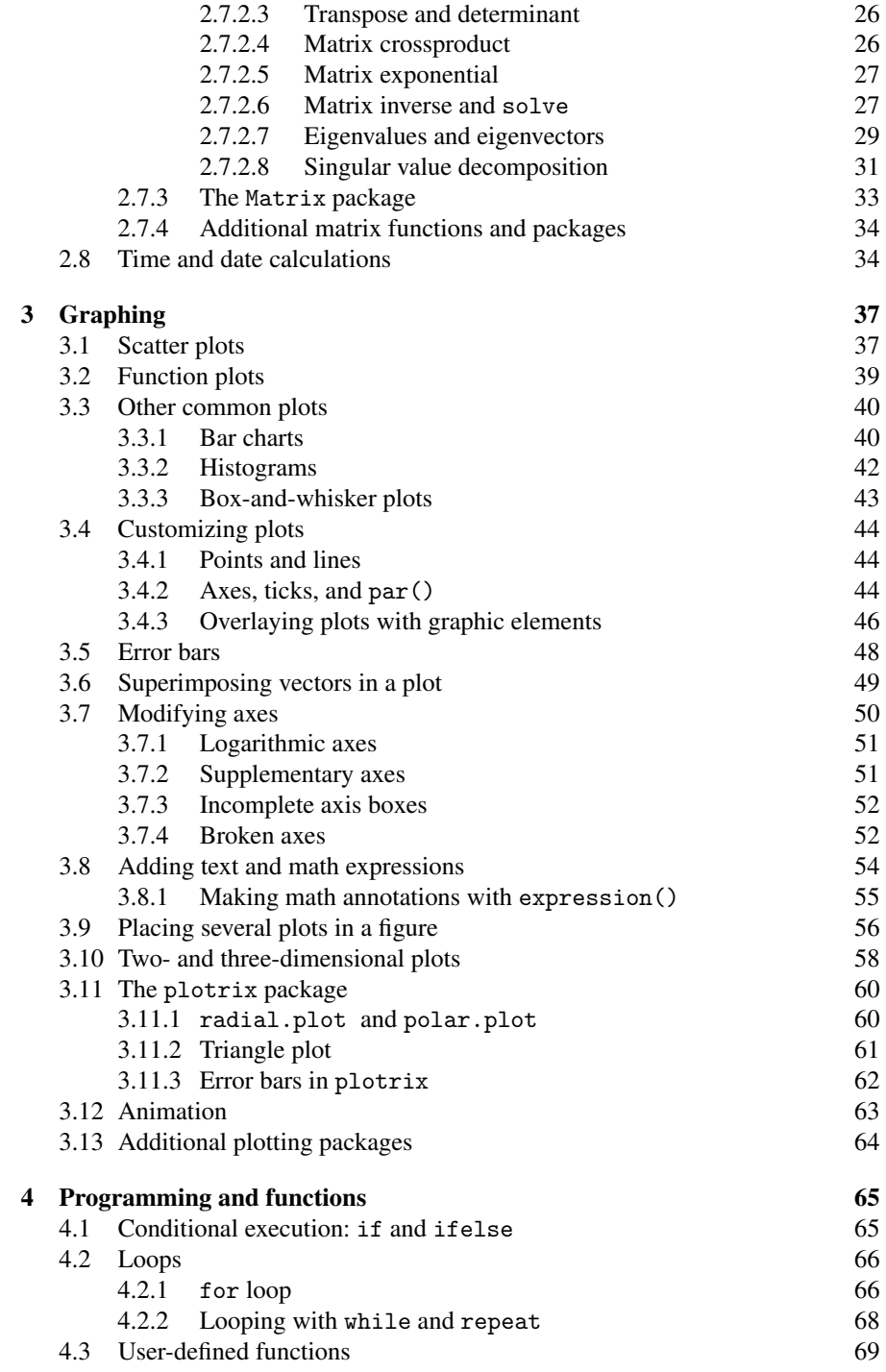

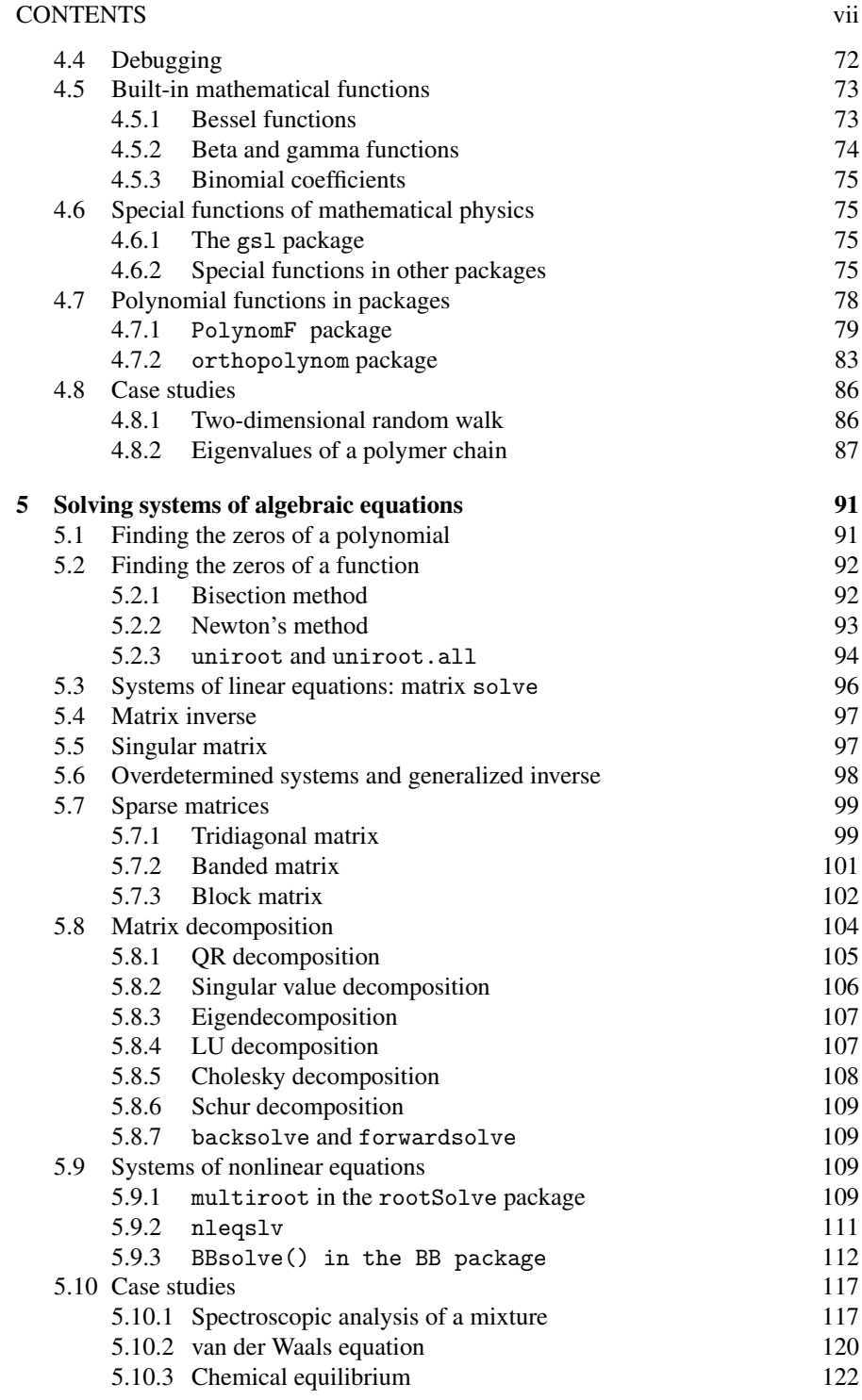

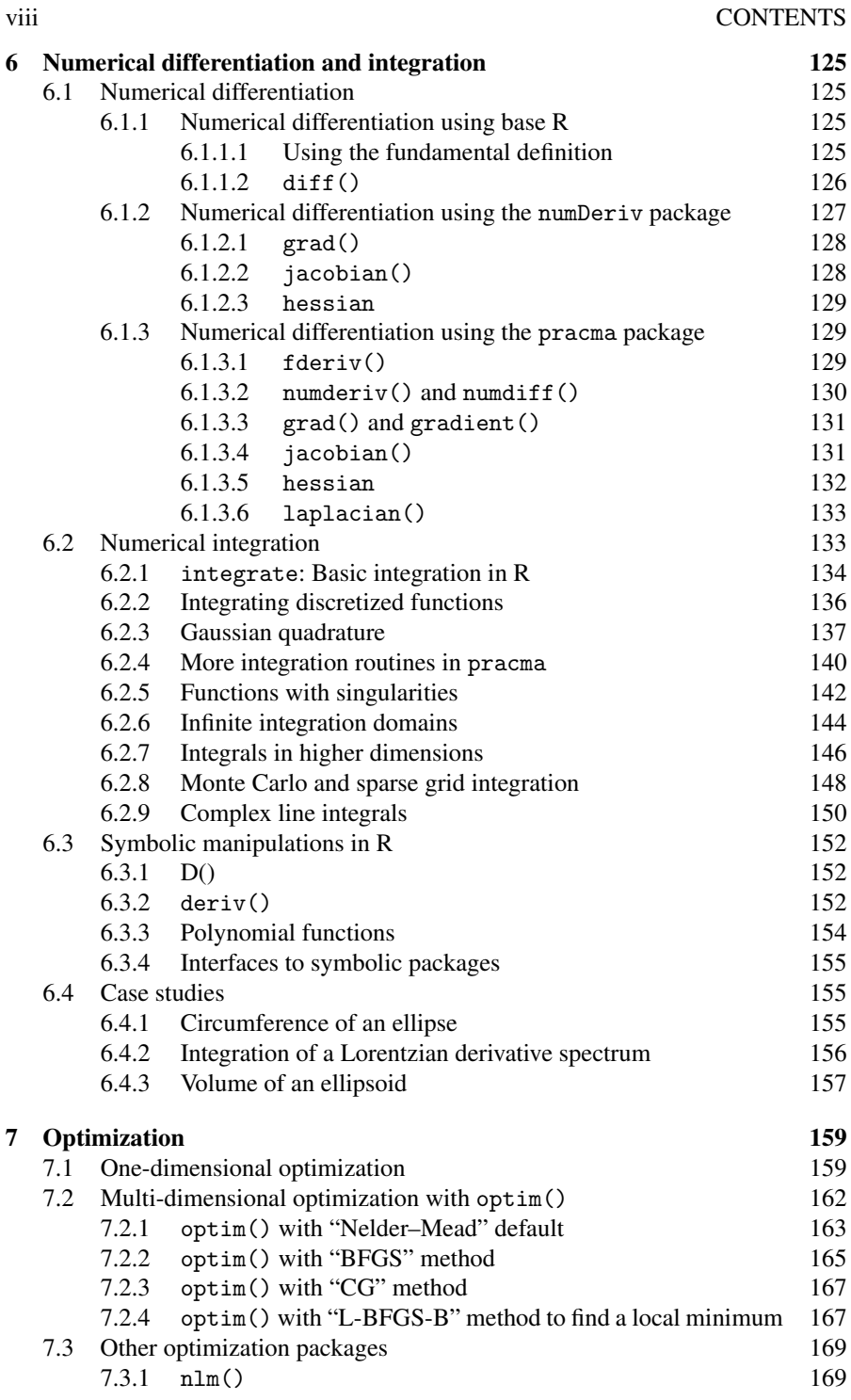

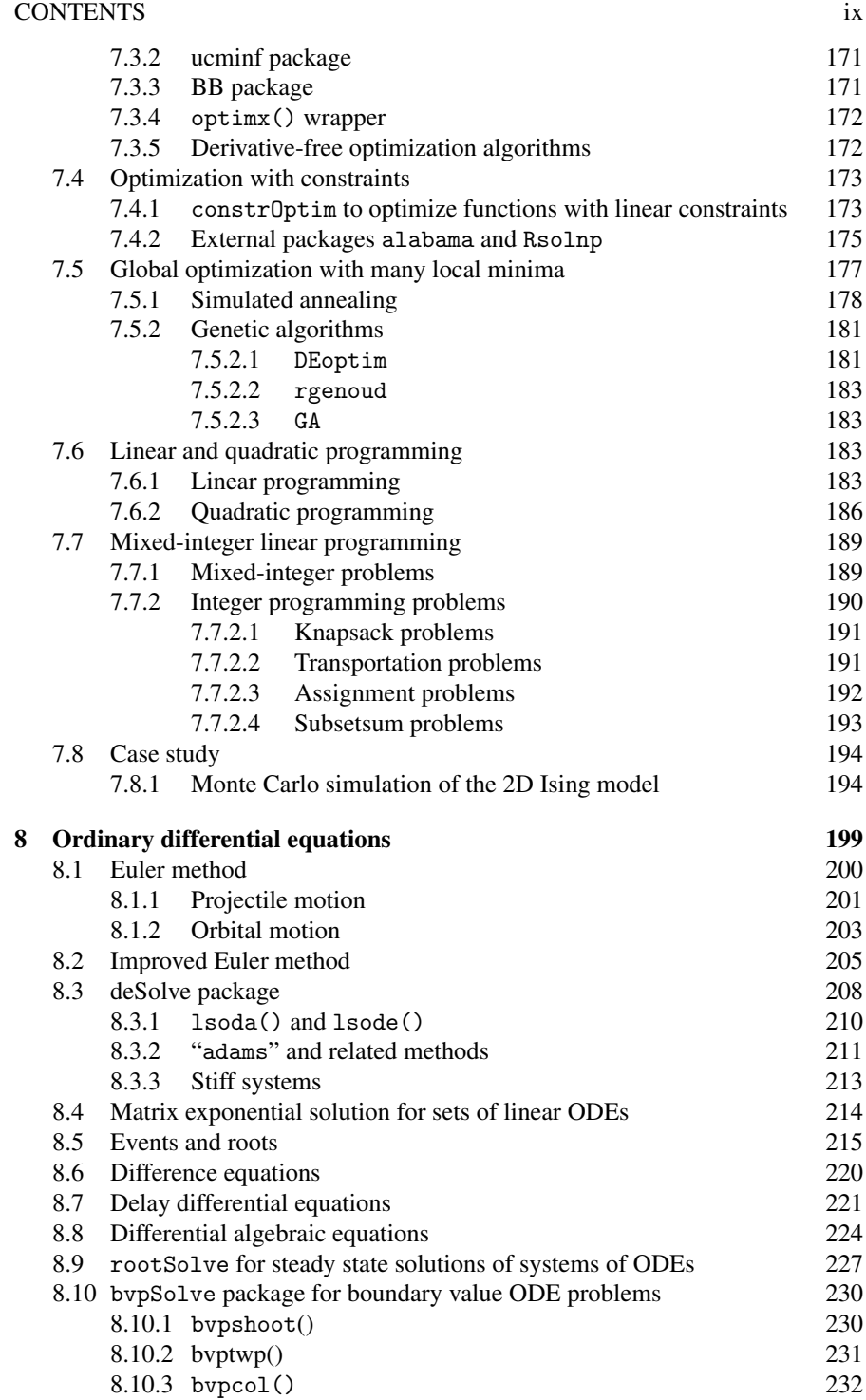

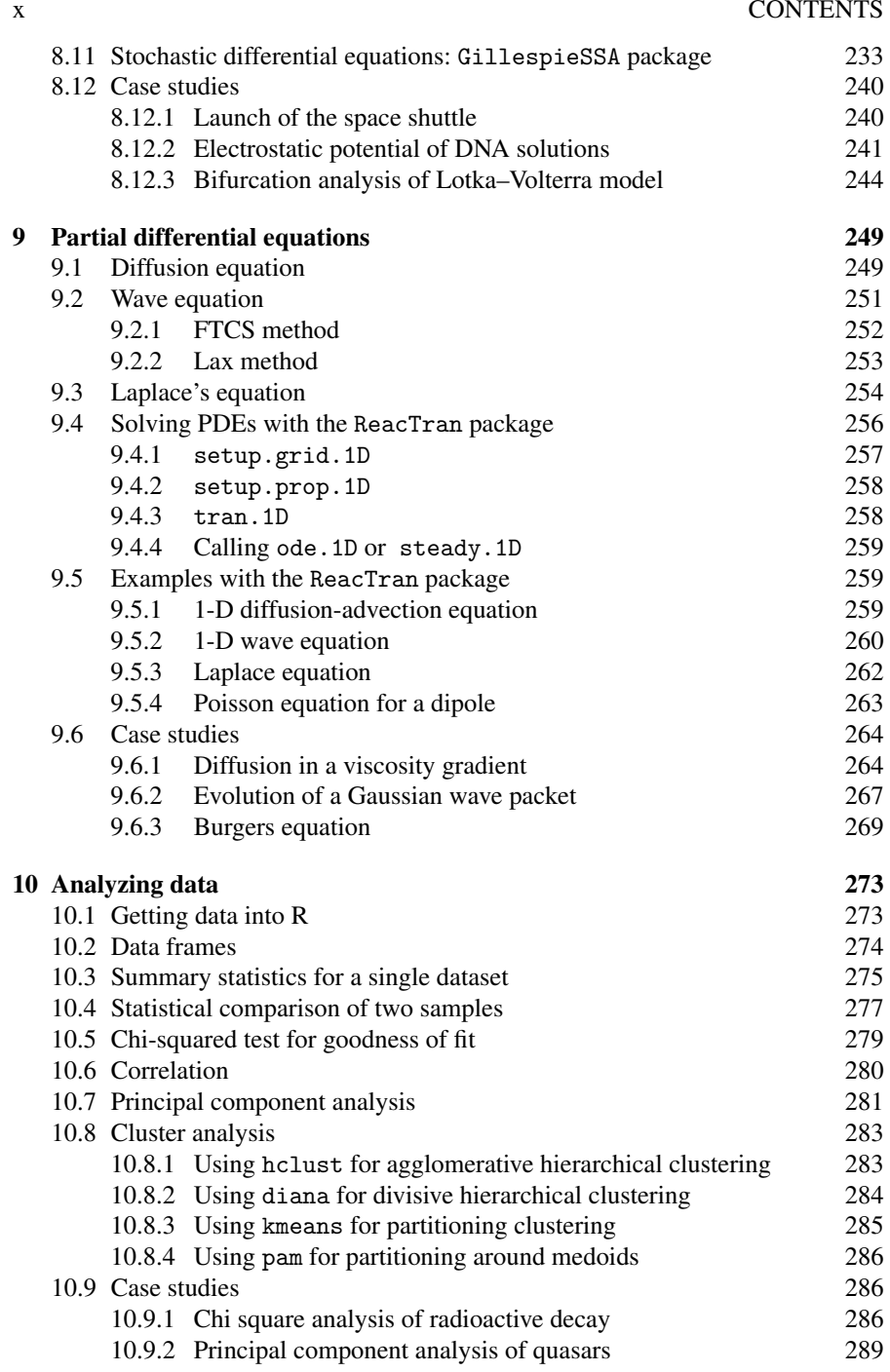

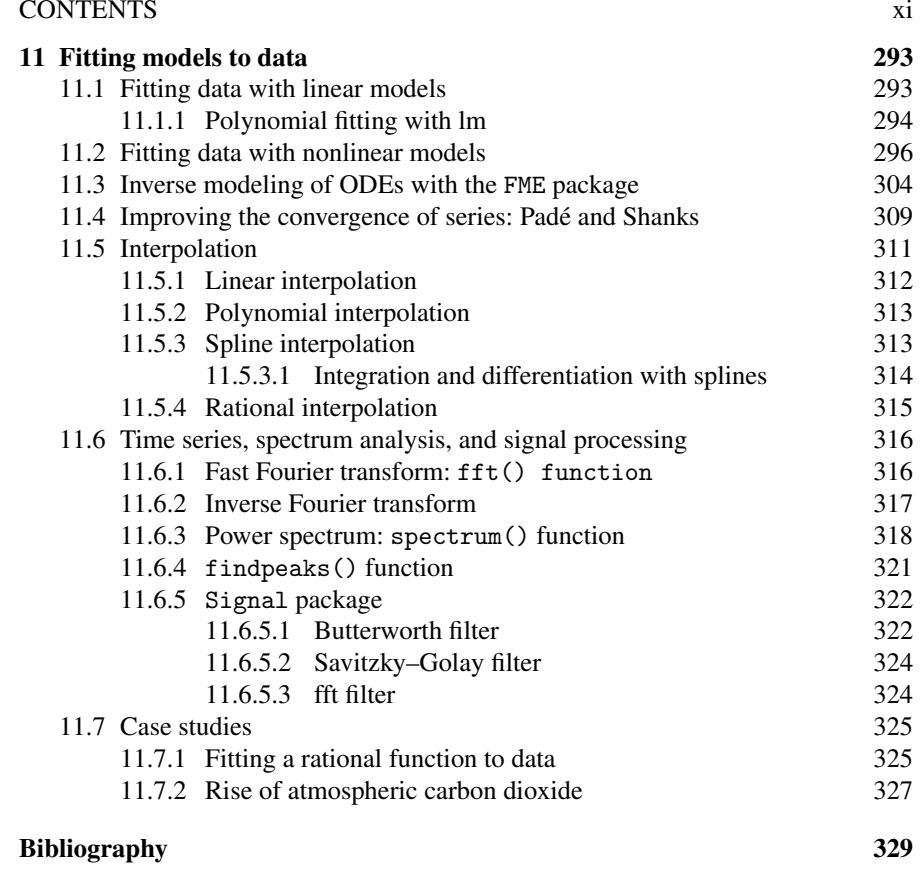

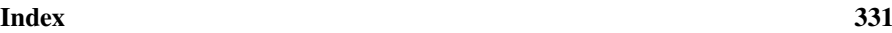

## <span id="page-12-0"></span>List of Figures

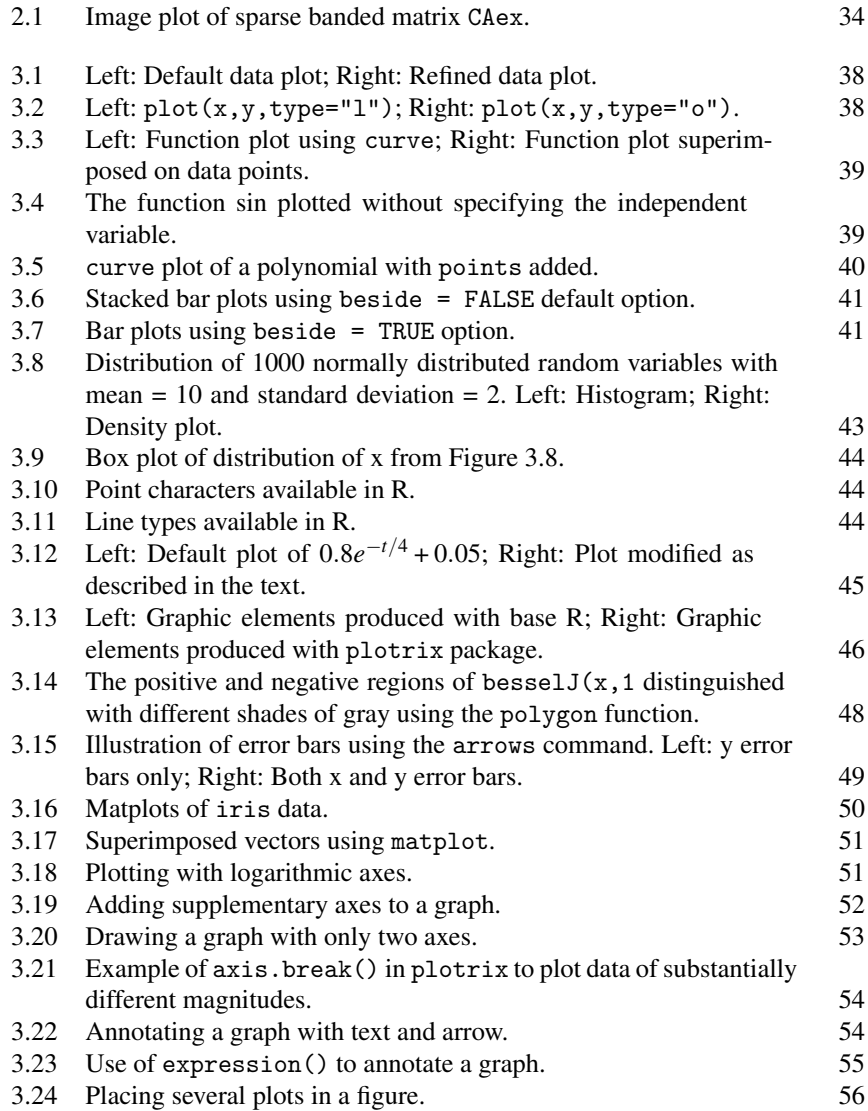

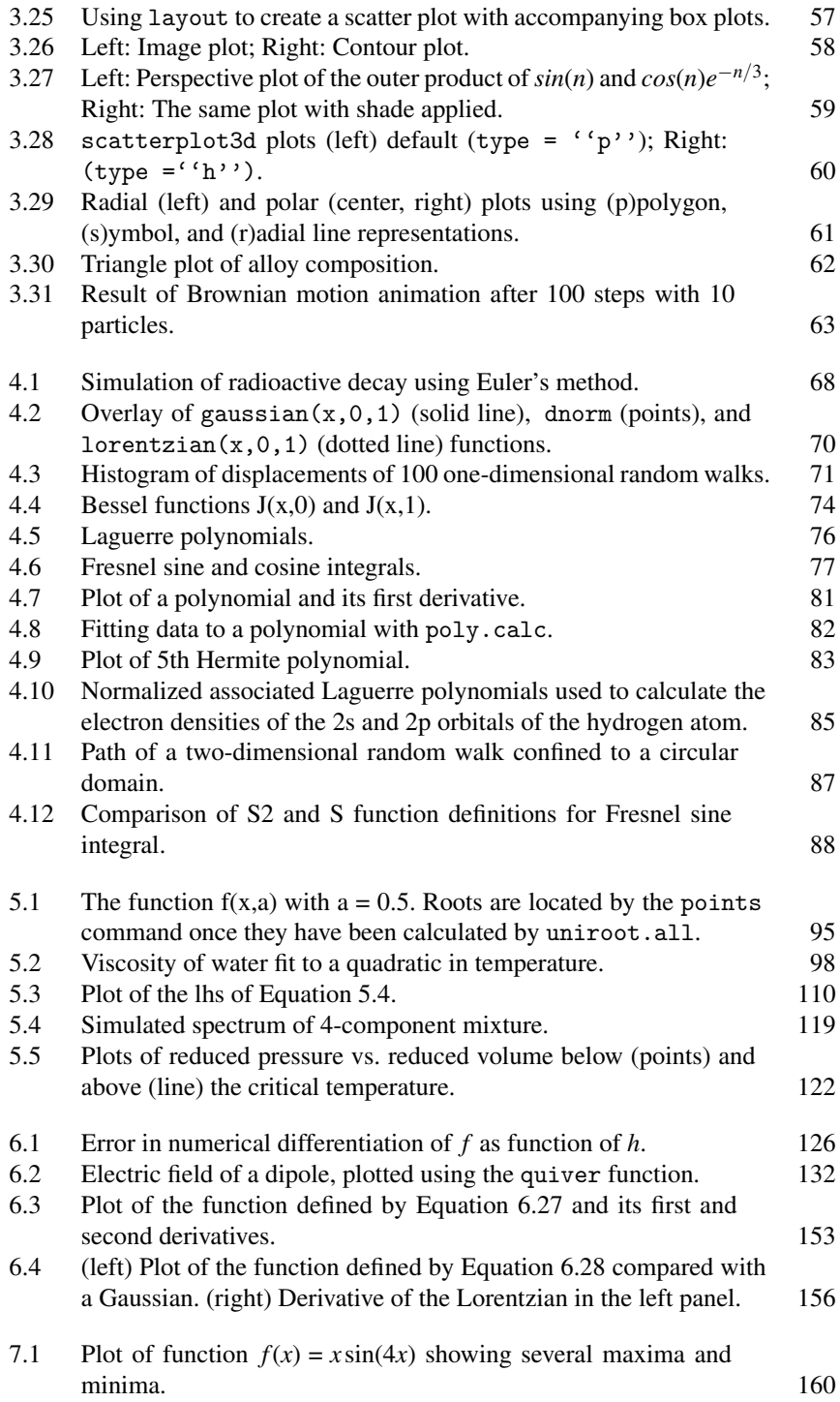

#### LIST OF FIGURES XV

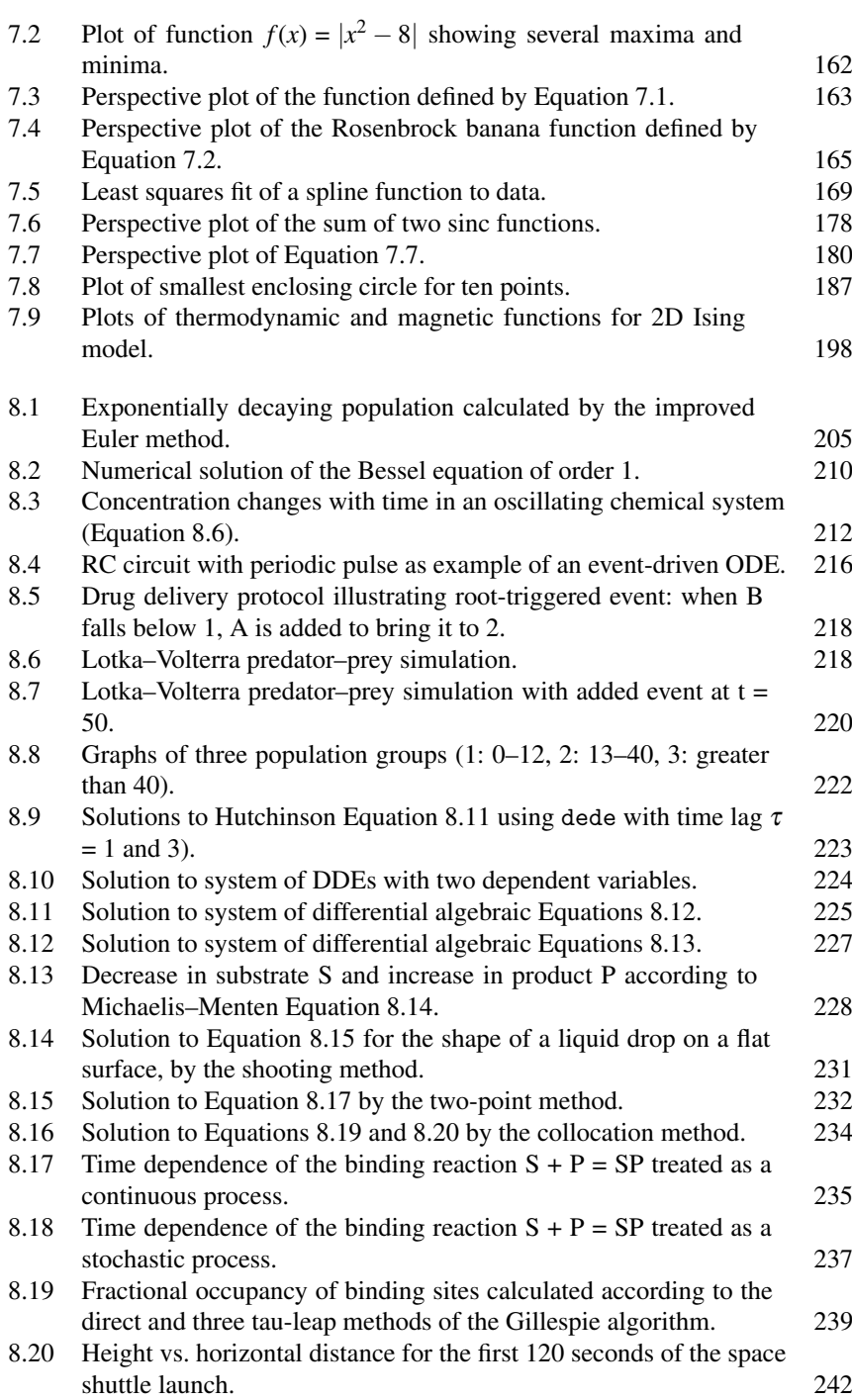

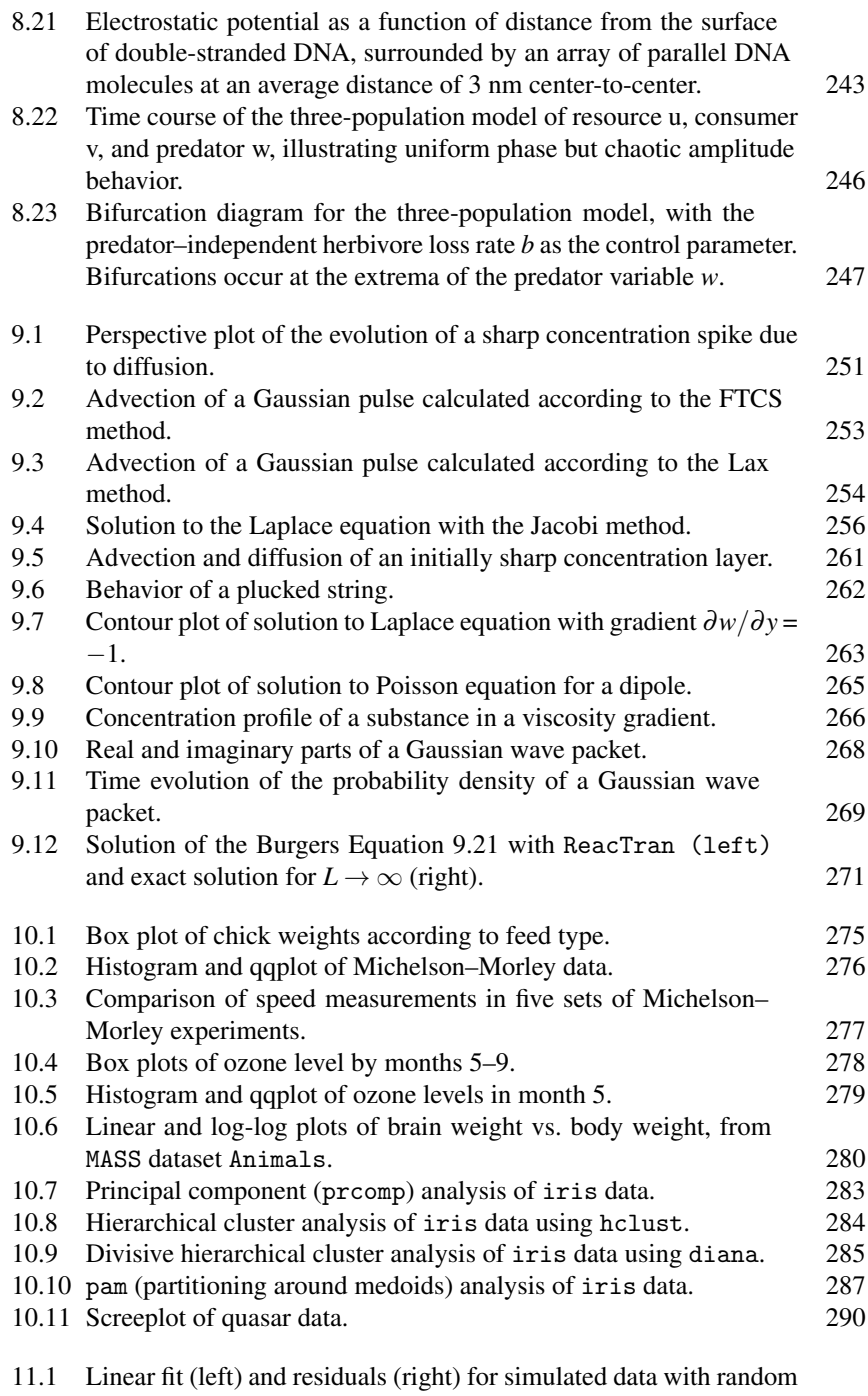

error. 294

#### LIST OF FIGURES XVII

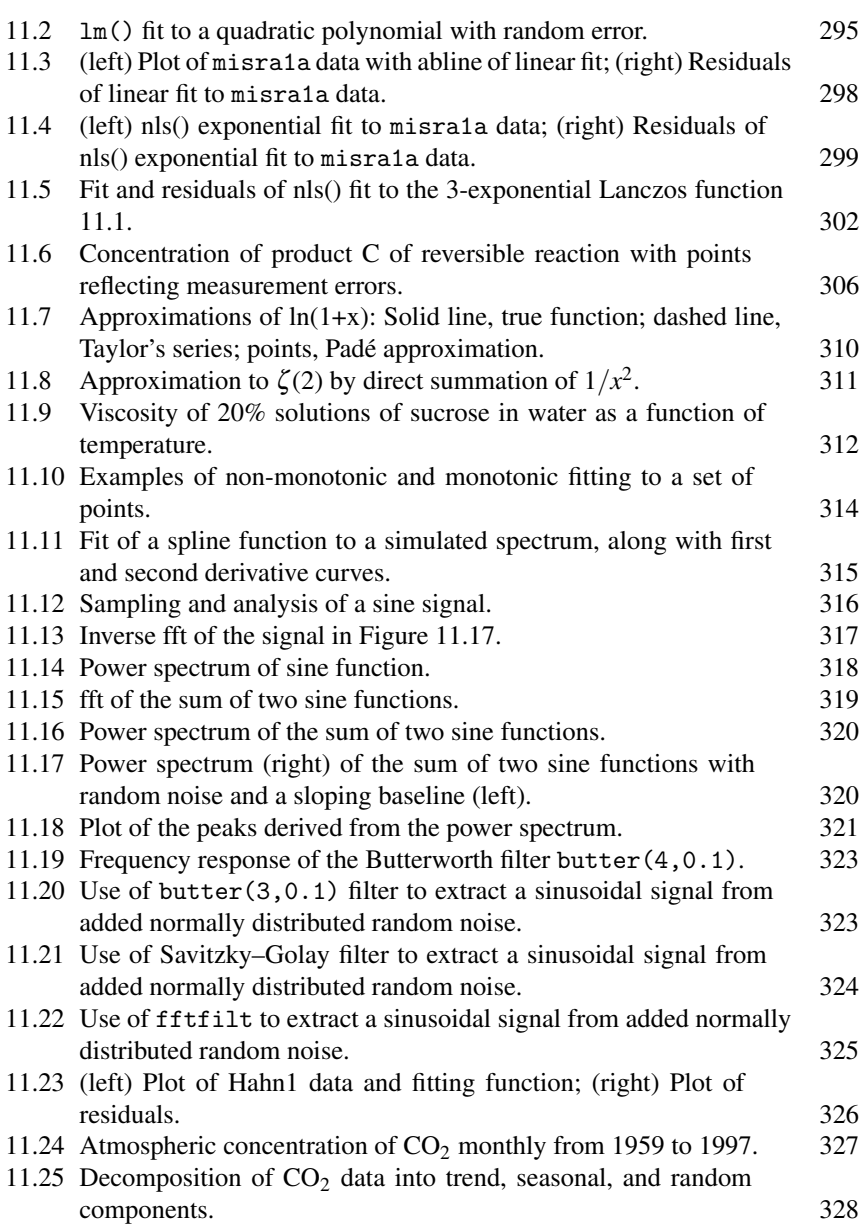

## Preface

<span id="page-17-0"></span>The complex mathematical problems faced by scientists and engineers rarely can be solved by analytical approaches, so numerical methods are often necessary. There are many books that deal with numerical methods for scientists and engineers; their content is fairly standardized: Solution of systems of linear algebraic equations and nonlinear equations, finding eigenvalues and eigenfunctions, interpolation and curve fitting, numerical differentiation and integration, optimization, solution of ordinary differential equations and partial differential equations, and Fourier analysis. Sometimes statistical analysis of data is included, as it should be. As powerful personal computers have become virtually universal on the desks of scientists and engineers, computationally intensive Monte Carlo methods are joining the numerical analysis armamentarium.

If there are many books on these well-established topics, why am I writing another one? The answer is to propose and demonstrate the use of a language relatively new to the field: R. My approach in this book is not to present the standard theoretical treatments that underlie the various numerical methods used by scientists and engineers. There are many fine books and online resources that do that, including one that uses R: Owen Jones, Robert Maillardet, and Andrew Robinson. *Introduction to Scientific Programming and Simulation Using R*. Chapman & Hall/CRC, Boca Raton, FL, 2009.

Instead, I have tried to write a guide to the capabilities of R and its add-on packages in the realm of numerical methods, with simple but useful examples of how the most pertinent functions can be employed in practical situations. Perhaps—if it were not for its cumbersomeness—a more accurately descriptive title for this book would be *How To Use R to Perform Numerical Analyses of Interest to Scientists and Engineers*. I believe that the approach I take is the most efficient way to introduce new users to the powerful capabilities of R.

R, with more than two million users worldwide, is well known and widely used among statisticians as a "language and environment for statistical computing and graphics which provides a wide variety of statistical and graphical techniques: linear and nonlinear modeling, statistical tests, time series analysis, classification, clustering, etc." <sup>∗</sup> It runs on essentially all common operating systems: Mac OS, Windows, and Linux.

Less well known than R's statistical prowess is that it has capabilities in the realm of numerical methods very similar to those of excellent but costly commercial

<sup>∗</sup>Comprehensive R Archive Network (CRAN), [http\[://cran.r-project.org/](http://cran.r-project.org/)

programs such as MATLAB®, MathCad, and the numerical parts of Mathematica and Maple, with the considerable advantages that it is free and open source. The fact that R is free is important in making its capabilities available to everyone, even if they live in poor countries, do not work in companies or institutions that can afford expensive site licenses, or no longer have student discounts.

R has excellent, publication-quality graphics. It has many useful built-in functions and add-on packages, and can be readily extended with standard programing techniques. For large, computationally demanding projects, R can interface with speedier but more-difficult-to-program languages such as Fortran, C, or C++. It has extensive online help and a large and growing library of books that illustrate its many applications. R is a stable but evolving computational platform, which undergoes continual (but not excessive) development and maintenance, so that it can be relied on over the long term. To quote from the "What Is R?" page [http://www.r-project.org/about.html](http://www.r-project.org) linked to the R Project home page at http://www.r-project.org/,

R is an integrated suite of software facilities for data manipulation, calculation and graphical display. It includes

- an effective data handling and storage facility,
- a suite of operators for calculations on arrays, in particular matrices,
- a large, coherent, integrated collection of intermediate tools for data analysis,
- graphical facilities for data analysis and display either on-screen or on hardcopy,
- a well-developed, simple and effective programming language which includes conditionals, loops, user-defined recursive functions and input and output facilities.

The term "environment" is intended to characterize it as a fully planned and coherent system...

#### Who should read this book?

I have written this book with the hope of convincing every practicing scientist and engineer that R can be their fundamental computational, graphics, and data analysis tool. As summarized above, and as will be developed throughout the book, R has virtually all the capabilities that are needed for high-level quantitative work in the physical, biological, and engineering sciences. Importantly, that work can be developed and shared in teaching and collaborative efforts, thanks to the free, open-source nature of R.

Readers of this book should have the standard set of introductory undergraduate math courses: differential and integral calculus, linear algebra, and differential equations. Some contact with statistics would be desirable for the last two chapters. Familiarity with basic numerical methods—e.g., trapezoidal or Simpson's rule integration, Euler's method for integrating differential equations, linear least squares fitting of points to a line—would be desirable to provide intuition and motivation. But

#### PREFACE xxi

my aim is to provide a guide to a standard set of high-level numerical analysis tools as implemented in R, without burdening the reader with detailed derivations or rare exceptions: numerical methods that *usually* work (apologies to Forman S. Acton). My goal is to provide a pragmatic guide to these tools, illustrated with suitable examples, to encourage a broad range of scientists and engineers—current practitioners and students—to use them in their work.

#### Overview of the contents of this book

- Chapter 1, Introduction describes how to obtain and install R, how to find help, how to augment R with external packages, and how to learn more about R through books and online resources.
- Chapter 2, Calculating lists the basic operators and functions that make R a powerful calculator. It shows how to assign and work with variables, especially the vectors and matrices that are R's core numeric types.
- Chapter 3, Graphing introduces the types of plots most useful in science and engineering work. It also shows how to modify axes, add text and math expressions to a plot, combine several plots in a figure, and produce animated graphics.
- Chapter 4, Programming and functions introduces the basic programming concepts used in R. It shows how R implements conditional and repetitive execution, explains how users can define their own functions, and describes the wide variety of mathematical functions already available in R.
- Chapter 5, Solving systems of algebraic equations discusses how to find the zeros of polynomials and other functions, and how to solve systems of linear equations using matrix methods. It describes special methods for handling sparse matrices, introduces the Matrix package that has advantages in dealing with very large systems, and shows how to perform the standard types of matrix decomposition (eigen, SVD, QR, etc.). Chapter 5 concludes with a discussion of some of the R packages and functions for solving systems of nonlinear equations.
- Chapter 6, Numerical differentiation and integration begins with a discussion of numerical differentiation both in base R and in some specialized packages. Various algorithms for numerical integration in one dimension are then considered, extending to multidimensional integration where Monte Carlo methods come to the fore. It concludes with a discussion of R's facilities for symbolic differentiation, especially of polynomials, and its interfaces to symbolic packages.
- Chapter 7, Optimization begins with a discussion of one-dimensional optimization, and then moves on to the numerous methods for performing multidimensional optimization, both unconstrained and constrained. Finding the global minimum of functions with many local minima is tackled via simulated annealing and genetic algorithm approaches. The chapter concludes with discussions of linear and quadratic programming and mixed-integer linear programming.
- Chapter 8, Ordinary differential equations considers problems that lie at the heart of numerical methods in science and engineering. It starts with the simple Euler method for integrating initial value ODEs, but moves rapidly to packages

that embody the most powerful methods for solving systems of stiff and nonstiff equations. This chapter also deals with difference equations, delay differential equations, differential algebraic equations, steady-state systems, and boundary value problems. It concludes with a treatment of stochastic differential equations.

- Chapter 9, Partial differential equations deals with some of the most common and important types of equations encountered in scientific and engineering work, typified by the diffusion/heat conduction equation, the wave equation, and the Laplace or Poisson equation. The ReacTran package deals with all of these, and is particularly useful in solving reaction–diffusion systems.
- Chapter 10, Analyzing data introduces topics that are not traditionally part of a "numerical methods" book but that should be part of the armamentarium of every scientist and engineer. The chapter discusses how to get external data into R, how to organize it using data frames, how to analyze data from a single sample and compare two samples, and how to assess correlation between variables. The chapter ends with sections that show how to make sense out of large amounts of data by principal component analysis and cluster analysis.
- Chapter 11, Fitting models to data shows how to fit data to linear and nonlinear models, and how to interpolate between measurements. An important section deals with time series, spectrum analysis, and other aspects of signal processing. These last two chapters just skim the surface of the enormous statistical capabilities of the R environment, but are intended to give a useful introduction to these powerful tools.

#### Obtaining the code used in this book

The code for all examples in this book that are longer than two or three lines is available for downloading at the publisher's website, [http://www.crcpress.com/](http://www.crcpress.com) product/isbn/9781439884485.

#### Acknowledgments

I am grateful to Hans Werner Borchert, author of the valuable packages pracma and specfun and maintainer of the Numerical Mathematics Task View on the CRAN website, for his many contributions to this book. In addition to his overall critiques, he wrote the section on Numerical Integration and several sections in the Optimization chapter. Daniel Beard made insightful comments on an earlier version of this manuscript. My editor Rob Calvert, and his assistants Rachel Holt and Sarah Gelson, kept things running smoothly. Karen Simon efficiently shepherded the production process. My greatest thanks, however, go to the large community of R project contributors—both the core group and the authors of the many packages, manuals, and books—who have given so freely of their time and talent to craft a tool of such immense value.

 $MATLAB^{\circledR}$  is a registered trademark of The MathWorks, Inc. and is used with permission. The MathWorks does not warrant the accuracy of the text or exercises in this book. This book's use or discussion of MATLAB $^{\circledR}$  software or related products does not constitute endorsement or sponsorship by The Math Works of a particular pedagogical approach or particular use of the MATLAB $^{\circledR}$  software.

For product information, please contact:

The MathWorks, Inc. 3 Apple Hill Drive Natick, MA 01760-2098 USA Tel: 508 647 7000 Fax: 508-647-7001 E-mail: [info@mathworks.com](mailto:info@mathworks.com) Web: [www.mathworks.com](http://www.mathworks.com)

Chapter 1

## Introduction

#### 1.1 Obtaining and installing R

You can download and install R from the CRAN (Comprehensive R Archive Network) website at [http://cran.r-project.org/](http://cran.r-project.org). Choose the appropriate link for your operating system (Mac OS X, Windows, or Linux), and follow the (not very complicated) directions. Unless you have some special requirements for customization, you should choose the precompiled binary rather than the source code.

As it comes, R has a plain but serviceable interface. It can be run from the command line or from a set of windows (console, graphics, help, etc.) on MacOS X or Windows. A neater, more streamlined—but perhaps less flexible integrated development interface can be had by installing the freeware RStudio from [http://www.rstudio.org/](http://www.rstudio.org)/ide.

#### 1.2 Learning R

The next several chapters of this book are intended to provide a basic introduction to R. The basic manual for learning R is the online *An Introduction to R*, found at http://cran.r-project.org/  $\rightarrow$  Documentation. The section Learning more about R at the end of this chapter lists numerous books and online resources.

#### 1.3 Learning numerical methods

This book tries to lightly sketch the basic ideas of the various numerical methods used, but does not attempt to present their theoretical background or details. Currently the standard reference on numerical methods in science and engineering is *Numerical Recipes* by Press et al. (2007), and there are many other worthwhile books devoted to the field and the various topics within it. Readers are encouraged to consult such references, and/or have recourse to various online sources. A Google search on a given topic will typically lead to a useful *Wikipedia* article, several sets of university-level lecture notes, and often treatments based on MATLAB $^\circledR$  or Mathematica. Such online resources may be much more accessible than standard printed references, especially for readers without convenient access to specialized research library collections.

#### 1.4 Finding help

If you know the name of an R object, such as a function, and want to know what it does, what its various arguments (including defaults) are, and what values it returns, with examples, typehelp (function.name) or ?function.name. For example, ?solve tells us that "This generic function solves the equation  $a\frac{1}{2}$ "  $x = b$  for x, where b can be either a vector or a matrix." As one example, it gives inversion of a Hilbert matrix:

```
hilbert \leftarrow function(n) {i \leftarrow 1:n; 1 / outer(i - 1, i, "+")}
h8 <- hilbert(8); h8
sh8 \leftarrow solve(h8)round(sh8 %*% h8, 3)
```
(Don't worry if you don't understand the code at this time. We will discuss R programming beginning in Chapter 4.)

Often, you may need to be reminded of the name of a function. A very useful "cheat sheet" listing many of the more common R functions is "R Reference Card" by Tom Short, available at [http://cran.r-project.org/doc/contrib/Short](http://cran.r-project.org)refcard.pdf.

If you think that an object or function may be available, and can guess part of its name, try apropos(). For example, if you're interested in spectral analysis, apropos(spec) gives

[1] "plot.spec" "plot.spec.coherency" "plot.spec.phase" "spec.ar" [5] "spec.pgram'' "spec.taper" "spectrum"

However, this does not turn up Special, which yields special mathematical functions related to the beta and gamma functions. apropos() allows searches using regular expressions; enter ?apropos to see some examples.

help.search() "allows for searching the help system for documentation matching a given character string in the (file) name, alias, title, concept or keyword entries (or any combination thereof), using either fuzzy matching or regular expression matching." Note that the character string must be in quotes. For example, help.search("spectral") turns up five topics, with descriptions:

- eigen: Spectral Decomposition of a Matrix
- plot.spec: Plotting Spectral Densities
- spec.ar: Estimate Spectral Density of a Time Series from AR Fit
- spec.pgram: Estimate Spectral Density of a Time Series by a Smoothed Periodogram
- spectrum: Spectral Density Estimation

Clicking on any of these topics brings up its help page.

Using regular expressions, help.search( $\epsilon$ spec) brings up those help pages containing information about topics whose title, alias, or concept contain words that begin with "spec": Special, specific, spectral, specification, etc.

help.start() opens your web browser to R's online documentation. The manual "An Introduction to R" is the standard online reference to the language. Click on

#### AUGMENTING R WITH PACKAGES 3

"Search Engine & Keywords" to search for keywords, function and data names, and concepts, and also for words or phrases within help-page titles. A list of keywords arranged by topics (Basics; Graphics; MASS (the book); Mathematics; Programming, Input/Output, and Miscellaneous; and Statistics) is provided to help target the search.

R has a large and helpful online community, of which you can ask questions if you can't find answers through your own efforts. A very large database (nearly 2700 pages as of the end of 2013) of topics is maintained at [http://r.789695.n4.nabble.com/](http://r.789695.n4.nabble.com). Searching this database can provide leads to existing resources, or show how others have solved puzzling problems.

Two sites for doing Google-type searching of the R language are [http://www.](http://www.dangoldstein.com) [dangoldstein.com/search](http://www.dangoldstein.com)\_r.html and [http://www.rseek.org/](http://www.rseek.org).

If all else fails, you can ask your own questions by going to http://www.r-pro ject.org/ > Mailing Lists. The third item down is R-help. (The first two are Rannounce, "for major announcements about the development of R and the availability of new code" and R-packages, "for announcements ... on the availability of new or enhanced contributed packages.") The posting guide gives important advice about "how to ask good questions that prompt useful answers." Follow that advice to avoid grumpy responses from the experts.

A somewhat haphazard but occasionally enlightening way to learn about various aspects of R is to look at R-bloggers ([http://www.r-bloggers.com/](http://www.r-bloggers.com)), which collects "daily news and tutorials about R, contributed by over 450 bloggers."

#### 1.5 Augmenting R with packages

R is to a large extent an environment for packages that perform specialized tasks. The R distribution itself installs a number of packages, some of which are "just there" and need not be loaded explicitly. These include base, graphics, stats, utils, splines, datasets, and several others. Some other packages are "recommended," and are included in all binary distributions of R. Most pertinent for our purposes among these are Matrix (which we will discuss in Chapters 2 and 5), cluster (functions for cluster analysis), and nlme (for nonlinear mixedeffects models). These must be loaded with the library("package-name") or require("package-name") function. (library and require can generally be used interchangeably, although require is intended for use within other functions and the two will give different messages if the package is not available. See ?library for details of their usage.)

Much of the real power of R comes from contributed packages (over 5000 as of the end of 2013) that can be downloaded from CRAN and installed in your local copy of R using the command install.packages("package-name"). (Mac OS X and Windows users can also install packages via the R menu system.) The packages can then be loaded with require(package-name) or library(package-name). Packages are in many ways analogous to the add-ons for other mathematical languages, but are generally free and open source. We will describe and use a number of such packages in this book, including packages for ordinary and partial differential equations, orthogonal polynomials, root-finding, optimization, and more.

A package may contain datasets, functions written in R, and dynamically loaded libraries of C or Fortran code. To find what packages are currently installed in R on your computer, type library(). The datasets in some packages can be of use as examples in learning about statistical analysis of data, as we will do in Chapter 10. To get summary help about a package you have installed in R, type library(help = "package.name") or help(package = "package.name"). Navigating to individual packages in the CRAN archive will give access to their reference manuals and (sometimes) vignettes, as downloadable pdf files.

It is often difficult to find a particular function in R, if it's been implemented in one of the many packages. The Task Views page, accessible from the CRAN home page, groups packages according to the tasks that they help to facilitate. For example, the ChemPhys task view refers to packages useful in chemometrics and chemical physics that carry out such tasks as linear and nonlinear regression models, curve resolution, differential equations, optimization, cellular automata, etc. The NumericalMathematics, DifferentialEquations, Optimization, and TimeSeries task views are particularly pertinent to the material in this book.

Perhaps the best resource for searching the help pages of contributed packages to find particular functions is the findFn function in the sos package. Its documentation states "The sos package provides a means to quickly and flexibly search the help pages of contributed packages, finding functions and datasets in seconds or minutes that could not be found in hours or days by any other means we know."

The R community site  $http://www.inside-r.org/ enables you to search for$  $http://www.inside-r.org/ enables you to search for$ the packages that contain the keyword(s) of interest, and then to browse the help files of those packages. A similar function is served by the community site crantastic! ([http://crantastic.org/](http://crantastic.org)), which also provides information about new and upgraded packages, and allows reviews by users.

RSiteSearch("keyword") at the R prompt opens a web-based interface to search functions, contributed packages, and R-help postings. For example, typing RSiteSearch("orthogonal polynomials") yielded 194 documents matching the query within function, package vignette, and task view targets.

If you rely on certain packages, and want to check whether they've been updated, a bit of code written by Karthik Ram will give you a list of changes.

```
installed = installed.packages()
available = available.packages()
ia = merge(installed, available, by="Package") [,c
   ("Package", "Version.x", "Version.y")]
updates = ia[as.character(ia$Version.x) != as.character(ia$Version.y),]
```
updates

To install every available update, enter update.packages.

One must be cautious when using contributed packages, however, since they are generally less broadly used—hence less thoroughly vetted—than components of the base R installation. If possible, test them with examples for which you know the correct answers, rather than relying on the examples included with the package, before applying them to problems that matter. Packages with vignettes may show that the

#### LEARNING MORE ABOUT R 5

author has taken extra care, while packages with old dates may indicate that the code is not being maintained and updated.

#### 1.6 Learning more about R

#### *1.6.1 Books*

An extensive list of "Books related to R," with bibliographic information and abstracts, can be accessed from the R-Project home page under Documentation. Some that I have found most helpful include

- Peter Dalgaard. *Introductory Statistics with R*. Second Edition, Springer, New York, 2008.
- William N. Venables and Brian D. Ripley. *Modern Applied Statistics with S*. Fourth Edition. Springer, New York, 2002 (the book to which the MASS package is an adjunct).
- Owen Jones, Robert Maillardet, and Andrew Robinson. *Introduction to Scientific Programming and Simulation Using R*. Chapman & Hall/CRC, Boca Raton, FL, 2009.
- Karline Soetaert and Peter M.J. Herman, *A Practical Guide to Ecological Modelling: Using R as a Simulation Platform*, Springer, New York, 2009.
- Victor Bloomfield. *Computer Simulation and Data Analysis in Molecular Biology and Biophysics: An Introduction Using R*. Springer, New York, 2009.
- Norman Matloff. *The Art of R Programming: A Tour of Statistical Software Design*. No Starch Press, San Francisco, 2011.
- Joseph Adler. *R in a Nutshell*. O'Reilly, Sebastopol, CA, 2010.

The first two of these books are standard references, the next three emphasize scientific programming rather than statistics, the sixth is an excellent survey of programming approaches, and the last is a useful overall reference. The book by Jones et al. is particularly valuable as a complement to the one you are reading, because it presents some of the basic theory behind numerical methods, and implements that theory with explicit R scripts.

#### *1.6.2 Online resources*

Extensive documentation about R is online at [http://cran.r-project.org/](http://cran.r-project.org)  $\rightarrow$ Documentation, where one finds Manuals, FAQs, and Contributed material. Manuals have been created by the R Development Core Team. The basic manual for learning the language is *An Introduction to R*, while *The R Reference Index* "contains all help files of the R standard and recommended packages in printable form. (9MB, approx. 3500 pages)."

FAQs contains general information for users on all platforms (Linux, Mac, Unix, Windows), and also platform-specific information for Mac and Windows.

In keeping with the community spirit underlying R, there is extensive Contributed documentation divided into "Documents with more than 100 pages," "Documents

with fewer than 100 pages," and "Short Documents and Reference Cards." The document *Using R for Scientific Computing* by Soetaert in the second category has much material along the lines of this book. The very useful *R Reference Card* at http://cran.r-project.org/doc/contrib/Short-refcard.pdf has already been mentioned. There are also "Non-English Documents" in many languages.

The reference sheet *R and Octave* ([http://cran.r-project.org/doc/contrib/R-and](http://cran.r-project.org)octave.txt) translates many commands between R and Octave or MATLAB, and the pracma package gives R implementation of many advanced math functions from MATLAB and Octave.

Of the many other online resources for learning R, *Programming in R* by Zoonekynd ([http:// zoonek2.free.fr/UNIX/48](http://zoonek2.free.fr) R/02.html ) and the site of the same name by Girke [\(http://manuals.bioinformatics.ucr.edu/home/programming-in-r\)](http://manuals.bioinformatics.ucr.edu) are particularly useful for our purposes.

Chapter 2

## Calculating

#### 2.1 Basic operators and functions

R can be used, without any programming, as a powerful calculator. It has all the standard arithmetic operators and functions, which operate on numeric or complex vectors (including scalars, which are vectors of length 1).

- Arithmetic operators: The binary arithmetic operators are  $+, \frac{1}{2}, \frac{1}{2}$  (exponentiation),  $\%$ % (mod), and %/% (integer division).
- Logarithms and exponentials: log (natural log), log10, (base 10 log), log2 (base 2 log), log  $(x,b)$  (log of x to base b). log1p(x) computes log(1+x) accurately for  $|x| < 1$ .
- exp computes the exponential function, and expm1 computes  $\exp(x)$ -1 accurately for  $|x| \lt 1$ .
- Trigonometric functions :  $cos(x)$ ,  $sin(x)$ ,  $tan(x)$ ,  $acos(x)$ ,  $asin(x)$ ,  $atan(x)$ ,  $atan2(y, x)$  where angles are in radians and x and y are numeric or complex scalars or vectors.  $\text{atan2}(y,x) = \text{atan}(y/x)$  for positive arguments. The pracma package, to which we will refer later, adds more trigonometric functions:  $cot(x)$ ,  $csc(x)$ ,  $sec(x)$ ,  $acot(x)$ ,  $acsc(x)$ ,  $asc(x)$ .
- Hyperbolic functions :  $cosh(x)$ ,  $sinh(x)$ ,  $tanh(x)$ ,  $acosh(x)$ ,  $asinh(x)$ ,  $atanh(x)$ . pracma adds coth(x), csch(x), sech(x), acoth(x), acsch(x), asech(x).
- Miscellaneous mathematical functions:  $abs(x)$ , sqrt(x).

R also has Bessel functions and special functions related to the beta and gamma functions, and packages add more special functions, as we shall discuss in Chapter 4. Here is an entirely artificial example that demonstrates some of the functions:

> log(sqrt(3.2)\*besselJ(0.4,0)\*exp(-2)/gamma(7.9))  $[11 - 9.783098]$ 

The  $>$  at the beginning of the line is the R prompt; it appears automatically. The [1] indicates the first answer on that line. In this case there is only one answer, but if there were dozens or hundreds of values returned, with line breaks every 6–8, the index at the beginning of each line would provide useful orientation.

#### 2.2 Complex numbers

R has the standard operations on complex numbers. To get more information, ?complex.

```
> (1i)^2 # Complex unit i must be multiplied by a scalar
[1] -1+0i> (1+2i)-(3+4i) # Addition and subtraction
[1] -2-2i> (1+2i)*(3+4i) # Multiplication
[1] -5 + 10i> (1+2i)/(3+4i) # Division
[1] 0.44+0.08i
> (1i + (1i)^2 + (1i)^3 + (1i)^4 + (1i)^5) / (1 + 1i)
[1] 0.5+0.5i
> Re(3+2i); Im(3+2i) # Real and imaginary parts
[1] 3
\lceil 1 \rceil 2
> Mod(3+2i); Arg(3+2i) # Modulus and argument (radians)
[1] 3.605551
[1] 0.5880026
> Mod((1+2i)*(3+4i)) # Modulus of product = product of moduli
[1] 11.18034
> Mod(1+2i)*Mod(3+4i)
[1] 11.18034
> Conj(3+2i) # Complex conjugate
[1] 3-2i
# Example of Euler's formula exp(i*phi) = cos(phi) + i*sin(phi)
> exp(pi/7*1i)
[1] 0.9009689+0.4338837i
> cos(pi/7) + 1i*sin(pi/7)[1] 0.9009689+0.4338837i
```
In R, everything after # is a comment, and is ignored by the interpreter, but can be extremely useful to programmers and users.

To get fractional roots of negative numbers, you must include an imaginary part. Otherwise, you get NaN (not a number).

 $> (-8)^{(1/3)}$ [1] NaN

 $>$   $(-8+0i)^{(1/3)}$ [1] 1+1.732051i

#### 2.3 Numerical display, round-off error, and rounding

By default, R displays seven digits in calculations. This can be changed by options(digits = d), where d is the desired number of digits. The option remains in effect until changed or until R is restarted.

> Arg(3+2i) [1] 0.5880026

```
> options(digits=3)
```
> Arg(3+2i) [1] 0.588

The round(number, digits) function rounds the number to the specified number of decimal places. The default is digits  $= 0$ . It works with both positive and negative numbers of digits.

```
> options(digits=7)
> round(1234.567) # Default
[1] 1235
> round(1234.567,-2)
[1] 1200
> round(1234.567,2)
[1] 1234.57
The function signif(number, digits) rounds the number to the specified num-
ber of significant digits (default = 6).
> signif(1234.567) # Default
[1] 1234.57
```

```
> signif(1234.567,2)
[1] 1200
```
The functions ceiling(x), floor(x), and trunc(x) take a single numeric argument x and return the smallest integer not less than x, the largest integer not greater than x, and the integer formed by truncating x toward zero, respectively. If x is a vector (see below, [Section 2.6\)](#page-34-0), these rounding functions work on each element of the vector.

For presentation, it is often desirable to format numbers with a given number of digits, commas or other marks separating intervals before the decimal point, in decimal or scientific format, etc. One can do this using the formatC function.

```
> options(digits = 7)
> (x = runif(3)) # The outer parentheses cause output to print
[1] 0.4929854 0.5788660 0.2463871
>(x = x + 123456)[1] 123456.5 123456.6 123456.2
> formatC(x, digits = 2, big.mark = ",", format = "f")
[1] "123,456.49" "123,456.58" "123,456.25"
> formatC(x, digits = 7, big.mark = ",", format = "E")
[1] "1.2345649E+05" "1.2345658E+05" "1.2345625E+05"
```
Note that these are now character strings, not numbers. See help(formatC) and help(format) for more information about formatting output.

Because computers work with binary rather than decimal arithmetic, fractions may not be exactly represented. For example

```
> 7 - .6 - .1[1] -2.78e-17> .7/.1-7[1] -8.88e-16# but
> .7/.1[1] 7
```
One can "zap" meaningless values close to zero with the zapsmall function:  $>$  zapsmall $(.7/.1) - 7$  $\lceil 1 \rceil$  0

but, of course, one must be cautious in doing so.

R uses the IEEE standard in representing floating-point numbers in 64-bit double precision. (For details see Jones et al., 2009.) The command .Machine tells us a variety of things about this standard. The smallest non-zero floating point number that can be represented is double.xmin,  $2.225074 \times 10^{-308}$ , and the largest floating point number is double.xmax,  $1.797693 \times 10^{308}$ . The smallest positive number *x* such that  $1 + x$  is not equal to 1 is double.eps, 2.220446 × 10<sup>-16</sup>. The smallest positive number such that  $1 - x$  can be distinguished from 1 is double.neg.eps,  $1.110223 \times 10^{-16}$ . One must exercise care in testing for exact numerical equality if differences are near double.eps. (See the section on relational operators, below.)

#### ASSIGNING VARIABLES 11

If a number cannot be represented meaningfully, Inf (infinity) or NaN (not a number) will generally be returned according to standard computational arithmetic definitions:

```
> 1/0[1] Inf
> log(0)[1] -Inf
> Inf*Inf
[1] Inf
> Inf/Inf
[1] NaN
> 0/0
```

```
[1] NaN
```
#### 2.4 Assigning variables

To do much useful work in R or any other computer language, one must define variables and assign values to them. The conventional assignment operator in R is  $\leq$ . but  $=$  is also allowed, and is the operator I will use in this book, because it is easier to type, is akin to usage in most other languages, and avoids typographical disasters such as  $x < -y$ , which will be interpreted as "x is less than minus y" rather than the intended "give x the value of y." (On the other hand, do not confuse  $=$  with  $==$ , which means logical equality.)

```
> theta = pi/4> st = sin(theta)
> theta
[1] 0.7853982
> asin(st)
```

```
[1] 0.7853982
```
Names of variables in R may consist of lowercase or capital letters, numbers, ".", and ".". The name must begin with a letter or "."; and if it begins with "." the next character cannot be a number. R is case sensitive, so x and X are different variables.

A simple but handy use for named variables is to convert between units. For example, to convert between time units, we can use the definitions (separating multiple assignments on the same line with semicolons):

```
> sec. = 1; min. = 60*sec.; hr. = 60*min.; day. = 24*hr.
> week. = 7*day.; yr. = 365.25*day.; century. = 100*yr.
```

```
> 3*century./sec.
[1] 9.47e+09
```
to calculate the (approximate) number of seconds in three centuries. Note that one divides by the desired unit because the answer is a pure number without units. In this example I have adopted the arbitrary but useful convention that unit names end with a period, to avoid conflicts with other potential uses of these variable names. Another example is to convert between degrees and radians when using trigonometic functions.

```
> degree. = pi/180> sin(30*degree.)
[1] 0.5
```
R has five sets of built-in constants:

- pi
- LETTERS (the 26 uppercase letters of the Roman alphabet)
- letters (the 26 lowercase letters of the Roman alphabet)
- month.abb (the 3-letter abbreviations of the month names in English)
- month.name (the month names in English)

Although not strictly prohibited, it is not advisable to name variables as "c," "t," "T," or "F" since these are used in R to combine arguments to form a vector, take the transpose of a vector or matrix, and stand as abbreviations for TRUE and FALSE.

In this book we will deal with numeric, complex, or logical (TRUE/FALSE) variables, but R can also deal with character data. We will mainly consider calculations with vectors and matrices, and occasionally lists (the general form of vectors with different types of elements); but R has other types of objects as well: data frames, factors, and arrays (matrices with more than two dimensions).

#### *2.4.1 Listing and removing variables*

To find out what variables are currently defined in the R environment, type ls(). To remove variables when they are no longer needed, type remove(variable.names) or rm(variable.names). To remove all variables and most other objects, type  $rm(iist = 1s())$ .

#### 2.5 Relational operators

R has the familiar operators that allow comparison of values, giving TRUE or FALSE answers:  $\langle$  (less than),  $\rangle$  (greater than),  $\langle$  = (less than or equal to),  $\rangle$  = (greater than or equal to),  $=$  (identical to), and  $!$  = (not equal to). An example that illustrates the limitations of precise representation of decimal fractions:

 $> .5 == 1/2$ 1] TRUE

 $> .3/.1 == 3$ 

#### <span id="page-34-0"></span>VECTORS 13

[1] FALSE

To avoid such situations with numerical or complex quantities, use all.equal, a utility that tests near equality (by default within a tolerance of .Machine\$double. eps<sup>0.5</sup>) of two R objects:

> all.equal(.3/.1,3) [1] TRUE

If the operator  $=$  or  $!=$  is applied to vectors (see the next section) with *n* elements, it will generate a logical vector with *n* TRUE or FALSE values. If what is wanted is instead a single answer to the question whether the vectors are identical, use the identical function, which tests for *exact* equality, instead. (See the subsection on logical vectors below.)

#### 2.6 Vectors

For nearly all numerical calculations in R, one uses vectors and matrices. Vectors are the simplest data structure, consisting of an ordered collection of numbers, characters, or logical values that are separated by commas and bracketed by c(), which stands for "combine" or "concatenate." A typical numerical vector might be

 $> x = c(3.2, 1.7, -11.3, -0.67, 4, 0)$ 

A scalar can be thought of as a vector of length 1.

#### *2.6.1 Vector elements and indexes*

To select a particular element of a vector, one puts its index in square brackets. For example, to select the third element of x

> x[3]  $[1] -11.3$ 

and to select several elements

 $> x[1:3]; x[c(2,3,5)]$ [1] 3.2 1.7 -11.3  $[1]$  1.7  $-11.3$  4.0

The above code illustrates two features of R that are quite different despite their punctuational similarity. The *colon* separating two numbers from and to produces a sequence from from to to in steps of 1 or  $-1$ . Thus  $x[1:3]$  selects elements 1, 2, and 3 of the vector x. The *semicolon* separates two assignment statements on the same line.

To change the value of an element

```
> x[3] = 10.0\sim \mathbf{v}[1] 3.20 1.70 10.00 -0.67 4.00 0.00
   To "grow" a vector by adding a new element to its end
```
 $> x[7] = 4.3$  $> x$ [1] 3.20 1.70 10.00 -0.67 4.00 0.00 4.30

If an element is skipped in this process, its value will be given as NA (a logical constant indicating "not available").

 $> x[9] = 9$ > x [1] 3.20 1.70 10.00 -0.67 4.00 0.00 4.30 NA 9.00 To remove an element, enter its index with a minus sign.  $> x[-8]$ [1] 3.20 1.70 10.00 -0.67 4.00 0.00 4.30 9.00

#### *2.6.2 Operations with vectors*

Most of the basic numerical operators act on a vector element by element. For example, using the vector x defined above,

```
> x-1\begin{bmatrix} 11 & 2.20 & 0.70 & -12.30 & -1.67 & 3.00 & -1.00 \end{bmatrix}> 3*x
[1] 9.60 5.10 -33.90 -2.01 12.00 0.00
> x^2[1] 10.240 2.890 127.690 0.449 16.000 0.000
> cos(x/2)
[1] -0.0292 0.6600 0.8061 0.9444 -0.4161 1.0000
   There is also a set of functions that return the length, mean, standard deviation,
minimum, maximum, range, etc., of a vector.
> length(x) # Number of elements in the vector
[1] 6
> mean(x)[1] -0.512> sd(x) # Standard deviation
[1] 5.58
> var(x) # Variance, sd<sup>2</sup>2
[1] 31.1
> min(x)[1] -11.3
```
```
> range(x)\lceil 1 \rceil -11.3 \rceil 4.0> sum(x)[11 -3.07]> prod(x)
\lceil 1 \rceil 0
> cumsum(x) # Cumulative sum
[1] 3.20 4.90 -6.40 -7.07 -3.07 -3.07
> cumprod(x) # Cumulative product
[1] 3.20 5.44 -61.47 41.19 164.74 0.00
```
The function summary gives the minimum and maximum (hence the range), 1st and 3rd quartiles, median, and mean of vector elements regarded as data; but, unfortunately, not the standard deviation or variance.

```
> summary(x)
  Min. 1st Qu. Median Mean 3rd Qu. Max.
 -11.30 -0.50 0.85 -0.51 2.82 4.00
```
A vector y may act on a vector x. If y is shorter than x, y is recycled until a vector with the length of  $x$  is obtained, with a warning message if the recycling is fractional. For example

```
> x1 = c(1, 2, 3, 4, 5)> y1 = c(1,2)> x1*y1
[1] 1 4 3 8 5
Warning message:
In x1 * y1:
longer object length is not a multiple of shorter object length
```
#### *2.6.3 Generating sequences*

Vectors are simply sequences of numbers. Sometimes these numbers will be data, but often we will want to generate sequences for simulations. These sequences of numbers might be evenly spaced, e.g., time points in a simulation of chemical reaction kinetics. Or they might be random, as in a Monte Carlo simulation.

#### *2.6.3.1 Regular sequences*

The colon operator generates a sequence of numbers separated by 1 or -1.

 $> 1:10$ 

[1] 1 2 3 4 5 6 7 8 9 10

 $> 5.7: -3.7$  $\begin{bmatrix} 11 & 5.7 & 4.7 & 3.7 & 2.7 & 1.7 & 0.7 & -0.3 & -1.3 & -2.3 & -3.3 \end{bmatrix}$ 

A common mistake is to forget that the colon has higher priority than other arithmetic operations.

 $> n = 10$  $> 1:n-1$ [1] 0 1 2 3 4 5 6 7 8 9  $> 1:(n-1)$ [1] 1 2 3 4 5 6 7 8 9

If an increment different from 1 is desired, use seq(from, to, by). If the parameters are given in this order, their names may be omitted, but if a different order is used, the names are required. (This is true of all functions in R.)

 $>$  seq $(3, 8, .5)$ [1] 3.0 3.5 4.0 4.5 5.0 5.5 6.0 6.5 7.0 7.5 8.0

> seq(by=0.45,from=2.7,to=6.7) [1] 2.70 3.15 3.60 4.05 4.50 4.95 5.40 5.85 6.30

The number of elements may be specified by length.out, which is often abbreviated to length or simply len.

```
> seq(-pi,pi,length.out=12) # 12 values between -pi and pi
\lceil 1 \rceil -3.142 -2.570 -1.999 -1.428 -0.857 -0.286 0.286 0.857
[9] 1.428 1.999 2.570 3.142
```
#### *2.6.3.2 Repeating values*

The rep function repeats values in a sequence.

 $> y = 2$ ; rep(y, 5) # Or rep(y, times=5) [1] 2 2 2 2 2  $> w = c(4,5)$ ; rep(w,5) # Repeats w [1] 4 5 4 5 4 5 4 5 4 5 > rep(w, each=5) # Repeats each term in w [1] 4 4 4 4 4 5 5 5 5 5

#### *2.6.3.3 Sequences of random numbers*

Sequences of random numbers are often used in simulations. R has many different probability distributions from which random numbers can be drawn, but two are most commonly used: uniformly distributed random numbers, and normally distributed random numbers.

# VECTORS 17

A sequence of n random numbers uniformly distributed between min and max is generated by runif(n,  $min$ ,  $max$ ). If  $min$  and  $max$  are not specified, the defaults are 0 and 1.

 $>$  runif(6,-2,2)  $[1]$  0.0590 -0.0343 -0.2844 -0.0167 1.3273 -0.8960

 $>$  runif(6) [1] 0.176 0.235 0.316 0.656 0.817 0.636

Likewise, a sequence of n random numbers drawn from a normal distribution with mean mean and standard deviation sd is generated by rnorm(n, mean, sd). If mean and sd are not specified, the defaults are 0 and 1.

```
> rnorm(6, 9, 1.5)[1] 7.36 9.49 10.79 8.59 11.90 6.44
> rnorm(6)\lceil 1 \rceil -1.103 -0.849 1.148 1.460 -0.831 0.919
```
In a common simulation scenario, one wants to generate a sequence of values with normally distributed random error of fixed standard deviation. For example:

```
> x = 1:6> err = rnorm(6, 0, 0.1) # mean of error = 0, sd = 0.1
> x + err # "experimental" result
[1] 1.01 1.78 3.07 4.11 5.01 5.80
Instead, it may be desired to generate a sequence with given relative error:
```

```
> x*(1+err)[1] 1.01 1.56 3.21 4.44 5.06 4.79
```
Usually R sets the seed for a sequence of random numbers based on the system clock. To set a specific integer seed, e.g., to check the reproducibility of a calculation involving random numbers, use the set. seed function. For example

```
> set.seed(123)
> round(rnorm(5),3)
[1] -0.560 -0.230 1.559 0.071 0.129
```
#### *2.6.4 Logical vectors*

Sometimes we want to pick out those elements of a vector that obey some criterion. Suppose we generate a vector v of random numbers and want to pick out those elements that are greater than 0. (Enclosing the expression below in parentheses causes the result to print.)

```
> (v = runif(8,-3,3))
[1] -1.68 1.97 -1.38 1.87 -2.42 -0.74 -0.16 1.25
```
The statement  $y > 0$  will generate a vector the length of y whose elements indicate whether each element of v obeys the criterion.

 $> v > 0$ [1] FALSE TRUE FALSE TRUE FALSE FALSE FALSE TRUE The which function gives the index of each element that satisfies the criterion.

 $>$  which( $v > 0$ )  $[1]$  2 4 8

A vector consisting of only those elements that satisfy the criterion can be constructed as follows.

 $> v[v > 0]$ [1] 1.97 1.87 1.25

Two vectors will usually be compared using the logical operator ==. But just as we saw above with scalars, round-off error may lead to small differences, hence strict inequality, when fractions are concerned. The all.equal test may be more useful.

```
> v1 = seq(.1,.6,.1)/.1; v1[1] 1 2 3 4 5 6
> w1 = 1:6; w1[1] 1 2 3 4 5 6
> v1 == w1[1] TRUE TRUE FALSE TRUE TRUE FALSE
> all.equal(v1,w1)
[1] TRUE
```
#### *2.6.5 Speed of forming large vectors*

When vectors have relatively few elements, the speed of forming them is generally inconsequential. However, if there are tens of thousands of elements, then there may be significant differences in program execution time depending on how the vector elements are formed. If the vector is initially defined as a scalar, and then expanded one element at a time, R has to reallocate computer memory at each step. On the other hand, if the length of the vector is known ahead of time, memory can be allocated at the beginning, and then the process is much faster.

We compare the timing of two ways of extending a vector using a for loop (see Chapter 4 on Functions and Programming) with the function system.time .

```
> n=10000 # length of vector
> v = 1 # value of first element, starting as a scalar
# Extending v one element at a time
> system.time(for (i in 2:n) v[i] = i)
  user system elapsed
0.250 0.203 0.560
```
VECTORS 19

```
# Allocate n places in memory initially:
> v1 = numeric(n)# Now fill those places
> system.time(for (i in 2:n) v1[i] = i)
  user system elapsed
  0.034 0.002 0.068
```
Even faster is using the sequence function:

```
> system.time(\{v2 = 1:n\})
user system elapsed
  0 0 0
> head(v2)
[1] 1 2 3 4 5 6
> \text{tail}(v2)[1] 9995 9996 9997 9998 9999 10000
```
The head and tail functions are useful for checking the beginning and end of very large vectors without printing the entire vector.

#### *2.6.6 Vector dot product and crossproduct*

Up to this point we have been using the standard R meaning of "vector" as a onedimensional list of numbers. However, a scientist or engineer might expect "vector" to mean a quantity having direction as well as magnitude, typically specified by a triplet of numbers denoting the projections of the vector along three orthogonal axes, e.g.,  $(x, y, z)$  in Cartesian coordinates. We will denote these vectors by lowercase bold-face names. Two standard operations on such vectors are dot product and cross product. R does not have built-in functions for these operations, but it is easy to construct them.

Consider two vectors **u** and **v**, defined by the triplets  $(u1, u2, u3)$  and  $(v1, v2, v3)$ respectively. Their dot product is  $\mathbf{u} \cdot \mathbf{v} = u_1v_1 + u_2v_2 + u_3v_3$ . This can be written in R as the function

```
> dot = function(u,v) as.numeric(u%*%v)
```
where the as numeric function is needed to coerce the result from a  $1 \times 1$  matrix to a scalar. The magnitude or Euclidian norm of v can then be written as the function

> vecnorm = function(v)  $sqrt(dot(v, v))$ 

For example,

 $> u = c(1,2,3)$  $> v = c(4,5,6)$  $>$  dot $(u, v)$ [1] 32

```
> vecnorm(u) # sqrt(1^2 + 2^2 +3^2) = sqrt(14)
[1] 3.742
```
Note that the magnitude of v might also be called its length, but in R the length of a vector is its number of elements, not its magnitude. R has a function norm to calculate any one of several norms of a matrix. (Type ?norm for details.) We can use it to calculate the Euclidian norm of a vector by converting the vector to a (onedimensional) matrix and choosing the Frobenius option "F" or "f":

```
> norm(as.matrix(u),"F")
[1] 3.742
```
The crossproduct of two three-dimensional vectors is calculated with the function

```
> cross = function(u,v) {c(u[2]*v[3]-u[3]*v[2],
```

```
+ u[3]*v[1]-u[1]*v[3], u[1]*v[2]-u[2]*v[1])}
```

```
> cross(u,v)
\begin{bmatrix} 11 & -3 & 6 & -3 \end{bmatrix}
```
Note that "+" is added automatically to the beginning of the next line when the preceding line does not form a complete statement, in this case because it ends with a comma.

R has a function crossprod that, when operating on vectors, behaves like dot (but yields a  $1 \times 1$  matrix). See below for its use in matrix multiplication, and ?crossprod for details. To add to the confusion, R already has a function dot that, in the plotmath package for annotating graphics, yields "x with a dot." It's important not to confuse these usages.

More convenient, since we will be using it in a variety of contexts, may be to install and load the add-on package pracma, which contains the expected vector dot and crossproducts.

```
> install.packages("pracma") # If not already installed
> require(pracma)
Loading required package: pracma
Attaching package: pracma
The following objects are masked _by_ .GlobalEnv:
    cross, dot
```
Note that pracma now superimposes its definition of dot over the base R definition as well as over the functions we have just defined.

```
> u = c(1,2,3)> v = c(4,5,6)> dot(u, v)[1] 32
> cross(u,v)
[1] -3 6 -3
```
# MATRICES 21

The reader is urged to type cross (without the ?) to see how the definition of this function is implemented in pracma: essentially the same as above.

# 2.7 Matrices

Matrices—two-dimensional arrays of numbers—are ubiquitous in numerical analysis, and R has an extensive set of functions for dealing with them.

# *2.7.1 Forming matrices*

A matrix may be constructed in R as follows:

> (m = matrix(c(3,-4.2,-7.1,0.95),nrow=2,ncol=2))  $[0,1]$   $[0,2]$  $[1,]$  3.0 -7.10  $[2,] -4.2 \quad 0.95$ 

nrow is the number of rows, ncol the number of columns. Note that R, by default, fills the matrix in column order. If row order is desired, it must be specified by byrow=TRUE):

```
> (m = matrix(1:6, nrow=2, byrow=T))
    [0,1] [0,2] [0,3][1,] 1 2 3
[2,] 4 5 6
```
Given six elements and two rows, R is smart enough to figure out that there should be three columns.

When printed out, the matrix is flanked by row and column indices. A particular element i,j is specified by its row and column indices in square brackets, while whole rows or columns are specified by  $[i, ]$  and  $[, j]$ , respectively.

 $> m[2,3]$ [1] 6  $> m[2,]$ [1] 4 5 6  $> m[.3]$ [1] 3 6

A matrix may also be formed by binding together row (rbind) or column (cbind) vectors. For example,

```
> x = 1:3; y = 1:3> rbind(x,y)[,1] [,2] [,3]x 1 2 3
y 1 2 3
```
 $>$  cbind $(x,y)$ x y [1,] 1 1 [2,] 2 2 [3,] 3 3

A diagonal matrix is constructed using diag:

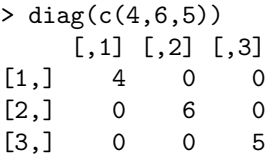

so an  $n \times n$  unit matrix can be constructed by diag(rep(1,n)):

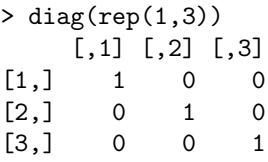

Similarly, a  $3 \times 3$  matrix with all zeros is constructed by

```
> matrix(rep(0,9), nrow=3)
   [,1] [,2] [,3][1,] 0 0 0[2,] 0 0 0[3,] 0 0 0
```
The outer() operator forms an  $m \times n$  matrix by combining two vectors of lengths *m* and *n* according to a function specified by FUN. The default function is  $"$ 

```
> x = 1:3; y = 1:3> outer(x,y)
    [,1] [,2] [,3]
[1,] 1 2 3
\begin{bmatrix} 2, \\ 2 \end{bmatrix} 2 4 6
[3,] 3 6 9
> outer(x,y,FUN="+")
    [,1] [,2] [,3][1,] 2 3 4[2,] 3 4 5
[3,] 4 5 6
```
Here's an easy way to use outer() to make a table (actually a matrix) of powers of integers:

### MATRICES 23

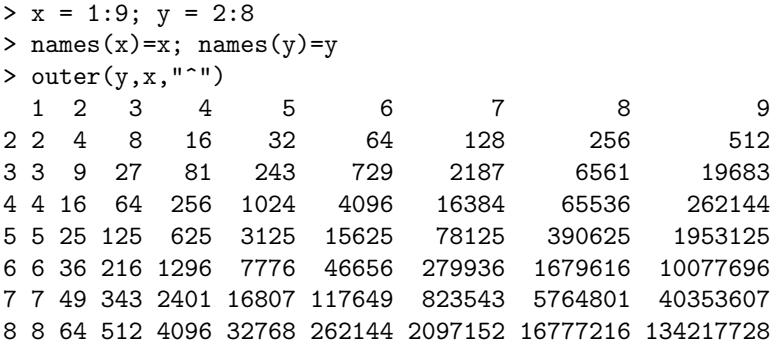

The kronecker function is useful for constructing block matrices. Given two matrices M1 and M2, kronecker(M1,M2) returns a matrix with dimensions  $dim(M1)*dim(M2)$ .

```
> (M1 = matrix(1:4,2,2))
    \begin{bmatrix} 1 & 1 & 0 \\ 1 & 3 & 0 \end{bmatrix}[1,] 1 3[2,] 2 4> (M2 = diag(1,2))
    [,1] [,2]
[1,] 1 0[2,] 0 1> kronecker(M1,M2)
    [0,1] [0,2] [0,3] [0,4][1,] 1 0 3 0
[2,] 0 1 0 3
[3,] 2 0 4 0[4,] 0 2 0 4> kronecker(M2,M1)
    [,1] [,2] [,3] [,4]
[1,] 1 3 0 0
[2,] 2 4 0 0
[3,] 0 0 1 3
[4,] 0 0 2 4
```
A submatrix can be formed from a larger matrix by putting the desired row and column indices in square brackets.

 $>$  (m3 = matrix $(1:9,3,3,b$ yrow=T)) [,1] [,2] [,3]  $[1,]$  1 2 3  $[2,] 4 5 6$ [3,] 7 8 9

 $> m3[1:2,c(1,3)]$  $[,1]$   $[,2]$  $\begin{bmatrix} 1, \\ 1 \end{bmatrix}$  1 3  $[2,] 4 6$ 

If the rows and columns of a matrix arise from a series of measurements, as in a database where each row corresponds to a subject and each column to a particular measurement, it may be convenient to give the rows and columns descriptive names. (See the discussion of data.frame in Chapter 10.) rownames and colnames are used for this purpose. For example, using the matrix m defined above:

```
> rownames(m) = c("A", "B")> colnames(m) = c("v1","v2","v3")
> m
  v1 v2 v3
A 1 2 3
B 4 5 6
The rows or columns may then be queried individually by name, e.g.,
```

```
> m[, "v1"]
A B
1 4
> summary(m[,"v1"])
  Min. 1st Qu. Median Mean 3rd Qu. Max.
  1.00 1.75 2.50 2.50 3.25 4.00
```
The names can also be assigned when the matrix is constructed:

```
> m = matrix(1:6, nrow=2, ncol=3, byrow=T,+ dimnames = list(c("A","B"),c("v1","v2","v3")))
```
#### *2.7.2 Operations on matrices*

#### *2.7.2.1 Arithmetic operations on matrices*

As with vectors, simple operations on matrices are applied individually to each element.

```
> m-2v1 v2 v3
A -1 0 1B 2 3 4
> m/5
  v1 v2 v3
A 0.2 0.4 0.6
B 0.8 1.0 1.2
```

```
> options(digits=3)
> sqrt(m)
 v1 v2 v3
A 1 1.41 1.73
B 2 2.24 2.45
> m^(-1)v1 v2 v3
A 1.00 0.5 0.333
B 0.25 0.2 0.167
```
If two matrices are combined by simple operations, assuming their row and column dimensions match, the operations are applied to the individual elements.

> m+m v1 v2 v3 A 2 4 6 B 8 10 12 > m/m v1 v2 v3 A 1 1 1 B 1 1 1

#### *2.7.2.2 Matrix multiplication*

Multiplication of two matrices M1 and M2 to get a new matrix M3 is defined as

$$
M3_{1j} = \sum_{k=1}^{n} M1_{ik} M2_{kj}
$$
 (2.1)

where  $n$  is the number of columns of  $M1$ , which must equal the number of rows of M2.

The R operator for matrix multiplication is  $\%$  \*%. For example,

```
> M1 = matrix(runit(9), 3, 3); M1[0,1] [0,2] [0,3][1,] 0.261 0.338 0.176
[2,] 0.402 0.786 0.827
[3,] 0.899 0.765 0.340
> M2 = matrix(runif(9),3,3); M2
       [,1] [,2] [,3][1,] 0.0844 0.00498 0.478
[2,] 0.8571 0.80753 0.505
[3,] 0.9829 0.18913 0.133
```
 $> M3 = M1$  %\*% M2; M3  $[0,1]$   $[0,2]$   $[0,3]$ [1,] 0.485 0.308 0.319 [2,] 1.520 0.793 0.699 [3,] 1.066 0.687 0.861

*2.7.2.3 Transpose and determinant*

The transpose of a matrix is denoted by  $t$ :

 $> t(M1)$  $[,1]$   $[,2]$   $[,3]$ [1,] 0.261 0.402 0.899 [2,] 0.338 0.786 0.765 [3,] 0.176 0.827 0.340

and the determinant (of a square matrix) by det:

> det(M1) [1] 0.0395

#### *2.7.2.4 Matrix crossproduct*

The twin functions crossprod and tcrossprod are slightly faster ways of multiplying a matrix by the transpose of another matrix.

```
> A = matrix(1:4,2,2)> B = matrix(5:8, 2, 2)> crossprod(A,B)
    [,1] [,2][1,] 17 23
[2,] 39 53
> t(A) %*% B
    [0,1] [0,2][1,] 17 23
[2,] 39 53
> tcrossprod(A,B)
     [,1] [,2][1,] 26 30
[2,] 38 44
> A %*% t(B)
    [0,1] [0,2][1,] 26 30
[2,] 38 44
```
# MATRICES 27

Type ?crossprod for more details.

## *2.7.2.5 Matrix exponential*

Both the pracma and Matrix packages provide the function expm that computes the exponential of a matrix, formally defined as the infinite Taylor series  $exp(A)$  =  $I + A + A^2/2! + A^3/3! + ...$  For example,

```
> require(Matrix)
> (A = matrix(1:4,2,2))
       [0,1] [0,2]\begin{bmatrix} 1, \\ 2, \\ 1 \end{bmatrix} 1 3<br>\begin{bmatrix} 2, \\ 1, \\ 2 \end{bmatrix} 4
[2, 1 2 4> expm(A)
2 x 2 Matrix of class "dgeMatrix"
         [,1] [,2][1,] 51.97 112.1
[2,] 74.74 164.1
```
dgeMatrix is the "standard" class for dense numeric matrices in the Matrix package. Type help(package = "Matrix") for more details. The matrix exponential function may be used to solve sets of first-order, linear differential equations, whose formal solutions are often sums of exponential functions.

### *2.7.2.6 Matrix inverse and* solve

The functions solve and eigen are central to numerical analysis of linear algebraic systems. These and related matrix functions are handled in R via the standard LA-PACK code. According to its website, [http://www.netlib.org/lapack/](http://www.netlib.org),

LAPACK is written in Fortran 90 and provides routines for solving systems of simultaneous linear equations, least-squares solutions of linear systems of equations, eigenvalue problems, and singular value problems. The associated matrix factorizations (LU, Cholesky, QR, SVD, Schur, generalized Schur) are also provided, as are related computations such as reordering of the Schur factorizations and estimating condition numbers. Dense and banded matrices are handled, but not general sparse matrices. In all areas, similar functionality is provided for real and complex matrices, in both single and double precision.

The inverse of a square matrix is computed using the solve function.

> (M1\_inv = solve(M1))

```
[0,1] [0,2] [0,3][1,] -9.23 0.502 3.57
[2,] 15.34 -1.767 -3.66
```

```
[3,] -10.10 2.645 1.75
```
Applying solve to this result should yield the original matrix, which it appears to:

```
> solve(solve(M1))
      [0,1] [0,2] [0,3][1,] 0.261 0.338 0.176
[2,] 0.402 0.786 0.827
[3,] 0.899 0.765 0.340
```
but equality is not exact due to round-off error.

```
# Test for exact equality
> identical(M1, solve(solve(M1)))
[1] FALSE
# Equality to within machine precision
> all.equal(M1, solve(solve(M1)))
[1] TRUE
```
The most familiar use of matrix inversion is to solve sets of linear algebraic equations, as will be discussed in Chapter 5. Here we give a brief demonstration. Consider the system of three equations in three unknowns:

$$
x_1 + \frac{1}{2}x_2 + \frac{1}{3}x_3 = 1\tag{2.2}
$$

$$
\frac{1}{2}x_1 + \frac{1}{3}x_2 + \frac{1}{4}x_3 = 0\tag{2.3}
$$

$$
\frac{1}{3}x_1 + \frac{1}{4}x_2 + \frac{1}{5}x_3 = 0
$$
\n(2.4)

This can be written in matrix form as

$$
\begin{pmatrix} 1 & \frac{1}{2} & \frac{1}{3} \\ \frac{1}{2} & \frac{1}{3} & \frac{1}{4} \\ \frac{1}{3} & \frac{1}{4} & \frac{1}{5} \end{pmatrix} \begin{pmatrix} x_1 \\ x_2 \\ x_3 \end{pmatrix} = \begin{pmatrix} 1 \\ 0 \\ 0 \end{pmatrix}
$$
 (2.5)

or in compact form as

$$
Ax = b \tag{2.6}
$$

Premultiplying both sides by  $A^{-1}$ ,

$$
\mathbf{A}^{-1}\mathbf{A}\mathbf{x} = \mathbf{x} = \mathbf{A}^{-1}\mathbf{b}
$$
 (2.7)

Using R, we solve for x by

```
> A = matrix(c(1, 1/2, 1/3,+ 1/2,1/3,1/4,
+ 1/3,1/4,1/5),
+ nrow=3, byrow=T)
> Ainv = solve(A)> b = c(1,0,0)> (x = Ainv \frac{9}{8} \frac{1}{2} b)
```
# MATRICES 29

 $\lceil$ , 1]  $[1,]$  9  $[2, 1 -36]$ [3,] 30 > A %\*% x # Check result  $\lceil$ , 1] [1,] 1.00e+00 [2,] 8.88e-16 [3,] 0.00e+00

R also provides a much simpler and more compact way of doing the same thing, with the added advantage that the result is a vector rather than a  $3 \times 1$  matrix:

> solve(A,b) [1] 9 -36 30

#### *2.7.2.7 Eigenvalues and eigenvectors*

The eigenvalues and eigenvectors of a square matrix are obtained by the eigen function.

```
> eigen(M1)
$values
[1] 1.63+0.0i -0.12+0.1i -0.12-0.1i
$vectors
        [,1] [,2] [,3]
[1,] 0.263+0i -0.292-0.149i -0.292+0.149i
[2,] 0.737+0i 0.695+0.000i 0.695+0.000i
[3,] 0.622+0i -0.620+0.156i -0.620-0.156i
```
Note that eigen computes both real and imaginary parts as required. To get the eigenvectors alone, use

```
> eigen(M1)$values
[1] 1.63+0.0i -0.12+0.1i -0.12-0.1i
```
A square, symmetric matrix is an example of a Hermitian matrix. It can be proved, and is important in quantum mechanics, that the eigenvalues of a Hermitian matrix are real and the eigenvectors are orthonormal (mutually perpendicular and of unit length). We can demonstrate these properties with a particular numerical example.

```
> H = matrix(c(1, 2, 3,+ 2,5,-1,
+ 3,-1,7),3,3,byrow=T)
> (Hval = eigen(H)$values)
[1] 8.25 5.81 -1.06
> (Hvec = eigen(H)$vectors)
```

```
[0,1] [0,2] [0,3][1,] -0.3676 -0.3422 0.865[2,] 0.0593 -0.9366 -0.345
[3,] -0.9281 0.0756 -0.365
> Hvec[,1]%*%Hvec[,1]
     [,1]
[1,] 1> Hvec[,2]%*%Hvec[,2]
     [,1]
[1,] 1
> Hvec[,3]%*%Hvec[,3]
     [,1]
[1,] 1
> Hvec[,1]%*%Hvec[,2]
          [,1]
[1,] -2.91e-16> Hvec[,1]%*%Hvec[,3]
         [,1]
[1,] 5.55e-17> Hvec[,2]%*%Hvec[,3]
          [,1]
[1,] -2.15e-16
```
More generally, a square matrix with complex elements is Hermitian if the element in the i-th row and j-th column is equal to the complex conjugate of the element in the j-th row and i-th column, for all indices i and j. In this case, the eigenvalues are real and the eigenvectors are orthonormal with their complex conjugates. For example:

```
> Hi = matrix(c(1, 2+7i, 3,+ 2-7i, 5, -1,+ 3,-1,7),3,3,byrow=T)
> (Hival = eigen(Hi)$values)
[1] 11.35 6.77 -5.12
> (Hivec = eigen(Hi)$vectors)
             [0,1] [0,2] [0,3][1,] 0.594+0.000i -0.160+0.000i 0.788+0.000i
[2,] 0.127-0.679i -0.395+0.182i -0.176+0.549i
[3,] 0.380+0.156i 0.379+0.801i -0.210+0.045i
> Hivec[,1]%*%Conj(Hivec[,1])
     \lceil, 1]
[1,] 1+0i
```

```
> Hivec[,1]%*%Conj(Hivec[,2])
                       \lceil, 1]
[1,] -5.55e-17-2.78e-17i
```
Of course, the fact that the imaginary parts that should be zero are not exactly so in these calculations shows the limitations of representing decimal numbers in binary arithmetic.

#### *2.7.2.8 Singular value decomposition*

Singular value decomposition, or SVD, is useful for dealing with matrices that are either singular (determinant = 0) or nearly so (ill-conditioned).<sup>1</sup> Applying the R function svd to an  $m \times n$  matrix **X** decomposes it into the product of three matrices, **X**  $=$  UDV<sup>t</sup> where **X** is an  $m \times n$  matrix, **D** is an  $n \times n$  diagonal matrix, and V<sup>t</sup> is the transpose of an  $n \times n$  matrix.

If **X** is a square matrix,  $svd(X)$  and eigen $(X)$  give essentially identical results. We illustrate with the Hilbert matrix used in the svd help example, a square matrix in which the *i*, *j* element is  $1/(i+j-1)$ . The Hilbert matrix is notoriously ill-conditioned for moderate and larger *n*. It may be defined in R for arbitrary *n* by the function

> hilbert = function(n)  $\{i=1:n; 1/outer(i-1,i,"++)\}.$ 

(Accept this on faith for now. We shall discuss how to define functions in Chapter 4.) Let us begin with a small value,  $n = 4$ .

```
> (h4 = hilbert(4))
      [0,1] [0,2] [0,3] [0,4][1,] 1.000 0.500 0.333 0.250
[2,] 0.500 0.333 0.250 0.200
[3,] 0.333 0.250 0.200 0.167
[4,] 0.250 0.200 0.167 0.143
> s4 = svd(h4)> s4
$d
[1] 1.50e+00 1.69e-01 6.74e-03 9.67e-05
$11[0,1] [0,2] [0,3] [0,4][1,] -0.793 0.582 -0.179 -0.0292
[2,] -0.452 -0.371 0.742 0.3287[3,] -0.322 -0.510 -0.100 -0.7914[4,] -0.252 -0.514 -0.638 0.5146v[0,1] [0,2] [0,3] [0,4][1,] -0.793 0.582 -0.179 -0.0292
[2,] -0.452 -0.371 0.742 0.3287[3,] -0.322 -0.510 -0.100 -0.7914
```
<sup>1</sup>www.math.umn.edu/∼lerman/math5467/svd.pdf

 $[4,] -0.252 -0.514 -0.638 0.5146$ # Recover h4: > s4\$u %\*% diag(s4\$d) %\*% t(s4\$v)  $[$ ,1]  $[$ ,2]  $[$ ,3]  $[$ ,4] [1,] 1.000 0.500 0.333 0.250 [2,] 0.500 0.333 0.250 0.200 ?[3,] 0.333 0.250 0.200 0.167 [4,] 0.250 0.200 0.167 0.143 Compare with the eigenanalysis of h4: > eigen(h4) \$values [1] 1.50e+00 1.69e-01 6.74e-03 9.67e-05 \$vectors  $[$ ,1]  $[$ ,2]  $[$ ,3]  $[$ ,4]  $[1,] 0.793 0.582 -0.179 -0.0292$ 

[2,] 0.452 -0.371 0.742 0.3287 [3,] 0.322 -0.510 -0.100 -0.7914  $[4,]$  0.252 -0.514 -0.638 0.5146

Thus svd and eigen give essentially the same numerical results for square, symmetric matrices, though they are not strictly identical because of the different steps taken to arrive at those results:

```
> eigen(h4)$values == svd(h4)$d
[1] FALSE FALSE FALSE FALSE
> all.equal(eigen(h4)$values, svd(h4)$d)
[1] TRUE
```
Whether a matrix is ill-conditioned may be judged from its 2-norm condition number, the ratio of its largest to its smallest singular values (equivalently, the ratio of its largest to smallest eigenvalues). We abbreviate this ratio as cn, and define it as a function for our Hilbert matrices:

```
> cn = function(n) max(svd(hilbert(n))\d)/
  + min(svd(hilbert(n))$d)
> cn(5)
[1] 476607
> cn(6)
[1] 14951059
```
Even matrix dimensions of  $5 \times 5$  and  $6 \times 6$  have high condition numbers, and are dangerously ill-conditioned. This can also be seen from the determinants of the matrices:

```
> det(hilbert(5))
[1] 3.75e-12
> det(hilbert(6))
[1] 5.37e-18
```
where the determinant of hilbert(6) is below machine precision.

### MATRICES 33

If the matrix  $X$  is not square, its eigenvalues and eigenvectors cannot be computed, but singular value decomposition is still applicable. If  $m > n$ , there are more equations than unknowns and the system is overdetermined. In this case *m*−*n* of the singular values will be zero. This is the case in the example for svd help, where the matrix hilbert(9) $[,1:6]$  has nine rows and six columns. More importantly, it is the case in the least squares fitting of data, where there are typically more measurements than parameters to be fit.

If  $m < n$  there are more unknowns than equations and the system is underdetermined. Then there will be no unique solution, but instead an infinite  $(n - m)$ dimensional family of solutions. For  $svd(hilbert(9)[1:6,])$ , R picks the same solution as it did for  $svd(hilbert(9)[, 1:6])$ , but this will not generally be the case for unsymmetrical matrices.

#### *2.7.3 The* Matrix *package*

The Matrix package has "recommended" priority. That is, it is included with all recent distributions of R, but needs to be loaded with a library or requires function. It implements "[c]lasses and methods for dense and sparse matrices and operations on them using Lapack and SuiteSparse." The Matrix package preserves the sparseness of matrices as successive operations are performed, which may provide substantial improvement in computational speed and memory utilization for the very large matrices that are frequently encountered in real-world applications. However, for the standard solution of large sets of linear equations involving common tridiagonal, banded, and block matrices, limSolve (see Chapter 5) may be a simpler choice.

Consider computing the eigenvalues of the large, sparse matrix CAex used as an example in the Matrix documentation. CAex is a  $72 \times 72$  symmetric matrix with 216 non-zero entries (4.17% of the total) in five bands. It is stored as a sparse matrix of class dgCMatrix.

- > library(Matrix)
- > data(CAex)
- > image(CAex)

We calculate the eigenvalues of CAex with the eigen function, using the option only.values = TRUE (the default is FALSE) since calculating the eigenfunctions takes the majority of the computation time.

```
> CAex.eigval=eigen(CAex, only.values=TRUE)$values
> zapsmall(CAex.eigval)
 [1] 1 1 1 1 1 1 1 1 1 1 1 1 1 1 1 1 1 1 1 1 1 1 1 1 1 1 1 1
[29] 1 1 1 1 1 1 1 1 1 1 1 1 1 1 0 0 0 0 0 0 0 0 0 0 0 0 0 0
[57] 0 0 0 0 0 0 0 0 0 0 0 0 0 0 0 0
```
For a discussion of relative speeds of matrix calculations in base R and in the Matrix package, see [http://cran.r-project.org/web/packages/Matrix/](http://cran.r-project.org) vignettes/Comparisons.pdf.

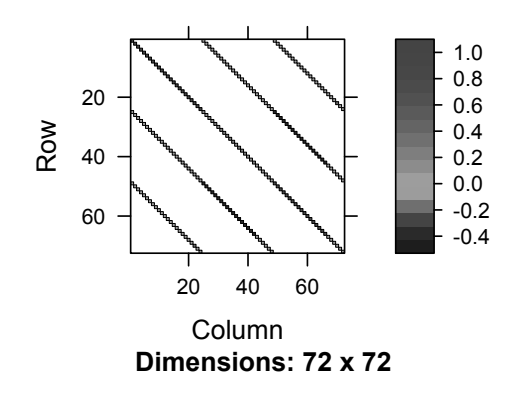

Figure 2.1: *Image plot of sparse banded matrix* CAex*.*

#### *2.7.4 Additional matrix functions and packages*

The base R installation has the standard QR  $(qr)$  and Cholesky (chol) decomposition functions for matrix manipulation. Since these are mainly used in linear algebra and linear regression applications, we shall delay discussing these functions until Chapter 5.

#### 2.8 Time and date calculations

R has numerous functions to manipulate times and dates. It is frequently desired to determine how long a given process takes. This can be done with the system.time function, which is wrapped around the code for the process of interest. For example, to sum the results of evaluations of the sines of ten million uniformly distributed random numbers:

```
> system.time(cumsum(sin(runif(1e7))))
```

```
user system elapsed
0.687 0.064 0.746
```
"user" is the number of CPU seconds spent running R, "system" is the number of CPU seconds spent running the operating system, and "elapsed" is the clock time, which may be greater than the sum of "user" and "system" if the computer is simultaneously running other processes.

The system.time function is one of the few instances in which "=" cannot be substituted for "<-" in an assignment statement.

```
> system.time(cs <- cumsum(sin(runif(1e7))))
  user system elapsed
  0.606 0.015 0.617
> system.time(cs = cumsum(sin(runif(1e7))))
```
#### TIME AND DATE CALCULATIONS 35

```
Error in system.time(cs = \text{cumsum}(\text{sin}(\text{runif}(\text{1e+07})))):
  unused argument(s) (cs = cumsum(sin(runif(1e+07))))
```
To get the current date, type Sys.Date(). To specify some other date, and get the number of days difference,

```
> Earlier.Date = as.Date("1/1/2011", "%m/%d/%Y")
> Sys.Date() - Earlier.Date # As of 10/04/2013
Time difference of 1007 days
```
Descriptions of the classes "POSIX1t" and "POSIXct" representing calendar dates and times (to the nearest second), and various ways to specify and calculate with these quantities, may be obtained by typing ?DateTimeClasses. To learn how to compute time differences, type ?difftime.

Chapter 3

# Graphing

It is not traditional for a book on numerical methods to devote much space to graphing of data and functions. Yet graphing is an essential part of scientific and engineering work, and R has very strong graphics tools. Therefore, we include a chapter on the topic here. Two recent books on graphing with R are

- Paul Murrell, *R Graphics*, Second Edition, Chapman & Hall/CRC, 2011
- Hrishi V. Mittal, *R Graphs Cookbook*, Packt Publishing, 2011

### 3.1 Scatter plots

Perhaps the most common type of plot encountered in the scientific and engineering literature is the scatter plot of a dependent variable *y* measured or evaluated at a set of discrete points of an independent variable *x*. As an example, we simulate measurement of the function  $y = x^2 e^{-x/2}$  over the *x*-range 0–10 with 5% normally distributed random error.

```
> set.seed(123) # Enables reproducible random number generation
> x = 1:10> y = x^2*exp(-x/2)*(1+rnorm(n=length(x), mean=0, sd=0.05))> par(mfrow=c(1,2)) # Plots in 1 row, 2 columns
> plot(x,y)
```
This gives a plot [\(Figure 3.1,](#page-58-0) left) suitable for initial inspection of the data, but not for formal presentation or even recording in a lab notebook. At a minimum, one will want to label the axes more informatively with xlab and ylab, and provide a title with main. In addition, one may want to change the point symbol with pch and make the points smaller with cex.

```
> plot(x, y, pch=19, cex=0.7, xlab="Time, sec",ylab = "Signal Intensity", main = "Detector Output")
```
This gives the much better Figure 3.1, right.

By default, R plots  $(x, y)$  pairs as points, but lines  $(type="1"')$  and overlays (type="o") are also useful [\(Figure 3.2](#page-58-0)).

```
> set.seed(123) # Enables reproducible random number generation
> x = seq(from=0, to=10, by=0.1) # More closely spaced points
> y = x^2*exp(-x/2)*(1+rnorm(n=length(x)), mean=0, sd=0.05)
```
**Detector Output**

<span id="page-58-0"></span>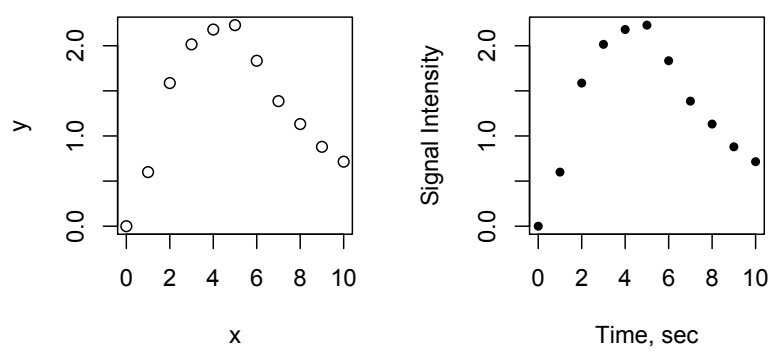

Figure 3.1: *Left: Default data plot; Right: Refined data plot.*

- $>$  par(mfrow=c(1,2))
- > par(mar=c(4,4,1.5,1.5),mex=.8,mgp=c(2,.5,0),tcl=0.3)
- $> plot(x, y, type = "l")$
- $> plot(x,y, type = "o")$
- $> par(mfrow=c(1,1))$

As we shall discuss in a few pages, R allows much greater customization of graphs than the few elementary steps we have shown here. However, from now on we will generally use the  $par(max = c(4,4,1.5,1.5)$ ,  $max = .8$ ,  $ngp = c(2,.5,0)$ ,  $tcl = 0.3)$ parameter setting to make the graphs more compact and to place the ticks within the graph, as is standard in most scientific work. Explanation of these parameters will be found in [Section 3.4.2.](#page-64-0)

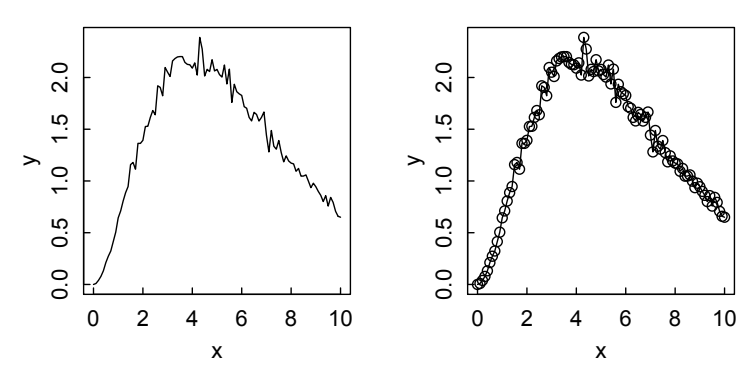

Figure 3.2: *Left:* plot(x,y,type="l")*; Right:* plot(x,y,type="o")*.*

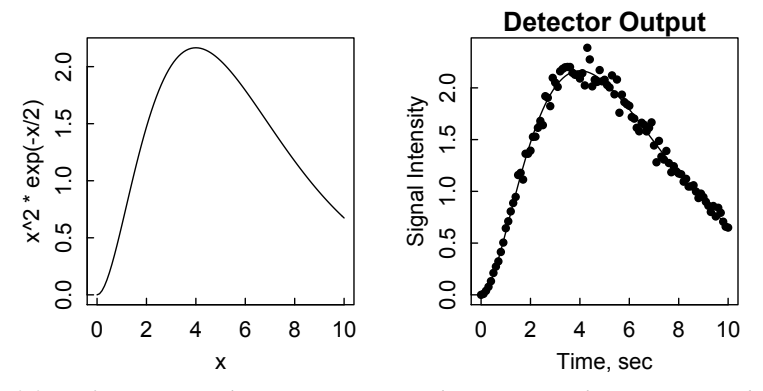

Figure 3.3: *Left: Function plot using* curve*; Right: Function plot superimposed on data points.*

#### 3.2 Function plots

R enables plotting of functions of the variable *x* with the command curve. For example, to plot the function used to generate the data above, we write

> curve(x^2\*exp(-x/2),0,10)

with the result shown in Figure 3.3, left. To superimpose the curve on the data points, we plot the data first, then generate the curve with the condition add = TRUE:

```
> plot(x,y, pch=19, cex=0.7, xlab="Time, sec",
```

```
+ ylab = "Signal Intensity", main = "Detector Output")
```

```
> curve(x^2*exp(-x/2),0,10, add=T)
```
as seen in Figure 3.3, right.

The command curve() works only with the variable  $x$ , and if given a function with no argument will assume that the argument is x, as in

```
> curve(sin,-4*pi,4*pi)
```
where we note that R provides x in the axis labels even though we did not specify it (Figure 3.4).

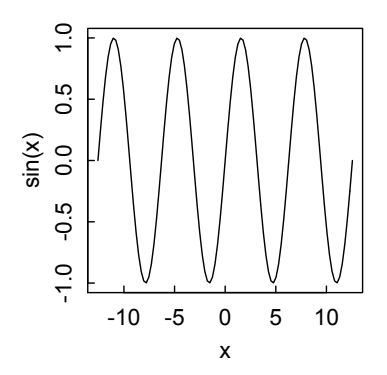

Figure 3.4: *The function sin plotted without specifying the independent variable.*

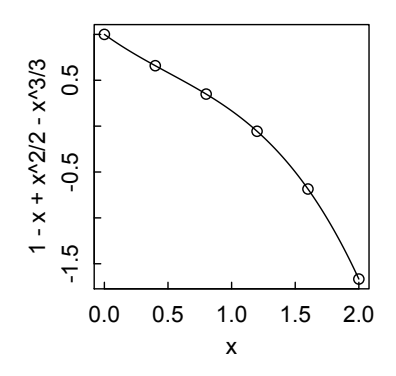

Figure 3.5: curve *plot of a polynomial with* points *added.*

On the other hand, the code

 $> curve(x)$ 

generates the error message

Error in eval(expr, envir, enclos) : could not find function "x" because R is unsure whether x is a function or a variable.

Just as we could superimpose a function curve on a scatter plot with the curve(..., add=T) command, we can superimpose points on a function plot with the points() command. In Figure 3.5, for example, are evenly spaced points imposed on a polynomial curve.

- $>$  curve(1-x+x<sup>2</sup>/2-x<sup>2</sup>3/3,0,2)
- $> x = \text{seq}(0, 2, .4)$
- $> y = 1-x+x^2/2-x^3/3$
- > points(x,y)

In similar fashion, connected line segments could be added to a plot of points with the lines () function. See ?lines for an example using data from the cars dataset in the R base package.

#### 3.3 Other common plots

Other common ways of graphically representing scientific and engineering data are bar charts and histograms. In this section we show how to construct such plots in R. We also introduce box plots, which may be less familiar but which provide useful summaries of data.

#### *3.3.1 Bar charts*

Bar charts are known in R as barplots. For example, suppose a nutritionist is doing a feeding study using feeds A and B. She measures the average weight of two groups of mice, one group fed A and the other B, each week for three weeks, with results as indicated in the following code and shown in [Figures 3.6](#page-61-0) and [3.7.](#page-61-0)

#### <span id="page-61-0"></span>OTHER COMMON PLOTS 41

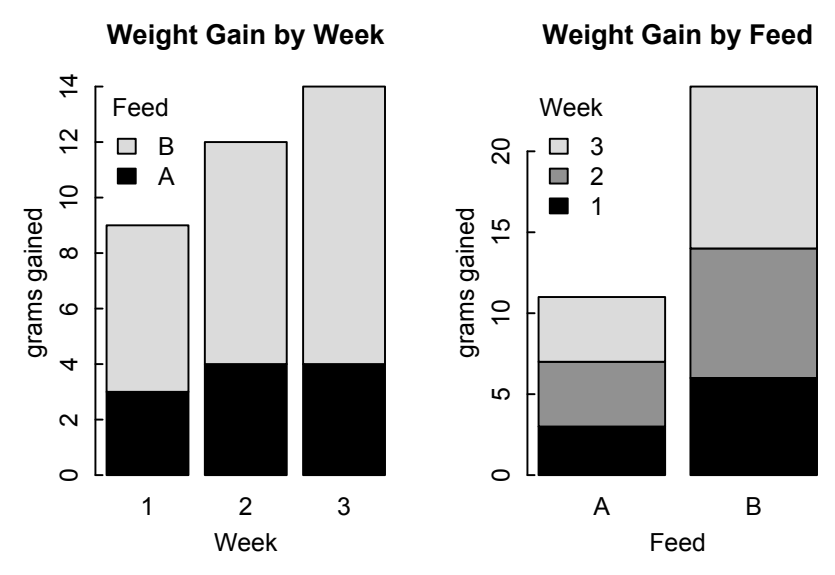

Figure 3.6: *Stacked bar plots using* beside = FALSE *default option.*

```
> A = c(3, 4, 4)> B = c(6, 8, 10)> feed = matrix(c(A,B), nrow=2, byrow=TRUE,
+ dimnames= list(c("A","B"), c("1","2","3")))
> feed # Check that we've set up the matrix correctly
  1 2 3
A 3 4 4
B 6 8 10
```
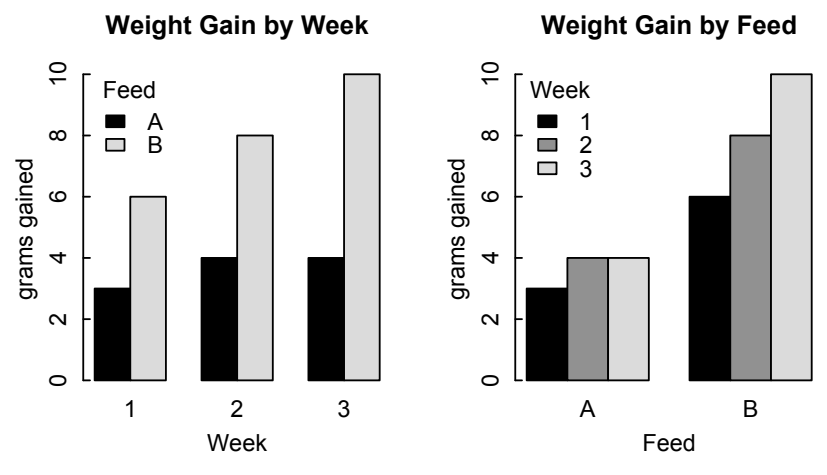

Figure 3.7: *Bar plots using* beside = TRUE *option.*

Now plot stacked barplots using the default beside  $=$  FALSE option, emphasizing, on the left, time as the independent variable:

```
> barplot(feed,xlab="Week",ylab="grams gained",
+ main = "Weight Gain by Week\n", legend.text=c("A","B"),
+ args.legend=list(title="Feed",x="topleft",bty="n"))
and, on the right, the feeds:
```

```
> barplot(t(feed),xlab="Feed",ylab="grams gained",
main = "Weight Gain by Feed\n", legend.text=c("1", "2", "3"),
args.legend=list(title="Week",x="topleft",bty="n"))
```
We can display the same data in a more expanded form using the beside = TRUE option as in the following code:

```
> barplot(feed, beside=T,xlab="Week",ylab="grams gained",
main = "Weight Gain by Week\n", legend.text=c("A","B"),
args.legend=list(title="Feed",x="topleft",bty="n"))
and
```

```
> barplot(t(feed), beside=T,xlab="Feed",ylab="grams gained",
main = "Weight Gain by Feed\n",
legend.text=c("1","2","3"),
args.legend=list(title="Week",x="topleft",bty="n"))
```
In main for both of these plots, \n is the newline command, introducing an extra line spacing after the main title. There are many options to the barplot command, some of which we have used above. See the help page for more details.

#### *3.3.2 Histograms*

Histograms are commonly used to display the distribution of repeated measurements. R does this with the hist function. If the fraction of measurements falling into each range is desired instead, use plot(density), where the density function gives useful numerical data about the distribution. As an example, we generate 1000 normally distributed random numbers with mean 10 and standard deviation 2. Results are shown in [Figure 3.8.](#page-63-0)

```
> set.seed(333)
> x = rnorm(1000, 10, 2)> hist(x)> plot(density(x))
> density(x) # Get information about distribution
C_{2}11\cdotdensity.default(x = x)
```
<span id="page-63-0"></span>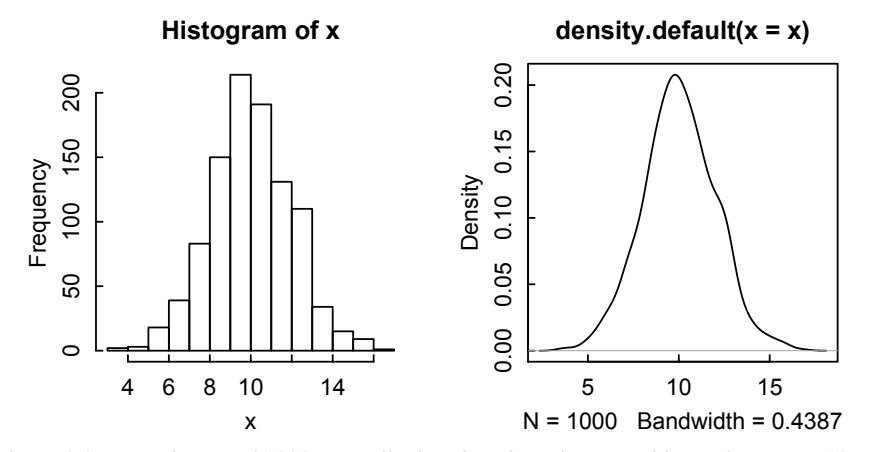

Figure 3.8: *Distribution of 1000 normally distributed random variables with mean = 10 and standard deviation = 2. Left: Histogram; Right: Density plot.*

Data: x  $(1000 \text{ obs.})$ ; Bandwidth 'bw' = 0.4387

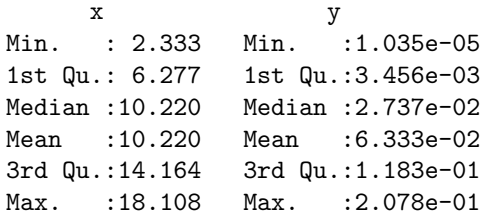

The hist function tends to have a mind of its own when setting breaks between classes. To control this, use the argument breaks  $=$  vecbreaks, where vecbreaks is a vector that explicitly gives the breakpoints between histogram cells.

#### *3.3.3 Box-and-whisker plots*

The boxplot function gives a very informative graphical representation of a distribution of x in this case (Figure 3.8). The box shows the values of the first and third quartiles, the heavy line in the middle of the box gives the median, and the whiskers give the values of the quartile plus approximately 1.5 times the length of the interquartile range. Values beyond the whiskers are given by points. The plot was generated simply by

> boxplot(x, main = "Box Plot")

<span id="page-64-0"></span>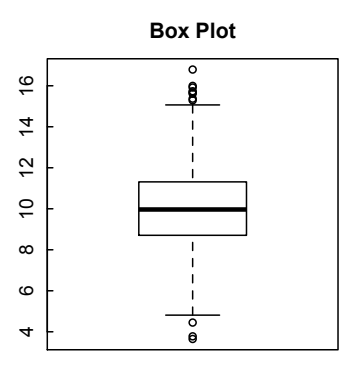

Figure 3.9: *Box plot of distribution of x from [Figure 3.8.](#page-63-0)*

#### 3.4 Customizing plots

#### *3.4.1 Points and lines*

R has 26 point styles, numbered from 0 to 25, which can be specified by  $pch(n)$ (Figure 3.10):

k 0 1 2 3 4 5 6 7 8 9 10 11 12 13 14 15 16 17 18 19 20 21 22 23 24 25 pch  $\Box \circ \triangle + \times \diamondsuit \triangledown \boxtimes \ast \oplus \boxtimes \boxtimes \boxtimes \boxtimes \blacksquare \bullet \blacktriangle \bullet \bullet \bullet \circ \Box \diamondsuit \triangle \triangledown$ 

Figure 3.10: *Point characters available in R.*

It also has six line types, numbered from 1 to 6, which can be specified by  $l$ ty(n) (Figure 3.11):

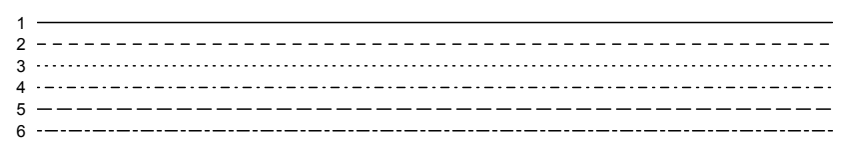

Figure 3.11: *Line types available in R.*

As noted earlier, the size of points, relative to the default size, can be set by cex. Similarly, the relative thickness of lines can be set by lwd.

#### *3.4.2 Axes, ticks, and* par()

R automatically chooses the scales of x and y axes, but sometimes you'd like a different choice. This is done with xlim and ylim, in which you explicitly set the upper and lower limits for the axes. Points and lines can also be colored, using the parameter col in plot or curve. The default, col=1, gives black. Integers 2–6 correspond to

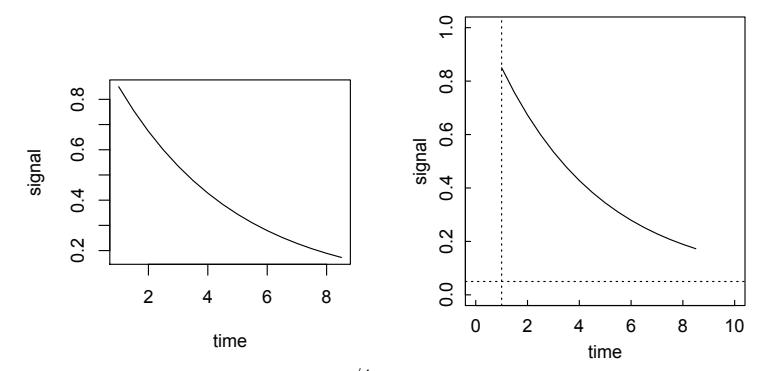

Figure 3.12: *Left: Default plot of* 0.8*e* −*t*/4 + 0.05*; Right: Plot modified as described in the text.*

red, green, blue, cyan, and magenta, respectively. These colors can also be called by name, e.g., col ="red".Typing ?palette gives much more information on graphic color capabilities in R.

The axes, text placement, and other aspects of a graph can readily be customized in R. For example, suppose we want a line plot of the function  $0.8e^{-t/4} + 0.05$  for *t* values between 1 and 8.5. The result, produced by the code

```
> time = seq(1, 8.5, .5)> signal = 0.8*exp(-(time-1)/4) + 0.05
> plot(time, signal, type="l")
```
is shown in Figure 3.12, left.

We can modify this default result in several ways. For example, suppose we want the ordinate to run from 0 to 10, and the abscissa from 0 to 1. We want the ticks to be inside the axes rather than outside and to be a bit shorter. We want the plot margins to be somewhat smaller, and the axis labels to be closer to the axes, to tighten up the white space. We also want to add some lines to the graph, to emphasize that the signal starts at time  $= 1$  and that it levels off at signal  $= 0.05$ . These modifications are accomplished by the following code, giving the result shown in Figure 3.12, right.

```
> par(mar=c(4,4,1.5,1.5),mex=.8,mgp=c(2,.5,0),tcl=0.3)
> plot(time, signal, type="1", xlim = c(0,10), ylim = c(0,1))
> abline(h = 0.05, ltv=3) # Horizontal line at v = 0.05> abline(v=1, lty=3) # Vertical line at x = 1
```
The axis limits are specified with  $x \lim = c(0, 10)$  and  $y \lim = c(0, 1)$ . The tick direction and length are set with  $\text{tcl} = 0.3$  (the default is -0.5, where the minus sign specifies ticks outside the plot, and the number is the fraction of a line height). The internal lines in the plot are drawn with the abline command.

Additional aspects of the plot are set with various arguments to the par function, which specifies a broad range of graphical parameters. For example, figure margins may be made tighter or looser with the mar argument to par, (the default is mar  $=$   $c(5,4,4,2)+0.1$ , where the numbers are multiples of a line height and are in the order bottom, left, top, right. mex determines coordinates in the margins of plots; values less than 1 move the labels toward the margins, thus decreasing white space. The location of the axis labels is set by mgp (the default is mgp =  $c(3,1,0)$ ). The new settings of the par parameters are retained until modified by future par () statements, or until a new R session is started. Type ?par for a listing of the many parameters that go into a graph.

# *3.4.3 Overlaying plots with graphic elements*

Once a plot has been formed, various elements may be added to it. We have already learned about points and lines, and will shortly learn how to add error bars and text or mathematical annotations. In this subsection we demonstrate how to add other basic graphic elements—line segments, rectangles, polygons, arcs, circles, and ellipses—to a plot. The first three of these elements are called from base R, the last four from the plotrix package. See Figure 3.13 for the results.

```
> par(mar=c(1.5,1.5,1.5,1.5)) # Reduce margins
> par(mfrow=c(1,2))> plot.new(); plot:window(c(0,100), c(0,100), asp=1); box()> x0=c(5, 10, 15); y0=x0; x1 = x0 + 5; y1 = y0 + 60> segments(x0=x0,x1=x1,y0=y0,y1=y1, lty=1:3)
> rect(80,25,95,80,border="black",lwd=3)
> polygon(50+25*cos(2*pi*0:8/8), 50+25*sin(2*pi*0:8/8),
+ col=gray(0.8), border=NA)
>
> require(plotrix) # Assumes the package is already installed
>
> plot.new(); plot:window(c(0,100), c(0,100), asp=1); box()
```
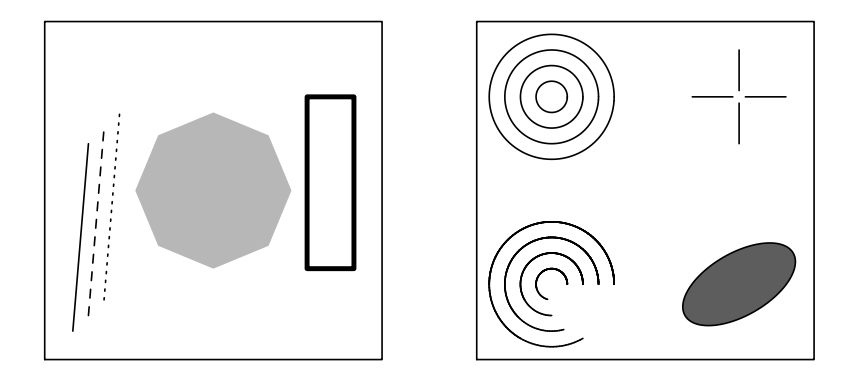

Figure 3.13: *Left: Graphic elements produced with base R; Right: Graphic elements produced with* plotrix *package.*

```
> draw.arc(20, 20, (1:4)*5, deg2 = 1:20*15)
> draw.circle(20, 80, (1:4)*5)
> draw.ellipse(80, 20, a = 20, b = 10, angle = 30, col=gray(.5))
> draw.radial.line(start=2, end = 15, center = c(80,80), angle=0)
> draw.radial.line(start=2, end = 15, center = c(80,80), angle=pi/2)
> draw.radial.line(start=2, end = 15, center = c(80,80), angle=pi)
> draw.radial.line(start=2, end = 15, center = c(80,80), angle=3*pi/2)
>
> par(mfrow=c(1,1))
```
It is evident that these functions could be used to draw simple – or even not so simple – diagrams.

Finally, we show how to color defined areas of a plot with the polygon() function. As an example, we distinguish the positive and negative regions of a function with different shades of gray, which might be useful in a pedagogical presentation of how to integrate the function.

Consider integrating the first order Bessel function bessel  $J(x, 1)$  from  $x = 0$ to its zero-crossing point near  $x = 10$ . We first compute the crossing points with the uniroot function.

```
> x10 = uniroot(function(x) besselJ(x,1),c(9,11))$root
> x4 = uniroot(function(x) besselJ(x,1),c(3,5))$root
> x7 = uniroot(function(x) besselJ(x,1),c(6,8))$root
```
We compute the value of the function over the desired range, using many steps to give a smooth polygon fill.

 $> x = \text{seq}(0, x10, \text{len}=100)$  $> y = \text{besselJ}(x,1)$ 

Next we construct an empty plot with the desired x and y limits, and add the polygon of the function with a medium gray fill.

```
> plot(c(0,x10),c(-0.5,0.8), type="n", xlab="x", ylab="J(x,1)")
> polygon(x,y,col="gray", border=NA)
```
We then "paint over" the negative region with white, and add a horizontal line at  $x = 0$ .

```
> \text{rect}(0, -0.5, x10, 0, \text{col} = "white", border = NA)> abline(h=0, col = "gray")
```
We calculate the value of the function in the negative region, again using many steps for smoothness.

```
> xminus = seq(x4,x7,len=50)
```
> yminus = besselJ(xminus,1)

Finally, we cover the negative region with a polygon in a darker gray, and add back the ticks that were painted over in an earlier step.

```
> polygon(xminus,yminus, col=gray(.2), border=NA)
> axis(1, tick=TRUE)
```
The result is seen in [Figure 3.14.](#page-68-0)

<span id="page-68-0"></span>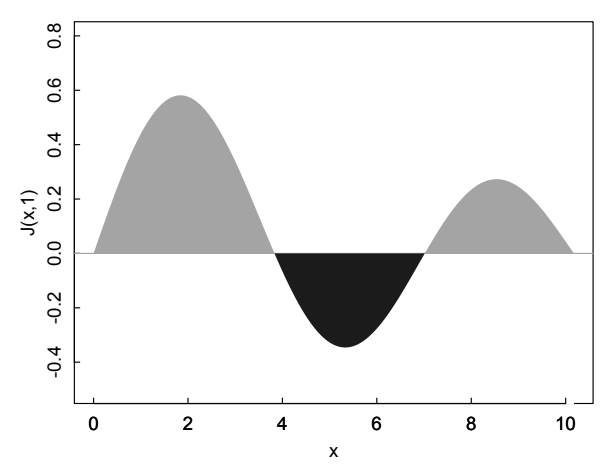

Figure 3.14: *The positive and negative regions of besselJ(* $x$ *, 1 distinguished with different shades of gray using the* polygon *function.*

#### 3.5 Error bars

Plots of experimental data or simulations should generally have error bars on the points to indicate uncertainty or statistical variation. Error bars are formed in R using the arrows command, as in the following code.

```
> x = 0:20> y = sin(x)^2 + cos(x/2)> err.y = 0.1> err.x = 1> par(mfrow=c(1,2))> # Plot just y error bars
> plot(x,y,type="o", pch=19)
> arrows(x,y,x,y+err.y,0.05,90); arrows(x,y,x,y-err.y,0.05,90)
> # Plot both x and y error bars
> plot(x,y,type="o", pch=19)
> arrows(x,y,x,y+err.y,0.05,90); arrows(x,y,x,y-err.y,0.05,90)
> arrows(x,y,x+err.x,y,0.05,90); arrows(x,y,x-err.x,y,0.05,90)
Figure 3.15. If each point has a different uncertainty, then
err.y should be a vector whose length is the same as that of y. arrows is called
```
with the arguments  $(x0, y0, x1, y1, length, angle)$  where  $(x0, y0)$  are the coordinates of the starting point,  $(x1, y1)$  are the coordinates of the end point, length is the length of the arrowhead in inches (default 0.25), and angle is the angle of the arrowhead with the shaft. Type ?arrows for further information.

Error bars or confidence limits can also be plotted with the plotCI or dispersion functions in the plotrix package. See their help pages for details.

<span id="page-69-0"></span>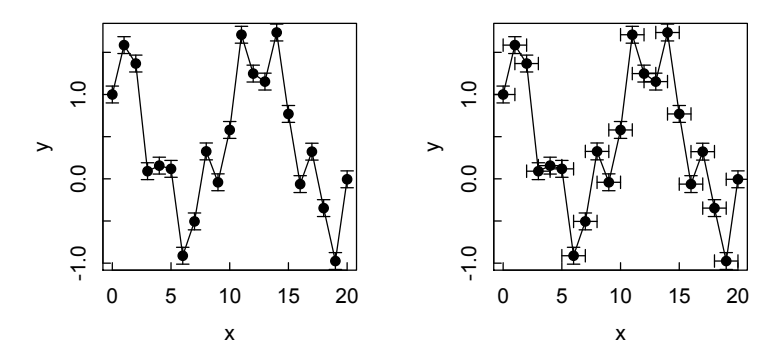

Figure 3.15: *Illustration of error bars using the* arrows *command. Left: y error bars only; Right: Both x and y error bars.*

#### 3.6 Superimposing vectors in a plot

An easy way to plot several data vectors in the same plot is to combine the vectors into a matrix with cbind, and then use the matplot command. Of course, the vectors must be of the same length and refer to the same x-value. As an example we use the iris data frame in the base R installation. Type ?iris for information on this dataset. (Help for matplot gives several other examples using iris.)

We will use Sepal. Length as the independent variable, and plot the other three measured dimensions against it. To simplify the plot, we consider only data on the setosa species. Thus we construct the vectors

```
> SL.s = iris$Sepal.Length[iris$Species == "setosa"]
> PL.s = iris$Petal.Length[iris$Species == "setosa"]
> SW.s = iris$Sepal.Width[iris$Species == "setosa"]
> PW.s = iris$Petal.Width[iris$Species == "setosa"]
> setosamat = cbind(SW.s,PL.s,PW.s)
```
The commands above retrieve four row vectors SL.s, PL.s, SW.s, and PW.s, from the iris dataset distributed with the R package. The command cbind(SW.s,PL.s,PW.s) combines the three vectors into the three-column matrix setosamat, with each column containing the data in one of the vectors PL.s, SW.s, and PW.s.

The matplot() command then plots the data in each of these column vectors against the data in SL.s.

```
> matplot(SL.s, setosamat)
```
from which we see that, by default, R labels each point with the number of the vector, and uses the standard "rainbow" colors for further identification. Since this book is in black and white, the colors don't show on the page, but they will on a computer screen [\(Figure 3.16,](#page-70-0) left).

The plot can be improved by changing the points to standard symbols and adding better axis labels and a legend (Figure 3.16, right).

<span id="page-70-0"></span>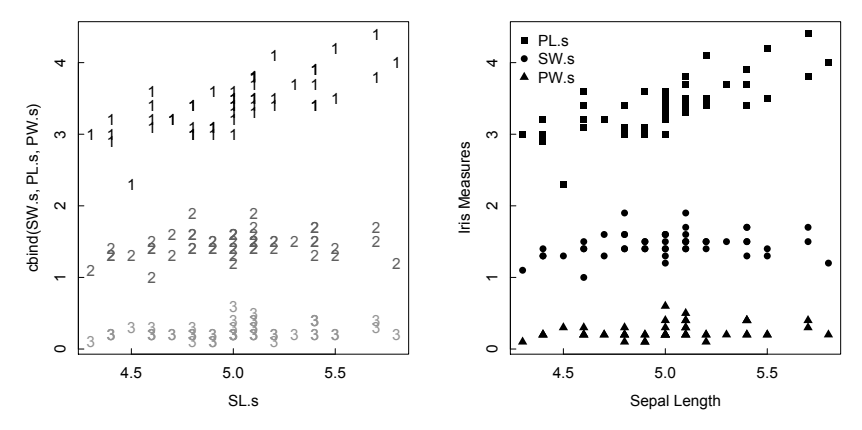

Figure 3.16: *Matplots of* iris *data.*

```
> matplot(SL.s, setosamat col=c(1,1,1), pch = 15:17,
```

```
+ xlab="Sepal Length", ylab = "Iris Measures")
```

```
> legend("topleft", legend=c("PL.s","SW.s","PW.s"),
```

```
+ pch=15:17, bty="n")
```
As another example, we define three displaced sine functions, then bind the three y vectors into a matrix m, and matplot the result, specifying different line types (or we could have used points) and a single line color  $(1 = black)$ , since by default matplot colors the variables successively with  $col = c(1,2,3,...)$ . To show how the plot parameters work, we modify the y-label, and add main title and subtitle. Once the plot is drawn, we add a legend.

```
> x=seq(-4*pi,4*pi,pi/6)
> y1=\sin(x)> y2=sin(x+pi/6)+0.1
> y3=sin(x+pi/3)+0.2
> m = \text{cbind}(y1, y2, y3)> matplot(x,m,type="l",ylab="y1,y2,y3",lty=1:3,col="black",
+ main = "Displaced sin functions",
    sub = "y1 = sin(x), y2 = sin(x+pi/6)+0.1, y3 = sin(x+pi/3)+0.2")> legend("bottomleft",legend=c("y1","y2","y3"),col=1,lty=1:3,bty="n")
```
The result is shown in Figure 3.17. The x axis was expanded before plotting to allow more room for the legend.

### 3.7 Modifying axes

Scientific and engineering graphs often need axes other than the default linear axes with ticks on the bottom and left. R has many options for customizing axes, of which we present here a few of the most commonly used.

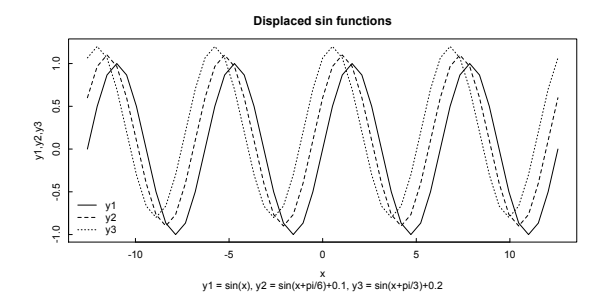

Figure 3.17: *Superimposed vectors using* matplot*.*

#### *3.7.1 Logarithmic axes*

The following code produces a log-log plot of the function  $y = 1 + x^{2.3}$  where *x* runs from 0.2 to 10 (Figure 3.18).

 $> x = seq(.2, 10, by=.2)$  $> y = 1 + x^2.3$ > plot(x,y,log="xy", type="l")

If the plot call were  $plot(x, y, log=" x")$  then only the x axis would be logarithmic; similarly for y.

#### *3.7.2 Supplementary axes*

Sometimes one wants the top and right axes to provide different scales than the bottom and left axes. The axes are numbered 1 (bottom), 2 (left), 3 (top), and 4 (right) . In the following code, we put temperature in celsius on the bottom and in fahrenheit on the top, and energy in kilojoules on the left and kilocalories on the right. The par commands online 3 set margins for the plot ([Figure 3.19](#page-72-0)).

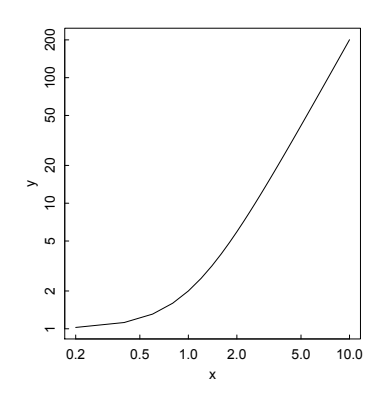

Figure 3.18: *Plotting with logarithmic axes.*
#### 52 GRAPHING

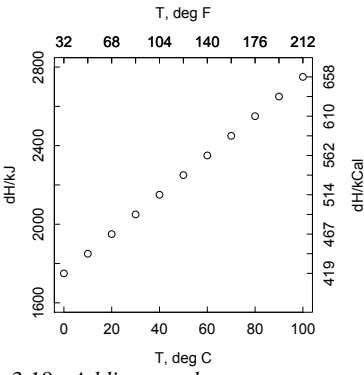

Figure 3.19: *Adding supplementary axes to a graph.*

```
> tC = seq(0, 100, 10)> dH = 2000 + 10*(tC - 25)> par(tcl=0.3, mar=c(3,3,4,4)+0.1, mp = c(2,0.4,0))> plot(tC, dH, xlim = c(0, 100), ylim = c(1600, 2800),+ xlab="T, deg C",ylab="dH/kJ", tcl=0.3)
> axis(3, at = tC, labels = tC*9/5+32, tcl=0.3)
> mtext(side=3,"T, deg F", line = 2)
> axis(3, at = tC, labels = tC*9/5+32, tcl=0.3)
> axis(4, at = dH, labels = round(dH/4.18,0), tcl=0.3)
> mtext(side=4,"dH/kCal", line = 2)
```
# *3.7.3 Incomplete axis boxes*

One may wish to draw some graphs without all four axes. This is controlled by the bty (box type) parameter. For example, to draw the graph in [Figure 3.20,](#page-73-0) use the command

```
> curve(log10(x), 0.5,5, bty = "L")
```
since the axes form an L. Likewise, to draw axes 1,2,4 but omit axis 3, use bty  $=$ "U"; and to draw axes 1,2,3 but omit axis 4, use bty = C. To omit all axes, use bty = "n" (none). Note that this latter command also prevents the drawing of a box around a legend. (See [Figure 3.17](#page-71-0) and accompanying code.)

## *3.7.4 Broken axes*

Sometimes a dataset will have groups of points with widely different values. If logarithmic axes are not appropriate, one will wish to break the linear axes between the two groups of values, since otherwise the smaller values will be unduly compressed. This may be done with the axis.break function in the plotrix package, along with reducing the larger values, suppressing the automatic numbering of

<span id="page-73-0"></span>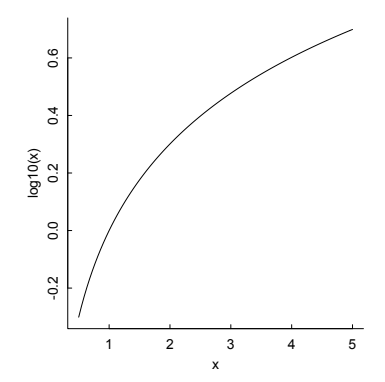

Figure 3.20: *Drawing a graph with only two axes.*

the axes with axes=FALSE, and imposing customized labels with the axis() command. The following code gives an example. Note also that, for illustrative purposes, we have given the x and y axes the two different break styles, zigzag and slash (Figure 3.21).

```
> xstep = 0.1 # Scale factor for x axis
> x1 = \text{seq}(0.1, 0.5, \text{xstep})> x2 = seq(5.0, 5.3, xstep)> x2red = x2-min(x2)+max(x1)+2*xstep
> x = c(x1, x2red)> ystep = 1 # Scale factor for y axis
> y1 = 1:5> y2 = c(51, 53, 52, 54)> y2red = y2-min(y2)+max(y1)+2*ystep
> y = c(y1, y2red)>
> library(plotrix)
>
> plot(x,y,axes=F,xlab="x", ylabel="y")> box() # Draw axes without labels
> axis.break(1,max(x1)+xstep, style="zigzag", brw=0.04)
> axis.break(2,max(y1)+ystep, style="slash", brw=0.04)
\overline{\phantom{a}}> lx1 = length(x1); lx2 = length(x2)> lx = lx1 + lx2
> 1y1 = length(y1); 1y2 = length(y2)> 1y = 1y1 + 1y2>
> axis(1,at=(1:lx1)*xstep,labels=c(as.character(x1)))
> axis(1, at=((lx1+2):(lx+1))*xstep, labels=c(as.character(seq(min(x2)),max(x2), by=xstep))))
> axis(2,at=(1:ly1)*ystep,labels=c(as.character(y1)))
> axis(2,at=((ly1+2):(ly+1))*ystep.labels=c(as.character(seq(min(y2),
  max(y2), by=ystep)))
```
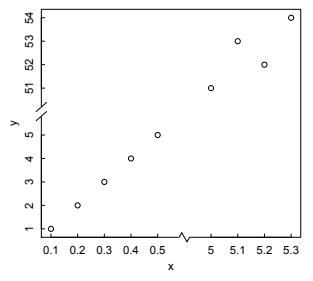

Figure 3.21: *Example of* axis.break() *in* plotrix *to plot data of substantially different magnitudes.*

#### 3.8 Adding text and math expressions

To annotate certain points on a graph, one can use the arrows and/or text functions.

```
> x = -10:10> y = sin(x)> plot(x,y, type="o")
> text(3,1, "Local Max")
> text(-2.5,-1,"Local Min")
> arrows(1,-.1,.1,0,length=0.1,angle=15)
> text(1, -.15,"0,0")
```
In the arrows function, length specifies the length of the arrowhead in inches, and angle specifies the angle (degrees) that the arrowhead makes with the shaft (Figure 3.22).

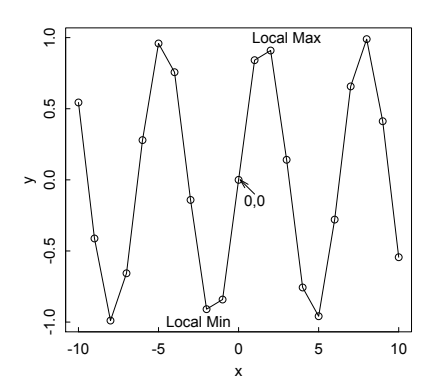

Figure 3.22: *Annotating a graph with text and arrow.*

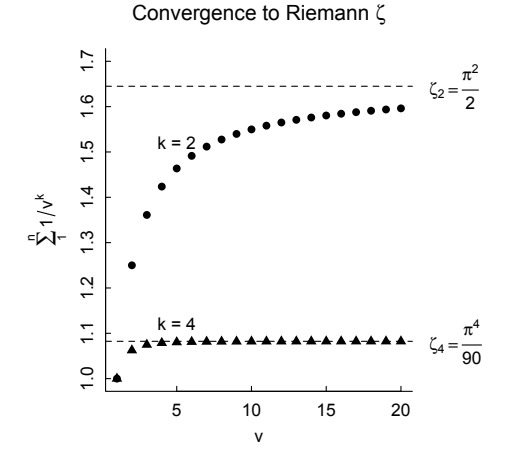

Figure 3.23: *Use of* expression() *to annotate a graph.*

#### *3.8.1 Making math annotations with* expression()

R has the facility to annotate plots with mathematical as well as textual material, using commands similar to those in T<sub>E</sub>X. Type demo(plotmath) or ?plotmath for a complete list. Here we give an example, using the convergence of sums to the Riemann zeta functions of orders 2 and 4, of how to use expression() to produce useful annotations of a plot (Figure 3.23). The function mtext enables placing text outside the boundaries of the plot. side=4 specifies the right-hand vertical axis, at gives the vertical placement of the text, line specifies the line (counting from 0) parallel to the axis on which the test is to be placed, and las = 2 indicates that the text is to be written perpendicular to the axis (the default  $\text{Las} = 1$  gives parallel orientation).

```
> n = 20> v = 1:n> v2 = v^(-2)> s2 = cumsum(v2)
> v4 = v^(-4)> s4 = \text{cumsum}(v4)> s = \text{cbind}(s2, s4)> # par(mar=c(5,5,4,4)+0.1)
> par(mar=c(4,5,4,5)+0.1,mex=.8,mgp=c(2,.5,0),tcl=0.3)
> matplot(v,s, type="p", pole=(16,17), col=1, ylim=c(1,1.7), bty="L",+ xlab="v", ylab = expression(sum(1/v^k, v=1,n)),
    main = expression(paste("Convergence to Riemann ",zeta)))
> abline(h=pi^2/6,lty=2)
> abline(h=pi^4/90,lty=2)
> mtext(side=4,at=pi^2/6,text=expression(zeta[2] ==
+ frac(pi^2,2)),line=1,las=2)
> mtext(side=4,at=pi^4/90,text=expression(zeta[4]==frac(pi^4,90)),
    line=1,las=2)
```
 $>$  text(5,1.52," $k = 2$ ")  $>$  text(5,1.12," $k = 4$ ")

# 3.9 Placing several plots in a figure

Sometimes one needs to produce a figure that combines several plots. One may do so using the command par $(\text{mfrow} = c(n1, n2))$  to place the plots in n1 rows and n2 columns, with mfrow specifying that they are placed in row order. If column order is desired, use mfcol. We have done this already many times in this chapter, to put two plots side-by-side with  $par(mfrow=c(1,2))$ . Expanding this idea, here is sample code, showing four ways of plotting 1000 normally distributed random numbers, leading to Figure 3.24. The statement par(mfrow =  $c(1,1)$ ) at the end reestablishes the default of a single plot in a figure.

 $> n = 1000$  $> x = 1:n$  $>$  set. seed $(333)$  $> y1 = \text{rnorm}(n, 0, 1)$  $> y2 = rnorm(n, 0, 2)$  $>$  par(mfrow =  $c(2,2)$ )

- > plot(y1)
- > boxplot(y1,y2)
- $>$  hist(y1)
- > plot(density(y2))
- $>$  par(mfrow =  $c(1,1)$ )

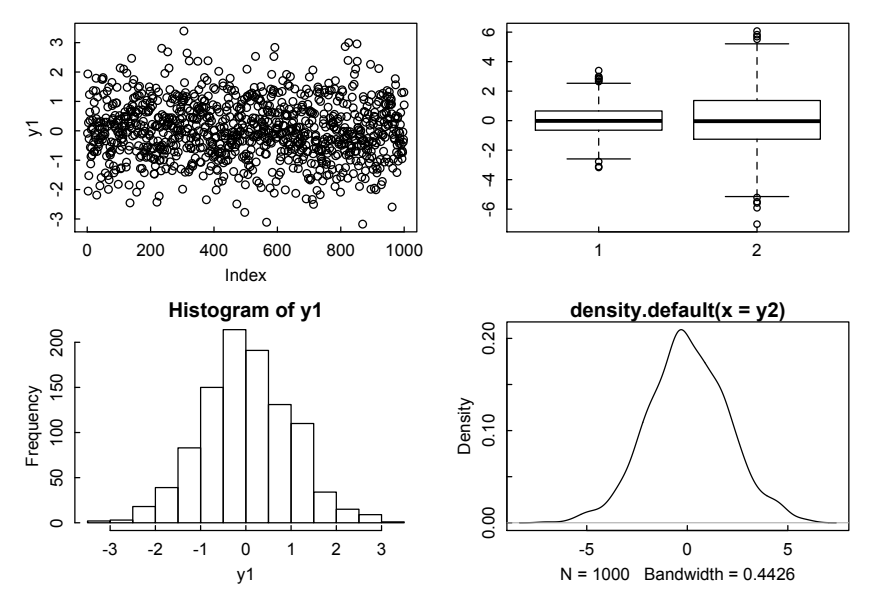

Figure 3.24: *Placing several plots in a figure.*

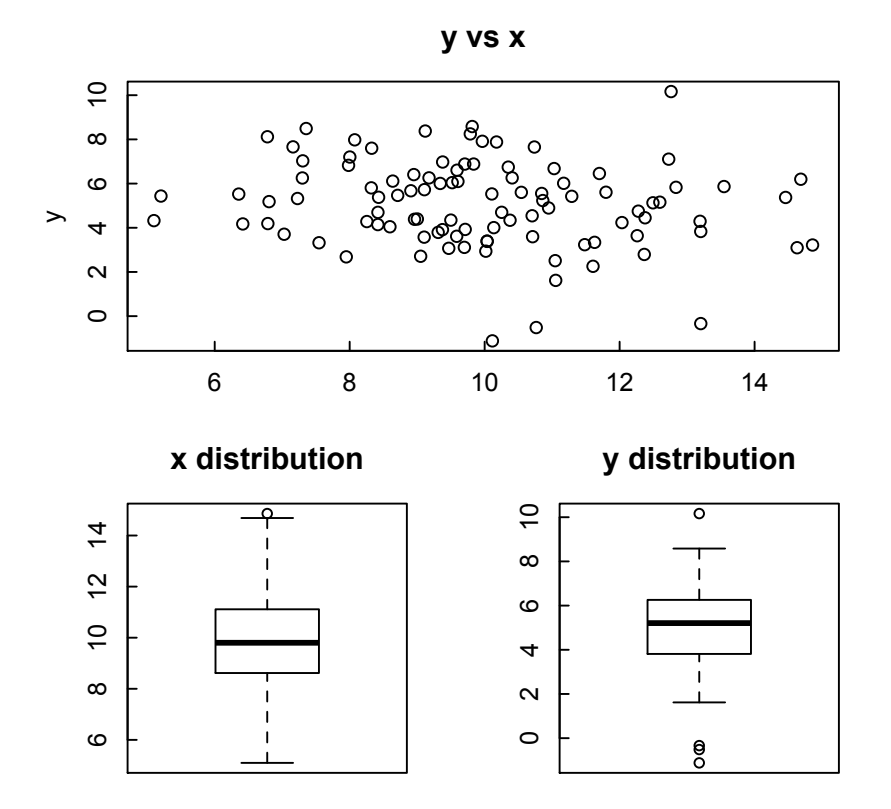

Figure 3.25: *Using* layout *to create a scatter plot with accompanying box plots.*

For more complex layouts, in which the plots are of different sizes, use layout(). As a simple example, we construct a figure in which the first plot uses all of the top row, while the second and third plots share the bottom row.

```
> # Divide the device into two rows and two columns
> # Allocate figure 1 all of row 1
> m = matrix(c(1,1,2,3), ncol=2, by row=TRUE)> layout(m)
> x = rnorm(100, 10, 2)> y = rnorm(100, 5, 2)> par(max=c(2,3,3,2))> plot(x,y,main="y vs x")> boxplot(x,main="x distribution")
> boxplot(y,main="y distribution")
which gives Figure 3.25.
```
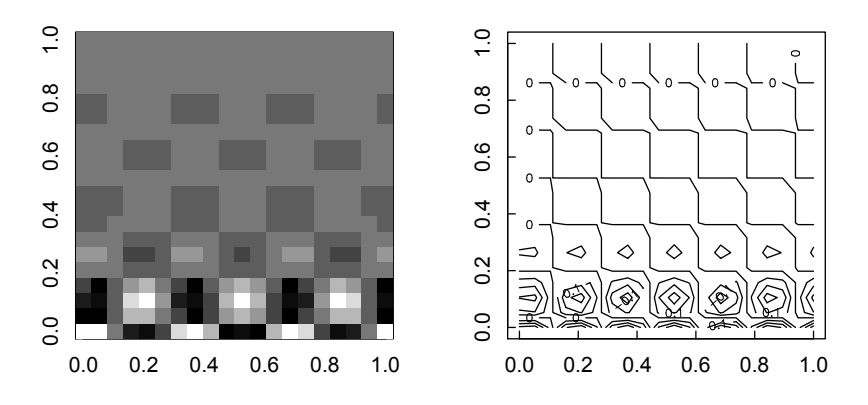

Figure 3.26: *Left: Image plot; Right: Contour plot.*

To see a more complex illustration, run the code to create a scatter plot with marginal histograms in the example file for help(layout).

## 3.10 Two- and three-dimensional plots

R can produce two-and three-dimensional plots of multidimensional data. For twodimensional projections, use image or contour. These functions generally use colors (see help for sample palettes), but in this book we use shades of gray (Figure 3.26).

```
> n = 1:20> x = sin(n)> y = cos(n) * exp(-n/3)> z = outer(x,y)> par(mar=c(3,3,1.5,1.5),mex=.8,mgp=c(2,.5,0),tcl=0.3)
> par(mfrow=c(1,2)) # Two plots side-by-side
> image(z,col=gray(1:10/10)) # First plot
> contour(z) # Second plot
> par(mfrow=c(1,1)) # Reset to default single plot
```
A variant of contour is filled.contour, which produces a contour plot with the areas between the contours filled in solid color. A key showing how the colors map to z values is shown to the right of the plot. See ?filled.contour for details and examples.

A three-dimensional perspective projection is achieved with the persp() function [\(Figure 3.27\)](#page-79-0). Viewing angles are adjusted with theta and phi. The figure facets can be shaded with the shade parameter. With the same x,y,z values as in the previous example, we write

 $> par(max=c(1,1,1,1))$ 

 $> par(mfrow=c(1,2))$ 

<span id="page-79-0"></span>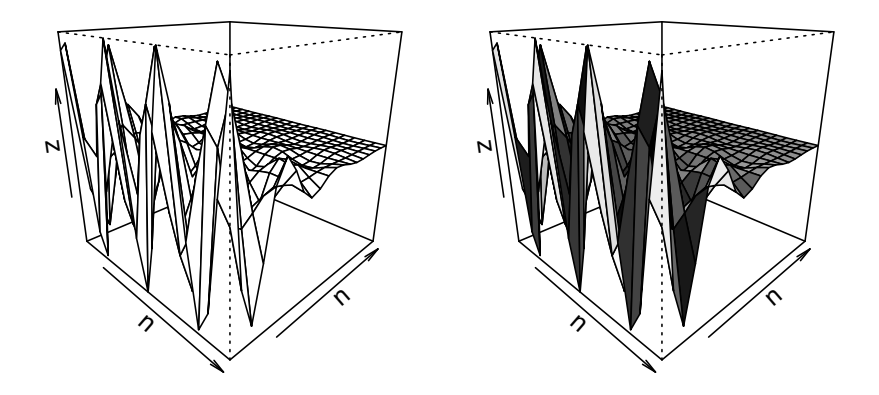

Figure 3.27: *Left: Perspective plot of the outer product of sin*(*n*) *and cos*(*n*)*e* −*n*/3 *; Right: The same plot with shade applied.*

```
> persp(n,n,z, theta=45,phi=20)
```
> persp(n,n,z, theta=45,phi=20, shade=0.5)

```
> par(mfrow=c(1,1))
```
to get Figure 3.27.

The rglpackage has numerous functions for plotting 3D graphics, including persp3d() which is similar to persp(), but does a better job of handling hidden surface removal and produces rotatable plots.

The package scatterplot3d enables plotting of multivariate data in three dimensions. This package is not included in the base R installation, so it must be installed and then loaded with library() or require().

```
> install.packages("scatterplot3d")
```

```
> library(scatterplot3d) # Or require(scatterplot3d)
```
Simple examples of its use, with two plot types [\(Figure 3.28\)](#page-80-0), are obtained from the code below.

```
> x=1:20> y=1:20> set.seed(17)
> z = runif(20)> par(mfrow=c(1,2))
> par(max=c(1,1,1,1))> scatterplot3d(x,y,z)
> scatterplot3d(x,y,z, type="h")
```
<span id="page-80-0"></span>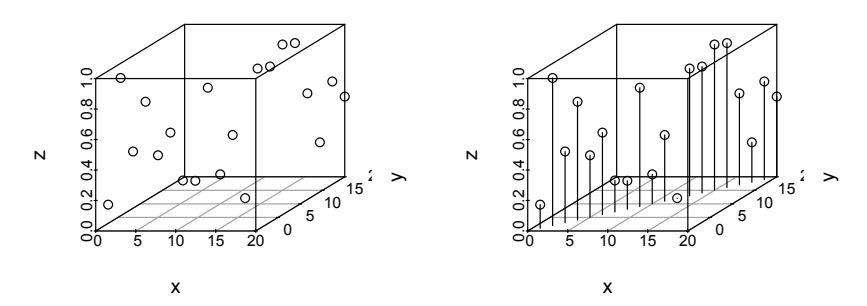

Figure 3.28: scatterplot3d plots (left) default (type = ''p''); Right: (type = ''h'').

The help page for scatterplot3d() lays out the many optional arguments to the function and shows some interesting examples of its use to draw 3D geometrical figures as well as data points.

#### 3.11 The plotrix package

The add-on plotrix package contains a number of plotting functions that may be of interest to scientists and engineers. We survey some of them in this section. Of course, the package must be installed and loaded with

```
install.packages("plotrix")
require(plotrix)
```
before its functions can be used.

## *3.11.1* radial.plot *and* polar.plot

Data are sometimes more conveniently displayed in a polar coordinate system than a Cartesian one. plotrix has radial.plot and polar.plot functions to enable such displays [\(Figure 3.29\).](#page-81-0) The two functions are nearly identical, except for the values of the angular variables (radians and degrees) and the names of those variables (radial.pos and polar.pos, respectively). The following code shows three examples of the use of these functions, using the three types of plots available: polygon (convenient for function plotting), symbol, and radial line.

```
> require(plotrix)
> par(mfrow=c(1,3)) # 3 plots in a row
> par(cex.lab=0.7) # reduce the size of interior labels
>
> angle = seq(0, 2*pi, len = 50)
> radius = 10*cos(angle)<sup>2</sup> + cos(angle + pi/6)
> radial.plot(lengths = radius, radial.pos = angle,
```
<span id="page-81-0"></span>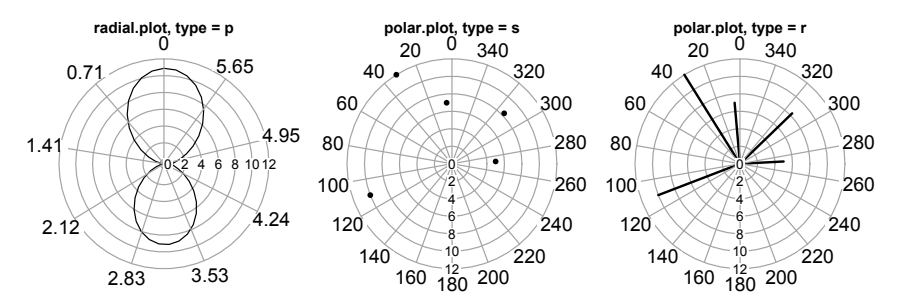

Figure 3.29: *Radial (left) and polar (center, right) plots using (p)polygon, (s)ymbol, and (r)adial line representations.*

```
+ start=pi/2, rp.type = "p",
+ main = "radial.plot, type = p")
>
> angle = c(0,5,32,111,273,314)
> distance = c(0,7,12,10, 5, 8.3)> polar.plot(lengths = distance, polar.pos = angle,
   start=90, rp.type = "s", point.symbols=16,
+ show.grid.labels=1,
+ main = "polar.plot, type = s")
>
> angle = c(0,5,32,111,273,314)> distance = c(0,7,12,10, 5, 8.3)> polar.plot(lengths = distance, polar.pos = angle,
+ start=90, rp.type = "r", lwd=2,
+ show.grid.labels=1,
+ main = "polar.plot, type = r")
```
Parameters such as grids, labels, and angular start position can be adjusted in the function calls, as detailed in the help pages. The help page for radial.plot is more comprehensive than that for polar.plot.

#### *3.11.2 Triangle plot*

In disciplines that study mixtures, such as soil science or thermodynamics of alloys, triangle plots that characterize ternary mixtures are useful. The plotrix package has the triax.plot function for constructing such plots. The help page shows how plot details like grids, labels, and symbols can be adjusted. Here is an example for a set of four three-component alloys [\(Figure 3.30\).](#page-82-0)

```
> require(plotrix)
>
> alloy1 = c(20, 75, 5)
```
<span id="page-82-0"></span>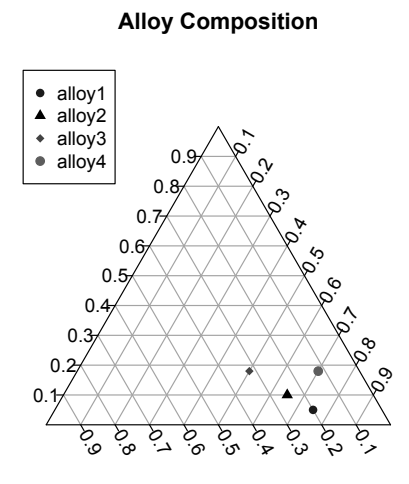

Figure 3.30: *Triangle plot of alloy composition.*

```
> alloy2 = c(25, 65, 10)
> alloy3 = c(32,50, 18)> alloy4 = c(12, 70, 18)> alloys = rbind(alloy1, alloy2, alloy3, alloy4)
>
> triax.return = triax.plot(alloys, main = "Alloy Composition",
+ show.grid = TRUE, show.legend = TRUE,
+ col.symbols = gray(2:5/10), pch = 16:19, bty="n")
>
> par(triax.return$old.par) # Change parameters back
```
The functions triax.points and triax.abline enable placing points and drawing straight lines in a triangle plot. triax.frame draws the triangle outline, axis labels, and title without data. triad.fill fills a triangle plot with smaller triangles. See the help pages of these functions for details and examples.

## *3.11.3 Error bars in* plotrix

As mentioned earlier [\(Section 3.5\),](#page-68-0) plotrix contains the function plotCI which, given a set of x and y values and upper and lower bounds, plots the points with error bars. Depending on the situation, this function may enable greater control of the plot details with less coding than using the arrows function approach.

Likewise, the function dispersion in plotrix will display either vertical lines with horizontal caps (i.e., error bars) or lines (filled if desired) that form a "confidence band" around the line connecting the data points. See the help pages for details.

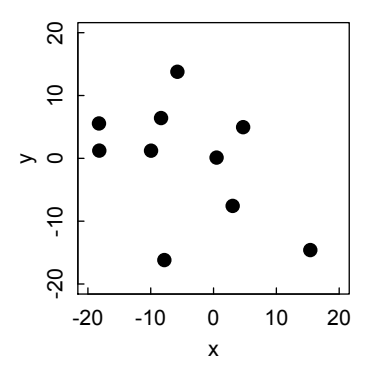

Figure 3.31: *Result of Brownian motion animation after 100 steps with 10 particles.*

## 3.12 Animation

Animation is often useful in scientific or engineering calculations, to visualize the time course of complex events. The animation package in R presents "A Gallery of Animations in Statistics and Utilities to Create Animations." The results can be shown either in an R graphics window or in an HTML browser window. Here we present an adaptation of the brownian.motion demo, with a figure (Figure 3.31) showing the final state of 10 particles making 100 random steps in two dimensions. Of course, a static book page cannot represent an animated graphics window, so the reader should run the code.

```
> install.packages("animation")
> require(animation)
> brownian.motion = function(n = 10, xlim = c(-20, 20),
+ ylim = c(-20, 20), ...) {
+ x = \text{rnorm}(n)+ y = rnorm(n)+ interval = ani.options("interval")
+ for (i in seq_len(ani.options("nmax"))) {
+ plot(x, y, xlim = xlim, ylim = ylim, ...)
+ \qquad # text(x, y)
+ x = x + \text{norm}(n)+ y = y + \text{rnorm}(n)+ Sys.sleep(interval)
+ }
+ invisible(NULL)
+ }
> # Change options from default (interval = 1, nmax = 50)
> oopt = ani.options(interval = 0.05, nmax = 100)
> brownian.motion(pch = 16, cex = 1.5)
> ani.options(oopt) # Restore default options
```
# 3.13 Additional plotting packages

A great deal of effort has been put by developers into devising useful functions for graphing almost any kind of data or functions. We have already mentioned plotrix, scatterplot3d, rgl, and animation. The graphics task view ([http://cran.r](http://cran.r-project.org/)[project.org/web/views/ Graphics.html\)](http://cran.r-project.org/) summarizes the many other packages available. In particular, the lattice package (included in the R installation) and the ggplot2 package provide important facilities for producing more complex graphics than we have considered here.

# Chapter 4

# Programming and functions

R is a full-fledged programming language, with standard programming constructs like conditional execution, loops, and subroutines (called functions in R). In this chapter we show how these constructs are implemented.

# 4.1 Conditional execution: if and ifelse

Computer programs can choose different computations depending on whether a logical condition evaluates to true or false. The relational operators in R that perform such evaluation are listed in Section 2.5. The logical operators are  $\&$  (and),  $\mid$  (or), and ! (not).

The if statement operates on logical vectors of length 1. A formal construction is

```
if(condition 1) {
   result 1
 } else if (condition 2) {
   result 2
 } else {
   result 3
}
  For example
> x = -3> if(x < -1) {
+ v = -1+ } else if (x < 0) {
+ y = 0+ } else {
+ y = 1+ }
> y
[1] -1
```
Be careful not to insert a line feed between } and else, because R will interpret everything up to the } as a complete command and will return a result prematurely. This is a general rule: If you are forced to break a line because it is too long, be

sure to break it so as to yield an incomplete command. R will then insert  $a + at$  the beginning of the next line.

In simple cases, the if-else construction can be written on a single line:

 $> x = -1$  $>$  if  $(x > 0)$  1 else 0  $\lceil 1 \rceil$  0

Likewise for more than two choices, with else if:

 $> x = 0$  $>$  if  $(x < 0)$  0 else if  $(x == 0)$  0.5 else 1 [1] 0.5

A conditional construction may be used inside another construction, e.g.,

 $> x = if(y > 0)$  pi else pi/2

To apply conditional execution to each element of a vector, use the function ifelse:

```
> set.seed(333)
> x = \text{round}(\text{rnorm}(10), 2)> y = ifelse(x>0, 1, -1)> x
 [1] -0.08 1.93 -2.05 0.28 -1.53 -0.27 1.23 0.63 0.35 -0.56
> y\begin{bmatrix} 1 & -1 & 1 & -1 & 1 & -1 & -1 & 1 & 1 & 1 & -1 \end{bmatrix}
```
R also has a switch function, switch(EXPR, cases), which evaluates EXPR and accordingly chooses one of the cases.

```
> set.seed(123)
> x = rnorm(10, 2, 0.5)> y = 3> swidth(y, mean(x), median(x), sd(x))[1] 0.476892
```
#### 4.2 Loops

Computations often must repeat certain steps either a given number of times, or until some condition is met. R, like other programming languages, has the looping functions to deal with such situations, though it is often possible, and usually desirable, to avoid loops by taking advantage of vectorization.

## *4.2.1* for *loop*

To repeat an operation through a given range of elements of a vector, use the for construction.

```
> sum = 0
> for (i in 1:10) sum = sum + i
```
LOOPS 67

 $>$  sum [1] 55

An alternative that uses vectorization rather than a loop:

 $> sum(1:10)$ [1] 55

For a slightly more complicated example, sum over only even numbers:

```
> sum = 0
> for (i in 1:10) if (i%%2 == 0) sum = sum + i
> sum
[1] 30
```
The alternative that takes advantage of vectorization, though it is hardly necessary for such a short vector:

```
> \text{sum}(c(2, 4, 6, 8, 10))[1] 30
```
If the number of repetitions of the loop operation gets very large, for loops become notably slower than vectorized operations. Consider calculation of a million sine functions:

```
> n = 1000000> x=0> system.time(for (i in 1:n) x = sin(i/n))
   user system elapsed
  0.739 0.005 0.742
\ddot{\phantom{1}}> i = 1:n # vectorized> system.time(sin(i/n))
   user system elapsed
  0.057 0.004 0.061
```
However, if the value of an element of the vector is changed according to the values of other elements, then vectorization is not possible. A common example is numerical integration of a differential equation using Euler's method. Consider radioactive decay, in which the rate of decrease in the number of radioactive atoms *N* is proportional to the number remaining  $(Figure 4.1)$ :

$$
\frac{dN}{dt} = -kN\tag{4.1}
$$

with initial number  $N_0$  at  $t = 0$ .

```
# Set up initial conditions and define variables
> tmin = 0; tmax = 100; dt = 1
> n = (tmax - tmin)/dt + 1 # 101 time values from 0 to 100> time = seq(tmin, tmax, by = dt)
> k = .03 # Decay rate constant> N0 = 100 # Initial number of atoms
> N = NO # Initialize N
```
<span id="page-88-0"></span>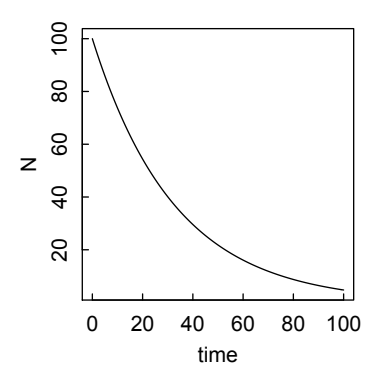

Figure 4.1: *Simulation of radioactive decay using Euler's method.*

# Run for loop > for (i in 2:n) { +  $dN = -k*N[i-1]*dt$ + N[i] = N[i-1] + dN} # Plot results > plot(time, N, type = "l")

Since  $N_i$  depends on  $N_{i-1}$ , vectorization is not possible and a for loop is required.

#### *4.2.2 Looping with* while *and* repeat

Sometimes the number of repetitions in a loop is not known beforehand, but the loop is to be terminated when some condition is met. Then a while or repeat loop is called for.

Consider, for example, simulation of a particle undergoing a biased random walk in one dimension, starting at the origin and taking steps of mean length 0.5 and standard deviation 1. We use a while loop to report how many steps it takes to get to position greater than 10, and what that position is.

```
> x=0> n=0
> set.seed(333)
> while (x \leq 10) {
+ n=n+1
+ x=x+rnorm(1,mean=.5,sd=1)
+ }
>
> print(paste ("n = ", n, ", x = ", round(x,2) ))
[1] "n = 26, x = 11.05"
```
A similar result can be achieved with a repeat loop, with break terminating the loop if the condition is met. Without break, one would have an infinite loop. As an

## USER-DEFINED FUNCTIONS 69

added feature, next stops the current iteration if the result is unacceptable (too large a negative step in this case) and proceeds to the next iteration.

```
> x=0> n=0> set.seed(333)
> repeat {
+ n=n+1
+ dx=rnorm(1,mean=0.5,sd=1)
+ if (dx < -1) next # Reject large negative steps
+ x=x+dx
+ if (x > 10) break
+ }
> print(paste ("n = ", n, ", x = ",round(x,2)))
[1] "n = 19, x = 10.55"
```
# 4.3 User-defined functions

R allows user-defined functions, which might be called subroutines in some other programming languages. The general form of a function definition is

 $f = function(x, y, ...)$  expression involving x, y, ...

The result of the function will be the last evaluated expression, unless return() is called (see sqrt N below). In this section we give a few simple examples of userdefined functions; more will be used throughout the book.

Here's a simple function that calculates the first three powers of a vector and arranges the result as a matrix.

```
> powers = function(x) \{\text{matrix}(c(x,x^2,x^3),\text{now=length}(x),\text{ncol=3})\}> v = 1:5> powers(v)
     [0,1] [0,2] [0,3][1,] 1 1 1 1\begin{bmatrix} 2 & 1 & 2 & 4 & 8 \end{bmatrix}[3,] 3 9 27
[4,] 4 16 64
[5,] 5 25 125
```
Here's a function of two variables for doing modular division.

```
> modcalc = function(x,y) c(x)/(x'), x/(x')> modcalc(17,3)[1] 5 2
```
Functions may have options, which may in turn have default values. The Newton method for finding square roots includes a loop and a conditional in the function, and we have defined default values for the tolerance (relative change per iteration) and maximum number of iterations.

```
> sqrt_N = function(a, tol=2.22e-16, max.iter=50) {
```
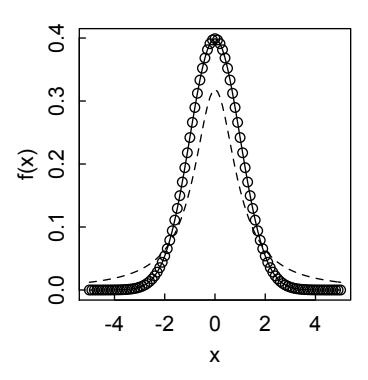

Figure 4.2: *Overlay of* gaussian(x,0,1) *(solid line),* dnorm *(points), and* lorentzian(x,0,1) *(dotted line) functions.*

```
+ x=a
+ iter = 0
+ xdiff = Inf
+ while (xdiff > tol) {
+ iter = iter + 1
+ x \text{old} = x+ x = (x + a/x)/2+ x\text{diff} = abs(x-xold)/abs(x)+ if (iter > max.iter) {print(paste("Not converged after",
+ iter,"cycles."))
+ break
+ }}
+ return(print(paste("sqrt(",a,")=",x,", xdiff=", xdiff,",
+ iterations=",iter))) }
> sqrt_N(52.3)
[1] "sqrt( 52.3 )= 7.23187389270582 , xdiff= 0 , iterations= 9"
```
The Gaussian and Lorentzian functions are frequently encountered in spectroscopy and other scientific areas. gauss $(x,0,1)$  is equivalent to dnorm, the probability density function for the normal distribution built into R (Figure 4.2).

```
> gauss = function(x,x0,sig) {1/sqrt(2*pi)*sig*exp(-(x-x0)^2/(2*sig^2))}
> lorentz = function(x,x0,w) \{w/pi/((x-x0)^2 + w^2)\}>
> curve(gauss(x, 0, 1), -5,5, ylab = "f(x)", main = "Distributions")
> curve(dnorm,-5,5,type="p", add=T)
> curve( \text{lorentz}(x, 0, 1), x \text{lim} = c(-5, 5), 1t = 2, add=T)
```
We shall construct and use many functions throughout this book. Consider, for example, this variation on the one-dimensional random walk theme. Define the function randwalk $(N)$ , in which we start at 0 and generate N steps of unit length taken randomly to either the left or the right. We pick the direction of each step

#### **Histogram of multiwalks**

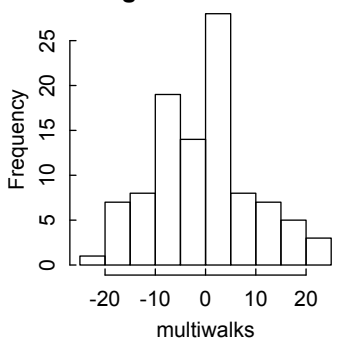

Figure 4.3: *Histogram of displacements of 100 one-dimensional random walks.*

by generating a uniformly distributed random number *x* between 0 and 1, moving in the negative direction if  $x \le 0.5$  and in the positive direction if  $x > 0.5$ . The function returns the displacement of the walk from its starting point.

```
> randwalk = function(N) {
+ walk = rep(0,N+1) # Initialize the vector of steps
+ for (i in 2:(N+1)) {
+ x = \text{runif}(1)+ if (x \le 0.5) walk[i]=walk[i-1]-1 else walk[i]=walk[i-1]+1+ }
+ return(walk[N]) # End point
+ }
```
We then repeat the random walk many times (100 in the example below), generating one component of the displacement vector multiwalks for each repetition, and compute the mean and standard deviation of the displacement for this ensemble of random walks. Since steps to left and right are equally probable, the mean should of random warks. Since steps to felt and right are equally probable, the mean should be zero, while the standard deviation should be  $\sqrt{N}$ , or 10 in this case. We also plot the histogram of the displacements (Figure 4.3).

```
> multiwalks = c()> for (k in 1:100) { # 100 walks
+ multiwalks[k] = randwalk(100) # endpoint of k-th walk
+ }
> mean(multiwalks) # Should be near 0
[1] -0.08> sd(multiwalks) # Should be near 10
[1] 9.92261
> hist(multiwalks)
```
The mean and standard deviation accord well with expectations.

A faster and more elegant way to generate the steps of a random walk is with the sample() function:

```
sample(x, size, replace = FALSE, prob = NULL)
```
which takes a sample of the specified size from the elements of the vector x using the probabilities given in prob. The default is sampling without replacement, but in this case we want sampling with replacement. In our example, x has the elements 1 and -1, each with probability 0.5, and we want a sample of size N.

```
> randwalk2 = function(N) {
+ sum(sample(c(1,-1),size=N, replace=TRUE, prob=c(0.5,0.5)))
+ }
```
Then proceed as before:

```
> multiwalks2 = c()> for (k in 1:100) {
+ multiwalks2[k] = randwalk2(100)
+ }
> mean(multiwalks2)
[1] -0.78> sd(multiwalks2)
[1] 9.727167
```
# 4.4 Debugging

Things can often go wrong when writing functions or other code. Indeed, it may frequently be the case that more time will be spent on debugging than on writing the original code. Therefore, methods for tracking and correcting errors are important. Perhaps the simplest method is to insert print() or cat statements at intermediate points in the program. For example, here is code for a function that takes a vector of numbers *x*, squares each element, subtracts 4, and takes the natural logarithm of the result. Of course, if the x value is too small, the final operation will be taking the log of zero or a negative number, which gives NaN. We put a print statement in the function to see whether such numbers appear before logs are taken.

```
> f1 = function(x) {
+ xsq = x^2+ xsqminus4 = xsq - 4; print(xsqminus4)
+ log(xsqminus4-4)
+ }
> f1(6:1)[1] 32 21 12 5 0 -3
[1] 3.332205 2.833213 2.079442 0.000000 NaN NaN
Warning message:
In log(xsgminus4 - 4): NaNs produced
```
Alternatively, we can omit the print statement in the function, and use the debug function to step through the program one instruction at a time, invoking print

## BUILT-IN MATHEMATICAL FUNCTIONS 73

from the Browser prompt to see intermediate results where we suspect a problem may arise.

```
> debug(f1)
> f1(1:6)debugging in: f1(1:6)
debug at #1: {
    xsq = x^2xsaminus4 = xsq - 4log(xsqminus4 - 4)}
Browse[2]>
debug at #2: xsq = x^2Browse[2]>
debug at #3: xsqminus4 = xsq - 4Browse[2]>
debug at #4: log(x \text{sqminus}4 - 4)Browse[2]> print(xsqminus4-4)
[1] -7 -4 1 8 17 28
Browse[2]>
exiting from: f1(1:6)
[1] NaN NaN 0.000000 2.079442 2.833213 3.332205
Warning message:
In log(xsqminus4 - 4): NaNs produced
```
To end debugging, type undebug(f1). Type ?debug for more information.

# 4.5 Built-in mathematical functions

At the beginning of Chapter 2 we noted that many mathematical functions—in addition to the standard logarithmic, trigonometric, and hyperbolic functions—are built in to the base installation of R. In these functions, as in others we shall discuss later, some options are given default values. Other values might be chosen, e.g., expon.scaled = TRUE. Details of implementation and examples of usage of these operators and functions can be obtained by entering help(function.name) or ?function.name at the R prompt. Here we give just a few examples of usage.

# *4.5.1 Bessel functions*

- $\bullet$  besselI(x, nu, expon.scaled = FALSE)
- $\bullet$  besselK $(x, nu, expon.scaled = FALSE)$
- $\bullet$  besselJ $(x, nu)$ , besselY $(x, nu)$

We can readily plot these functions to get a quick grasp of their behavior. For example, In [Figure 4.4](#page-94-0) it is apparent that the zeros in  $J(x, 1)$  coincide with the maxima and minima of  $J(x,0)$ , consistent with the relation  $J(x,0) = J(x,1)$ .

<span id="page-94-0"></span>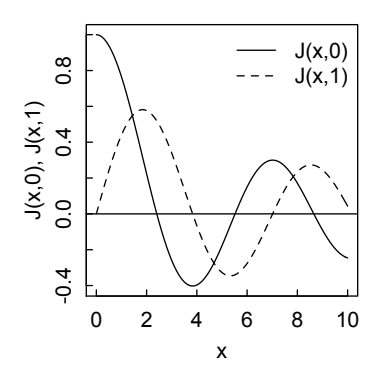

Figure 4.4: *Bessel functions J(x,0) and J(x,1).*

```
> curve(besselJ(x,0),0,10, ylab = "J(x,0), J(x,1)",
   + main = "Bessel Functions")
> curve(besselJ(x,1),lty=2,add=T)> abline(0,0)> legend("topright", legend = c("J(x,0)", "J(x,1)"), lty = 1:2,
  + bty="n")
```
The Bessel package contains additional Bessel functions BesselI() and BesselH() (Hankel function), computations for real and complex numbers, and asymptotic approximations for large arguments.

#### *4.5.2 Beta and gamma functions*

- beta(a, b), lbeta(a, b) The beta function and its natural logarithm.
- gamma $(x)$ , lgamma $(x)$  The gamma function and the natural logarithm of its absolute value.
- factorial(x), lfactorial(x) For non-negative integer x, gamma $(x+1)$  and  $lgamma(x+1)$ .
- digamma $(x)$ , trigamma $(x)$  The first and second derivatives of lgamma $(x)$
- psigamma(x, d) The *d*-th  $(d \geq 0)$  derivative of digamma(x); sometimes called the polygamma function. The default is  $d = 0$ .

```
> gamma(7)
[1] 720
> trigamma(10.3)
[1] 0.102
> psigamma(10.3,1)
[1] 0.102
```

```
4.5.3 Binomial coefficients
```
• choose $(n, k)$ , lchoose $(n, k)$  Binomial coefficient and log of its absolute value.

```
> choose(7,5)
[1] 21
> factorial(7)/(factorial(5)*factorial(2))
[1] 21
```
# 4.6 Special functions of mathematical physics

## *4.6.1 The* gsl *package*

The foremost package for special functions in mathematical physics is gsl. The gsl package provides an R wrapper for the special functions and quasi random number generators of the Gnu Scientific Library [\(http://http://www.gnu.org/software/gsl/\).](http://www.gnu.org)

Many special functions of mathematical physics are covered in the Gnu Scientific Library. Functions included (each with all the standard variants) are:

Airy, Bessel, Clausen, Coulomb, Coupling, Dawson, Debye, Dilog, Ellint, Elljac, Error, Expint, Fermi-Dirac, Gamma, Gegenbauer, Hyperg, Laguerre, Lambert, Legendre, Log,Poly, Powint, Psi, zeta, and trigonometric functions.

As stated in the gsl package documentation, documentation is generally limited to a pointer to the GSL reference book and reproductions of some tables and figures in Abramowitz and Stegun (1964).

As an example, we use the gsl package to plot the Laguerre polynomials of order 2–5 (Figure 2.5).

```
> install.packages("gsl")
```
> library(gsl)

```
> x = \text{seq}(\text{from=0}, \text{to=6}, \text{len=100})
```

```
> par(max=c(4,4,1.5,1.5), mex=.8, mgp=c(2,.5,0), tcl=0.3)
```

```
> plot(x, laguerre_n(2,0,x), xlim=c(0,6), ylim=c(-2,3),
```

```
+ type="l",bty="L",xlab="x",ylab="Laguerre(n,x)")
```

```
> lines(x, laguerre_n(3,0,x), lty=2)
```

```
> lines(x,laguerre_n(4,0,x), lty=3)
```

```
> lines(x,laguerre_n(5,0,x), lty=4)
```

```
> legend("topleft", legend=c(2:5), lty=c(1:4), bty="n")
```
Readers are urged to explore this rich resource to find the special functions of interest to them. Special functions of mathematical physics, especially the various orthogonal polynomials, are also available in the orthopolynom package discussed later in this chapter.

# *4.6.2 Special functions in other packages*

One interesting package is hypergeo, which provides very accurate calculations of the hypergeometric and generalized hypergeometric functions, applying different

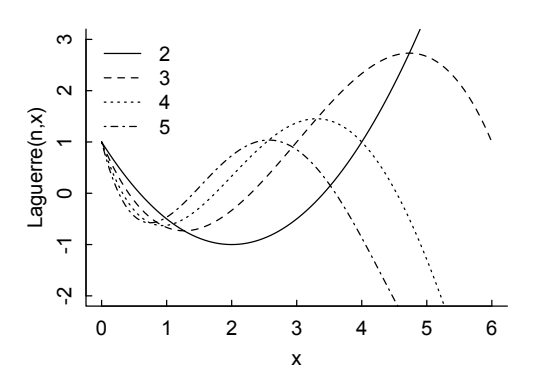

Figure 4.5: *Laguerre polynomials.*

representations such as power series, Euler's integral, or continued fractions. These different representations guarantee an accuracy that one computational method alone will not reach. hypergeo depends on two other packages: contfrac and elliptic; the latter did not have a binary available for OS X at the time of this writing.

Examples of two of the rare cases where the hypergeometric function returns a rational value:

> hypergeo(1/3, 2/3, 5/6, 27/32)  $[1]$  1.6+0i #  $[1]$  1.6 = 8/5 > hypergeo(1/4, 1/2, 3/4, 80/81)  $[1]$  1.8+0i #  $[1]$  1.8 = 9/5

The pracma package provides many special functions of use in science and engineering. These include (function names in parentheses):

- Chebyshev polynomials (chebPoly)
- Dirichlet eta function (eta)
- Elliptic integrals (ellipke,ellipj)
- Error functions (erf, erfc, erfcinv, erfcx, erfi, erfinv)
- Exponential integral (expint)
- Fresnel integrals (fresnelS, fresnelC)
- Legendre functions, associated, first kind (legendre)
- Gamma function, incomplete (gammainc)
- Gamma function, complex (gammaz)
- Lambert W function (lambertWp)
- Polylogarithm function (polylog)
- Riemann zeta function (zeta)

Here, for example, we use pracma to visualize the Fresnel sine and cosine integrals,  $S(x)$  and  $C(x)$ , over the range (0,5) (Figure 4.6).

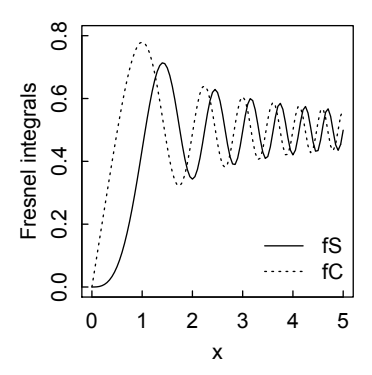

Figure 4.6: *Fresnel sine and cosine integrals.*

- > require(pracma)
- $>$  fS = function(x) fresnelS(x)
- $> fC = function(x)$  fresnel $C(x)$
- > curve(fS,0,5,ylim=c(0,0.8),ylab="Fresnel integrals")
- > curve(fC,0,5,add=T,lty=3)
- > legend("bottomright",legend=c("fS","fC"),lty=c(1,3), bty="n")

There are several equivalent definitions of the Fresnel integrals, differing in normalization and scaling: pracma uses

$$
S(x) = \int_0^x \sin\left(\frac{\pi}{2}t^2\right) dt, \ C(x) = \int_0^x \cos\left(\frac{\pi}{2}t^2\right) dt \tag{4.2}
$$

Other definitions (Abramowitz and Stegun, 1965, p. 300) are

$$
S_1(x) = \sqrt{\frac{2}{\pi}} \int_0^x \sin(t^2) dt, C_1(x) = \sqrt{\frac{2}{\pi}} \int_0^x \cos(t^2) dt
$$
 (4.3)

and

$$
S_2(x) = \frac{1}{\sqrt{2\pi}} \int_0^x \frac{\sin(t)}{\sqrt{t}} dt, C_2(x) = \frac{1}{\sqrt{2\pi}} \int_0^x \frac{\cos(t)}{\sqrt{t}} dt
$$
(4.4)

Relations between these definitions are

$$
S(x) = S_1\left(\sqrt{\frac{\pi}{2}}x\right) = S_2\left(\frac{\pi}{2}x^2\right)
$$
\n(4.5)

with similar equations for the cosine integral. We shall use  $S_2$  and  $C_2$  in a calculation at the end of this chapter.

The specfun package is another package devoted to special functions in mathematics and physics. Functions included are:

- Gamma, Beta, Airy, and Psi functions
- Legendre functions of first and second kind
- Bessel and modified Bessel functions, spherical Bessel functions, and integrals of Bessel functions
- Kelvin, Struve, and Mathieu functions
- Hypergeometric (and confluent hypergeometric) functions
- Parabolic cylinder functions
- Spheroidal wave functions
- Error functions and Fresnel integrals
- Elliptic integrals and Jacobian elliptic functions
- Cosine and sine integrals
- Exponential integrals

One aspect of this package is that all functions, where appropriate, accept complex arguments, whereas most special functions in R and other packages only work for real arguments.

Because names like "beta" or "gamma" are so often used in R, all function names in specfun are prepended with a "sp." to avoid name clashes. For example the Beta and Gamma functions are called sp.beta() and sp.gamma(), respectively.

# 4.7 Polynomial functions in packages

Univariate polynomials (polynomials in a single variable) play an important role in science and engineering calculations, and R has three add-on packages for dealing with them: polynom, PolynomF and orthopolynom. The relations between these three is a bit complicated. PolynomF is the successor to polynom, while orthopolynom requires polynom, which contains numerous functions that have the same names as those in PolynomF. If there are name conflicts, the most recently loaded package takes precedence (a behavior known as "shadowing" or "masking"), so to avoid confusion only one should be loaded in a session.

We first install the three packages:

```
> install.packages(c("PolynomF","polynom","orthopolynom"))
```
If now we load PolynomF first, and then orthopolynom, we get

```
> require(PolynomF)
Loading required package: PolynomF
> require(orthopolynom)
Loading required package: orthopolynom
Loading required package: polynom
```
Attaching package: polynom

The following object(s) are masked from package:PolynomF:

```
as.polylist, change.origin, GCD, integral, is.polylist, LCM,
poly.calc, poly.from.roots, poly.from.values, poly.from.zeros,
poly.orth, polylist
```
## POLYNOMIAL FUNCTIONS IN PACKAGES 79

If we quit and restart the session, reversing the loading order, we get

```
> require(orthopolynom)
Loading required package: orthopolynom
Loading required package: polynom
> require(PolynomF)
Loading required package: PolynomF
Attaching package: PolynomF
The following object(s) are masked from package:polynom:
    as.polylist, change.origin, GCD, integral, is.polylist, LCM,
    poly.calc, poly.from.roots, poly.from.values, poly.from.zeros,
    poly.orth, polylist
```
## *4.7.1* PolynomF *package*

We consider PolynomF first. Having installed it, we load it and explore some of its capabilities. Solving for the roots of polynomials, and differentiating and integrating them, will also be dealt with in later chapters; but it is useful to recognize that the PolynomF (and orthopolynom) packages have these functions in convenient form for polynomials.

Note that below we use the function solve in quite a different context than we used it previously to find the inverse of a matrix or to solve a set of linear algebraic equations. This is an example of *overloading*, in which several functions or methods may be defined with the same name, but which differ in the type of the input and the output of the function.

```
> require(PolynomF)
Loading required package: PolynomF
> # Define a polynomial
> x = polynom() # Make x an object of class polynom
> p = x^3 - 3*x^2 - 2*x + 7> # Ask the class of p. It should inherit the class of x
> class(p)
[1] "polynom"
> # Ask the modes of x and p. Both are functions.
> mode(x); mode(p)[1] "function"
[1] "function"
1] "function"
```
A vector of the coefficients of the polynomial, with indices in ascending order, can be generated with the coef function in PolynomR.

> coef(p)  $[1]$  7 -2 -3 1

PolynomF can calculate with only one polynomial variable at a time, hence the restriction to *univariate* polynomials. For example, we can define other polynomials y and q(y), but combining them with x and p(x) leads to a polynomial in x only.

```
> y = \text{polynomial}()> class(y)
[1] "polynom"
> a = v^2 + 2*v> class(q)
[1] "polynom"
> p + q7 - 2*x^2 + x^3
```
Using PolynomF we can perform arithmetic on polynomials:

```
> q = x^2 + 2 # Redefine q from example above
> p+q
9 - 2*x - 2*x^2 + x^3> p-q
5 - 2*x - 4*x^2 + x^3> p*q
14 - 4*x + x^2 - 3*x^4 + x^5> round(p*q/5) # Each coefficient is rounded.
3 - x - x^4> q^24 + 4*x^2 + x^4
```
The PolynomF package enables differential and integral calculus on polynomial functions.

```
> dpdx = deriv(p, "x") # Differentiate p with respect to x
> dpdx
-2 - 6*x + 3*x^2
```
We plot p and its derivative, observing that dpdx passes through 0 at the maxima and minima of p [\(Figure 4.7](#page-101-0)):

```
> p = x^3 - 3*x^2 - 2*x + 7> dpdx = deriv(p,"x") # Differentiate p with respect to x
> dpdx
-2 - 6*x + 3*x^2> curve(p,-2,3, ylab = "p(x), dp/dx")> curve(dpdx, lty=2, add=T)
> abline(0,0, col = gray(.7))
> dpdx_zeros = solve(dpdx)
> dpdx_zeros
[1] -0.2909944 2.2909944
> abline(v=dpdx_zeros[1], col=gray(.7))
```
<span id="page-101-0"></span>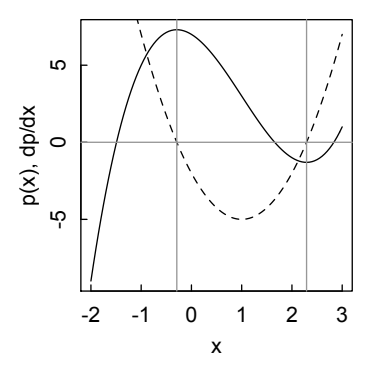

Figure 4.7: *Plot of a polynomial and its first derivative.*

```
> abline(v=dpdx_zeros[2], col=gray(.7))
```
We can integrate the derivative, recovering the polynomial except for the constant term, and we can evaluate the definite integral of p:

```
> integral(dpdx)
-2*x - 3*x^2 + x^3> integral(p,limits = c(-2,3))
[1] 11.25
```
Given a set of zeros, we can calculate the polynomial that has those zeros:

```
> poly.from.zeros(c(-1,-1))
1 + 2*x + x^2> poly.from.roots(c(-1,1)) # Alias for poly.from.zeros
-1 + x^2
```
Polynomials are often used to fit to  $(x, y)$  data. We shall discuss this further in the chapter on fitting functions to data, but we note that PolynomF has the function poly.calc that performs this fit [\(Figure 4.8\).](#page-102-0)

```
> x = -3:3> y = sin(x)> polyfit = poly.calc(x,y) # Fit the sine function to a
                             polynomial in x
> polyfit
0.9941212*x - 0.1585776*x^3 + 0.005927377*x^5> plot(x,y)> curve(polyfit,add=T)
```
We can shift the origin of the polynomial, perhaps enabling a simplification. If q and p are polynomials and q = change.origin(p, a), then  $q(x) = p(x + a)$ .

```
> x = \text{polynomial}()> p = 1 + 2*x + x^2> change.origin(p, -1)
```
<span id="page-102-0"></span>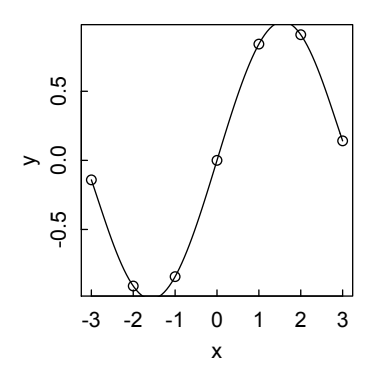

Figure 4.8: *Fitting data to a polynomial with* poly.calc*.*

 $x^2$ 

We can use recursion relations to generate higher order orthogonal polynomials from the zeroth and first terms. (Note that the nth item in the list below is the (n-1)st order polynomial.) We use the Hermite polynomial example from the PolynomF.pdf reference manual, denoting them as  $He(n)$  to differentiate them from the differently scaled Hermite polynomials *H*(*n*) used by physicists (e.g., Abramowitz and Stegun, 1965):

```
> x = \text{polynomial}()> He = polylist(1, x)> for(j in 2:10) He[[j+1]] = x*He[[j]] - (j-1)*He[[j-1]]> He
List of polynomials:
[[1]]
1
[[2]]
x
[[3]]
-1 + x^2\Gamma[4]]
-3*x + x^3[[5]]]
3 - 6*x^2 + x^4[6]15*x - 10*x^3 + x^5[[7]]
-15 + 45*x^2 - 15*x^4 + x^6[[|8]]]
-105*x + 105*x^3 - 21*x^5 + x^7[[9]]
```
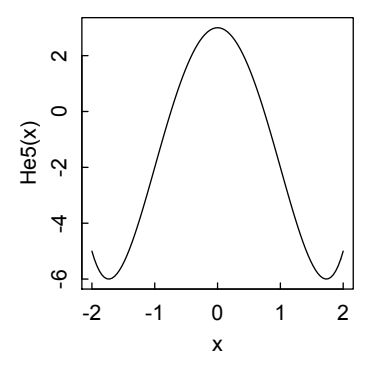

Figure 4.9: *Plot of 5th Hermite polynomial.*

```
105 - 420*x^2 + 210*x^4 - 28*x^6 + x^8[[10]945*x - 1260*x^3 + 378*x^5 - 36*x^7 + x^9[[11]]
-945 + 4725*x^2 - 3150*x^4 + 630*x^6 - 45*x^8 + x^10
```
Then individual polynomials may be picked out of the list by their indices, and manipulated as functions (Figure 4.9).

 $>$  He5 = He[[5]] > curve(He5,-2,2)

## *4.7.2* orthopolynom *package*

Generating orthogonal polynomials from their recursion relations, and then manipulating them, is the special province of the orthopolynom package, to which we will turn next. orthopolynom is a collection of functions to construct sets of orthogonal polynomials and their recurrence relations. Additional functions are provided to calculate the derivative, integral, value, and roots of lists of polynomial objects. (F. Novometsky, Package orthopolynom, CRAN pdf, 2011). The polynomials included are

- Chebyshev: first  $(T, C)$  and second  $(U, S)$  kinds, and shifted
- Gegenbauer
- Hermite (H, He) and generalized Hermite
- Laguerre and generalized (associated) Laguerre
- $\bullet$  Jacobi (P, G)
- Legendre and shifted
- monic (descending powers, with leading coefficient unity)
- spherical

• ultraspherical

For each type of polynomial, functions are given to calculate the inner product (norm squared), a list of polynomials for orders from 0 to n, a coefficient vector of recurrence relations, and the weight function for each order. Additional functions are provided to calculate values for a given *x*, derivatives and indefinite integrals (in symbolic form), powers, and roots, and to coerce the polynomials to functions.

As an example, consider the generalized Laguerre polynomials, perhaps better known in quantum mechanics as the associated Laguerre polynomials that govern the radial behavior of the electron in the hydrogen atom. By the code

```
> require(orthopolynom)
Loading required package: orthopolynom
Loading required package: polynom
> p.list = glaguerre.polynomials(3,1, normalized=FALSE)
> p.list
[[1]]
1
[2]] 2-x
[[]]]3 - 3*x + 0.5*x^2\lceil[4]]
4 - 6*x + 2*x^2 - 0.1666667*x^3
```
we get a list that contains the generalized Laguerre polynomials of degrees 1–4 and order 1. In terms of the orbital description of the hydrogen atom, these correspond to the s orbitals: 1s, 2s, 3s, and 4s. The p orbitals are of order 2, and would be generated by glaguerre.polynomials(3,2). (The default is normalized=FALSE, so this option need not be stated explicitly.), The number 3 would be given if we wanted the first four degrees. (The convention in R is that numbering of vectors and lists starts with 1, but the convention in polynomials is that the list begins with order zero.)

In p.list, x is just a symbol. If we want to turn p.list into a function of x that can be used for calculation or graphing, we have to apply polynomial.functions.

```
> # Pick the third item in the list
> L31 = polynomial.functions(p.list)[[3]]
> L31(1.5)
```

```
[1] -0.375
```
We use this approach to plot the radial components of the 2s and 2p orbitals of the hydrogen atom [\(Figure 4.10\),](#page-105-0) where the associated Laguerre polynomials  $L_2^1(x)$ and  $L_3^3(x)$  are squared and weighted by the factor  $x^2e^{-x}$  to account for normalization and the volume element in spherical polar coordinates.

```
> orb2s = polynomial.functions(glaguerre.polynomials(2,1))[[2]]
> orb2p = polynomial.functions(glaguerre.polynomials(3,2))[[3]]
> curve(orb2p(x)^2*x^2*exp(-x),0,25,lty=2, xlab="r (reduced)",
ylab ="Electron Density", main = "2s and 2p Orbitals of H Atom")
> curve(orb2s(x)^2*x^2*exp(-x),0,25,add=T)> legend("topright",legend=c("2s","2p"),lty=1:2,bty="n")
```
<span id="page-105-0"></span>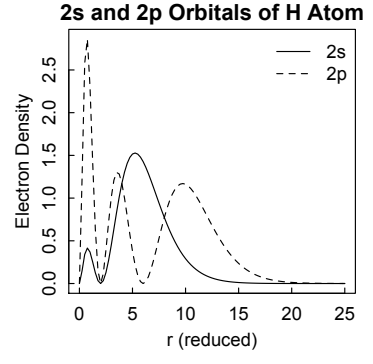

Figure 4.10: *Normalized associated Laguerre polynomials used to calculate the electron densities of the 2s and 2p orbitals of the hydrogen atom.*

The functions polynomial.derivatives and polynomial.integrals act on a list of polynomials.

```
> polynomial.derivatives(p.list)
[[1]]
\Omega[2]] -1[3]] -3 + x\lceil[4]]
-6 + 4*x - 0.5*x^2> polynomial.integrals(p.list)
[[1]]
x
[[2]]
2*x - 0.5*x^2[[3]]
3*x - 1.5*x^2 + 0.1666667*x^3\Gamma[4]]
4*x - 3*x^2 + 0.6666667*x^3 - 0.04166667*x^4and again a particular item can be picked out of the list:
> polynomial.derivatives(p.list)[[4]]
-6 + 4*x - 0.5*x^2
```
Although polynomial.integrals does not give a constant of integration, the polynomial packages give R significant elements of a useful symbolic mathematics capability.

## 4.8 Case studies

#### *4.8.1 Two-dimensional random walk*

Earlier in this chapter we considered various models for one-dimensional random walks. Things get considerably more interesting when considering random walks in two (or more) dimensions. The walk can be taken in free space, as below, or on various geometries of lattice, and can be either self-intersecting (as in diffusion of a particle) or non-intersecting (as in the path of a linear polymer chain). This last situation, sometimes called the "excluded volume effect," leads to some deep theoretical and computational challenges. Unfortunately, it would take us too far out of our way to consider them here.

The model we consider in the code below is of a particle diffusing in random directions, but with steps of constant length  $= 1$ , on a surface bounded by a circular wall of radius Rmax. If a step leads to the particle colliding with the wall, it is rejected and another random direction is chosen. This process is carried out in the while loop of the code below, in which a test radius Rtest > Rmax is initially set, and the generation of the next random step is repeated while Rtest remains greater than R.

```
> Rmax = 10 # radius of boundary
> N = 200 # number of steps
> coords = matrix(nrow=N+1,ncol=2) # x and y coordinates
> coords[1,1] = coords[1,2] = 0 # start at origin
> twopi = 2*pi
> for (i in 2:(N+1)) {
+ Rtest = 1.1*Rmax
+ while (Rtest > Rmax) {
+ xold = coords[i-1,1]+ yold = coords[i-1,2]+ theta = runif(1,0,twopi) # Random angle for next step
+ xstep = cos(theta) # x and y coords of next step
+ ystep = sin(theta)
+ xnew = xold + xstep # New trial x and y coords
+ ynew = yold + ystep
+ R = sqrt(xnew^2 + ynew^2) # New distance from origin
+ # If inside Rmax, reset Rtest to exit while loop
+ if (R < Rmax) Rtest = R
+ }
+ coords[i,1] = coords[i-1,1] + xstep # New x, y coords
+ coords[i,2] = coords[i-1,2] + ystep
+ }
```
After N successful steps have been taken, we plot the path of the particle inside the circular boundary [\(Figure 4.11\)](#page-107-0).

```
> plot.new() # New plot frame with no axes
> par(mar=c(0,0,0,0)) # Minimize margins
> # Make a square plot window with no box outlining it
```
## <span id="page-107-0"></span>CASE STUDIES 87

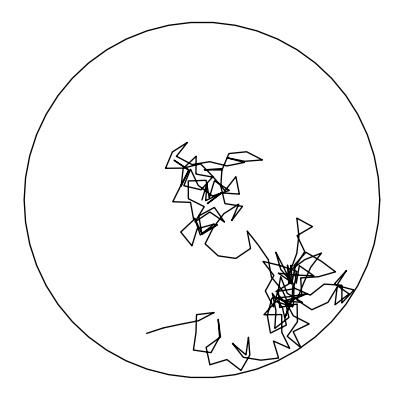

Figure 4.11: *Path of a two-dimensional random walk confined to a circular domain.*

```
> plot.window(c(-Rmax,Rmax), c(-Rmax,Rmax), asp=1,bty="n")
```

```
> # Draw a polygon with 50 sides, approximating a circle
```

```
> polygon(Rmax*cos(2*pi*(0:50/50)), Rmax*sin(2*pi*(0:50/50)))
```

```
> # Plot (x,y) of the particle path
```

```
> lines(coords[,1],coords[,2])
```
Note how the particle "bounces off" the wall if it tries to go too far.

## *4.8.2 Eigenvalues of a polymer chain*

We conclude this chapter with a calculation that brings together a number of the topics we have covered in this and previous chapters: functions in packages and user-defined functions, matrix construction, loops, conditionals, complex numbers, eigenvalue calculations, and rounding and sorting of numerical results. The code below recapitulates work done by Zimm et al. (1956) to calculate the eigenvalues of a matrix arising in the theory of polymer dynamics. The eigenvalues are proportional to the bending frequencies of the chain. In hydrodynamics, it is the lowest frequencies (slowest motions), hence the smallest eigenvalues, that are of greatest interest.

It might well be argued that the hardest work came in developing the analytical expressions for the matrix elements, but in 1956—before the general availability of digital computers and the numerical analysis codes whose development they facilitated—the numerical work was difficult, tedious, and fraught with potential for error. Now it takes just a few lines of code and a few milliseconds of personal computer time.

The expressions for the matrix elements involve the Fresnel sine and cosine integrals. Zimm et al. used the definition of the Fresnel integrals in Equation 4.4. We use Equation 4.5 to convert to  $S_2(x)$  and  $C_2(x)$  from the definitions for fresnelS and fresnelC used in the pracma package, and plot the comparison curves [\(Figure 4.12\).](#page-108-0)

```
> require(pracma)
```

```
> S2 = function(x) fresnelS(sqrt(2*x/pi))
```
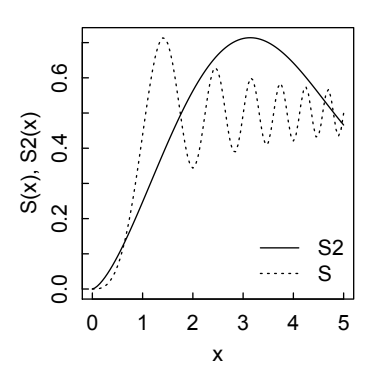

Figure 4.12: *Comparison of S2 and S function definitions for Fresnel sine integral.*

- > C2 = function(x) fresnelC(sqrt(2\*x/pi))
- > curve(S2,0,5)
- > curve(fresnelS,0,5,lty=2,add=T)

The matrix G whose eigenvalues we wish to find has elements

$$
G_{0m} = 2\pi m^{1/2} (-1)^{(m/2+1)} S_2(\pi m),
$$
\n(4.6)

$$
G_{lm} = 2\pi (-1)^{(m-l+2)/2} \frac{m^2}{l^2 - m^2} [l^{1/2} S_2(\pi l) - m^{1/2} S_2(\pi m)], \ l \neq 0, m,
$$
 (4.7)

$$
G_{kk} = \frac{\pi k^{1/2}}{2} [2\pi k C_2(\pi k) - S(\pi k)].
$$
\n(4.8)

These equations are implemented in the R code below. Note that the factors of the form  $(-1)^{m/2+1}$  will give the result NaN if *m* is odd and an imaginary part not exactly 0 if *m* is even. Therefore we have used the formulation Re(round( $(-1+0i)$ <sup> $\hat{}$ </sup>( $(m1/2)+1)$ , 0)) to get the appropriate values of 0 if *m* is odd and  $\pm 1$  if *m* is even. We follow Zimm et al. in calculating only the first eight rows and columns of the matrix, which is sufficient to calculate the lowest frequencies. However, since their matrix indices started at 0, while R's start at 1, we must subtract 1 from the indices before evaluating the elements.

```
> G = matrix(nrow=8,ncol=8)
> for (m in 1:8) { # First row
+m1 = m-1+ v = Re(round((-1+0i)^*((m1/2)+1), 0))+ G[1,m] = 2*pi*m1^(1/2)*v*S2(pi*m1)+ }
>
> for (m in 1:8) {
+m1 = m-1+ for (l in 1:8) {
  11 = 1-1
```
# CASE STUDIES 89

```
+ if (11 == m1) next
+ v = Re(round((-1+0i)^*((m1-11+2)/2), 0))+ vw = 2*pi*v*m1^2/(11^2-m1^2)+ G[l,m] = vw*(sqrt(l1)*S2(pi*l1)-sqrt(m1)*S2(pi*m1))
+ }
+ }
>
> for (k in 1:8) { # Diagonal
+ k1 = k-1+ G[k,k] = pi*sqrt(k1)/2*(2*pi*k1*C2(pi*k1)-S2(pi*k1))
+ }
```
We display the matrix elements rounded to three decimals.

```
> round(G, 3)
```
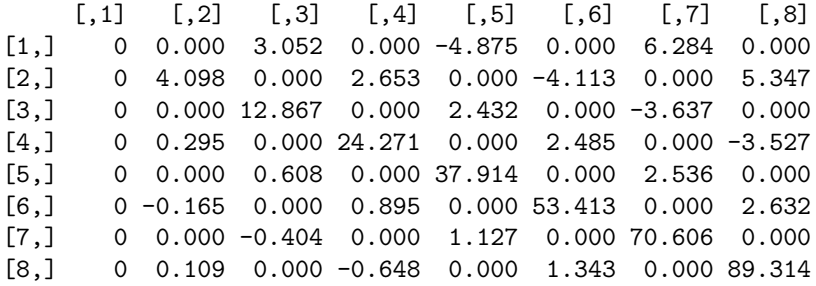

Finally, we calculate the eigenvalues, round the results to three decimals, and sort the values in ascending order.

```
> sort(round(eigen(G)$values,3))
[1] 0.000 4.035 12.779 24.200 37.892 53.412 70.715 89.449
The results agree with those of Zimm et al. to within \pm 1 in the last decimal.
```
# Chapter 5

# Solving systems of algebraic equations

Solving equations is central to numerical analysis, and R has numerous tools for doing so. We begin by extending our consideration of polynomials from the previous chapter.

# 5.1 Finding the zeros of a polynomial

The base installation of R has the function polyroot to find the zeros of a real or complex polynomial, specified by the vector of its coefficients in ascending order. This function uses the algorithm of Jenkins and Traub (Jenkins and Traub (1972) TOMS Algorithm 419. Comm. ACM, 15, 9799). For example,

 $>$  polyroot $(c(4,5,6))$ [1] -0.4166667+0.7021791i -0.4166667-0.7021791i

Using the package PolynomF , the code is a bit more cumbersome

```
> x = \text{polynomial}()> (q = solve(4 + 5*x + 6*x^2)) # Solve and display in one line
[1] -0.4166667-0.7021791i -0.4166667+0.7021791i
```
but PolynomF has the advantage that the polynomial can be calculated from the roots, to within a normalization factor:

> poly.calc(q)  $0.6666667 + 0.8333333*x + x^2$ 

On the other hand, polyroot can solve for the zeros of polynomials with complex coefficients, while PolynomF cannot. For example, the roots of the complex polynomial  $1 + 2ix + (3 - 7i)x^2$  are found as follows:

```
> polyroot(c(1, 2i, 3-7i))
[1] -0.1019883+0.2473059i 0.3433676-0.3507542i
```
To see how close to zero the polynomial is at the roots:

```
> sol = polyroot(c(1, 2i, 3-7i))> p = function(x) 1 + 2i*x + (3-7i)*x^2> p(sol[1])
[1] 0+2.775558e-17i
> p(sol[2])[1] -6.661338e-16-1.110223e-16i
```
#### 92 SOLVING SYSTEMS OF ALGEBRAIC EQUATIONS

There are certain "pathological" polynomials for which finding roots should be easy, but isn't. The prime example is Wilkinson's polynomial (<http://en.wikipedia.org/> wiki/Wilkinson's polynomial; Acton, p. 201):

$$
W(x) = \prod_{i=1}^{20} (x - i) = (x - 1)(x - 2) \dots (x - 20)
$$

Obviously the roots are the integers 1 to 20 and they are well separated, but there are limitations in the precision available to the root-solving functions that undermine the process, both with polyroot and with solve, which uses an eigenvalue computation. Jenkins–Traub is usually the most reliable, but in this case neither works.

```
> require(PolynomF)
> x = \text{polynomial}()> W = (x-1)> for (j in 2:20) W = W*(x-i)> solve(W)
 [1] 1.000000 2.000000 3.000000 4.000000 5.000000 6.000000
 [7] 6.999973 8.000284 8.998394 10.006060 10.984041 12.033449
[13] 12.949056 14.065273 14.935356 16.048275 16.971132 18.011222
[19] 18.997160 20.000325
```
Now try with polyroot, after getting the polynomial coefficients with coif(W).

```
> polyroot(coef(W))
```

```
[1] 1.000000+0.000000i 2.000000+0.000000i 3.000000-0.000000i
 [4] 4.000000+0.000000i 5.000000-0.000000i 7.000005-0.000014i
 [7] 5.999999+0.000002i 9.000227-0.000165i 7.999960+0.000059i
[10] 11.002737-0.000451i 11.993971+0.000451i 9.999080+0.000322i
[13] 13.986821+0.000200i 15.013075-0.000118i 13.010246-0.000335i
[16] 17.005442-0.000049i 17.997884+0.000022i 15.990103+0.000082i
[19] 19.000507-0.000005i 19.999943+0.000000i
```
#### 5.2 Finding the zeros of a function

A common task in numerical analysis is to determine the roots of a function, the places where its value equals zero. Base R has the function uniroot for doing this, but we shall begin by coding two simpler methods that are often used.

#### *5.2.1 Bisection method*

The bisection method brackets an interval in which a root of the function  $f(x)$  must lie, then repeatedly bisects the interval until a root is found within the desired precision. The initial guesses for the lower and upper limits, xmin and xmax, of the interval must give function values of opposite signs, since then a zero crossing is guaranteed to lie between them. In the code below, the default value of the desired precision is set to  $tol = 1e-5$ ; this can be changed as desired.

#### FINDING THE ZEROS OF A FUNCTION 93

```
> bisectionroot = function(f, xmin, xmax, tol=1e-5) {
+ a = xmin; b = xmax
+ # Check inputs
+ if (a >= b) {
+ cat("error: xmin > xmax \n")
+ return(NULL)
+ }
+ if (f(a) == 0) {
+ return(a)
+ } else if (f(b) == 0) {
+ return(b)
+ } else if (f(a)*f(b) > 0) {
+ cat("error: f(xmin) and f(xmax) of same sign \n")
+ return(NULL)
+ }
+ # If inputs OK, converge to root
+ iter = 0
+ while ((b-a) > tol) {
+ c = (a+b)/2+ if (f(c) == 0) {
+ return(c)
+ } else if (f(a)*f(c) < 0) {
+ b = c
+ } else {
+ a = c
+ }
+ iter = iter + 1
+ }
+ return(c((a+b)/2, iter, (b-a))) # root, iterations, precision
+ }
```
We use bisection root to find a root of the function  $f(x) = x^3 - \sin(x)^2$ , obtaining

```
> f = function(x) x<sup>2</sup>3 - sin(x)<sup>2</sup>2
> bisectionroot(f,0.5,1)
[1] 8.028069e-01 1.600000e+01 7.629395e-06
```
#### *5.2.2 Newton's method*

A second commonly used algorithm for root-finding is Newton's method, also known as the Newton–Raphson method. This method obtains an improved estimate  $x_1$  for the root from an initial guess  $x_0$  according to the equation

$$
x_1 = x_0 - \frac{f(x_0)}{f'(x_0)},
$$
\n(5.1)

iterating until the desired precision is reached or the maximum number of iterations is exceeded. The method is implemented by the following code:

```
> newtonroot = function(f, df, x0, tol=1e-5, maxit = 20) {
+ root = x0
+ for (jit in 1:maxit) {
+ dx = f(root)/df(root)+ root = root - dx
+ if (abs(dx) < tol) return(c(root, jit, dx))
+ }
+ print(" Maximum number of iterations exceeded.")
+ }
```
We test the code with the same function as before, but supply the required first derivative as well.

```
> f = function(x) x^3 - sin(x)^2> df = function(x) 3*x^2 - 2*cos(x)*sin(x)
> newtonroot(f,df,1)
[1] 8.028037e-01 5.000000e+00 4.275506e-08
```
Note that newtonroot required 5 iterations to converge, while bisectionroot required 16. The latter is generally slower than other methods, but is guaranteed to converge, while alternatives may sometimes not do so.

#### *5.2.3* uniroot *and* uniroot.all

The base installation of R has the function uniroot() to search for a root of a function f in a specified interval. If successful, it yields the root, the value of f at the root, the number of iterations to achieve the desired tolerance, and the estimated precision of the root. The help page for uniroot says that it uses the Brent method. According to *Numerical Recipes in Fortran 77*, 2nd ed., pp. 353-4, "Brent's method combines root bracketing, bisection, and inverse quadratic interpolation to converge from the neighborhood of a zero crossing. ... [It thereby] combines the sureness of bisection with the speed of a higher-order method when appropriate."

Consider the function  $f(x, a) = x^{1/3} \sin(5x) - a\sqrt{x}$ . [\(Figure 5.1\)](#page-114-0) We treat *a* as a parameter, rather than a constant, to demonstrate how to treat a parameter in plotting and root-finding contexts.

```
> f = function(x, a) x^(1/3) * sin(5*x) - a*x^(1/2)> curve(f(x,a=0.5),0,5)> abline(h=0, lty=3)
> uniroot(f, c(.1, 1), a=0.5)$root
[1] 0.5348651
$f.root
[11 - 2.762678e - 05]$iter [1] 7
```
<span id="page-114-0"></span>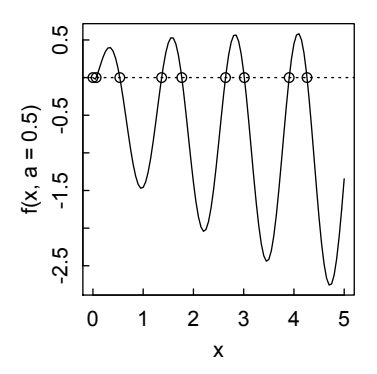

Figure 5.1: *The function f(x,a) with a = 0.5. Roots are located by the points command once they have been calculated by* uniroot.all*.*

\$estim.prec [1] 6.103516e-05

In this example, we started the root search in the region  $c(0.1,1)$  rather than c(0,1 because the function must be of opposite signs at the beginning and end of the interval. If not, an error message is generated.

```
> uniroot(f,c(.1,.5),a=0.5)
Error in uniroot(f, c(0.1, 0.5)):
f() values at end points not of opposite sign
```
If the function has several zeros in the region of interest, the function uniroot.all from the package rootSolve (which uses uniroot) should find all of them, though success is not guaranteed in pathological cases.

```
> require(rootSolve)
Loading required package: rootSolve
> zpts=uniroot.all(f,c(0,5),a=0.5)
> zpts
[1] 0.00000000 0.06442212 0.53483060 1.36761623 1.76852629
[6] 2.63893168 3.01267402 3.90557382 4.26021380
> yz=rep(0,length(zpts))
> points(zpts,yz) # Locate roots on graph of function
```
Note that uniroot.all does not provide the information about convergence and precision that uniroot does. Note also the differences in how to deal with the parameter a in the calls to curve and in uniroot or uniroot.all.

uniroot will not work if the function only touches, but does not cross, the x axis, unless one end of the search range is exactly at the root. For example,

```
\frac{\xi}{\xi} = function(x) sin(x)+1
> uniroot(ff,c(-pi,0))
Error in uniroot(ff, c(-pi, 0)):
  f() values at end points not of opposite sign
```

```
# but
> uniroot(ff,c(-pi,-pi/2))
$root
[1] -1.570796$f.root
[1] 0
$iter
[1] 0$estim.prec
[1] 0
```
Of course, if the position of the root is already known, there is no need to do the calculation. In general, however, it may be best to seek the minimum of such a function by procedures discussed later in this book in the chapter on optimization.

# 5.3 Systems of linear equations: matrix solve

The need to solve systems of linear equations arises in nearly all fields of science and engineering. Such equations can be formulated as  $A x = B$  where A is a square  $n \times n$  matrix, *B* is a vector of length *n*, and *x* is the vector (length *n*) to be solved for. Formally,  $x = A^{-1}B$  where  $A^{-1}$  is the inverse of A. However, computing the inverse and then multiplying is inefficient and prone to inaccuracy. R uses the finely honed routines in LAPACK (Linear Algebra PACKage), the standard software library for numerical linear algebra. It invokes these routines with the solve function.

The mechanics can be illustrated simply with a 4x4 random matrix **m** and 4vector *b*.

```
> options(digits=3)
> set.seed(3)
> m = matrix(runit(16), nrow = 4)> m
[,1] [,2] [,3] [,4]
[1,] 0.168 0.602 0.578 0.534
[2,] 0.808 0.604 0.631 0.557
[3,] 0.385 0.125 0.512 0.868
[4,] 0.328 0.295 0.505 0.830
> b = runif(4)>b
[1] 0.111 0.704 0.897 0.280
 > solve(m,b)
[1] 0.528 -3.693 5.850 -2.121
> m%*%solve(m,b) # Should recover b
      \lceil, 1]
[1,] 0.111
[2,] 0.704
[3,] 0.897
```
#### MATRIX INVERSE 97

[4,] 0.280 > solve(m)%\*%b # Same: multiply b by inverse of m  $\lceil$ , 1] [1,] 0.528  $[2, 3 -3.693]$ [3,] 5.850  $[4,] -2.121$ 

#### 5.4 Matrix inverse

It is rarely necessary to calculate the inverse of a matrix, but if it is so desired it is readily obtained with solve().

```
> set.seed(333)
> M = matrix(runit(9), nrow=3)> M
          [0,1] [0,2] [0,3][1,] 0.46700066 0.57130558 0.60939363
[2,] 0.08459815 0.02011937 0.30671935
[3,] 0.97348527 0.72355739 0.06350984
> Minv = solve(M)
> Minv
          [0.1] [0.2] [0.3][1,] -2.4561314 4.504248 1.8140634
[2,] 3.2638470 -6.273329 -1.0205667
[3,] 0.4633475 2.429467 -0.4334035
> Minv%*%M
            [,1] [,2] [,3]
[1,] 1.000000e+00 -2.220446e-16 0.000000e+00
[2,] 0.000000e+00 1.000000e+00 6.938894e-17
[3,] 5.551115e-17    5.551115e-17    1.000000e+00
> zapsmall(Minv%*%M)
     [,1] [,2] [,3][1,] 1 0 0
[2,] 0 1 0[3,] 0 0 1
```
#### 5.5 Singular matrix

In the code below, matrix A.sing is singular because columns 2 and 4 are proportional to each other. In this case the system of equations cannot be solved.

```
> A.sing = matrix(c
(1,2,-1,-2,2,1,1,-1,1,-1,2,1,1,3,-2,-3), nrow=4, byrow=T)
> A.sing
[0,1] [0,2] [0,3] [0,4][1,] 1 2-1-2
```
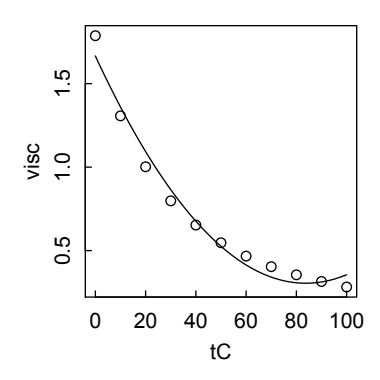

Figure 5.2: *Viscosity of water fit to a quadratic in temperature.*

```
[2,] 2 1 1 -1[3,] 1 -1 2 1
[4,] 1 3-2-3
> B = c(-1, 4, 5, -3)> solve(A.sing,B)
Error in solve.default(A.sing, B) :
  LAPACK routine dgesv: system is exactly singular
```
#### 5.6 Overdetermined systems and generalized inverse

A matrix has an inverse as usually defined only when it is square. If it has more rows than columns, this is equivalent to the overdetermined system  $A y = b$  where there are more equations than unknowns. The unknowns y may be solved in the least-squares sense using one of several methods in base R or its packages. Consider, for example, three ways of fitting the viscosity of liquid water to a quadratic in Celsius temperature (Figure 5.2).

```
> options(digits=3)
> tC = seq(0,100,10) # Temperatures between freezing and boiling
> visc = c(1.787,1.307,1.002,0.798,0.653,0.547,0.467,
+ 0.404,0.355,0.315,0.282)
> plot(tC,visc)
> const = rep(1,length(tC)) # For proper representation of quadratic
> tC_sq = tC<sup>2</sup>
> A = cbind(const,tC,tC_sq)
   (1) qr.solve in base R:
> qr.solve(A,visc)
    const tC tC_sq
 1.665685 -0.032501 0.000194
> # or equivalently
> solve(qr(A,LAPACK=TRUE),visc)
[1] 1.665685 -0.032501 0.000194
```
### SPARSE MATRICES 99

(2) the generalized inverse function ginv defined in the MASS package.

```
> require(MASS)
> gy = ginv(A)\frac{9}{8}* \frac{9}{8}visc> gv
           [.1]
[1,] 1.665685
[2,] -0.032501[3,] 0.000194
# Define a function with the calculated coefficients
> g = function(x) gv[1,1] + gv[2,1]*x + gv[3,1]*x^2# Superimpose the function plot on the data points
> curve(g(x),0,100,add=T)
```
(3) the Solve function in the limSolve package, which must first be installed, and which automatically loads three other packages on which it depends. Solve also uses the generalized inverse function ginv from MASS.

```
> install.packages("limSolve")
> require(limSolve)
Loading required package: limSolve
Loading required package: quadprog
Loading required package: lpSolve
Loading required package: MASS
> Solve(A,visc)
const tC tC_sq
 1.665685 -0.032501 0.000194
```
As we shall see in a later chapter, we would normally do such data fitting using a linear model, which would give estimates of the uncertainties in the parameters.

If, on the other hand, there are fewer equations than unknowns, there are no unique solutions. If there are *N* unknowns and *M* equations, there will generally be an *N* − *M*-dimensional family of solutions. Singular value decomposition can find the subspace of solutions. See svd later in this chapter in the section on matrix decompositions.

# 5.7 Sparse matrices

Sparse matrices are ones in which only a small fraction of the entries are non-zero. Modern computers are so fast that special treatment is usually needed only for very large sparse matrices, but the R packages limSolve, Matrix, and SparseM provide such capability when needed.

#### *5.7.1 Tridiagonal matrix*

Perhaps the most commonly encountered type of sparse matrix is the tridiagonal matrix, in which only the main diagonal and the diagonals just above and below it have non-zero entries. Such matrices may arise when considering interactions between neighbors to the right and left. We first set up and solve a small problem (Hanna and Sandall, pp. 40-43) using the solve function in the base R installation.

```
> n = 11 # Size of matrix
> m = matrix(n,n,data=0) # Set up square matrix
> # Put ones below the diagonal
> aa = rep(1,n)> aa[1] = aa[n] = 0 # Except first and last element
> aa = aa[-1] # Trim aa to fit below the diagonal
> # Set up diagonal
> bb = rep(-1.99, n)> bb[1] = bb[n] = 1> # Put ones above the diagonal
> cc = rep(1,n)> cc[1] = cc[n] = 0 # Except first and last element
> cc = cc[-n] # Trim cc to fit above the diagonal
> # Define rhs of linear system
> d = rep(0, n)> d[1] = 0.5> d[n] = 0.69> # Assemble matrix
> m[1,1:2] = c(bb[1], cc[1])> m[n,(n-1):n] = c(aafn-1],bb[n])> for (i in 2:(n-1)) m[i,(i-1):(i+1)] = c(aa[i-1],bb[i],cc[i])
> options(digits=3)
> # Solve
> soln = solve(m,d)> soln
 [1] 0.500 0.547 0.589 0.625 0.655 0.678 0.694 0.704
 [9] 0.706 0.702 0.690
```
Now suppose that the set of equations to be solved gets 100 or 1000 times bigger. On my 2012 laptop, for *n* = 1001,

```
user system elapsed
 0.331 0.004 0.332
and for n = 10001user system elapsed
341.84 8.24 371.07
```
### SPARSE MATRICES 101

This is close to expected since the solve algorithm goes as  $n^3$ . Now try with Solve.tridiag from the limSolve package. This algorithm goes as *n*. We need to provide just the vectors, not the matrix m.

```
> require(limSolve)
> n = 1001> # Above-diagonal vector
> aa = rep(1,n)> aa[1] = aa[n] = 0
>aa=aa[-1]> # Diagonal vector
> bb = rep(-1.99,n)
> bb[1] = bb[n] = 1> # Below-diagonal vector
> cc = rep(1,n)> cc[1] = cc[n] = 0
> cc=cc[-n]
> # rhs of system
> d = rep(0, n)> d[1] = 0.5> d[n] = 0.69> system.time(tri.soln <- Solve.tridiag(aa,bb,cc,d))
  user system elapsed
      0 0 0
  For n = 10001user system elapsed
  0.006 0.001 0.010
```
The time saved is huge, a reduction from minutes to milliseconds.

# *5.7.2 Banded matrix*

Less frequently encountered, but still worth considering, are banded matrices. These have non-zero entries only on the main diagonal and on nup diagonals above and nlow diagonals below the main diagonal. limSolve provides the Solve.banded function for such matrices.

```
> require(limSolve)
> options(digits=3)
```

```
> set.seed(333)
```

```
102 SOLVING SYSTEMS OF ALGEBRAIC EQUATIONS
> n = 500 \# 500 \times 500 matrix
> # Lower diagonals
> dn1 = runif(n-1)> dn2 = runif(n-2)> # Diagonal
> bb = runif(n)> # Upper diagonals
> up1 = runif(n-1)
> up2 = runif(n-2)
> # Assemble matrix
> abd = rbind(c(0,0,up2),c(0,up1),bb,c(dn1,0),c(dn2,0,0))
> B = runif(n) # rhs of system
> system.time(Band <- Solve.banded(abd, nup=2, nlow=2,B))
   user system elapsed
      0 0 0
> Band[1:5] # Show the first five values in solution vector
[1] 11.847 -21.239 0.246 -2.005 -9.015
```
We compare with solve, which gives the same result and is not much slower for  $n = 500$ .

```
> bndmat = matrix(nrow=n,ncol=n,data=rep(0,n*n))
> diag(bndmat) = bb
> for(i in 1:(n-2)) bndmat[i+2,i] = dn2[i]> for(i in 1:(n-1)) bndmat[i+1,i] = dn1[i]> for(i in 1:(n-1)) bndmat[i,i+1] = up1[i]> for(i in 1:(n-2)) bndmat[i,i+2] = up2[i]
> system.time(bnd <- solve(bndmat,B))
   user system elapsed
  0.036 0.000 0.036
> bnd [1:5]\begin{bmatrix} 11 & 11.847 & -21.239 & 0.246 & -2.005 & -9.015 \end{bmatrix}
```
# *5.7.3 Block matrix*

A block matrix may be viewed as a matrix of distinct smaller matrices, typically arrayed on or near the diagonal of the full matrix. They may be encountered, for example, in input-output tables where the inputs fall into discrete clusters. The limSolve package has the function Solve. block that "solves the linear system  $A^*X=B$  where A is an almost block diagonal matrix of the form:

TopBlock

#### SPARSE MATRICES 103

```
\ldots Array(1) \ldots ... ...
... ... Array(2) ... ...
...
... ... ... Array(Nblocks)...
... ... ... BotBlock''
```
As one of many examples of R routines calling a faster compiled language, Solve.block uses the FORTRAN subroutine colrow, whose "method is based on Gauss elimination with alternate row and column elimination with partial pivoting, producing a stable decomposition of the matrix A without introducing fill-in." We illustrate with the example from the help page for Solve.block.

```
> # Define matrix dimensions, set elements to 0
> AA = matrix (nr= 12, nc=12, 0)
> # Enter matrix elements
> A A[1,1:4] = c( 0.0, -0.98, -0.79, -0.15)> AA[2,1:4] = c(-1.00, 0.25, -0.87, 0.35)> AA[3,1:8] = c(0.78, 0.31, -0.85, 0.89, -0.69, -0.98, -0.76, -0.82)> AA[4,1:8] = c(0.12, -0.01, 0.75, 0.32, -1.00, -0.53, -0.83, -0.98)> AA[5,1:8] = c(-0.58, 0.04, 0.87, 0.38, -1.00, -0.21, -0.93, -0.84)> A([6,1:8] = c(-0.21, -0.91, -0.09, -0.62, -1.99, -1.12, -1.21, 0.07)> AA[7,5:12] = c( 0.78, -0.93, -0.76, 0.48, -0.87, -0.14, -1.00, -0.59)
> AA[8,5:12] = c(-0.99, 0.21, -0.73, -0.48, -0.93, -0.91, 0.10, -0.89)
> AA[9,5:12] = c(-0.68, -0.09, -0.58, -0.21, 0.85, -0.39, 0.79, -0.71)
> AA[10,5:12] = c( 0.39, -0.99, -0.12, -0.75, -0.68, -0.99, 0.50, -0.88)
> AA[11, 9:12] = c( 0.71, -0.64, 0.0, 0.48)> AA[12,9:12] = c( 0.08, 100.0, 50.00, 15.00)
>
> AA # Show matrix
       [,1] [,2] [,3] [,4] [,5] [,6] [,7] [,8] [,9] [,10] [,11]
 [1,] 0.00 -0.98 -0.79 -0.15 0.00 0.00 0.00 0.00 0.00 0.00 0.00
 [2,] -1.00 0.25 -0.87 0.35 0.00 0.00 0.00 0.00 0.00 0.00 0.00
 [3,] 0.78 0.31 -0.85 0.89 -0.69 -0.98 -0.76 -0.82 0.00
 [4,] 0.12 -0.01 0.75 0.32 -1.00 -0.53 -0.83 -0.98 0.00 0.00 0.00
 [5,] -0.58 0.04 0.87 0.38 -1.00 -0.21 -0.93 -0.84 0.00 0.00 0.00<br>[6,] -0.21 -0.91 -0.09 -0.62 -1.99 -1.12 -1.21 0.07 0.00 0.00 0.00
 [6,] -0.21 -0.91 -0.09 -0.62 -1.99 -1.12 -1.21 0.07 0.00
 [7,] 0.00 0.00 0.00 0.00 0.78 -0.93 -0.76 0.48 -0.87 -0.14 -1.00
 [8,] 0.00 0.00 0.00 0.00 -0.99 0.21 -0.73 -0.48 -0.93 -0.91 0.10
 [9,] 0.00 0.00 0.00 0.00 -0.68 -0.09 -0.58 -0.21 0.85 -0.39 0.79
[10,] 0.00 0.00 0.00 0.00 0.39 -0.99 -0.12 -0.75 -0.68 -0.99 0.50
[11,] 0.00 0.00 0.00 0.00 0.00 0.00 0.00 0.00 0.71 -0.64 0.00
[12,] 0.00 0.00 0.00 0.00 0.00 0.00 0.00 0.00 0.08 100.00 50.00
      [,12]
 [1,] 0.00
 [2,] 0.00
 [3,] 0.00
 [4,] 0.00
 [5,] 0.00
 [6,] 0.00
 [7,] -0.59[8, 1 -0.89][9, 1 -0.71][10,] -0.88[11,] 0.48
[12,] 15.00
```
The vector B (right-hand side of the system of equations) is

 $B = c(-1.92,-1.27,-2.12,-2.16,-2.27,-6.08,-3.03,-4.62,-1.02,$ -3.52,0.55,165.08) The matrix AA is divided into blocks as follows:  $>$  Top = matrix(nr=2, nc=4, data=AA $[1:2,1:4]$ ) > Top  $[0,1]$   $[0,2]$   $[0,3]$   $[0,4]$  $[1,]$  0 -0.98 -0.79 -0.15  $[2,]$  -1 0.25 -0.87 0.35 > Bot = matrix(nr=2, nc=4, data=AA[11:12,9:12]) > Bot  $[$ ,1]  $[$ ,2]  $[$ ,3]  $[$ ,4]  $[1,] 0.71 -0.64 0 0.48$ [2,] 0.08 100.00 50 15.00 > Blk1 = matrix(nr=4, nc=8, data=AA[3:6,1:8]) > Blk1  $[0,1]$   $[0,2]$   $[0,3]$   $[0,4]$   $[0,5]$   $[0,6]$   $[0,7]$   $[0,8]$  $[1,]$  0.78 0.31 -0.85 0.89 -0.69 -0.98 -0.76 -0.82  $[2,]$  0.12 -0.01 0.75 0.32 -1.00 -0.53 -0.83 -0.98  $[3,]$  -0.58 0.04 0.87 0.38 -1.00 -0.21 -0.93 -0.84  $[4, ] -0.21 -0.91 -0.09 -0.62 -1.99 -1.12 -1.21 0.07$ Blk2 =  $matrix(nr=4, nc=8, data=AA[7:10,5:12])$ > Blk2  $[0,1]$   $[0,2]$   $[0,3]$   $[0,4]$   $[0,5]$   $[0,6]$   $[0,7]$   $[0,8]$  $[1,]$  0.78 -0.93 -0.76 0.48 -0.87 -0.14 -1.00 -0.59  $[2, ] -0.99 \quad 0.21 \quad -0.73 \quad -0.48 \quad -0.93 \quad -0.91 \quad 0.10 \quad -0.89$  $[3,]$  -0.68 -0.09 -0.58 -0.21 0.85 -0.39 0.79 -0.71  $[4,]$  0.39 -0.99 -0.12 -0.75 -0.68 -0.99 0.50 -0.88

We combine the inner blocks into a  $4 \times 8 \times 2$  array AR, since each is of dimension  $4 \times 8$ , and there are two of them.

 $> AR = array(dim=c(4,8,2), data=c(B1k1,B1k2))$ 

The quantity overlap is the sum of the number of rows of Top and Bot. Combining these results, we find that

> Solve.block(Top,AR,Bot,B,overlap=4)

yields a vector of 12 ones.

# 5.8 Matrix decomposition

The code underlying the matrix algorithms embodied in solve, limSolve, and Matrix uses various decompositions of a matrix: factorization of the matrix into

#### MATRIX DECOMPOSITION 105

some canonical form. We shall not discuss these decompositions in detail, since our interest is in using R functions to solve sets of equations, rather than delving into how the functions work. However, we note the most common decompositions here.

# *5.8.1 QR decomposition*

The **QR decomposition** of an  $m \times n$  (not necessarily square) matrix factors the matrix into an orthogonal  $m \times m$  matrix Q and an upper triangular matrix **R**. It is invoked in the base R installation with  $\sigma(r)$  and used to solve overdetermined systems in a least-square sense with qr.solve(), being therefore useful in computing regression coefficients and applying the Newton–Raphson algorithm. In the Matrix package,  $x =$  "dgCMatrix" gives the QR decomposition of a general sparse doubleprecision matrix.

We give two examples, starting with an overdetermined system with 4 equations and 3 unknowns.

```
> set.seed(321)
> A = matrix((1:12) + rnorm(12), nrow=4)> b = 2:5> qr.solve(A,b) # Solution in a least-squares sense
[1] 0.625 1.088 -0.504
```
The QR decomposition of A, itself, is simply obtained by

```
> qr(A)
$qr
        [0,1] [0,2] [0,3][1,] -5.607 -13.2403 -21.515\begin{bmatrix} 2, & 0.230 & -3.9049 & -4.761 \end{bmatrix}[3,] 0.485 0.4595 1.228
[4,] 0.692 -0.0574 0.515
$rank
[1] 3
$qraux
[1] 1.48 1.89 1.86
$pivot
[1] 1 2 3
attr(,"class")
[1] "qr"
```
If, on the other hand, there are 3 equations and 4 unknowns, we have an underdetermined system.

```
> set.seed(321)
> A = matrix((1:12) + rnorm(12), nrow=3)
```

```
106 SOLVING SYSTEMS OF ALGEBRAIC EQUATIONS
```
 $> h = 3:5$ > qr.solve(A,b) # Default LAPACK = FALSE uses LINPACK [1] -0.1181 0.8297 0.0129 0.0000 > solve(qr(A, LAPACK = TRUE),b)  $[1]$  0.0387 0.0000 -0.4514 0.6756

# *5.8.2 Singular value decomposition*

The singular value decomposition svd() in the base installation decomposes a rectangular matrix into the product  $UDV_H$ , where  $D$  is a nonnegative diagonal matrix, U and V are unitary matrices, and  $V_H$  denotes the conjugate transpose of V (or simply the transpose if  **contains real numbers only). The singular values are the diagonal** elements of D. For square matrices, svd() and eigen() give equivalent eigenvalues. In fact, the routines that R uses to calculate eigenvalues and eigenfunctions, based on LAPACK and its predecessor EISPACK, are based on SVD calculations.

An example of singular value decomposition of a matrix with 6 rows and 5 columns, yielding a diagonal matrix of 5 singular values, which would be eigenvalues if the matrix were square:

```
> set.seed(13)
> A = matrix(rnorm(30), nrow=6)> svd(A)$d
[1] 3.603 3.218 2.030 1.488 0.813
$u
       [0,1] [0,2] [0,3] [0,4] [0,5][1,] -0.217 -0.4632 \quad 0.4614 \quad 0.164 \quad 0.675[2,] -0.154 -0.5416 0.0168 -0.528 -0.444
[3,] 0.538 -0.1533 0.5983 -0.290 -0.124
[4,] 0.574 -0.5585 -0.5013 0.319 0.070
[5,] 0.547 0.3937 0.0449 -0.261 0.285
[6,] 0.104 0.0404 0.4190 0.664 -0.496
$v[0,1] [0,2] [0,3] [0,4] [0,5][1,] 0.459 -0.0047 0.712 -0.159 0.507
[2,] -0.115 -0.5192 -0.028 0.758 0.377
[3,] 0.279 0.7350 -0.355 0.352 0.363
[4,] 0.333 -0.4023 -0.604 -0.448 0.402
[5,] -0.766 0.1684 0.039 -0.275 0.554
```
#### MATRIX DECOMPOSITION 107

An interesting and insightful article about the geometric interpretation of the SVD in terms of linear transformations, its theory, and some applications, is "A Singularly Valuable Decomposition: The SVD of a Matrix" by Dan Kalman.<sup>1</sup>

#### *5.8.3 Eigendecomposition*

The familiar process of finding the eigenvalues and eigenvectors of a square matrix can be viewed as **eigendecomposition**. It factors the matrix into  $VDV^{-1}$ , where D is a diagonal matrix formed from the eigenvalues, and the columns of  $V$  are the corresponding eigenvectors.

A familiar example from physics textbooks is a system of 3 masses of mass *m* attached to parallel walls by 4 springs of force constant *k*. Analysis of this system (e.g., Garcia, 2000, pp. 164–5) leads to the matrix equation

$$
\begin{pmatrix} 2 & -1 & 0 \\ -1 & 2 & -1 \\ 0 & -1 & 2 \end{pmatrix} \mathbf{a} = \lambda \mathbf{a}
$$
 (5.2)

We wish to solve this equation for the eigenvalues  $\lambda = m\omega^2/k$  leading to the characteristic frequencies  $\omega$ , and for the eigenvectors **a**. The analytical solutions, readily acteristic irrequencies  $\omega$ , and for the eigenvectors **a**. The analytical solution obtained in this simple case, are  $\lambda = 2, 2 + \sqrt{2}, 2 - \sqrt{2}$  with eigenvectors

$$
\mathbf{a}_0 = \begin{pmatrix} 1/\sqrt{2} \\ 0 \\ -1/\sqrt{2} \end{pmatrix}, \qquad \mathbf{a}_{\pm} = \begin{pmatrix} 1/2 \\ \mp 1/\sqrt{2} \\ 1/2 \end{pmatrix}
$$
(5.3)

These results agree with the numerical values obtained by the R code

```
> options(digits=3)
> M = matrix(c(2,-1,0,-1,2,-1,0,-1,2), nrow=3, byrow=TRUE)> eigen(M)
$values
[1] 3.414 2.000 0.586
$vectors
       [0,1] [0,2] [0,3][1,] -0.500 -7.07e-01 0.500[2,] 0.707 1.10e-15 0.707
[3,] -0.500 7.07e-01 0.500
```
### *5.8.4 LU decomposition*

The LU decomposition factors a square matrix into a lower triangular matrix L and an upper triangular matrix U. It can be called from the Matrix package with the function  $\text{lu}(t)$ . LU decomposition is commonly used to solve square systems

<sup>1</sup>www.math.umn.edu/∼lerman/math5467/svd.pdf

#### 108 SOLVING SYSTEMS OF ALGEBRAIC EQUATIONS

of linear equations, since it is about twice as fast as QR decomposition. Here is an example from the LU (dense) Matrix Decomposition help page.

```
> options(digits=3)
> set.seed(1)
> require(Matrix)
> mm = Matrix(round(rnorm(9), 2), nrow = 3)> mm
3 x 3 Matrix of class "dgeMatrix"
      [0,1] [0,2] [0,3][1,] -0.63 1.60 0.49
[2,] 0.18 0.33 0.74
[3,] -0.84 -0.82 0.58> lum = lu(mm)
> str(lum)
Formal class 'denseLU' [package "Matrix"] with 3 slots
  .0 x : num [1:9] -0.84 0.75 -0.214 -0.82 2.215 .....@ perm: int [1:3] 3 3 3
  ..@ Dim : int [1:2] 3 3
> elu = expand(lum)
> elu # three components: "L", "U", and "P", the permutation
$L
3 x 3 Matrix of class "dtrMatrix" (unitriangular)
    [,1] [,2] [,3]
\begin{bmatrix} 1, 1 & 1.0000 \end{bmatrix}[2,] 0.7500 1.0000
[3,] -0.2143 0.0697 1.0000
$U
3 x 3 Matrix of class "dtrMatrix"
     [0,1] [0,2] [0,3][1,] -0.840 -0.820 0.580[2,] . 2.215 0.055
[3,] . . 0.860
$P
3 x 3 sparse Matrix of class "pMatrix"
[1,] . | .
[2,] . . |
[3,] | ..
```
#### *5.8.5 Cholesky decomposition*

The Cholesky decomposition is a special case of the LU decomposition for real, symmetric, positive-definite square matrices. It is invoked from base or Matrix with

#### SYSTEMS OF NONLINEAR EQUATIONS 109

chol(). chol2inv in base R computes the inverse of a suitable matrix from its Cholesky decomposition.

For example, the matrix M in the eigendecomposition section is real, symmetric, and positive-definite. Its Cholesky decomposition is

> chol(M)  $[0,1]$   $[0,2]$   $[0,3]$ [1,] 1.41 -0.707 0.000 [2,] 0.00 1.225 -0.816 [3,] 0.00 0.000 1.155

# *5.8.6 Schur decomposition*

The Schur decomposition is available in the Matrix package. To quote from its help page:

"If A is a square matrix, then  $A = Q T t(Q)$ , where Q is orthogonal, and T is upper block-triangular (nearly triangular with either 1 by 1 or 2 by 2 blocks on the diagonal) where the 2 by 2 blocks correspond to (non-real) complex eigenvalues. The eigenvalues of A are the same as those of T, which are easy to compute. The Schur form is used most often for computing non-symmetric eigenvalue decompositions, and for computing functions of matrices such as matrix exponentials."

See help(Schur) for some examples.

#### *5.8.7* backsolve *and* forwardsolve

If a decomposition into triangular form has been achieved, the base functions backsolve() and forwardsolve() solve systems of linear equations where the coefficient matrix is upper or lower triangular. For example, if the right-hand side of the equation of motion for the mass and spring system is the vector  $(0,1,0)$ , the system of equation may be solved as

```
> backsolve(chol(M), x=c(0,1,0))
[1] 0.408 0.816 0.000
```
# 5.9 Systems of nonlinear equations

#### *5.9.1* multiroot *in the* rootSolve *package*

To solve for the roots of systems of nonlinear equations, one may use the multiroot() function in the rootSolve package. It employs the Newton–Raphson method, as described in any standard text on numerical analysis.

As a first example, consider the cubic equation

$$
s^3 - 3s^2 + 4\rho = 0\tag{5.4}
$$

which arises when Archimedes' principle is used to calculate the ratio *s* of the height submerged to the radius of a sphere in a fluid, where the ratio of sphere density to

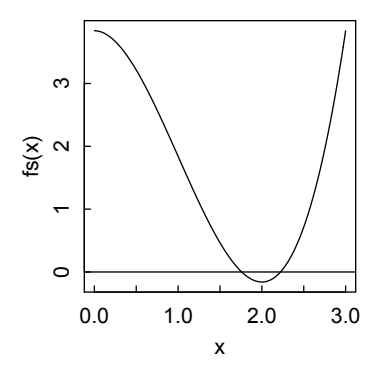

Figure 5.3: *Plot of the lhs of Equation 5.4.*

fluid density is  $\rho$ . Suppose we want to use this equation to calculate the fraction of the height of an iceberg (modeled as a sphere) that is submerged in water just above freezing. The density ratio of ice to water near  $0^{\circ}$ C is about 0.96. We plot the equation and find that the physically sensible root is a little below 2. (The maximum ratio of depth to diameter is 1, so the maximum ratio of depth to radius is 2.)

```
> fs = function(s) s^3 - 3*s^2 + 4*rho
> rho = 0.96
> curve(fs(x),0,3); abline(h=0)
   Thus we search for roots between 1.5 and 2.5. (See Figure 5.3)
> options(digits=3)
> multiroot(fs, c(1.5, 2.5))
$root
[1] 1.76 2.22
$f.root
[1] 1.79e-09 6.45e-07
$iter
[1] 5
```
\$estim.precis [1] 3.24e-07

This confirms the common estimate that about 7/8 of the height of an iceberg is under water.

Next we consider the set of two simultaneous equations

$$
10x_1 + 3x_2^2 - 3 = 0
$$
  
\n
$$
x_1^2 - e^{x_2} - 2 = 0
$$
\n(5.5)

### SYSTEMS OF NONLINEAR EQUATIONS 111

We first use multiroot without an explicit Jacobian, so that the function does the Jacobian calculation internally.

```
> require(rootSolve)
> model = function(x) c(F1 = 10*x[1]+3*x[2]^2-3,
F2 = x[1] 2 - exp(x[2]) -2> (ss = multiroot(model, c(1,1)))
$root
\lceil 1 \rceil -1.445552 -2.412158
$f.root
           F1 F2
5.117684e-12 -6.084022e-14
$iter [1] 10
$estim.precis
[1] 2.589262e-12
```
Providing an analytical Jacobian may provide a more quickly converging solution, but not always, as seen here.

```
> model = function(x) c(F1 = 10*x[1]+3*x[2] -2-3,
  F2 = x[1]^2 - \exp(x[2]) -2> derivs = function(x) matrix(c(10,6*x[2],2*x[1],
  -exp(x[2])), nrow=2, byrow=T)
> (ssJ = multiroot(model,c(0,0),jacfunc = derivs))
$root
[1] -1.445552 -2.412158$f.root
 1.166651e-09 -1.390243e-11
$iter [1] 29
$estim.precis
[1] 5.902766e-10
```
The help page explains how various convergence tolerances may be adjusted if the defaults are inadequate.

The rootSolve package has a variety of related functions, largely devoted to obtaining steady-state solutions to systems of ordinary and partial differential equations. We shall return to it later in this book. The package vignette at *[http://cran.r](http://cran.r-project.org)[project.org/web/packages/rootSolve/vignettes/ rootSolve.pdf](http://cran.r-project.org)* is a valuable resource and should be consulted for more information.

# *5.9.2* nleqslv

Another nonlinear equation solver is nleqslv in the package of the same name. The package description states "Solve a system of non linear equations using a Broyden or a Newton method with a choice of global strategies such as linesearch and trust region. There are options for using a numerical or an analytical Jacobian and fixed or automatic scaling of parameters."

After installing the package with install.packages("nleqslv"), we load it and apply it to the same function we used with multiroot:

```
> install.packages("nleqslv")
> require(nleqslv)
> model = function(x) {
+ y = numeric(2)+ y[1] = 10*x[1]+3*x[2] -2-3
+ y[2] = x[1]^2 - \exp(x[2]) -2+ y
+ }
> (ss = nleqslv(c(1,1), model))
x[1] -1.445552 -2.412158$fvec
[1] 3.592504e-11 -1.544165e-11
$termcd
\lceil 1 \rceil 1
$message
[1] "Function criterion near zero"
$scalex
[1] 1 1
$nfcnt
[1] 22
$njcnt
\lceil 1 \rceil 1
$iter
[1] 18
```
Consult the help page for nleqslv to learn about its numerous options and to see more examples.

#### *5.9.3* BBsolve() in the BB package

The third solver we shall discuss in this section is BBsolve in the BB package. According to the BB tutorial, accessed from R with vignette("BB"),

" 'BB' is a package intended for two purposes: (1) for solving a nonlinear system of equations, and (2) for finding a local optimum (can be minimum or maximum) of a scalar, objective function. An attractive feature of the package

#### SYSTEMS OF NONLINEAR EQUATIONS 113

is that it has minimum memory requirements. Therefore, it is particularly well suited to solving high-dimensional problems with tens of thousands of parameters. However, BB can also be used to solve a single nonlinear equation or optimize a function with just one variable."

The vignette also includes an explanation of the underlying approach, with references.

In this chapter we shall deal with purpose (1), deferring purpose (2) to the Optimization chapter. BB has two basic functions for solving nonlinear systems of equations: sane() (spectral approach for nonlinear equations) and dfsane() (derivativefree spectral approach for nonlinear equations). sane() differs from dfsane() in requiring an approximation of a directional derivative (gradient) at every iteration of the merit function  $F(x)^t F(x)$ . The authors state that df sane() tends to perform a bit better than sane(), which is a bit surprising since the gradient gives the direction of steepest descent to the minimum of the function. However, the reduced number of function evaluations in dfsane() apparently outweighs this advantage.

We first run the df sane() function in BB on the same model function we've used for the other solvers.

```
> install.packages("BB")
> require(BB)
Loading required package: BB
Loading required package: quadprog
> model = function(x) c(F1 = 10*x[1]+3*x[2] ^2-3,
+ F2 = x[1]<sup>2</sup> -exp(x[2]) -2)
> ans = dfsane(par=c(1,1), fn=model)
Iteration: 0 ||F(x0)||: 7.544058
iteration: 10 ||F(xn)|| = 2.564817iteration: 20 ||F(xn)|| = 3.145361iteration: 30 ||F(xn)|| = 2.421409iteration: 40 ||F(xn)|| = 2.642886iteration: 50 ||F(xn)|| = 2.115927iteration: 60 ||F(xn)|| = 0.0463131iteration: 70 ||F(xn)|| = 0.0001717358> ans
$par
      F1 F2
-1.445552 -2.412158$residual
[1] 2.15111e-08
$fn.reduction
[1] 10.66891
$feval
[1] 103
```

```
$iter
[1] 74
```
\$convergence  $\begin{bmatrix} 1 \\ 0 \end{bmatrix}$ 

\$message [1] "Successful convergence"

BBsolve() is a wrapper around dfsane() that automatically uses sequential strategies—detailed on its help page—in cases where there are difficulties with convergence. With the BBsolve() wrapper:

```
> ans = BBsolve(par=c(1,1), fn=model)
  Successful convergence.
> ans
$par
      F1 F2
-1.445552 -2.412158$residual
[1] 7.036056e-08
$fn.reduction
[1] 0.0048782
$feval
[1] 174
$iter
[1] 60
$convergence
[1] 0
$message
[1] "Successful convergence"
$cpar
method M NM
    2 50 1
```
Here is an example where dfsane() doesn't converge but BBsolve() does, because it switches to a different method.

 $>$  froth = function(p){ + f = rep(NA,length(p))

SYSTEMS OF NONLINEAR EQUATIONS 115

 $+ f[1] = -13 + p[1] + (p[2] * (5 - p[2]) - 2) * p[2]$  $+ f[2] = -29 + p[1] + (p[2] * (1 + p[2]) - 14) * p[2]$  $+$   $+$ + }  $>$  p0 = c(3,2) > BBsolve(par=p0, fn=froth) Successful convergence. \$par [1] 5 4 \$residual [1] 3.659749e-10 \$fn.reduction [1] 0.001827326 \$feval [1] 100 \$iter [1] 10 \$convergence  $\lceil 1 \rceil$  0 \$message [1] "Successful convergence" \$cpar method M NM 2 50 1 Compare this with > dfsane(par=p0, fn=froth, control=list(trace=FALSE)) \$par  $[1]$  -9.822061 -1.875381 \$residual [1] 11.63811 \$fn.reduction [1] 25.58882 \$feval [1] 137

```
$iter
[1] 114
```
\$convergence [1] 5

```
$message
[1] "Lack of improvement in objective function"
```
Here is an example from the BB vignette in which 10,000 simultaneous equations are solved, demonstrating BB's impressive capability with large systems of equations.

```
> trigexp = function(x) {
+ n = length(x)
+ F = rep(NA, n)
+ F[1] = 3*x[1]^2 + 2*x[2] - 5 + sin(x[1] - x[2]) * sin(x[1] + x[2])+ tn1 = 2: (n-1)
+ F[tn1] = -x[tn1-1] * exp(x[tn1-1] - x[tn1]) + x[tn1] *+ (4 + 3*x[tn1]^2) + 2 * x[tn1 + 1] + sin(x[tn1] -+ x[tn1 + 1] * sin(x[tn1] + x[tn1 + 1]) - 8+ F[n] = -x[n-1] * exp(x[n-1] - x[n]) + 4*x[n] - 3+ F
+ }
>
> n = 10000> p0 = runif(n) # n initial random starting guesses
> ans = dfsane(par=p0, fn=trigexp, control=list(trace=FALSE))
> ans$message
[1] "Successful convergence"
> ans$resid
[1] 9.829212e-08
> ans$par[1:10] # Just the first 10 out of 10,000 solution values
 [1] 1 1 1 1 1 1 1 1 1 1
```
The highest-order wrapper function in BB is multiStart(), which is useful if the system of equations has multiple roots or optima. multiStart() accepts a matrix of starting values, with as many columns as there are variables, and as many rows as there are trials. Here is an example taken from the BB vignette, with three variables and 300 trials, and with starting values taken from a uniform random distribution. Note that we did not set a random seed as in the example, so the number of converged trials sum(ans\$conv) (294/300) is different from that in the example (287/300, but the 12 non-duplicated solutions are exactly the same, though in slightly different order. In the command ans =  $multistart()$ , action = "solve" tells multiStart to solve rather than optimize. quiet = T suppresses the output of successes and failures for all 300 attempts, albeit at the cost of having the computer

appear to do nothing while going through the attempts, which may take a minute or so.

```
> hdp = function(x) {
+ r = rep(NA, length(x))+ r[1] = 5 * x[1]^9 - 6 * x[1]^5 * x[2]^2 + x[1] * x[2]^4 + 2 * x[1] * x[3]+ r[2] = -2 * x[1]<sup>-</sup>6 * x[2] + 2 * x[1]<sup>-</sup>2 * x[2]<sup>-</sup>3 + 2 * x[2] * x[3]+ r[3] = x[1]^2 + x[2]^2 - 0.265625+ r
+ }
>
> p0 = matrix(runif(900), 300, 3)
> ans = multiStart(par = p0, fn = hdp, action = "solve", quiet=T)
> sum(ans$conv)
[1] 294
> pmat = ans$par[ans$conv, ]
> ord1 = order(pmat[, 1])
> ans = round(pmat[ord1, ], 4)
> ans[!duplicated(ans), ]<br>[,1] [,2] [,3]
         [0,1] [0,2][1,] -0.5154 0.0000 -0.0124
 [2,] -0.4670 -0.2181 0.0000
 [3,] -0.4670 0.2181 0.0000
 [4,] -0.2799 0.4328 -0.0142[5,] -0.2799 -0.4328 -0.0142[6,] 0.0000 0.5154 0.0000
 [7,] 0.0000 -0.5154 0.0000
 [8,] 0.2799 0.4328 -0.0142
 [9,] 0.2799 -0.4328 -0.0142
[10,] 0.4670 -0.2181 0.0000
[11,] 0.4670 0.2181 0.0000
[12,] 0.5154 0.0000 -0.0124
```
Tests reported on R-help show that BB appears to be considerably more efficient than nleqslv, as problems get larger, because of its low memory and storage requirements.

# 5.10 Case studies

# *5.10.1 Spectroscopic analysis of a mixture*

As a practical example of solving a system of linear equations, we consider a calculation that arises frequently in chemistry and biochemistry: determining the concentrations of components in a mixture from their absorption spectra. The molar extinction coefficients of organic molecules are often well represented as Gaussian functions of wavelength *x*, with maximum at wavelength *x*0, standard deviation *sig*, and integrated intensity *I*:

```
> gauss = function(I,x0,sig,x) {I/(sqrt(2*pi)*sig)*
 exp(-(x-x0)^2/(2*sig^2))
```
We assign these parameters to each of four mixture components, choosing values typical of common biochemical molecules:

 $> A1 = function(x)$  gauss(6000,230,10,x)

- $> A2 = function(x)$  gauss(4500,260,15,x)
- $> A3 = function(x)$  gauss(3000,280,11,x)
- $> A4 = function(x)$  gauss(5700,320,20,x)

so that, for example, A1(x) will generate the spectrum of compound 1 as x is varied. Let the four compounds be present at concentrations of 7, 5, 8, and 2 millimolar, respectively.

At each wavelength, the optical density (OD) of the mixture is the sum of the extinction coefficient at that wavelength multiplied by the concentration of each component:

$$
OD(x) = \sum_{i} A_i(x) C_i
$$
\n(5.6)

In other words,  $OD(x)$  is the dot product of the vector  $A(x)$  with the vector C, which in R notation is written A%\*%C.

If we know the concentrations (ultimately we will pretend we do not know them and will solve for them) we can calculate and plot the spectrum of the mixture as follows:

```
> x = 180:400 # Plot spectrum between 180 nm and 400 nm
> A = matrix(nrow = length(x), ncol = 4) # Initialize A matrix
> # Calculate Ais at each wavelength
> for (i in 1:length(x)) {
+ xi = x[i]+ for (j in 1:4){
+ A[i, 1] = A1(xi)+ A[i,2] = A2(xi)+ A[i,3] = A3(xi)
+ A[i, 4] = A4(xi)+ }
+ }
> conc = c(7,5,8,2)*1e-3 # Vector of concs (molar)
> OD = A%*%conc # Multiply A matrix into conc vector
> plot(x, OD, type="1")
```
Not knowing the concentrations and wishing to determine them, a chemist would choose at least four wavelengths at which to measure the OD. For example,

> x.meas = c(220,250,280,310)

We calculate the extinction coefficient matrix for the four compounds at the four wavelengths (Figure 5.4):

```
> A.macas = matrix(nrow = length(x-meas), ncol = 4)> for (i in 1:length(x.meas)) {
+ A.mac[1,1] = A1(x-meas[i])+ A.meas[i,2] = A2(x \text{.meas}[i])+ A.meas[i,3] = A3(x.meas[i])
+ A.mac[1, 4] = A4(x.mac[1])+ }
```
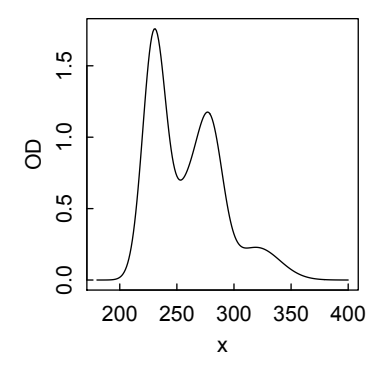

Figure 5.4: *Simulated spectrum of 4-component mixture.*

 $>$  conc = c(7,5,8,2)\*1e-3

With these parameters, the measured ODs will be

- $>$  OD = A.meas  $\frac{9}{2}$   $\frac{1}{2}$  conc
- > round(OD,3)
	- [,1]
- [1,] 1.033
- [2,] 0.728
- [3,] 1.147
- [4,] 0.224

Then the concentrations (which we pretend we don't know) are calculated as

```
> solve(A.meas,OD)
```
- [,1] [1,] 0.007
- [2,] 0.005
- [3,] 0.008
- [4,] 0.002

recovering the input values.

The chemist would very likely measure the OD at more than four wavelengths. This would lead to an overdetermined system (see below), but still produce the correct results. For example, with measurements at six wavelengths, the A matrix is not square, so solve() will give an error; but qr.solve() will give what we want, returning a solution in the least-squares sense. For example,

```
> x.meas = c(220,250,265,280,300,310) # 6 measured wavelengths
> A.macas = matrix(nrow = length(x-meas), ncol = 4)> for (i in 1:length(x.meas)) {
+ A.macas[i,1] = A1(x.mac[i])+ A.meas[i,2] = A2(x.meas[i])
+ A.meas[i,3] = A3(x.meas[i])
+ A.meas[i,4] = A4(x.meas[i])
```
### 120 SOLVING SYSTEMS OF ALGEBRAIC EQUATIONS

+ }  $>$  OD = A.meas  $\frac{9}{2}$   $\frac{1}{2}$  conc > round(OD,3)  $\lceil$ , 1] [1,] 1.033 [2,] 0.728 [3,] 0.918 [4,] 1.147 [5,] 0.322 [6,] 0.224 > qr.solve(A.meas,OD) [,1] [1,] 0.007 [2,] 0.005 [3,] 0.008 [4,] 0.002

again recovering the "unknown" concentrations.

Measurements at less than four wavelengths, however, will give an underdetermined system (e.g., three equations in four unknowns).  $qr.solve()$  will still return an answer, but one of the vector components will be zero, and the others will not be correct.

#### *5.10.2 van der Waals equation*

Probably every physical scientist has learned about the van der Waals equation

$$
\left(P + \frac{n^s a}{V^2}\right)(V - nb) = nRT,\tag{5.7}
$$

an equation of state for a gas that goes beyond the ideal gas law to take into account the intermolecular attractions and repulsions that occur in real gases. In this equation, *P*, *V*, and *T* are the pressure, volume, and Kelvin temperature, *n* is the number of moles of gas, *a* takes account of pairwise attractive interactions between the molecules that reduce the pressure, and *b* represents the excluded volume of a mole of molecules.

The van der Waals equation of state can be expressed in terms of reduced variables

$$
P_r = \frac{P}{P_c}, \ V_r = \frac{V}{V_c}, \ T_r = \frac{T}{T_c}
$$
 (5.8)

where  $P_c$  is the critical pressure,  $T_c$  the critical temperature, and  $V_c$  the molar volume at the critical point  $(P_c, T_c)$ :

$$
P_c = \frac{a'}{27b'^2}, \ V_c = 3b', \ k_B T_c = \frac{8a'}{27b'}
$$
 (5.9)

where  $a'$  and  $b'$  are the molecular values of the molar parameters  $a$  and  $b$ , and  $k_B$  is the Boltzmann constant  $R/N_A$  where  $N_A$  is Avogadro's number.

The result of these substitutions is

$$
\left(P_r + \frac{3}{V_r^2}\right)\left(V_r - \frac{1}{3}\right) = \frac{8}{3}T_r,\tag{5.10}
$$

an equation that holds for all gases when expressed in terms of reduced variables.

With some algebraic manipulation we can write Equation 5.10 as a cubic equation in the reduced volume:

$$
V_r^3 - \frac{1}{3} \left( 1 + \frac{8T_r}{P_r} \right) V_r^2 + \frac{3}{P_r} V_r - \frac{1}{P_r} = 0 \tag{5.11}
$$

We now use  $R$ 's polyroot () function to solve for the real roots of this equation to construct a plot of  $V_r$  as a function of  $P_r$  at a given  $T_r$  that shows the special behavior of a van der Waals gas near its critical point. First we look at just a single point to understand the nature of the roots.

```
> Tr = 0.95> Pr = 1.5> # Write expressions for the coefficients in the cubic
> c0 = -1/Pr> c1 = 3/Pr> c2 = -1/3*(1+8*Tr/Pr)> c3 = 1> (prc = polyroot(c(c0,c1,c2,c3)))
[1] 0.5677520-0.0000000i 0.7272351+0.8033372i 0.7272351-0.8033372i
```
We see that there are three roots, as there should be for a cubic equation. It's the one with imaginary part equal to zero that we want, so our code has to have a way to pick that root. Since the roots are calculated numerically, the logical test $\text{Im}(\text{prc})$  $== 0$  will likely fail. Also, it is found that the test all.equal(Im(prc),0) sometimes failed, suggesting that although the imaginary part of the root is displayed as 0 to seven decimal places, it may be larger than {Machine\\$double.eps ^ 0.5, the test that  $all.equals()$  uses. Therefore, we use  $abs(Im(prc)) \leq 1e-12$  as a heuristic test for a zero imaginary part, with the confidence that only one of the three roots would pass the test. These considerations lead to the following code.

```
> Tr = 0.95 # Temperature below the critical point
> pr = seq(0.5,3,by = 0.01) # From relatively dilute to compressed
> npr = length(pr)
> Vr = numeric(npr)
> for( i in 1:npr) {
+ Pr = pr[i]
+ c0 = -1/Pr+ c1 = 3/Pr+ c2 = -1/3*(1+8*Tr/Pr)
+ c3 = 1+ prc = polyroot(c(c0,c1,c2,c3))
+ for (j in 1:3) if (abs(Im(prc[j])) \leq 1e-12) Vr[i] = Re(prc[j])+ }
```
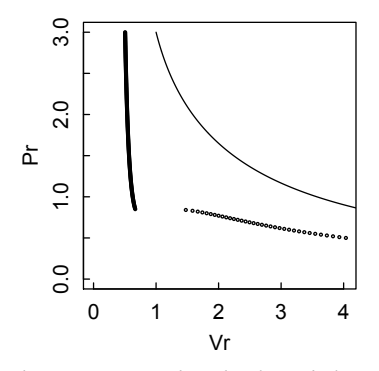

Figure 5.5: *Plots of reduced pressure vs. reduced volume below (points) and above (line) the critical temperature.*

It is conventional to plot pressure as a function of volume:

 $> plot(Vr, pr, xlim=c(0, max(Vr)), ylim=c(0, max(pr)), cex = 0.3, ylabel="Pr")$ 

For comparison, we do the same calculation for a reduced temperature well above critical, and add that (V,P) line to the plot (Figure 5.5).

```
> Tr = 1.5> pr = seq(0.5, 3, 0.01)> npr = length(pr)
> Vr = numeric(npr)
> for( i in 1:npr) {
+ Pr = pr[i]
+ c0 = -1/Pr
+ c1 = 3/Pr
+ c2 = -1/3*(1+8*Tr/Pr)
+ c3 = 1+ prc = polyroot(c(c0,c1,c2,c3))
+ for (j in 1:3) if (abs(Im(prc[j])) \leq 1e-12) Vr[i] = Re(prc[j])+ }
> lines(Vr,pr)
```
We see that if the temperature is below critical, the PV curve of the van der Waals gas shows a discontinuity near the critical point, corresponding to the transition from gas to liquid. If the temperature is above critical, the familiar Boyle's law curve is observed.

#### *5.10.3 Chemical equilibrium*

Consider the system of chemical reactions that occur when 3 moles of hydrogen gas and 1 mole of carbon monoxide react in the presence of solid carbon to form methane, water, carbon dioxide, and ethane (Hanna and Sandall, 1995, p. 170).

1.  $3H_2 + CO = CH_4 + H_2O$ 

2.  $CO + H<sub>2</sub>O = CO<sub>2</sub> + H<sub>2</sub>$ 

#### CASE STUDIES 123

3.  $CO_2 + C = 2CO$ 

4.  $5H_2 + 2CO = C_2H_6 + 2H_2O$ 

At one atm total pressure and 500 K, the equilibrium constants  $K_X$  on a mole fraction basis are 69.18, 4.68, 0.0056, and 0.141, respectively.

We wish to solve for the composition of the equilibrium mixture. There are six chemical species (plus solid carbon, which does not contribute to the gaseous mole fractions) and only four equilibrium constants, so some other constraints are needed. Hanna and Sandall use the "reaction coordinate" formulation of Smith and Van Ness (1987). The species H, CO, CH<sub>4</sub>, H<sub>2</sub>O, CO<sub>2</sub>, and C<sub>2</sub>H<sub>6</sub> are numbered 1–6, and the reaction coordinates are numbered  $r_1$ ,  $r_2$ ,  $r_3$ ,  $r_4$  for reactions 1–4. The equilibrium mole fractions  $X_i$  can then be expressed in terms of the reaction coordinates as

$$
X_1 = (3 - 3r_1 + r_2 - 5r_4)/n_{tot}
$$
  
\n
$$
X_2 = (1 - r_1 - r_2 + 2r_3 - 2r_4)/n_{tot}
$$
  
\n
$$
X_3 = r_1/n_{tot}
$$
  
\n
$$
X_4 = (r_1 - r_2 + 2r_4)/n_{tot}
$$
  
\n
$$
X_5 = (r_2 - r_3)/n_{tot}
$$
  
\n
$$
X_6 = r_4/n_{tot}
$$
\n(5.12)

where  $n_{tot}$  is the total number of moles of gas at equilibrium,

$$
n_{tot} = 4 - 2r_1 + r_3 - 4r_4. \tag{5.13}
$$

Substituting these equations into the equilibrium constant expressions, we obtain

$$
\frac{r_1(r_1 - r_2 + 2r_4)r_{tot}^2}{(3 - 3r_1 + r_2 - 5r_4)(1 - r_1 - r_2 + 2r_3 - 2r_4)} = 69.18
$$
\n
$$
\frac{(r_2 - r_3)(3 - 3r_1 + r_2 - 5r_4)}{(1 - r_1 - r_2 + 2r_3 - 2r_4)(r_1 - r_2 + 2r_4)} = 4.68
$$
\n
$$
\frac{(1 - r_1 - r_2 + 2r_3 - 2r_4)^2}{(r_2 - r_3)n_{tot}} = 0.0056
$$
\n
$$
\frac{r_4(1 - r_1 - r_2 + 2r_3 - 2r_4)^2 n_{tot}^4}{(3 - 3r_1 + r_2 - 5r_4)^5(1 - r_1 - r_2 + 2r_3 - 2r_4)} = 0.141
$$
\n(5.14)

We need to solve these equations for the  $r_i$ , and use the results in Equations 5.12 to calculate the equilibrium mole fractions. As they stand, Equations 5.14 are very difficult to solve numerically with any of the functions we have examined in this chapter, unless the starting guesses are unrealistically close to the true values. However, if the denominators are cleared, the difficulties largely disappear. Thus we use the following code to solve for the reaction coordinate values at equilibrium, choosing nleqslv as our solver.

> require(nleqslv) > model = function(r) { + FX = numeric(4) + r1 = r[1]; r2 = r[2]; r3 = r[3]; r4 = r[4]

```
+ ntot = 4-2*r1+r3-4*r4
+ FX[1] = r1*(r1-r2+2*r4)*ntot^2-69.18*(3-3*r1+r2-5*r4)^3*(1-r1-r2+2*r3-2*r4)
+ FX[2] = (r2-r3)*(3-3*r1+r2-5*r4)-4.68*(1-r1-r2+2*r3-2*r4)*(r1-r2+2*r4)+ FX[3] = (1-r1-r2+2*r3-2*r4)^2-0.0056*(r2-r3)*ntot+ FX[4] = r4*(r1-r2+2*r4)^2*ntot^4-0.141*(3-3*r1+r2-5*r4)^5*(1-r1-r2+2*r3-2*r4)^2+ FX
+ }
> # For initial guess, set all r equal
> (ss = nleqslv(c(.25,.25,.25,.25), model))
x[1] 6.816039e-01 1.589615e-02 -1.287031e-01 1.409549e-05
$fvec
[1] 1.015055e-08 -3.922078e-10 6.236144e-12 -9.467267e-09
$termcd
\lceil 1 \rceil 2
$message
[1] "x-values within tolerance 'xtol'"
$scalex
[1] 1 1 1 1
$nfcnt
[1] 78
$njcnt
\lceil 1 \rceil 2
$iter
[1] 63
```
Note that the equilibrium value for  $r_3$  is negative, as it should be since solid carbon is consumed in the reaction.

We now set the  $r$  vector equal to the results  $ss\$ is and calculate the equilibrium mole fractions.

```
> r = s s$x
\frac{1}{2} ntot = 4-2*r[1]+r[3]-4*r[4]
> X = numeric(6)> X[1] = (3-3*r[1]+r[2]-5*r[4])/ntot> X[2] = (1-r[1]-r[2]+2*r[3]-2*r[4])/ntot> X[3] = r[1] / ntot> X[4] = (r[1] - r[2] + 2*r[4])/ntot> X[5] = (r[2] - r[3])/ntot> X[6] = r[4]/ntot> X
[1] 3.871616e-01 1.796845e-02 2.717684e-01 2.654415e-01
[5] 5.765447e-02 5.620138e-06
```
# Chapter 6

# Numerical differentiation and integration

### 6.1 Numerical differentiation

*6.1.1 Numerical differentiation using base R*

#### *6.1.1.1 Using the fundamental definition*

Calculating numerical derivatives is straightforward using a finite difference version of the fundamental definition of a derivative:

$$
\frac{df(x)}{dx} = \lim_{h \to 0} \frac{f(x+h) - f(x)}{h}
$$
\n(6.1)

For example,

 $> f = function(x)$   $x^3 * sin(x/3) * log(sqrt(x))$  $> x0 = 1; h = 1e-5$  $>$  (f(x0+h) - f(x0))/h [1] 0.163603

while the true value of the derivative is  $\frac{1}{2}$  sin( $\frac{1}{3}$ ) = 0.163597348398076...

With *h* positive, this is called the *forward* derivative, otherwise it is the *backward* derivative. To take into account the slopes both before and after the point *x*, the central difference formula is chosen,

$$
\frac{df(x)}{dx} = \lim_{h \to 0} \frac{f(x+h) - f(x-h)}{2h}
$$
(6.2)

which is also numerically more accurate, with error  $O(h^2)$  as *h* gets small:

 $>$  (f(x0+h) - f(x0-h))/(2\*h) [1] 0.1635973

It might be tempting, therefore, to make *h* as small as possible, e.g., as small as the machine accuracy eps = .Machinedouble.eps of about  $2.2 \times 10^{-16}$ , to minimize the error in the derivative. However, as the following numerical experiment shows, this strategy fails. Choose *h* to be 10<sup>−</sup>*<sup>i</sup>* for *i* in 1...16 and plot the error as a function of *i* [\(Figure 6.1](#page-145-0)).

<span id="page-145-0"></span>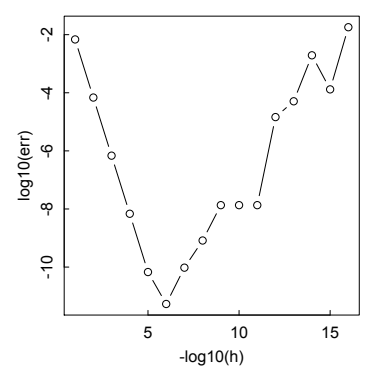

Figure 6.1: *Error in numerical differentiation of f as function of h.*

```
> f = function(x) x^3 * sin(x/3) * log(sqrt(x))> x0 = 1> err = numeric(16)> for (i in 1:16) {
+ h = 10^{\circ} - i+ err[i] = abs( (f(x0+h)-f(x0-h))/(2*h) - 0.5*sin(1/3))
+ }
> plot(log10(err), type="b", xlab="-log10(h)")
```
The difference between the numerical and the exact derivative is smallest for  $h = 10^{-6}$  with error  $10^{-11}$ , and increases again when *h* gets smaller. The reason is that, while the roundoff error between the computed derivative and its actual value gets smaller, the truncation error in the term  $f(x+h) - f(x-h)$  increases with smaller *h*.

Theory says that the optimal step size is  $\sqrt[3]{a}$  if *a* is the accuracy with which Theory says that the optimal step size is  $\sqrt[n]{a}$  if a is the accuracy with which<br>the function can be computed, and  $\sqrt[3]{a^2}$  would be the accuracy of the computed derivative. Assuming that all basic math functions in R are calculated with accuracy eps, this corresponds quite well with the optimal size of *h* as found in the figure above.

# *6.1.1.2* diff()

diff() in base R is not a derivative function, but rather a function that returns lagged differences between entries in a vector. For central estimation use lag = 2. For example

```
> xfun = function(x0,h) seq(x0-h,x0+h,h)
> diff(f(xfun(x0,h)), lag = 2)/(2*h)[1] 0.163597
```
#### NUMERICAL DIFFERENTIATION 127

```
6.1.2 Numerical differentiation using the numDeriv package
```
The standard R package for calculating numerical approximations to derivatives is numDeriv. It is used, for example, in all the standard optimization packages discussed in the next chapter. numDeriv contains functions to accurately calculate first derivatives (gradients and Jacobians) and second derivatives (Hessians). In searching for an optimum of a multivariate function, the gradient gives the direction of steepest descent (or ascent) and the Hessian gives the local curvature of the surface.

The usage for each of these functions is

dfun(func, x, method, method.args, ...)

where dfun is one of grad, jacobian, or hessian, func is the function to be differentiated, method is one of "Richardson" (the default), "simple" (not supported for hessian), or "complex", indicating the method to be used for the approximation. method.args are the arguments—tolerances, number of repetitions, etc.—passed to the method (see the help page for grad for the most complete discussion of the details), and ... stands for any additional arguments to be passed to func. In the examples following, we will use the defaults.

With method="simple", these functions calculate forward derivatives with step size 10<sup>-4</sup>, both choices that we already know are not optimal. Applying this method to the function above yields

- > require(numDeriv)
- > options(digits=16)
- $> grad(f, 1, method = simple)$
- [1] 0.1636540038633105 # error: 5.7e-5

With the default method="Richardson", Richardson's extrapolation scheme is applied, a method for accelerating a sequence of related computations. The help page says: "This method should be used if accuracy, as opposed to speed, is important."

```
> grad(f, 1, method = "Richardson")
[1] 0.1635973483989158 # error: 8.4e-13
```
Method "complex" refers to the quite recent *complex-step derivative approach* and can be applied to complex-differentiable (i.e., analytic) functions that satisfy the conditions that  $x_0$  and  $f(x_0)$  are real. Then the complex step method computes derivatives to the same accuracy as the function itself. Almost all special functions available in R are complex-differentiable. Therefore, this method can be applied to the function above, returning the derivative to 16 digits, and with no loss in speed compared to method "simple":

```
> \text{grad}(f, 1, \text{ method} = "complex")[1] 0.1635973483980761 # error: < 1e-15
```
One has to be careful with self-defined functions. Normally, the complex-step approach only works for functions composed of basic special functions defined in R.

# *6.1.2.1* grad()

To illustrate the use of grad() for multivariate functions, we consider the scalar function of three variables

$$
f(x, y, z) = 2x + 3y2 - \sin(z).
$$
 (6.3)

The gradient, as commonly defined in Cartesian coordinates, is the vector

$$
\nabla f = \frac{\partial f}{\partial x}\mathbf{i} + \frac{\partial f}{\partial y}\mathbf{j} + \frac{\partial f}{\partial z}\mathbf{k}
$$
 (6.4)

where  $\mathbf{i}, \mathbf{j}, \mathbf{k}$  are unit vectors along the *x*, *y*, *z* axes. For the function *f* defined in Equation 6.3, the gradient is therefore

$$
\nabla f = 2\mathbf{i} + 6y\mathbf{j} - \cos(z)\mathbf{k} \tag{6.5}
$$

We obtain the same result for particular numerical values of *x*,  $y, z = c(1, 1, 0)$  using the grad() function as follows.

```
> require(numDeriv)
> f = function(u)+ x = u[1]; y = u[2]; z = u[3]+ return(2*x + 3*y^2 - sin(z))+ }
> grad(f,c(1,1,0))
\begin{bmatrix} 11 & 2 & 6 & -1 \end{bmatrix}
```
### *6.1.2.2* jacobian()

The Jacobian matrix J of a vector function  $F(x)$  is the matrix of all first-order partial derivatives of **F** with respect to the components of **x**. For a  $2 \times 2$  system,

$$
J = \begin{pmatrix} \frac{\partial F_1}{\partial x_1} & \frac{\partial F_1}{\partial x_2} \\ \frac{\partial F_2}{\partial x_1} & \frac{\partial F_2}{\partial x_2} \end{pmatrix}
$$
 (6.6)

With the function

$$
F = x_1^2 + 2x_2^2 - 3, \cos(\pi x_1/2) - 5x_2^3,
$$
\n(6.7)

we find that

$$
J = \begin{pmatrix} 2x_1 & 4x_2 \\ -\frac{\pi}{2}\sin\frac{\pi x_1}{2} & -15x_2 \end{pmatrix}
$$
 (6.8)

Using the jacobian() function, we find numerical agreement with that result at the point  $c(2,1)$ :

```
> require(numDeriv)
> F = function(x) c(x[1]^2 + 2*x[2]^2 - 3, cos(pix[1]/2) -5*x[2]^3)> jacobian(F, c(2,1))
     [,1] [,2]\begin{bmatrix} 1, 1 & 4 & 4 \end{bmatrix}[2,] 0 -15
```
# NUMERICAL DIFFERENTIATION 129

# *6.1.2.3* hessian

The hessian is the matrix of second derivatives of a scalar function *f* with respect to coordinate components. It may be thought of as the jacobian of the gradient of the function. It gives the coefficients of the quadratic term of the Taylor series expansion of a function at the point in question. For a two-dimensional system,

$$
H(f) = \begin{pmatrix} \frac{\partial^2 f}{\partial x_1^2} & \frac{\partial^2 f}{\partial x_1 \partial x_2} \\ \frac{\partial^2 f}{\partial x_2 \partial x_1} & \frac{\partial^2 f}{\partial x_2^2} \end{pmatrix}
$$
 (6.9)

For the function *f* defined in the subsection on grad above, we find

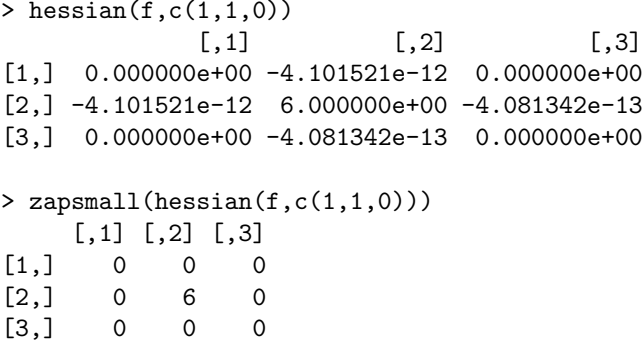

That is, as can be seen by inspection of Equation 6.5, all entries in the hessian matrix for *f* at the given point are 0 except for the [2,2] entry.

# *6.1.3 Numerical differentiation using the* pracma *package*

The pracma package contains a variety of functions for both scalar and vector numerical differentiation. It has functions with the same names and roles as grad(), jacobian(), and hessian() in the numDeriv package, and in fact will mask those functions if it is loaded after numDeriv:

```
> require(numDeriv)
> require(pracma)
Loading required package: pracma
Attaching package: pracma
The following object(s) are masked from package:numDeriv:
    grad, hessian, jacobian
```
Which package one uses for these functions is largely a matter of choice, though those in numDeriv are probably more solid under a wider variety of circumstances. However, pracma is sometimes more accurate, as it uses the central difference formula plus an optimal step size. It also has some additional useful functions.

# *6.1.3.1* fderiv()

The fderiv() function enables numerical differentiation of functions from first to higher orders. Note that numerical derivatives get less accurate, the higher the order;

# 130 NUMERICAL DIFFERENTIATION AND INTEGRATION

but derivatives up to the eighth order seem to be possible without problems. To obtain the *n*th derivative of a function  $f$  at a vector of points  $x$ , the usage with defaults is

```
fderiv(f, x, n = 1, h = 0, method="central", ...)
```
where h is the step size, set automatically if  $h = 0$ . Optimal step sizes for various orders of derivative are given in the help page. The central method should be used unless the function can be evaluated only on the right side (forward) or the left side (backward). As usual, ... stands for additional variables to be passed to f. An example of usage:

```
> require(pracma)
> f = function(x) x^3 * sin(x/3) * log(sqrt(x))> x = 1:4> fderiv(f,x) # 1st derivative at 4 points
[1] 0.1635973 4.5347814 18.9378217 43.5914029
> fderiv(f,x,n=2,h=1e-5) # 2nd derivative at 4 points
[1] 1.132972 8.699867 20.207551 27.569698
```
# *6.1.3.2* numderiv() *and* numdiff()

The pracma function numderiv() (not to be confused with the numDeriv package discussed above) implements Richardson's extrapolation method—a sequence acceleration method—to compute the numerical derivative at a single point, returning not only the value of the derivative, but also estimated absolute and relative errors and the number of iterations used.

```
> options(digits = 12)
> numderiv(f, x0=1, h=1/2)
$df
[1] 0.163597348398 # error: 1.859624e-15
$err
[1] 7.72992780895e-14
$relerr
[1] 4.72497133031e-13
$n$[1] 6
```
and we see that this returns two correct digits more than grad in the numderiv package. (Starting with the default  $h = 1$  will lead to an error because the function  $f$ does not exist in  $x_0 - h = 0$ .)

numderiv() is not vectorized, i.e.,  $x_0$  must be a scalar, a single numerical value. To evaluate the derivative at a vector of points, use numdiff(), a function that simply wraps numderiv(). To evaluate the derivative at a vector of points, use numdiff.

```
> numdiff(f, x=2:4)
[1] 4.53478137145 18.93782173965 43.59140287422
```
# NUMERICAL DIFFERENTIATION 131

#### *6.1.3.3* grad() *and* gradient()

The pracma package has two functions for calculating gradients: grad() and gradient(). grad() calculates a numerical gradient at a single point  $x_0$ , given a function *f* of several variables, and an optimal step size *h*. In essence, grad() applies the central difference formula to each direction  $x_i$ .

For example, to calculate the electric field (the negative gradient of the potential) at  $x0 = (1,1,1)$  due to a unit charge at the origin, we proceed as follows.

```
> options(digits = 3)
> f = function(x) 1/sqrt(x[1]<sup>2</sup> + x[2]<sup>2</sup> + x[3]<sup>2</sup>)> x0 = c(1,1,1)> -grad(f,x0)[1] 0.192 0.192 0.192
```
The gradient() function takes as arguments a vector of function values or a matrix of values of a function of two variables, and x- and y-coordinates of grid points or values for the differences between grid points in the x and y directions, and returns the numerical gradient as a vector or matrix of discrete slopes in the x and y directions.

As an example of this useful capability of gradient (), we calculate and plot the two-dimensional electric field (the gradient of the potential) due to a dipole with unit positive charge at  $(-1,0)$  and unit negative charge at  $(1,0)$ , on a square grid of points spaced 0.2 units apart [\(Figure 6.2\)](#page-151-0)

```
> require(pracma)
> # Define the grid
> v = seq(-2, 2, by=0.2)> X = meshgrid(v, v)$X
> Y = meshgrid(v, v)$Y
> # Define the potential Z
> Z = -(1/sqrt((X+1)^2 + Y^2) - 1/sqrt((X-1)^2 + Y^2))> par(mar=c(4,4,1.5,1.5),mex=.8,mgp=c(2,.5,0),tcl=0.3)
> contour(v, v, t(Z), col="black",xlab="x",ylab="y")
> grid(col="white")
> # Calculate the gradient on the grid points
> grX = gradient(Z, v, v)$X
> grY = gradient(Z, v, v)$Y
> # Draw arrows representing the field strength at the grid
   points
> quiver(X, Y, grX, grY, scale = 0.2, col="black")
```
# *6.1.3.4* jacobian()

As noted in the numDeriv section, the Jacobian matrix is the matrix of first derivatives of the components of one vector *x* with respect to the components of another vector *y*: ∂ *xi*/∂ *y<sup>j</sup>* . The determinant of this matrix is used as a multiplicative factor when changing variables from *x* to *y* when integrating a function over a region within

<span id="page-151-0"></span>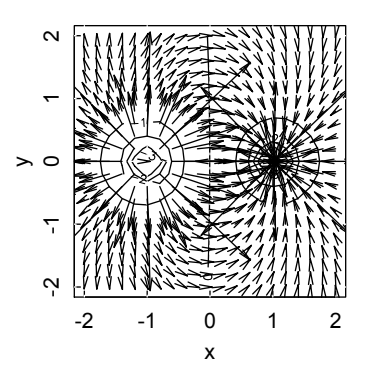

Figure 6.2: *Electric field of a dipole, plotted using the* quiver *function.*

its domain. Here is an example of the Jacobian in transforming from spherical polar to Cartesian coordinates:

```
> f = function(x) {
+ r = x[1]; theta = x[2]; phi = x[3];
+ return(c(r*sin(theta)*sin(phi), r*sin(theta)*cos(phi),
+ r*cos (theta)))
+ }
> x = c(2, 90*pi/180, 45*pi/180)> options(digits=4)
> jacobian(f,x)
         [0, 1] [0, 2] [0, 3][1,] 7.071e-01 0 1.414
[2,] 7.071e-01 0 -1.414[3,] 6.123e-17 -2 0.000
```
This matrix accords with the analytical result.

# *6.1.3.5* hessian

The hessian() function in pracma behaves just as it does in numDeriv. Here is an example from the help page for hessian() in the pracma package.

```
> f = function(u) {
+ x = u[1]; y \leftarrow u[2]; z \leftarrow u[3]+ return(x^3 + y^2 + z^2 + 12*x*y + 2*z)+ }
> x0 = c(1,1,1) # Point at which the hessian is calculated
> hessian(f, x0)
     [,1] [,2] [,3][1,] 6 12 0[2,] 12 2 0
[3,] 0 0 2
```
hessian() functions are provided in many R packages. For example, one is included in the rootSolve package, where it is used in the context of solving differential equations. However, for stand-alone purposes, numDeriv or pracma are to be preferred.

#### *6.1.3.6* laplacian()

The Laplacian is a differential operator given by the divergence of the gradient of a function, often denoted by  $\nabla^2$  or  $\triangle$ . In Cartesian coordinates, the Laplacian is given by the sum of second partial derivatives of the function with respect to x, y, and z.

$$
\nabla^2 f = \frac{\partial^2 f}{\partial x^2} + \frac{\partial^2 f}{\partial y^2} + \frac{\partial^2 f}{\partial z^2}.
$$
 (6.10)

pracma numerically calculates this quantity, in as many dimensions as desired, with the laplacian()function. For example, in two dimensions:

```
> f = function(x) \frac{2}{x}[1] - \frac{1}{x}[2]<sup>-2</sup>
> laplacian(f, c(1,1))
[1] -2
```
#### 6.2 Numerical integration

Numerical integration means the computation of an integral using numerical techniques. This numerical computation of a univariate integral is also called "quadrature" (and sometimes "cubature" to mean numerical computation of integrals in multidimensional space).

There is a wide range of approaches to numerical integration. Most scientists and engineers are probably familiar with the trapezoidal or Simpson's rules, which are based on dividing the integration interval into sections of equal width and simple shape (rectangle or trapezoid), calculating the area of each section, and summing the results. These are the 2-point and 3-point versions of the so-called *Newton–Cotes formulae*.

A more modern, and often more accurate, approach is some variant of *Gaussian quadrature*, which divides the integral into unequally spaced points, assigns weights to those points, and evaluates the integral as the product of the weight times the value of the function at each point, summed over the points. The points are chosen in such a way that the value of the integral will be exact for all polynomials up to a certain degree.

Both of these approaches can be used for *adaptive integration* where the value of the integral is approximated using one of these static rules on smaller and smaller subintervals of the integration domain. The process is stopped on subintervals for which an error estimate has fallen below a certain predefined tolerance.

Difficulties will arise with functions that have singularities in the integration domain or at the boundaries, domains that are unbounded (reach to infinity), or that involve multivariate functions. Especially useful for higher-dimensional functions are Monte Carlo integration and its variants.

# 134 NUMERICAL DIFFERENTIATION AND INTEGRATION

We proceed to show how each of these approaches is implemented in R, and name packages that support numerical integration.

#### *6.2.1* integrate*: Basic integration in R*

The main function for numerical integration is integrate () in base R. As an example we will integrate the function  $f(x) = e^{-x} \cos(x)$  from 0 to  $\pi$ :

```
> f = function(x) exp(-x) * cos(x)> ( q = integrate(f, 0, pi))
0.521607 with absolute error < 7.6e-15
> str(q)List of 5
 $ value : num 0.522
 $ abs.error : num 7.6e-15
 $ subdivisions: int 1
 $ message : chr "OK"
 $ call : language integrate(f = f, lower = 0, upper = pi)- attr(*, "class")= chr "integrate"
```
integrate() returns a list with entries \$value for the approximate value of the integral, and \$abs.error the estimated absolute error. Because the known exact value of the integral is  $\frac{1}{2}(1 + e^{-\pi})$  the true absolute error is:

 $> v = 0.5*(1+exp(-pi))$  $>$  abs(q\$value - v) [1] 1.110223e-16

The integrand function needs to be vectorized, otherwise one will get an error message, e.g., with the following nonnegative function:

```
> f1 = function(x) max(0, x)> integrate(f1, -1, 1)Error in integrate(f1, -1, 1):
  evaluation of function gave a result of wrong length
```
The reason is that  $f(c(x1, x2, ...)$  is max $(0, x1, ...)$  and not  $c$ (max(0, x1), max(0, x2), ...) as would be expected from a vectorized function. In this case, the behavior of the function can be remedied by using the pmax() function, which returns a vector of the maxima of the input values:

```
> f2 = function(x) pmax(0, x)> integrate(f2, -1, 1)0.5 with absolute error < 5.6e-15
```
In general, the help page suggests to vectorize the function by applying the Vectorize() function to it.

```
> f3 = Vectorize(f1)> integrate(f3, -1, 1)
0.5 with absolute error < 5.6e-15
```
Sometimes, integrate() has difficulties with highly oscillating functions: one then sees a message like "maximum number of subdivisions reached." It may help to increase the number of subdivisions, but that is not guaranteed to solve the problem. It is sometimes recommended to set the number of subdivisions to 500 by default, anyway.

Note that the true absolute error will not always be smaller than the estimated one, there may be situations where the estimated absolute error will be misleadingly small. Consider for example the following function

$$
f(x) = \frac{x^{1/3}}{1+x},
$$
\n(6.11)

which has ill-behaved derivatives at the origin.

```
> f = function(x) x^(1/3)/(1+x)> curve(f, 0, 1)> integrate(f,0,1)
```
0.4930535 with absolute error < 1.1e-09

Using integrate(), we get the same answer using *x* or the transformed variable  $u = x<sup>3</sup>$  in the integration, but with a considerably smaller estimated absolute error.

```
> # Now with transformed variable
```
 $> fu = function(u) 3*u^3/(1+u^3)$ 

```
> integrate(fu,0,1)
```

```
0.4930535 with absolute error < 1.5e-13
```
Example — Consider the calculation of the mean-square radius of a sphere of radius R and constant density:

$$
\langle R^2 \rangle = \frac{1}{R^2} \frac{\int_0^R r^4 dr}{\int_0^R r^2 dr} \tag{6.12}
$$

The integrals are trivial analytically, and lead to 3/5 as the answer. Numerically,

```
> f1 = function(r) r^2> f2 = function(r) r^4> f = function(R) integrate(f2,0,R)$value/
      integrate(f1,0,R)$value/R^2
> f(1); f(10); f(100)
[1] 0.6
[1] 0.6
[1] 0.6
```
and we would get the same result for any value of R.

Example — The following exercise displays a combination of numerical differentiation and integration techniques.

Compute the surface area of rotating the curve  $sin(x)$  from 0 to  $2\pi$  about the x-axis. The formula for an area of surface from *a* to *b* of revolving a curve *f* is

$$
S_x = 2\pi \int_a^b f(x)\sqrt{1 + f'(x)^2} dx.
$$
 (6.13)

Assuming we do not know the derivative of  $sin(x)$  we have to apply a numerical gradient.

```
> library(numDeriv)
> fn = sin
> gr = function(x) grad(fn, x)
> F = function(x) fn(x) * sqrt(1 + gr(x)^2)
> ( I = integrate(F, 0, pi) )
2.295587 with absolute error < 2.1e-05
> S = 2*pi * I$value> S[1] 14.4236
```
with a theoretical value of  $2\pi$ √  $2 + \arcsinh(1) = 14.423599...$  where arcsinh is the inverse of the hyperbolic sine function (available in package pracma as asinh).

# *6.2.2 Integrating discretized functions*

A different situation that will often arise is when the function is not explicitly known, but is represented by a number of discrete points. Then one may imagine the function as linear between these known points and the classical "trapezoidal rule" could be applied. This rule is implemented in function trapz() in package pracma.

```
> require(pracma)
> f = function(x) exp(-x) * cos(x)> xs = seq(0, pi, length.out = 101)> ys = f(xs)
> trapz(xs, ys)
[1] 0.5216945
```
The help page reveals how this result can be slightly improved by correcting the end terms.

```
> h = pi/100> ya = (ys[2] - ys[1])
> ye = (ys[101] - ys[100])
> trapz(xs, ys) - h/12 * (ye - ya)
[1] 0.521607
```
with an absolute error smaller than 0.5e-07, a good result when considering that a piecewise linear function between discrete points was assumed.

There is no straightforward implementation of Simpson's rule available, but we can easily write our own discrete version:

```
> simpson = function(y, h) {
+ n = length(y)+ if (n%%2 != 1) stop("Simpson's rule needs an uneven number
                       of points.")
+ i1 = seq(2, n-1, by=2)
+ i2 = seq(3, n-2, by=2)+ h/3 * (y[1] + y[n] + 4*sum(y[i1]) + 2*sum(y[i2]))+ }
> simpson(ys, h)
[1] 0.521607
```
One may attempt to reconstruct the original function through an approximation of the discrete points, for example a polynomial or spline approximation. splinefun() will generate such a function.

```
> fsp = splinefun(xs, ys)
> integrate(fsp, 0, pi)
0.521607 with absolute error < 6.7e-10
```
The absolute error concerns the spline approximation, not necessarily the error compared to the initial, unknown function from which the discrete points are derived.

Still another approach could be to approximate the points with a polynomial which has the advantage that polynomials can be integrated easily. With pracma we can do this as follows:

```
> require(pracma)
> p = polyfit(xs, ys, 6) # fitting polynomial
> q = polyint(p) \qquad # anti-derivative
> polyval(q, pi) - polyval(q, 0) # evaluate at endpoints
[1] 0.5216072
```
Which approach to use depends on the application, e.g., on possible oscillations or smoothness assumptions about the underlying function.

# *6.2.3 Gaussian quadrature*

The integrate() function in the base R installation is an example of the modern approach to numerical integration, which emphasizes the high accuracy and efficiency of Gaussian integration methods. As stated above, Gaussian quadrature approximates the integral by a sum of the function values  $f(x_i)$ , multiplied by appropriate weights *wi* , evaluated at a set of *n* points *x<sup>i</sup>* :

$$
\int_{a}^{b} f(x)dx \approx \sum_{i=1}^{n} w_{i}f(x_{i}).
$$
\n(6.14)

It can be shown that the optimal abscissas  $x_i$  for a given *n* are the roots of the orthogonal polynomial for the same integral and weighting function. The resulting approximation to the integral is then exact for polynomials of degree 2*n*−1 or less, and highly accurate for functions that are well approximated by polynomials. In some common cases, we have

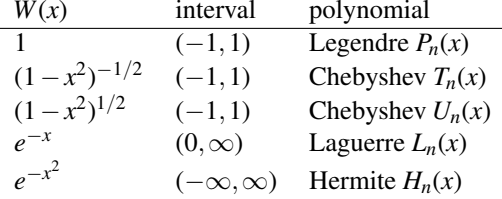

If the interval in the first three cases is  $(a, b)$  rather than  $(-1, 1)$ , the scaling transformation

$$
\int_{a}^{b} f(x)dx = \frac{b-a}{2} \int_{-1}^{1} f(\frac{b-a}{2}x + \frac{b-a}{2})dx
$$
 (6.15)

accomplishes the change.

Package gaussquad encompasses a collection of functions for Gaussian quadrature. For example, function legendre.quadrature.rules() will return the nodes and weights for performing Gauss–Legendre quadrature on the interval [−1,1].

```
> library(gaussquad)
```

```
> legendre.quadrature.rules(4)
[[1]]
  x w
1 0 2
\lceil[2]]
           x w
1 0.5773503 1
2 -0.5773503 1
[[3]]
               x w
1 7.745967e-01 0.5555556
2 7.771561e-16 0.8888889
3 -7.745967e-01 0.5555556
\lceil[4]]
           x w
1 0.8611363 0.3478548
2 0.3399810 0.6521452
3 -0.3399810 0.6521452
4 -0.8611363 0.3478548
   Compute the integral of f(x) = x^6 on [-1, 1] with Legendre nodes and weights of
```
order 4:

```
> f = function(x) x^6> Lq = legendre.quadrature.rules(4)[[4]] # Legendre of order 4
> x i = Lq$x; wi = Lq$w \# nodes and weights
> sum(wi * f(xi)) * 4 quadrature
[1] 0.2857143
```
and this is exactly 2/7, the value of integrating  $x^6$  from  $-1$  to 1. One can also directly calculate this integral with legendre.quadrature():

```
> legendre.quadrature(f, Lq, lower = -1, upper = 1)
[1] 0.2857143
```
In pracma there is a gaussLegendre() function available. It takes as arguments the number of nodes and the limits of integration, and returns the positions and weights at the nodes. We illustrate with examples from the help page of the functions.

```
> f = function(x) sin(x+cos(10*exp(x))/3)> curve(f, -1, 1)
```
Let us examine convergence with increasing number of nodes.

```
> nnodes = c(17, 29, 51, 65)> # Set up initial matrix of zeros for nodes and weights
> gLresult = matrix(rep(0, 2*length(nnodes)),ncol=2)
> for (i in 1:length(nnodes)) {
+ cc = gaussLegendre(nnodes[i],-1,1)
+ gLresult[i, 1] = nnodes[i]+ gLresult[i,2] = sum(cc\%w * f(cc\%x))+ }
> gLresult
     \lceil,1] \lceil,2]
[1,] 17 0.03164279
[2,] 29 0.03249163
[3,] 51 0.03250365
[4,] 65 0.03250365
> # Compare with integrate()
> integrate(f,-1,1)
0.03250365 with absolute error < 6.7e-07
```
We see that 51 nodes are enough to get a very precise result.

The pracma package has a number of other integration functions that implement Gaussian quadrature or some variants of it, most notably quadgk() for adaptive Gauss–Kronrod quadrature, and quadgr(), a Gaussian quadrature with Richardson extrapolation.

In Gauss–Kronrod quadrature the evaluation points are chosen so that an accurate approximation can be computed by reusing the information produced by the computation of a less accurate approximation.  $n+1$  points are added to the *n*-point Gaussian rule to get a rule of order  $2n+1$ . The difference between these approximations leads to an estimate of the relative error.

#### 140 NUMERICAL DIFFERENTIATION AND INTEGRATION

The adaptive version applies this procedure recursively on refined subintervals of the integration interval, splitting the subinterval into smaller pieces if the relative error is greater than a tolerance level, and returning and adding up integral values on subintervals otherwise. Normally, Gauss–Kronrod works by comparing the *n* = 7 and  $2n + 1 = 15$  results.

Gauss–Kronrod quadrature is the basic step in integrate as well, combined with an adaptive interval subdivision and Wynn's "epsilon algorithm" for extrapolation.

quadgk, like all other functions in pracma, is written in R rather than, like integrate, in compiled C code. It therefore is slightly slower, but has the advantage of being more stable with oscillating functions while reaching a better level of accuracy. As an example, we will integrate the highly oscillating function  $f(x) = \sin(\frac{1}{x})$ on the intervall [0,1].

```
> require(pracma)
> f = function(x) sin(1/x)> integrate(fun, 0, 1)
Error in integrate(fun, 0, 1) : maximum number of subdivisions reached
> integrate(fun, 0, 1, subdivisions=500)
0.5041151 with absolute error < 9.7e-05
> quadgk(fun, 0, 1)
[1] 0.5040670
```
with an absolute error of  $1 \times 10^{-7}$ . This accuracy will not be reached with integrate(). There are more complicated examples, where integrate() does not return a value while quadgk() does.

Therefore, the quadgk() function might be most efficient for high accuracies and oscillatory integrands. It can handle moderate singularities at the endpoints, but does not support infinite intervals.

#### *6.2.4 More integration routines in* pracma

There are some more integration routines in pracma that may be interesting to know about. quad() is an adaptive version of *Simpson's rule* that shows how much can be gained with a relatively simple formula through an adaptive approach.

```
> require(pracma)
> options(digits = 10)
> f = function(x) x * cos(0.1*exp(x)) * sin(0.1*pi*exp(x))> curve(f, 0, 4); grid()> quad(f, 0, 4)
[1] 1.282129075
```
quadl() uses adaptive *Lobatto quadrature*, which is similar to Gaussian quadrature, but includes the endpoints of the integration interval in the set of integration points. It is exact for polynomials up to degree  $2n-3$ , where *n* is the number of integration points.

```
> quadl(f, 0, 1)[1] 1.282129074
```
The quad() function might be more efficient for low accuracies with nonsmooth integrands, while the quadl() function might be more efficient than quad() at higher accuracies with smooth integrands.

Another advantage of quad() and quadl() is that the integrand does not need to be vectorized.

Function cotes() provides composite *Newton–Cotes formulas* of degrees 2 to 8. It takes as arguments the integrand, upper and lower limit, the number of subintervals to treat separately, and the number of nodes (the degree).

For the function above, because Newton–Cotes formulas are not adaptive, one needs a lot of intervals to get a good result.

```
> cotes(f, 0, 4, 500, 7)
[1] 1.282129074
```
No discussion of integration is complete without mentioning *Romberg integration*. Romberg's method approximates the integral with applying the trapezoidal rule  $(such as in trapz()$  by doubling the number of subintervals in each step, and accelerates convergence by Richardson extrapolation.

```
> romberg(f, 0, 4, tol=1e-10)$value
[1] 1.282129074
$iter
[1] 9
$rel.error
[1] 1.880781318e-13
```
The advantages of Romberg integration are the small number of calls to the integrand function compared to other integration methods—an advantage that will be relevant for difficult or costly to compute functions—and the quite high accuracy that can be reached. The functions should not have singularities and should not be oscillatory.

The last approach to mention is adaptive *Clenshaw–Curtis quadrature*, an integration routine that has gained popularity and is now considered to be a rival to Gauss–Kronrod. Clenshaw–Curtis quadrature is based on an expansion of the integrand in terms of Chebyshev polynomials. Unlike Gauss quadrature, which is exact for polynomials up to order  $2n - 1$ , Clenshaw–Curtis quadrature is only exact for polynomials up to order *n*. However, since it uses the fast Fourier transform algorithm, the weights and nodes are computed in linear time. Its speed is further enhanced by the fact that the Chebyshev polynomial expansion of many functions converges rapidly. The function cannot have singularities.

 $>$  quadcc $(f, 0, 4)$ [1] 1.282129074

The implementation of quadcc() in pracma at the moment is iterative, not adaptive. That is, it will half all subintervals until the tolerance is reached. An adaptive version to come will be a strong competitor to integrate() and  $quadgk()$ .

pracma provides a function integral() that acts as a wrapper for some of the more important integration routines in this package. Some examples are given on the help page. Here we test it on the *dilogarithm function*

$$
\int_0^1 \frac{\log(1-t)}{t} \, \mathrm{d}x = \frac{\pi^2}{6} \tag{6.16}
$$

```
> flog = function(t) log(1-t)/t
> val = pi^2/6
> for (m in c("Kron", "Rich", "Clen", "Simp", "Romb")) {
+ 0 = integral(flog, 0, 1, reltol = 1e-12, method = m)
+ cat(m, Q, abs(Q-val), "\n")+ }
Kron -1.644934067 9.858780459e-14 # Gauss-Kronrod
Rich -1.644934067 2.864375404e-14 # Gauss-Richardson
Clen -1.644934067 8.459899448e-14 # Clenshaw-Curtis
Simp -1.644934067 8.719469591e-12 # Simpson
Romb -1.645147726 0.0002136594219 # Romberg
> integrate(flog, 0, 1, rel.tol=1e-12)$value - val
\begin{bmatrix} 1 \end{bmatrix} 0
```
Romberg does not come out well because the function has a pole at  $x = 1$ ; and Gauss–Richardson is very accurate. But integrate() is certainly reliable and accurate in most cases.

#### *6.2.5 Functions with singularities*

If a function has one or more singularities (or discontinuities) within the integration domain (also called *improper* integrals), the result of a numerical integration can be strange or even unpredictable. For example, integrate the function  $1/x^2$  from  $-1$  to 1. In theory, the function is divergent, i.e., has no finite value.

```
> f = function(x) 1/x^2> integrate(f, -1, 1)
Error in integrate(f, -1, 1) : non-finite function value
> integrate(f, -1, 1 - 1e10)
2753.484 with absolute error < 0
> integrate(f, -1, 1 - 1e-05)
Error in integrate(f, -1, 1 - 1e-05) :
the integral is probably divergent
```
The first error occurs because the integration tries to evaluate *f*(0). If one of the boundary points is changed with a tiny value, integrate returns an answer that makes no sense; only the third call to integrate finds the correct answer.

If there are singularities (or discontinuities) in the integration interval, try to split the integral into a sum of integrals where singularities are on the boundary. As an example, we integrate the function  $1/\sqrt{x}$  on [0,1]. The function is integrable; that is the integral has a finite value.

```
> f = function(x) 1/sart(x)
```

```
> integrate(f, 0, 1)
```

```
2 with absolute error < 5.8e-15
```
The result is exact because the antiderivative of  $f$  is  $2\sqrt{x}$ .

As another task, compute the following improper integral

$$
\int_0^1 \frac{dx}{\sqrt{\sin x}}\tag{6.17}
$$

whose exact, symbolic solution would require the hypergeometric series.

```
> f = function(x) 1/sqrt(sin(x))> integrate(f, 0, 1)
2.034805 with absolute error < 9.1e-10
```
Note that since the quadrature rules will never use the value of the function on the boundary, the singularity at 0 will not disturb as  $f(0)$  is never computed. For this reason, *removable* singularities such as  $x = 0$  in  $x \to \frac{\sin x}{x}$  pose no problem to integration routines based on quadrature rules.

But this approach of "ignoring the singularity" may not work if the integrand is oscillating, e.g.,

$$
\int_0^1 \frac{1}{x} \sin\left(\frac{1}{x}\right) dx \tag{6.18}
$$

which has a singularity in 0 that is approached in an oscillating manner.

```
> f = function(x) 1/x * sin(1/x)> integrate(f, 0, 1)
Error in integrate(f, 0, 1): the integral is probably divergent
```
But this "diagnosis" is *not* correct; in reality the integral converges. One can see this by transforming the variable with  $u = 1/x$ .

$$
\int_0^1 \frac{1}{x} \sin(\frac{1}{x}) dx = \int_1^\infty \frac{\sin(u)}{u} du
$$
 (6.19)

and we will compute this integral in the next section. The example shows there is a kind of connection between improper and infinite integral—especially with oscillating functions—that often can be exploited with some background knowledge in mathematics.

© 2014 by Taylor & Francis Group, LLC

#### 144 NUMERICAL DIFFERENTIATION AND INTEGRATION

#### *6.2.6 Infinite integration domains*

Functions that are integrated over infinite domains, such as  $[-\infty, \infty]$  or  $[0, \infty]$ , will need to decrease sufficiently fast to 0 when approaching infinity. It is difficult for an integration routine to automatically recognize whether this is the case or not.

A well-behaved function is the Gauss error integral, well known in statistical applications and rapidly going to 0, defined as

$$
\frac{1}{\sqrt{2\pi}} \int_{-\infty}^{\infty} e^{-\frac{1}{2}t^2} dt
$$
\n(6.20)

whose value must be 1. We define the function explicitly, though it is available in R as pnorm().

```
> fgauss = function(t) exp(-t<sup>2</sup>/2)
> ( q = integrate(fgauss, -Inf, Inf) )
2.506628 with absolute error < 0.00023
> q$value / sqrt(2*pi)
\lceil 1 \rceil 1
```
But if we put the peak far outside, integrate() has difficulties finding it there.

```
>mu = 1000> fgauss = function(t) exp(-(t-mu)2/2)
> integrate(fgauss, -Inf, Inf)
0 with absolute error < 0
```
For infinite domains it is recommended on the help page: "When integrating over infinite intervals do so explicitly, rather than just using a large number as the endpoint. This increases the chance of a correct answer."

And if using finite endpoints, try to put the "mass" of the integrand somewhere near the middle of the interval. (This may not be possible if the function is multimodal with peaks far away from each other.)

```
> integrate(fgauss, 0, 2000)
2.506628 with absolute error < 5e-07
```
while integrate (fgauss, 0, Inf) will run into disaster again.

Not all integrable functions on infinite intervals are as rapidly decreasing as *e* −*x* 2 or  $e^{-x}$ . First, we will look at a critical example:  $1/x$  from 1 to infinity.

```
> integrate(function(x) 1/x, 1, Inf)
Error in integrate(function(x) 1/x, 1, Inf) :
  maximum number of subdivisions reached
```
The function does not have a finite integral, and this error message is a typical but not invariable—indication for integrals that do not converge.

There is a trick to cope with integrals on infinite domains by mapping the infinite range onto a finite interval, for instance with a transformation like  $u = (1/x^2)f(1/x)$ .

Function integrate() does this for us internally and thus can solve the following classical integrals almost exactly:

 $\int^{\infty}$  $\boldsymbol{0}$  $\sqrt{x}e^{-x}dx$  = √  $\pi$  $\sqrt{\frac{\pi}{2}}, \qquad \int_0^\infty$  $\int_{0}^{\infty} x e^{-x^2} dx = \frac{1}{2}$  $\frac{1}{2}$ ,  $\int_{-\infty}^{\infty}$ −∞ 1  $\frac{1}{1+x^2}dx = \pi$  (6.21)  $> f = function(x) sqrt(x) * exp(-x)$ > integrate(f, 0, Inf) 0.8862265 with absolute error < 2.5e-06  $> f = function(x) x * exp(-x^2)$ > integrate(f, 0, Inf) 0.5 with absolute error < 2.7e-06  $> f = function(x) 1 / (1+x^2)$ > integrate(f, -Inf, Inf) 3.141593 with absolute error < 5.2e-10

In the table of Section 6.2.3 Gauss–Laguerre and Gauss–Hermite quadrature were mentioned for integrals of the form

$$
\int_0^\infty f(x)x^a e^{-x} dx \tag{6.22}
$$

and

$$
\int_{-\infty}^{\infty} f(x)e^{-x^2}dx\tag{6.23}
$$

respectively, where function *f* does not increase too strongly.

Functions gaussLaguerre() and gaussHermite() in package pracma implement this approach. Applying them to the first function above results in

```
> require(pracma)
> cc = gaussLaguerre(4, 0.5) # nodes and weights, a = 1/2> sum(cc\ ) # function f = 1
[1] 0.8862269
> cc = gaussHermite(8) \qquad # nodes and weights
> sum(cc$w * cc$x^2) # function f(x) = x^2[1] 0.8862269
```
The reader may verify that  $\int_0^\infty$  $\sqrt{x}e^{-x} dx = \int_{-\infty}^{\infty} x^2 e^{-x^2} dx$  by applying the transformation  $u = x^2$ .

Example — There is still the task, left over from the last section, to compute the integral  $\int_1^{\infty} \frac{\sin(u)}{u} du$ .

```
> f = function(u) sin(u)/u
> integrate(f, 1, Inf)
Error in integrate(f, 1, 10000): maximum number of subdivisions reached
```
# 146 NUMERICAL DIFFERENTIATION AND INTEGRATION

But we know that this integral can be expressed as an alternating sum with smaller and smaller contributions, thus it *must* converge. Because the sign changes at every  $n\pi$ , we compute the integral to  $10^6 \pi$  and to  $(10^6 + 1)\pi$ ,

 $> N = 10^{\circ}6$  $>$  quadgk(f, 1, N\*pi); quadgk(f, 1, (N+1)\*pi) # takes some time [1] 0.6247254 [1] 0.6247149

and the value of the integral will be  $0.624720 \pm 0.00001$ . (Do not use integrate() as it will declare "the integral is probably divergent" or say "maximum number of subdivisions reached.")

# *6.2.7 Integrals in higher dimensions*

Multiple integrals, that is integrals of multivariate functions in higher dimensional space, are quite common in scientific applications. As an example we will try to compute the following integral

$$
\int_0^1 \int_0^1 \frac{1}{1+x^2+y^2} dx dy
$$
\n(6.24)

over the rectangular domain  $[0,1]$ *x* $[0,1]$ . The first idea could be to solve this task as a twofold univariate integration by defining an intermediate function.

```
> fx = function(y) integrate(function(x) 1/(1+x^2+y^2), 0, 1)$value
> Fx = Vectorize(fx)> ( q1 = integrate(Fx, 0, 1) )
0.6395104 with absolute error < 7.1e-15
```
This result will probably not be as accurate as the abs.error indicates because the inner function is itself an integral calculated with some error. There should be an easier and more accurate way to do this calculation.

For multidimensional integration two packages on CRAN, cubature and R2Cuba, provide this functionality on hyperrectangles using adaptive procedures internally. The integrand has to be a function of a vector, so in our case

 $> f = function(x) 1 / (1 + x[1]^{2} + x[2]^{2})$ 

The integration function in cubature is called adaptIntegrate, so

```
> require(cubature)
> ( q2 = adaptIntegrate(f, c(0, 0), c(1, 1)) )
$integral
[1] 0.6395104
$error
[1] 4.5902e-06
$functionEvaluations
[1] 119
$returnCode
\begin{bmatrix} 1 \\ 0 \end{bmatrix}
```
R2Cuba contains three different numerical integration routines—cuhre(), divonne(), and suave()—plus one Monte Carlo algorithm. The most commonly used one is cuhre(). The calling syntax is slightly more difficult than for adaptIntegrate(), and normally the accuracy of adaptIntegrate() is also a bit higher.

For two- and three-dimensional integrals there are two integration functions available in package pracma, integral2() and integral3(). Unfortunately, integral2 for 2-dimensional integrals needs a function definition using two variables explicitely.

```
> require(pracma)
> f = function(x, y) 1 / (1 + x^2 + y^2)> ( q3 = integral2(f, 0, 1, 0, 1) )
$Q
[1] 0.6395104
$error
[1] 4.975372e-08
```
For each of these integration functions, a tolerance can be set in the call. With default tolerances, which of the three results is more accurate? This integral cannot be solved symbolically, still the true value up to 15 digits is  $v =$ 0.6395103518703056..., thus

```
> print(q1$value, digits=16) # 0.6395103518703110, abs error < 1e-14
> print(q2$integral,digits=16) # 0.6395103518438505, abs error < 1e-10
> print(q3$Q, digits = 16) # 0.6395103518702119, abs error < 1e-13
```
integral2() has some other nice and useful features:

- The endpoints of the integration interval of the inner integral can be (simple) functions of the value of the outer integration variable.
- integral2() can handle singularities at the endpoints (to a certain degree).
- The integrand can be integrated over domains characterized in polar coordinates.

The following example has been discussed on the R-help mailing list: Find the value of the integral

$$
\frac{1}{2\pi} \int_0^5 \int_x^5 e^{-y/2} \sqrt{\frac{x}{y-x}} dy dx
$$
\n(6.25)

The integrand is singular at the line  $y = x$ , and applying adaptIntegral() to it will not be successful. The lower endpoint of the integral is given through the value of *x*, thus

```
> require(pracma)
> f = function(x, y) 1/(2*pi) * exp(-y/2) * sqrt(x/(y-x))
> q = integral2(f, 0, 5, function(x) x, 5, singular = TRUE)> q$Q
[1] 0.7127025
```
where singular  $=$  TRUE indicates to the integral 2 function that special care has to be taken along the boundaries.

As another example, we show how to compute the integral of the function  $\ln(x^2 +$  $y^2$ ) in the ring defined by the two circles  $x^2 + y^2 = 3$  and  $x^2 + y^2 = 5$ . To define the boundary of the integral as simple bounds on the variables *x* and *y* is not obvious; but in polar coordinates the region can be described through  $\theta = 0...2\pi$  and  $r = 3...5$ . Thus, use integral2 with sector  $=$  TRUE:

```
> require(pracma)
> f = function(x, y) log(x^2 + y^2)> q = integral2(f, 0, 2*pi, 3, 5, sector = TRUE)> q$Q
[1] 140.4194
$error
[1] 2.271203e-07
```
There are many more two-dimensional integration routines in R, for instance in package pracma, simpson2d() for a 2D variant of Simpson's rule, or a 2 dimensional form of Gaussian quadrature in quad2d(). Readers are asked to look at the help pages and try out some examples for themselves.

#### *6.2.8 Monte Carlo and sparse grid integration*

For four- and higher-dimensional integrals the direct integration routines will become inaccurate and difficult to handle. This is where the Monte Carlo approach becomes most useful.

As a naive example, we try to compute the volume of the unit sphere in  $R^3$ . A set of N uniformly distributed points in  $[0,1]^3$  is generated and the number of points is counted that lie in the volume of the sphere. Because the unit cube has volume one, the fraction of points falling into the sphere is also the volume of the sphere in  $[0,1]^3$ or one eighth of the total volume.

```
> set.seed(4321)
> N = 10^6> x = runif(N); y = runif(N); z = runif(N)> V = 8 * sum(x^2 + y^2 + z^2 \leq 1) / N> V
[1] 4.195504
```
The formula for the volume of a sphere of radius *r* is  $\frac{4}{3}\pi r^3$ , the exact value being  $V = 4.18879$  for radius 1. We see that even for a million points the result is not nearly exact. For good results one needs huge numbers of random points.

To improve the results, specialized techniques to perform Monte Carlo integration have been developed. In R the R2Cuba package provides the function vegas() that uses *importance sampling* to reduce the variance of the result.

Let *f* be the characteristic function of the sphere in three-dimensional space, i.e., *f* is 1 if  $x^2 + y^2 + z^2 \le 1$  and 0 otherwise. Function vegas () requests that the integrand

is able to accept a second variable, the "weight," (that the user does not need to use in the function definition), as well as the dimension of space (3) and the number of components of the integrand (1).

```
> require(R2Cuba)
> f = function(u, w) {
> x = u[1]; y = u[2]; z = u[3]> if (x^2 + y^2 + z^2 \le 1) 1 else 0
> }
> ndim = 3; ncomp = 1
> q = \text{vegas}(ndim, ncomp, f, lower = c(0,0,0), upper = c(1,1,1))> ( V = 8 * q$value )
[1] 4.18501
```
Better than before, but still not very accurate. For these low-dimensional problems, standard integration procedures will probably work better in most cases.

As an example in dimension  $D = 10$  we will compute the following integral

$$
I = \int_0^1 \dots \int_0^1 \prod_{d=1}^D (\frac{1}{2\pi} e^{-\frac{1}{2}x_d^2}) dx_D \dots dx_1
$$
 (6.26)

that in some form will often arise in statistical applications. Because the function is the product of one-dimensional functions, the integral can be calculated as the product of univariate integrals.

 $> f = function(x) prod(1/sqrt(2*pi)*exp(-x^2))$ 

As this function is not vectorized(!) let's compute the one-dimensional integral with quad(), and then the 10th power will be a good approximation of the integral we are looking for.

```
> require(pracma)
> 11 = \text{quad}(f, 0, 1)> I10 = I1^10> I1; I10
[1] 0.2979397
[1] 5.511681e-06
```
adaptIntegrate() will not return a result for higher-dimensional integrals in an acceptable time frame. We test integration routines cuhre() and vegas() on this function in 10 dimensions:

```
> require(R2Cuba)
> ndim = 10; ncomp = 1
> cuhre(ndim, ncomp, f, lower=rep(0, 10), upper=rep(1, 10))
Iteration 1: 2605 integrand evaluations so far
[1] 5.51163e-06 +- 4.32043e-11 chisq 0 (0 df)
Iteration 2: 7815 integrand evaluations so far
[1] 5.51165e-06 +- 5.03113e-11 chisq 0.104658 (1 df)
integral: 5.511651e-06 (+-5e-11)
```
#### 150 NUMERICAL DIFFERENTIATION AND INTEGRATION

nregions: 2; number of evaluations: 7815; probability: 0.2536896

```
> vegas(ndim, ncomp, f, lower=rep(0, 10), upper=rep(1, 10))
Iteration 1: 1000 integrand evaluations so far
[1] 5.44824e-06 +- 1.64753e-07 chisq 0 (0 df)
...
Iteration 6: 13500 integrand evaluations so far
[1] 5.50905e-06 +- 4.75364e-09 chisq 1.17875 (5 df)
integral: 5.509047e-06 (+-4.8e-09)
number of evaluations: 13500; probability: 0.05310032
```
The results are quite good, though the error terms do not correctly indicate the true absolute error.

There is another routine for multiple integrals in higher dimensions in package SparseGrid. Applying it to our 10-D example is slightly more complicated, but the result is excellent.

First, a grid will be created with a certain accuracy level, where, e.g.,  $k = 2$  means the result will be exact for polynomials up to total order 2*k* − 1. Different types of quadrature rules are available.

```
> library(SparseGrid)
> ndim = 10> k = 4> spgrid = createSparseGrid(type = "KPU", dimension = ndim, k = k)
> n = length(spgrid$weights)
```
spgrid consists of nodes and weights. The integral will be calculated as the sum of weights times the values of the function at the nodes.

```
> I = 0> for (i in 1:n) I = I + f(spgrid$nodes[i, ])*spgrid$weights[i]
> T
[1] 5.507235e-06
```
The result is correct with an absolute error less than 0.005. For mid-sized dimensions a deterministic routine such as cuhre still seems better suited than a Monte Carlo or Sparse Grid approach.

#### *6.2.9 Complex line integrals*

In electrical engineering, complex line integrals are quite common. Most of the integration routines in R and its packages do not handle complex numbers and complex functions. We will look at an example and ways to compute line integrals.

The trapz() function in package pracma works with complex numbers. To compute the function  $1/z$  in a circle of radius 1 around the origin, first generate points on the unit circle with the complex exponential, apply function  $1/z$  and then trapz() on the generated points.

```
> require(pracma)
> N = 100> s = seq(0, 1, length.out = N)> z = exp(2*pi*1i * s)> trapz(z, 1/z)[1] 0+6.278968i
```
The exact result is  $2\pi i$  because  $\frac{1}{2\pi i} \int_C \frac{1}{z} dz = 1$  according to *Cauchy's integral theorem* for every simple closed curve *C* around the origin.

Another approach is to split the complex function into real and imaginary parts and integrate these functions separately as real functions. cintegral() in pracma does exactly this implicitly. The points along the integration curve are provided in the waypoints parameter.

```
> require(pracma)
> N = 100> s = seq(0, 1, length.out = N)> z = cos(2*pi*s) + 1i * sin(2*pi*s)> f = function(z) 1/z> cintegral(f, waypoints = z)
[1] 0+6.283185i
```
The result is much more accurate now as the two real functions representing real and imaginary parts are integrated utilizing a quadrature rule.

It is possible to integrate the function along a rectangle, e.g., with corners  $(-1 1i, -1 + 1i, 1 + 1i, 1 - 1i, -1 - 1i$  in this sequence.

```
> require(pracma)
> points = c(-1-1i, -1+1i, 1+1i, 1-1i, -1-1i)
> cintegral(function(z) 1/z, waypoints = points)
[1] 0+6.283185i
```
The result is the same as above because a complex line integral only depends on the residua of poles lying inside the closed curve. But the computation of the complex integrals along straight lines is in general faster and more accurate than along curved lines.

Of course, this function can also be used for *real* line integrals, that is, integrals of real functions in the plane along lines or curves.

Package elliptic (not currently available for Mac OS X) provides another routine for complex line integrals, here called "contour integrals," the function name being integral.contour(). The curve needs to be defined as a differentiable function, say u, the path runs from  $u(0)$  to  $u(1)$ , and the user has to supply the derivative function of u explicitly.

```
> install.packages("elliptic")
```

```
> require(elliptic)
```

```
> u = function(x) exp(2i*pi*x)
```

```
> uprime = function(x) 2i * pi * exp(2i * pi * x)
```

```
> integral.contour(f, u, uprime)
```
# 152 NUMERICAL DIFFERENTIATION AND INTEGRATION

# [1] 0+6.283185i

with the same accuracy as above. There is also a function integral.segment() that has a similar functionality as cintegral() with parameter waypoints.

# 6.3 Symbolic manipulations in R

R is not totally bereft of symbolic capabilities. Base R has two functions for returning symbolic derivatives: D and deriv. D is simpler, while deriv provides more information. According to the help page, "The internal code knows about the arithmetic operators  $+, -, *,$  and  $\hat{ }$ , and the single-variable functions exp, log, sin, cos, tan, sinh, cosh, sqrt, pnorm, dnorm, asin, acos, atan, gamma, lgamma, digamma and trigamma, as well as psigamma for one or two arguments (but derivative only with respect to the first). (Note that only the standard normal distribution is considered.)"

# *6.3.1 D()*

As an example of how to use D(), consider applying it to the function

$$
f(x) = \sin(x)e^{-ax} \tag{6.27}
$$

```
> # Define the expression and its function counterpart
> f = expression(sin(x)*exp(-a*x))
\frac{\partial^2 f}{\partial x^2} = function(x,a) sin(x)*exp(-a*x)
> # Take the first derivative
> (g = D(f, "x"))
cos(x) * exp(-a * x) - sin(x) * (exp(-a * x) * a)> # Turn the result into a function
> gfun = function(x,a) eval(g)
> # Take the second derivative
> (g2 = D(g, "x"))
-(\cos(x) * (\exp(-a * x) * a) + \sin(x) * \exp(-a * x) + (\cos(x) * a))(exp(-a * x) * a) - sin(x) * (exp(-a * x) * a * a)))> # Turn the result into a function
> g2fun = function(x,a) eval(g2)
> # Plot the function and its derivatives, with a = 1
> curve(ffun(x,1),0,4, ylim = c(-1,1), ylab=c("f(x,1)) and
+ derivatives"))
> curve(gfun(x,1), add=T, 1ty=2)> curve(g2fun(x,1), add=T, 1ty=3)> legend("topright", legend = c("f(x,1)", "df/dx", "d2f/dx2"),
+ lty=1:3, bty="n")
```
# *6.3.2* deriv()

An equivalent result is obtained with the deriv() function, albeit at the cost of greater complexity.

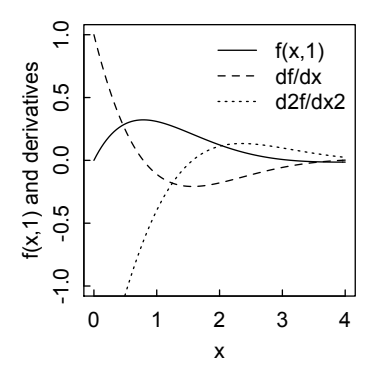

Figure 6.3: *Plot of the function defined by Equation 6.27 and its first and second derivatives.*

```
> (D1 = deriv(f, "x"))expression({
    \text{expr1} \leftarrow \sin(x)\text{expr4} \leq -\text{exp}(-a * x).value <- .expr1 * .expr4
    .grad <- array(0, c(length(.value), 1L), list(NULL, c("x")))
    .grad[, "x"] <- cos(x) * .expr4 - .expr1 * (.expr4 * a)attr(.value, "gradient") <- .grad
    .value
})
> x = 0:3> a = 1> options(digits=3)
> eval(D1)[1] 0.00000 0.30956 0.12306 0.00703
attr(,"gradient")
            x
[1,] 1.0000
[2,] -0.1108[3,] -0.1794[4,] -0.0563
```
To use the result of deriv() in a function, and to get the second derivative (the Hessian in this case) as well, proceed as follows

```
> (D1fun = deriv(f,"x", hessian = T, func=T))
function (x)
{
     .expr1 \leftarrow sin(x).expr4 \leftarrow exp(-a * x).expr5 <- .expr1 * .expr4
     \text{expr6} \leftarrow \text{cos}(x)
```

```
\text{expr8} \leftarrow \text{expr4} * a\text{expr11} \leftarrow \text{expr6} * \text{expr8}.value <- .expr5
    .grad <- array(0, c(length(.value), 1L), list(NULL, c("x")))
    .hessian <- array(0, c(length(.value), 1L, 1L), list(NULL,
         c("x"), c("x"))
    .grad[, "x"] \leftarrow .expr6 * .expr4 - .expr1 * .expr8
     .hessian[, "x", "x"] <- -(.expr11 + .expr5 + (.expr11 - .expr1 *
         (.expr8 * a)))
    attr(.value, "gradient") <- .grad
    attr(.value, "hessian") <- .hessian
    .value
}
> D1grad = function(x) attr(D1fun(x),"gradient")
> D1hess = function(x) attr(D1fun(x),"hessian")
```
The parameter a must be defined in this case as an external (global) variable

```
> a = 1
```
The following series of commands then reproduces the previous graph.

```
> curve(ffun(x,1), 0, 4, ylim = c(-1,1))
> curve(D1grad(x), 1ty=2, add=T)> curve(D1hess(x), lty=3, add=T)
```
# *6.3.3 Polynomial functions*

As noted in Chapter 4, the PolynomF package enables symbolic differentiation and integration of polynomial functions. An example of differentiation:

```
> require(PolynomF)
Loading required package: PolynomF
> (p \leftarrow poly.from.zeros(-2:5))
-240*x + 188*x^2 + 252*x^3 - 231*x^4 + 42*x^6 - 12*x^7 + x^8> deriv(p)
-240 + 376*x + 756*x^2 - 924*x^3 + 252*x^5 - 84*x^6 + 8*x^7
```
The PolynomF package contains the integral() function for analytic indefinite integration of polynomials, and for numerical results with specified limits.

```
> require(PolynomF)
Loading required package: PolynomF
Attaching package: PolynomF
The following object is masked from package:pracma:
    integral
> x = \text{polynomial} /x'
> p = (x-1)^2 + 10*x^3 + 5*x^4> p
1 - 2*x + x^2 + 10*x^3 + 5*x^4> integral(p) # Note: no constant of integration
```
# CASE STUDIES 155

```
x - x^2 + 0.3333333*x^3 + 2.5*x^4 + x^5> integral(p, limits = c(0,2))
[1] 72.66667
```
The pracma package contains the polyder() function to calculate the derivative of polynomials and products of polynomials. Remember that in pracma, polynomial coefficients are defined from highest to lowest order.

```
> require(pracma)
> p = c(3,2,1,1); q = c(4,5,6,0) # coefficients from high to low
> polyder(p)
[1] 9 4 1
> polyder(p,q)
[1] 72 115 128 63 22 6
```
# *6.3.4 Interfaces to symbolic packages*

Beyond the limited (though still useful) symbolic capabilities discussed in this section, R has two packages that interface with broader symbolic mathematics systems. The package Ryacas provides an interface to yacas (yet another computer algebra system). And rSymPy provides access from within R to the SymPy computer algebra system running on Jython (java-hosted python). Detailed discussion of these packages is beyond the scope of this book; but for those interested, CRAN and various websites that can be located via Google will give pertinent information.

# 6.4 Case studies

# *6.4.1 Circumference of an ellipse*

The area *A* of an ellipse with semi-axes  $(a, b)$  is well known to be the simple extension of the expression for a circle:  $A = \pi ab$ . However, the expression for the circumference *C* of the ellipse is a much more complicated issue. It can be shown that  $C = 4aE(e^2)$ where  $E$  is the complete elliptic integral of the second kind, and  $e$  is the eccentricity  $e = \sqrt{1-b^2/a^2}$ . The pracma package calculates elliptic integrals with the function ellipke(), which returns a list with two components, *k* the value for an integral of the first kind, and *e* for the second kind. Thus an ellipse with  $a = 1, b = 1/2$  has circumference

```
> require(pracma)
> a=1; b=1/2> options(digits = 10)
> e = sqrt(1-b^2/a^2)> E = ellipke(e^2)$e
>(C = 4*a*E)[1] 4.84422411
```
A more intuitive way to do this calculation is to integrate along the arc length of the ellipse. pracma accomplishes this with the arclength() function, which applies

<span id="page-175-0"></span>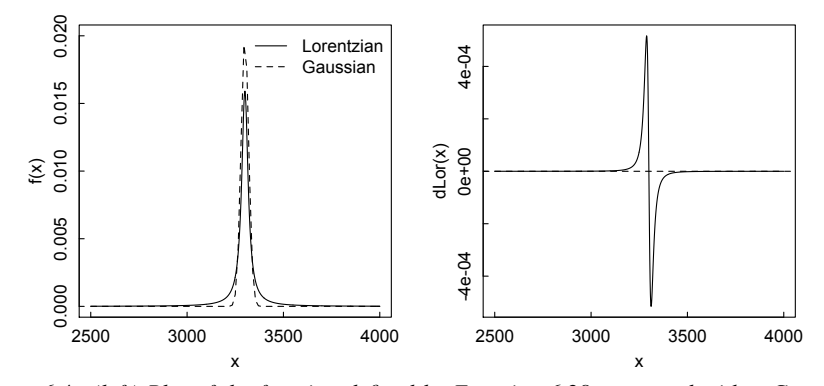

Figure 6.4: *(left) Plot of the function defined by Equation 6.28 compared with a Gaussian. (right) Derivative of the Lorentzian in the left panel.*

Richardson's extrapolation by refining polygon approximations to the parameterized curve.

```
> f = function(t) c(a * cos(t), b * sin(t))> (C = arclength(f, 0, 2*pi, tol = 1e-10))
$length
[1] 4.84422411
$niter
[1] 10
$rel.err
[1] 2.703881563e-11
```
#### *6.4.2 Integration of a Lorentzian derivative spectrum*

The Lorentzian function

$$
L(x) = \frac{1}{\pi} \frac{w}{(x - x_0)^2 + w^2}
$$
 (6.28)

describes the shape of some spectral lines, e.g., in electron paramagnetic resonance (EPR) spectroscopy. Here  $x_0$  is the position of the maximum, and  $w$  is the half width at half height. The function is normalized to unity:

$$
\int_{-\infty}^{\infty} L(x) dx = 1.
$$
 (6.29)

Compared with the Gaussian function with  $\mu = x_0$  and  $sd = w$ , the Lorentzian is sharper near the maximum and decays more slowly away from the maximum, as can be seen in Figure 6.4 (left). The parameters  $(x_0, w)$  and the left and right limits are those typical of a free radical EPR spectrum, with the x-axis in magnetic field (Gauss) units.

 $> par(mfrow=c(1,2))$ 

```
> Lor = function(x,x0=3300,w=20) 1/pi*w/((x-x0)^2 + w^2)
```

```
> Gau = function(x,x0=3300,w=20) 1/sqrt(2*pi*w^2)*exp(-(x-x0)^2/(2*w^2))
```

```
> curve(Lor, 2500, 4000, ylim = c(0, 0.02), n=1000, lty=1, ylab="f(x)")
```

```
> curve(Gau,2500,4000,add=T, lty=2)
```

```
> legend("topright",legend=c("Lorentzian","Gaussian"),lty=1:2,bty="n")
```
Integration of the Lorentzian function between  $\pm \infty$  yields the proper normalized value, but the function decays so slowly that integration between the experimental limits–a range of 25 halfwidths!–misses almost 2% of the total.

```
> integrate(Lor,-Inf,Inf)
1 with absolute error < 2.5e-05
> integrate(Lor,2500,4000)
0.9829518 with absolute error < 4.5e-07
```
Usually, EPR spectra are collected in derivative mode, which emphasizes the maximum and the width ([Figure 6.4](#page-175-0) (right)).

```
> require(pracma)
```
 $>$  dLor = function(x) numdiff(Lor,x)

> curve(dLor(x), 2500,4000, n=1000)

```
> abline(0,0,lty=2)
```
In a typical experiment, the derivative spectrum may be collected at 1000 equally spaced points. To determine the concentration of spins, the derivative spectrum must be integrated to get the "original" spectrum, then integrated again over the limits of observation to get the area under the curve. The trapz() and cumtrapz() functions in pracma can serve this purpose.

```
> xs = seq(2500,4000,len=1000)
> ys = Lor(xs)
> dys = dLor(xs)
> trapz(xs,ys) # Normalized to 1
[1] 0.9829518
```
As a check, we see that trapz() applied to the digitized spectrum gives the same result as integrate() applied to the Lorentzian function between the same limits.

We now apply cumtrapz() to recreate the digitized spectrum over the full range, and then trapz() to integrate the digitized spectrum over that range.

```
> intdys = cumtrapz(xs,dys)
> trapz(xs,intdys)
[1] 0.9680403
```
The integral is further decreased relative to the true value of 1, again due more to the finite range of integration rather than to inadequacy of the integration routine.

# *6.4.3 Volume of an ellipsoid*

The volume of an ellipsoid with semi-axes A,B,C is  $V = \frac{4}{3}\pi ABC$ .

```
> A = 1; B = 2/3; C = 1/2
> (V = 4/3*pi*a*b*c)
[1] 1.396263
```
We use the vegas() function in the R2Cuba package to evaluate the volume using a Monte Carlo method.

```
> require(R2Cuba)
> f = function(u) {
+ x = u[1]; y=u[2]; z = u[3]+ if (x^2/A^2 + y^2/B^2 + z^2/C^2 \leq -1) 1 else 0
+ }
> ndim=3; ncomp=1
> q = \text{vegas}(ndim, ncomp, f, lower=c(-A, -B, -C), upper=c(A, B, C))Iteration 1: 1000 integrand evaluations so far
[1] 1.40533 +- 0.0421232 chisq 0 (0 df)
Iteration 2: 2500 integrand evaluations so far
[1] 1.38394 +- 0.0269662 chisq 0.182942 (1 df)
Iteration 3: 4500 integrand evaluations so far
...
Iteration 12: 45000 integrand evaluations so far
[1] 1.39231 +- 0.0116365 chisq 2.52888 (11 df)
Iteration 13: 52000 integrand evaluations so far
[1] 1.39815 +- 0.0112514 chisq 2.77392 (12 df)
> (V = q$value)
[1] 1.398148
```
Readers can judge whether this level of accuracy is sufficient for their purposes.

Chapter 7

# Optimization

Scientists and engineers often have to solve for the maximum or minimum of a multidimensional function, sometimes with constraints on the values of some or all of the variables. This is known as optimization, and is a rich, highly developed, and often difficult problem. Generally the problem is phrased as a minimization, which shows its kinship to the least-squares data fitting procedures discussed in a subsequent chapter. If a maximum is desired, one simply solves for the minimum of the negative of the function. The greatest difficulties typically arise if the multi-dimensional surface has local minima in addition to the global minimum, because there is no way to show that the minimum is local except by trial and error.

R has three functions in the base installation: optimize() for one-dimensional problems, optim() for multi-dimensional problems, and constrOptim() for optimization with linear constraints. (Note that even "unconstrained" optimization normally is constrained by the limits on the search range.) We shall consider each of these with suitable examples, and introduce several add-on packages that expand the power of the basic functions. Optimization is a sufficiently large and important topic to deserve its own task view in R, at [http://cran.r-project.org/web/views/](http://cran.r-project.org) Optimization.html.

In addition to the packages considered in this chapter, the interested reader should become acquainted with the nloptr package, which is considered one of the strongest and most comprehensive optimization packages in R. According to its synopsis,"nloptr is an R interface to NLopt. NLopt is a free/open-source library for nonlinear optimization, providing a common interface for a number of different free optimization routines available online as well as original implementations of various other algorithms."

#### 7.1 One-dimensional optimization

The base R function for finding minima (the default) or maxima of functions of a single variable is optimize(). As a concrete example, given a  $16 \times 20$  sheet of cardboard, find the size  $x$  of the squares to be cut from the corners that maximizes the volume of the open box formed when the sides are folded up. *x* must be in the range (0,8).

> optimize(function(x)  $x*(20-2*x)*(16-2*x)$ , c(0,8), maximum=T)

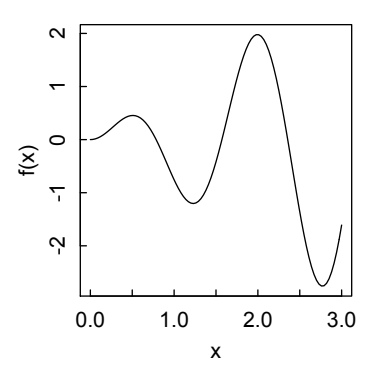

Figure 7.1: *Plot of function*  $f(x) = x \sin(4x)$  *showing several maxima and minima.* 

\$maximum [1] 2.944935

\$objective

[1] 420.1104

Consider next the use of optimize with the function

 $> f = function(x) x * sin(4*x)$ 

which plotted looks like this (Figure 7.1):

```
> curve(f, 0, 3)
```
It has two minima in the  $x = 0 - 3$  range, with the global minimum near 2.8, and two maxima, with the global maximum near 2.0. Applying optimize() in the simplest way yields

```
> optimize(f, c(0,3))$minimum
[1] 1.228297
$objective
[1] -1.203617
```
which gives the local minimum because it is the first minimum encountered by the search algorithm (Brent's method, which combines root bracketing, bisection, and inverse quadratic interpolation). Because we have a plot of the function, we can see that we must exclude the local minimum from the lower and upper endpoints of the search interval.

 $>$  optimize(f,c(1.5,3)) \$minimum [1] 2.771403 \$objective  $[1] -2.760177$ 

To find the global maximum we enter
## ONE-DIMENSIONAL OPTIMIZATION 161

```
> optimize(f,c(1,3),maximum=TRUE)
$maximum
[1] 1.994684
$objective
[1] 1.979182
```
We could have obtained the same result by minimizing the negative of the function

```
\rightarrow optimize(function(x) -f(x),c(1,3))
$minimum
[1] 1.994684
$objective
[1] -1.979182
```
which finds the maximum in the right place but, of course, yields the negative of the function value at the maximum.

If necessary, the desired accuracy can be adjusted with the tol option in the function call.

The pracma package contains the function findmins(), which finds the positions of all the minima in the search interval by dividing it *n* times (default  $n = 100$ ) and applying optimize in each interval. To find the values at those minima, evaluate the function.

```
> require(pracma)
> f.mins = findmins(f,0,3)> f.mins # x values at the minima
[1] 1.228312 2.771382
> f(f.mins[1:2]) # function evaluated at the minima
[1] -1.203617 -2.760177
```
The Examples section of the help page for optimize() shows how to include a parameter in the function call. It also shows how, for a function with a very flat minimum, the wrong solution can be obtained if the search interval is not properly chosen. Unfortunately, there is no clear way to choose the search interval in such cases, so if the results are not as expected from inspecting the graph of the function, other intervals should be explored.

The function  $f(x) = |x^2 - 8|$  yields some interesting behavior [\(Figure 7.2\).](#page-181-0)

 $> f = function(x)$  abs(x^2-8)

```
> curve (f, -4, 4)
```
Straightforward solving for the maximum over the entire range yields the result at  $x = 0$ .

```
> optimize(f, c(-4, 4),maximum=T)
$maximum
[1] -1.110223e-16$objective
[1] 8
```
Excluding the middle from the search interval finds the maxima at the extremes.

<span id="page-181-0"></span>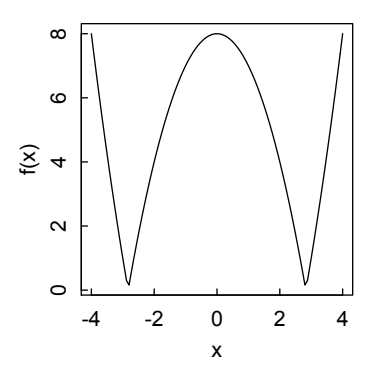

Figure 7.2: *Plot of function*  $f(x) = |x^2 - 8|$  *showing several maxima and minima.* 

```
> optimize(f,c(-4,-2),maximum=T)
$maximum
[11 -3.999959]$objective
[1] 7.999672
> optimize(f,c(2,4),maximum=T)
$maximum
[1] 3.999959
$objective
[1] 7.999672
```
However, "the endpoints of the interval will never be considered to be local minima" in findmins, because the function applies optimize() to *two* adjacent subintervals, and the endpoints have only one.

```
> findmins(function(x) -f(x),-4,4)
[1] -1.040834e-17
> findmins(function(x) -f(x),-4,-3)
NULL
```
#### 7.2 Multi-dimensional optimization with optim()

Optimization in more than one dimension is harder to visualize and to compute. An example is a function arising in chemical engineering (Hanna and Sandall, p. 191).

$$
f(x_1, x_2) = \frac{1}{x_1} + \frac{1}{x_2} + \frac{1 - x_2}{x_2(1 - x_1)} + \frac{1}{(1 - x_1)(1 - x_2)}
$$
(7.1)

 $x_1$  and  $x_2$  are mole fractions, which must lie between 0 and 1. The surface defined by the function may be visualized by the persp function [\(Figure 7.3\).](#page-182-0)

 $> x1 = x2 = seq(.1, .9, .02)$  $> z = outer(x1, x2, FUN = function(x1, x2)$  1/x1 + 1/x2 +

<span id="page-182-0"></span>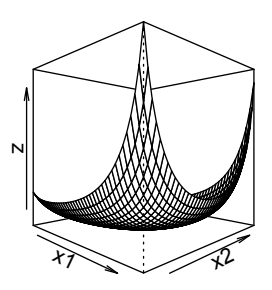

Figure 7.3: *Perspective plot of the function defined by Equation 7.1.*

- +  $(1-x2)/(x2*(1-x1)) + 1/((1-x1)*(1-x2)))$
- >  $person(x1, x2, z, theta=45, phi=0)$

The diversity and difficulty of optimization problems has led to the development of many packages and functions in R, each with its own strengths and weaknesses. It can therefore be somewhat bewildering to know which to try. According to Borchers (personal communication),

Whenever one can reasonably assume that the objective function is smooth or at least differentiable, apply "BFGS" or "L-BFGS-B." If worried about memory requirements with high-dimensional problems, try also "CG." Apply "Nelder–Mead" only in other cases, and only for low-dimensional tasks. [All of these are methods of the optim() function.] If the objective function is truly non-smooth, none of these approaches may be successful.

If you are looking for global optima, first try a global solver (GenSA, DEoptim, psoptim, CMAES, ...) or a kind of multi-start approach (in low dimensions). Try specialized solvers for least-squares problems as they are convex and therefore have only one global minimum.

In addition to these optimization solvers, and others which will be discussed below, there is also the package nloptwrap that is simply a wrapper for the nloptr package. This, in turn, is a wrapper for the free and powerful optimization library NLOPT. Consult the R package library for details.

## *7.2.1* optim() *with "Nelder–Mead" default*

The optim() function is the workhorse for multi-dimensional optimization in base R. By default, optim() performs minimization. Its calling usage is

```
optim(par, fn, gr = NULL, ...,
     method = c("Nelder-Mead", "BFGS", "CG", "L-BFGS-B",
         "SANN", "Brent"),
      lower = -Inf, upper = Inf,control = list(), hessian = FALSE)
```
with the Nelder–Mead method as the default. According to the optim() help page, Nelder–Mead "uses only function values and is robust but relatively slow. It will work reasonably well for non-differentiable functions." Nelder–Mead is a "downhill simplex method." In this context, a "simplex" is a figure with *n* + 1 vertices in an *n*dimensional space: a triangle in a plane, a tetrahedron in three dimensions, etc. In 2-D as a simple example, the "worst" vertex of the initial triangle is replaced by a better one, which lowers the value of the function enclosed by the simplex. The process continues, moving along the plane, until a minimum is reached within the desired tolerance. See Numerical Recipes, 3rd ed., pp 502–507, for an engaging explanation.

To calculate the position of the minimum of the function defined by Equation 7.1, we first define a function that takes a vector and returns a scalar, as required by optim().

```
> f = function(x) {
+ x1 = x[1]+ x2 = x[2]+ return(1/x1 + 1/x2 + (1-x2)/(x2*(1-x1)) ++ 1/((1-x1)*(1-x2)))+ }
```
To minimize f with respect to x1 and x2, we write

```
> optim(c(.5,.5),f)
$par
[1] 0.3636913 0.5612666
$value
[1] 9.341785
$counts
function gradient
      55 NA
$convergence
[1] 0
$message
NULL.
```
A common test case for optimization routines in two dimensions is the Rosenbrock "Banana function,"

$$
f(x_1, x_2) = 100(x_2 - x_1x_2)^2 + (1 - x_1)^2
$$
\n(7.2)

used in the Examples section of the optim() help page [\(Figure 7.4\).](#page-184-0)

```
> x1 = x2 = seq(-1.2,1,.1)> z = outer(x1, x2, FUN = function(x1, x2) {100 *
   (x2 - x1 * x1)^2 + (1 -x1)^2)> persp(x1,x2,z,theta=150)
```
It appears as if the minimum is somewhere near  $(1,1)$ . Proceeding as in the previous example,

<span id="page-184-0"></span>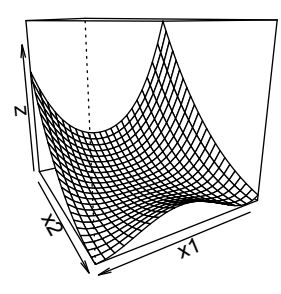

Figure 7.4: *Perspective plot of the Rosenbrock banana function defined by Equation 7.2.*

```
> fr = function(x) { # Rosenbrock Banana function
+ x1 = x[1]+ x2 = x[2]+ 100 * (x2 - x1 * x1)^2 + (1 - x1)^2+}
```
We then apply optim(), with the first argument being a starting guess for the vector specifying the set of parameters to be optimized over x1 and x2, and the second argument being the function to be minimized. Since we have not specified a method, optim() uses the Nelder–Mead default.

```
> optim(c(-1.2,1), fr)
$par
[1] 1.000260 1.000506
$value
[1] 8.825241e-08
$counts
function gradient
     195 NA
$convergence
\lceil 1 \rceil 0
$message
NULL.
```
## *7.2.2* optim() *with "BFGS" method*

Sometimes a solution can be obtained more quickly and accurately if an analytical form of the gradient of the function is provided. This is the approach taken by the Broyden–Fletcher–Goldfarb–Shanno (BFGS) method, which uses an adaptation of Newton's method:  $f(x)$  is approximated by a quadratic function around the current value of the  $x$  vector, and then a step is taken toward the minimum (or maximum) of that quadratic function. At the optimum, the gradient must be zero. The BFGS

method is illustrated in the following example, which also uses the Rosenbrock banana function.

```
> \text{grr} = function(x) { ## Gradient of fr
+ x1 = x[1]+ x2 = x[2]+ c(-400*x1*(x2-x1*x1)-2*(1-x1),+ 200 * (x2 - x1 * x1))+ }
> optim(c(-1.2,1), fr, grr, method = "BFGS")
$par
[1] 1 1
$value
[1] 9.594956e-18
$counts
function gradient
     110 43
$convergence
\begin{bmatrix} 1 \\ 0 \end{bmatrix}$message
NULL
```
We see that in this case the \$par components are found exactly, the value of fr at that point is essentially equal to zero, and the computation took 110 evaluations (plus 43 evaluations of the gradient) instead of 195 for Nelder–Mead.

If the Hessian (the matrix of second partial derivations of the function with respect to the coordinates) at the endpoint is desired, set hessian = TRUE.

```
> optim(c(-1.2,1), fr, grr, method = "BFGS", hessian=TRUE)
$par
[1] 1 1
$value
[1] 9.594956e-18
$counts
function gradient
     110 43
$convergence
[1] 0
$message
NULL
$hessian
          [,1] [,2]
[1,] 802.0004 -400
[2,] -400.0000 200
```
## MULTI-DIMENSIONAL OPTIMIZATION WITH OPTIM() 167

## *7.2.3* optim() *with "CG" method*

The "CG" (conjugate gradients) method of optim() fails for this function—it appears to converge, but to the wrong values—except if the Poliak–Ribiere updating (type = 2) is used. According to the help page, "Conjugate gradient methods will generally be more fragile than the BFGS method, but as they do not store a matrix they may be successful in much larger optimization problems."

```
> optim(c(2, .5), fn = fr, gr = grr, method="CG",
   control=list(type=1))
$par
[1] 0.9156605 0.8380146
$value
[1] 0.007103679
$counts
function gradient
     405 101
$convergence
[1] 1
$message
NULL
But control=list(type=2) gets it right:
> optim(c(2, .5), fn = fr, gr = grr, method="CG",
   control=list(type=2))
$par
[1] 1.000039 1.000078
$value
[1] 1.519142e-09
$counts
function gradient
     348 101
$convergence
[1] 1
$message
NULL
```
## *7.2.4* optim() *with "L-BFGS-B" method to find a local minimum*

If we want to find a minimum, even a local one, in a given region, we apply box constraints with method = "L-BFGS-B". L-BFGS is a limited memory form of BFGS, while L-BFGS-B applies box constraints to that method. For example, to find the minimum in the box with lower limits  $c(3.5,3.5)$  and upper limits  $c(5,5)$  we execute

```
> optim(fn = f, par=c(4,5), method="L-BFGS-B",
+ lower= c(3.5,3.5),upper=c(5,5))
$par
[1] 3.5 5.0
```

```
$value
[11 - 0.09094568]$counts
function gradient
       3 3
$convergence
[1] 0
$message
[1] "CONVERGENCE: NORM OF PROJECTED GRADIENT <= PGTOL"
```
Note that the computed minimum value of the function in the box is at one corner, and it's not a local minimum of the function.

The material in this and the next section has strong ties to the discussion in Chapter 11 of least-squares fitting of data with nonlinear models, in which the sum of squared deviations between data and model is the function to be minimized. To give a preview, suppose we have data representing a functional connection between *x* and *y*:

```
> set.seed(237)
> x = seq(0, pi, length.out = 50)> y = sin(x) + 0.1*rnorm(50)> plot(x, y)
```
We try to find a smooth spline curve in  $(0, \pi)$  that best approximates this curve in a least-squares sense, defined with ten equidistant nodes in this interval.

```
> xp = seq(0, pi, length.out = 12)
```
The y-coordinates yp of these points have to be determined by an optimization approach. If xp and yp are known a spline function through these points is defined by  $f =$  splinefun(x, y) and thus the sum-of-squares distance to the given points can be computed:

```
> F = function(p) {
+ fsp = splinefun(xp, c(0, p, 0))
+ sum((y - fsp(x))^2)+ }
```
and the optimization procedure is

```
> opt = optim(rep(0.5, 10), F, method="L-BFGS-B",
+ lower = rep(0, 10), upper = rep(1, 10))
opt
$par
 [1] 0.2803714 0.4152705 0.8566495 0.9855610 0.9601668 0.9908711
 [7] 0.8670039 0.7114714 0.5768663 0.2435485
$value
[1] 0.2905246
$counts
function gradient
      9 9
```
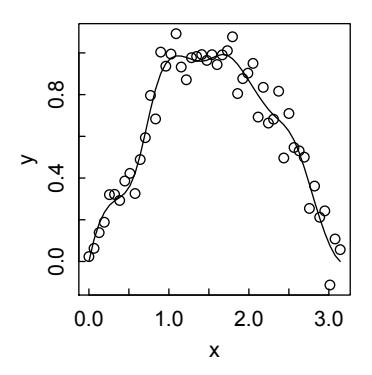

Figure 7.5: *Least squares fit of a spline function to data.*

```
$convergence
[1] 0
$message
[1] "CONVERGENCE: REL_REDUCTION_OF_F <= FACTR*EPSMCH"
   Now plot the smoothed spline approximation (Figure 7.5):
```

```
> fsp = splinefun(xp, c(0, opt$par, 0))
> yy = fsp(x)> lines(x, yy)
```
With fewer nodes a more sine-like shape will result.

In comparison, the default "Nelder-Mead" method finds a less satisfactory minimum:

```
> opt <- optim(rep(0.5, 10), F)
> opt
$par
[1] 0.2914511 0.3881710 0.8630475 0.9825521 0.9513082 1.0322379
[7] 0.8621980 0.7084492 0.5955802 0.2432722
$value
[1] 0.3030502
```
## 7.3 Other optimization packages

```
7.3.1 nlm()
```
The  $nIm()$  (nonlinear minimization) function in base R uses a Newton-type algorithm to find the minimum of a function. Here we apply it, with its defaults, to the Rosenbrock function:

 $>$  nlm(fr,c(-2,2)) \$minimum [1] 9.023082e-08

```
$estimate
[1] 0.9996997 0.9993989
$gradient
[1] 1.348420e-07 -6.012634e-08
$code
[1] 1
$iterations
[1] 49
```
The nlm() function can be applied without explicit derivatives (gradient) which are then calculated numerically, as in the example from the help page:

```
> f \leftarrow function(x, a) sum((x-a)^2)> nlm(f, c(10,10), a = c(3,5))
$minimum
[1] 3.371781e-25
$estimate
[1] 3 5
$gradient
[1] 6.750156e-13 -9.450218e-13
$code
\begin{bmatrix} 1 \end{bmatrix} 1
$iterations
[1] 2
```
or the gradient may be added as an attribute, which leads to somewhat better performance:

```
> f \leftarrow function(x, a)+ {
+ res \leftarrow sum((x-a)^2)+ attr(res, "gradient") <- 2*(x-a)
+ res
+ }
> nlm(f, c(10,10), a = c(3,5))
$minimum
\begin{bmatrix} 1 \\ 0 \end{bmatrix}$estimate
[1] 3 5
$gradient
[1] 0 0$code
\lceil 1 \rceil 1
$iterations
[1] 1demo(nlm) gives other instructive examples, including the use of derivatives.
```
### OTHER OPTIMIZATION PACKAGES 171

#### *7.3.2 ucminf package*

The ucminf() function in the ucminf package employs a quasi-Newton type of algorithm for general-purpose unconstrained, nonlinear optimization. It uses the same updating of the inverse Hessian as the BFGS method in optim(), and has the same calling structure as optim(), so the two may be readily interchanged. As an example, let us find the position of the *maximum* of the function

$$
f_1 = -(2x_1 - 5)^2 - (x_2 - 3)^2 - (5x_3 - 2)^2.
$$

Since ucminf () finds minima, we apply it to the negative of  $f_1$ . We also note that, since each term is squared and thus always positive or zero,  $f_1$  will be a maximum, or  $-f_1$  a minimum, when each term equals zero, a condition that can be solved by inspection:  $x = c(5/2, 3, 2/5)$ . A calculation agrees within numerical precision:

```
> install.packages("ucminf")
> library(ucminf)
> f1 = function(x) (2*x[1]-5)^2 + (x[2]-3)^2 + (5*x[3]-2)^2> ucminf(c(1,1,1), f1)
$par
[1] 2.4999992 2.9999994 0.4000001
$value
[1] 3.485199e-12
$convergence
[1] 4
$message
[1] "Stopped by zero step from line search"
$invhessian.lt
[1] 0.1257734298 -0.0001776904 -0.0001415078 0.5022988116
   -0.0001955878 0.0200489174
$info
maxgradient laststep stepmax neval
1.745566e-05 0.000000e+00 3.500000e-01 1.000000e+01
```
#### *7.3.3 BB package*

The BB package has the optimization functions spg(), BBoptim, and multiStart with action = "optimize". These functions all have essentially the same calling structure, and seem to have about the same success as the various methods of optim in finding the global minimum of f, but may have various advantages of speed or alternative strategies depending on the problem. The reader is directed to the package vignette and help pages for details. As an example, let us find the values of  $(x_1, x_2)$ for which the function

 $f_2 = -\sin(x_1)\sin(x_2)\sin(x_1+x_2).$ 

is a minimum in the region around  $(\pi/2, \pi/2)$ .

```
172 OPTIMIZATION
```

```
> f2 = function(x) - sin(x[1]) * sin(x[2]) * sin(x[1] + x[2])> require(BB)
> spg(c(pi/2, pi/2), f2)
iter: 0 f-value: -1.224647e-16 pgrad: 1
$par
[1] 1.047197 1.047197
xalue
[1] -0.6495191
$gradient
[1] 1.89182e-06
$fn.reduction
[1] 0.6495191
$iter
[1] 6$feval
[1] 7
$convergence
[1] 0
$message
[1] "Successful convergence"
```
# *7.3.4* optimx() *wrapper*

Given all of these—relatively similar—optimization routines, it has been deemed desirable to have a general-purpose "wrapper" function that calls other R optimization functions with a single calling usage. The function optimx() in the package of the same name serves that role. It calls all the methods discussed above in optim(), and also spg() from the BB package, nlm(), and ucminf(). The "Nelder–Mead" method is the default, and the "L-BFGS-B" method will be used automatically if upper and lower limits are supplied. For reasons discussed below, optimx() does not call the "SANN" simulated annealing method in optim(). It also does not call "Brent," because that is a one-dimensional optimization routine.

# *7.3.5 Derivative-free optimization algorithms*

We conclude this section by noting two derivative-free optimization algorithms contained in the dfoptim package: hk() and nmk(). As stated in the Description of the package, "These algorithms do not require gradient information. ... They can also handle box constraints on parameters." In addition,  $nmk()$  and its bounded variant nmkb() can work with non-smooth functions. See the help pages for details and examples.

## OPTIMIZATION WITH CONSTRAINTS 173

## 7.4 Optimization with constraints

It is often required to optimize an objective function (e.g., maximize yield or profit, or minimize cost) subject to constraints on the available resources. We shall briefly treat three aspects of this large topic in this chapter. Functions that may be nonlinear, but with linear constraints, are discussed in this section. Linear functions with linear constraints (linear programming) and quadratic functions with linear constraints (quadratic programming) are dealt with at the end of the chapter.

# *7.4.1* constrOptim *to optimize functions with linear constraints*

Base R has the function constrOptim to minimize a function with *p* unknown parameters subject to *k* linear inequality constraints. It uses optim to do most of the calculation, but adds a logarithmic barrier to enforce the constraints. constrOptim is called with the usage

```
constraint(\theta), f, grad, ui, ci, mu = 1e-04, control = list(),method = if(is.null(grad)) "Nelder-Mead" else "BFGS",
            outer.iterations = 100, outer.eps = 1e-05, ...,
            hessian = FALSE)
```
where

- theta is a vector of the starting guesses for the *p* parameters;
- *f* is the function to be minimized;
- grad is either NULL or a function expressing the gradient of *f* ;
- ui is the  $k \times p$  constraint matrix;
- ci is the length *k* constraint vector;
- mu is a small multiplicative parameter that tunes the barrier term;
- the additional arguments are explained on the help page for constrOptim,

An example on the help page shows several ways to minimize the Rosenbrock banana function, which we have already encountered in our treatment of optim, but this time applying linear constraints.

```
## from optim
```

```
> fr = function(x) {
+ x1 = x[1]+ x2 = x[2]+ 100 * (x2 - x1 \cdot x1)^2 + (1 - x1)^2+ }
> grr \le function(x) { # gradient
+ x1 = x11+ x2 = x[2]+ c(-400 \times x1 \times (x2 - x1 \times x1) - 2 \times (1 - x1),+ 200 * (x2 - x1 * x1))+ }
```
We know that the minimum is at  $(1,1)$ , so we first apply the constraints that both x1 and x2 must be  $\leq 1$  to test behavior of the function when the optimum is on the boundary. These constraints are expressed in matrix form as

$$
\begin{pmatrix} 1 & 0 \\ 0 & 1 \end{pmatrix} \begin{pmatrix} x_1 \\ x_2 \end{pmatrix} \le \begin{pmatrix} 1 \\ 1 \end{pmatrix} \tag{7.3}
$$

The constraints must be of the form  $\ln s > 0$ , so we rearrange the equation by moving the unit vector to the left-hand side of the equation, multiply both sides by -1, and thereby change the  $\leq$  to a  $\geq$ , obtaining

$$
\begin{pmatrix} -1 & 0 \ 0 & -1 \end{pmatrix} \begin{pmatrix} x_1 \\ x_2 \end{pmatrix} - \begin{pmatrix} -1 \\ -1 \end{pmatrix} \ge \begin{pmatrix} 0 \\ 0 \end{pmatrix} \tag{7.4}
$$

This gives the values for ui and ci in the function call below.

```
> constr0ptim(c(-1.2,0.9), fr, grr, ui=rbind(c(-1,0),c(0,-1)),
   ciec(-1,-1))$par
[1] 0.9999761 0.9999521
$value
[1] 5.734115e-10
$counts
function gradient
     297 94
$convergence
[1] 0
$message
NULL
$outer.iterations
[1] 12
$barrier.value
[1] -0.0001999195
```
We can use constraints to find the optimum at locations away from the global minimum. For example, if we wish to find the minimum subject to  $x_1 \leq 0.9$  and  $x_2 - x_1 > 0.1$ , a process similar to the above yields

$$
\begin{pmatrix} -1 & 0 \ 1 & -1 \end{pmatrix} \begin{pmatrix} x_1 \\ x_2 \end{pmatrix} - \begin{pmatrix} -0.9 \\ 0.1 \end{pmatrix} \ge \begin{pmatrix} 0 \\ 0 \end{pmatrix}
$$
 (7.5)

which leads to

```
> constr0ptim(c(.5,0), fr, grr, ui=rbind(c(-1,0),c(1,-1)),
  ci=c(-0.9,0.1))
$par
[1] 0.8891335 0.7891335
$value
[1] 0.01249441
$counts
function gradient
```
## OPTIMIZATION WITH CONSTRAINTS 175

254 48 \$convergence  $\lceil 1 \rceil$  0 \$message NULL. \$outer.iterations  $\begin{bmatrix} 11 & 4 \end{bmatrix}$ \$barrier.value [1] -7.399944e-05

### *7.4.2 External packages* alabama *and* Rsolnp

R has two external packages, alabama and Rsolnp, that implement the augmented Lagrange multiplier method for general nonlinear optimization. Both are reliable and robust, and can handle equality and inequality constraints both linear and nonlinear. Their optimizer functions will take analytical expressions for the gradients and Hessians of the function to be minimized, and will run faster if these are provided; but we omit them, leaving the programs to employ numerical differentiation.

alabama has two functions for optimization, constrOptim.nl() and auglag(), which appear to be essentially identical. The important difference is that auglag() allows any initial vector of parameter values, even those that violate inequality constraints. constrOptim.nl(), on the other hand, requires that initial guesses be "feasible." Here we demonstrate constrOptim.nl() by seeking to minimize the function

$$
\sin(x_1 * x_2 + x_3)
$$

subject to the equality constraint

$$
-x_1x_2^3 + x_1^2x_3^2 = 5
$$

and the inequality constraints

$$
x_1 \ge x_2 \ge x_3.
$$

```
> f = function(x) sin(x[1]*x[2]*x[3])> heq = function(x) -x[1]*x[2]<sup>2</sup> + x[1]'2*x[3]'2 -5> hin = function(x) {
+ h = rep(NA,2)
+ h[1] = x[1]-x[2]+ h[2] = x[2] - x[3]+ h
+ }
```
The minimum value of the sine function is, of course, -1, but we pretend we don't know that; nor do we know the values of  $(x_1, x_2, x_3)$  that will result in that minimum. We make an initial guess and ask for the answer.

```
> p0 = c(3,2,1)
> require(alabama) # Also loads numDeriv package
```

```
176 OPTIMIZATION
> ans = constrOptim.nl(par=p0, fn = f, heq=heq, hin = hin)
Min(hin): 1 Max(abs(heq)): 20Outer iteration: 1
Min(hin): 1 Max(abs(heq)): 20par: 3 2 1
fval = 0.657Outer iteration: 2
Min(hin): 0.1767693 Max(abs(heq)): 0.005111882
par: 3.21925 1.16012 0.983351
fval = -1...
Outer iteration: 6
Min(hin): 0.1758973 Max(abs(heq)): 1.515614e-06
par: 3.21885 1.15866 0.982768
fval = -1Outer iteration: 7
Min(hin): 0.1758972 Max(abs(heq)): 3.233966e-07
par: 3.21885 1.15866 0.982768
fval = -1
```
If we had written  $p0 = c(1,2,3)$  we would have received an error message that "initial value violates inequality constraints." This message would not have appeared with auglag(). There are, of course, many  $(x_1, x_2, x_3)$  triplets that satisfy this minimization problem; which set is found depends on the initial guesses.

We now solve the same problem with the solnp() function in the Rsolnp package.

```
> f = function(x) - sin(x[1]*x[2]*x[3])> heq = function(x) -x[1]*x[2]^3 + x[1]^2**[3]^2 -5> hin = function(x) {
+ h = \text{rep}(NA.2)+ h[1] = x[1]-x[2]+ h[2] = x[2] - x[3]+ h
+ }
```
We load the Rsolnp package, which also loads the required truncnorm and parallel packages. solnp() asks for upper and lower bounds for the variables and the inequalities. It returns considerably more information about the solution than do the functions in alabama.

```
> require(Rsolnp)> upper = rep(5,3)
> lower = rep(0,3)
> p0 = c(3,2,1)
> ans = solnp(pars=p0, fun = f, eqfun=heq, ineqfun = hin, LB=lower,
```

```
+ UB=upper, ineqLB = c(0,0), ineqUB = c(5,5))
Iter: 1 fn: -1.0000 Pars: 3.14272 2.14793 1.10363
Iter: 2 fn: -1.0000 Pars: 3.14272 2.14793 1.10363
solnp--> Completed in 2 iterations
> ans
$pars
[1] 3.142718 2.147934 1.103631
$convergence
[1] 0$values
[1] -0.6569866 -1.0000000 -1.0000000$lagrange
             [,1]
[1,] -2.977098e-08
[2,] 4.690696e-08
$hessian
            [,1] [,2] [,3] [,4] [,5]
[1,] 0.998914483 0.003892931 -0.03114101 -0.05246969 -0.01155423
[2,] 0.003892931 0.964203357 -0.15306182 -0.17612761 -0.10200558
[3,] -0.031141014 -0.153061817 5.18027998 6.33407175 1.91315870
[4,] -0.052469692 -0.176127613 6.33407175 10.52298257 2.94535392
[5,] -0.011554233 -0.102005577 1.91315870 2.94535392 1.85308050
$ineqx0
[1] 0.9947835 1.0443029
$nfuneval
[1] 37
$outer.iter
[1] 2
$elapsed
Time difference of 0.04326391 secs
```
## 7.5 Global optimization with many local minima

If a function has many local minima, many starting values of optim may be required to find the global minimum, and success is not guaranteed. An example of a function with many local minima is the two-dimensional sum of two sinc  $(\sin(\pi x)/\pi x)$ functions [\(Figure](#page-197-0) 7.6).

```
> sinc = function(x) sin(pi*x)/(pi*x)
> x1 = x2 = seq(.1, 10, length=50)> z = outer(x1, x2, FUN = function(x1, x2) sinc(x1)+sinc(x2))> persp(x1,x2,z)
```
Actually, in this case we can find the minimum of  $sinc(x)$  along one axis:

```
> optimize(function (x) sinc(x), lower=.1, upper = 3)
$minimum
[1] 1.430279
```
<span id="page-197-0"></span>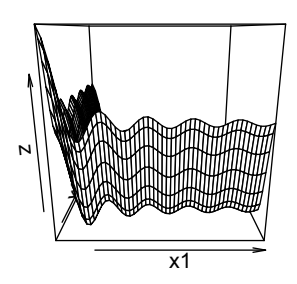

Figure 7.6: *Perspective plot of the sum of two sinc functions.*

## \$objective  $[1] -0.2172336$

so the minimum of the sum of two sinc functions should be near (1.43,1.43). Putting the function in vector form, pretending we don't know the answer, and using a plausible starting point with the default options of optim(), the function converges to a local minimum, but not the global minimum.

```
> f = function(x) sinc(x[1]) + sinc(x[2])> optim(c(3,3),f)$par
[1] 3.47089 3.47089
$value
[1] -0.1826504
$counts
function gradient
     107 NA
$convergence
[1] 0
$message
NULL
```
Two of the major approaches for optimizing functions with many local minima are simulated annealing and differential evolution.

## *7.5.1 Simulated annealing*

The simulated annealing method is developed by analogy to annealing of a metal or alloy by slow cooling: at high T the material is in a highly disordered, high energy state. If cooled quickly, it will be trapped in that state, far from the orderly structure that gives it minimum free energy. The key is to cool slowly at first, so as to give the material enough energy to overcome local energy barriers as needed and proceed to the optimum without being trapped in local minima. As the temperature is lowered further, surmounting barriers becomes harder and excursions to higher energy states become rarer.

This behavior is encapsulated in the Boltzmann equation for the probability of a jump from a state of energy  $E_1$  to a state of energy  $E_2$ , with change of energy  $\triangle E = E_2 - E_1$ :

$$
P(E) = A \exp(-\triangle E / k_B T) \tag{7.6}
$$

where  $k_B$  is the Boltzmann constant,  $T$  the temperature, and  $A$  a normalization constant. If  $\Delta E > 0$ , the system moves to a higher energy state with small but not zero probability. If  $\Delta E < 0$ , the system moves to a lower energy state with a higher probability. A jump to a higher energy state is harder if  $\Delta E$  is larger or if *T* is smaller, but it is not impossible so long as  $T > 0$ . That is, annealing allows transitions to less probable states, which enables escaping from local minima.

This mechanism of thermal annealing is the basis for the simulated annealing algorithm for finding the optimum (minimum) state of some process or system. The system under examination may be either a continuous function or a finite set of states (e.g., how to minimize the total distance from point A to point B along a discrete set of city streets). We shall focus here on the continuous function problem. Starting at some point characterized by some quantity corresponding to energy  $E_1$ , the algorithm randomly chooses a nearby point corresponding to energy  $E_2$ . If  $E_2 < E_1$ , the energy is lowered by the move, which is therefore accepted. If  $E_2 > E_1$ , the probability  $P(\triangle E)$  is calculated according to the Boltzmann equation and compared with a random number chosen from a uniform distribution between 0 and 1. If  $P(\triangle E)$  is greater than that number the move is accepted; if less, it is rejected. This process requires a control parameter that is analogous to temperature, and generally starts at a very high *T*, such that  $k_B T$  is much greater than the highest energy. As time (number of iterations) increases, *T* decreases, with the rate of decrease slowing with time.

optim contains the ''SANN'' method to implement simulated annealing, but it unfortunately is not adequate because it does not provide criteria for convergence; it simply prints \$convergence = 0 after executing maxit iterations. For this reason, optimx does not include ''SANN'' in its repertoire of optimization methods. Fortunately, however, the GenSA package contains an adequate implementation of the simulated annealing algorithm. For our two-dimensional sinc function, it yields the correct value and coordinates of the minimum:

```
> sinc = function(x) sin(pi*x)/(pi*x)
> sinc2D = function(x) sinc(x[1]) + sinc(x[2])
> library(GenSA)
> out = GenSA(c(1,1), sinc2D, lower = c(0,0), upper = c(10,10),
+ control = list(max.time=1))
> out[c("value", "par", "counts")]
$value
[1] -0.4344673
$par
[1] 1.430297 1.430297
$counts
```
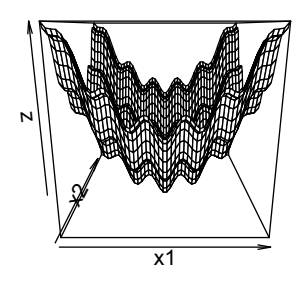

Figure 7.7: *Perspective plot of Equation 7.7.*

## [1] 53285

The same results are obtained with max.time  $= 0.1$ , but with 10,257 counts.

As another example, consider the function (Figure 7.7)

$$
fsa(x_1, x_2) = 0.2 + x_1^2 + x_2^2 - 0.1\cos(6\pi x_1) - 0.1\cos(6\pi x_2)
$$
 (7.7)

A perspective plot of this function

- $>$  fsa = function(x1,x2) 0.2 + x1^2 + x2^2 0.1\*cos(6\*pi\*x1) -
- + 0.1\*cos(6\*pi\*x2)
- $> x1 = x2 = seq(-1, 1, length=50)$

$$
> z = outer(x1, x2, fsa)
$$

- > par(mar=c(4,4,1.5,1.5),mex=.8,mgp=c(2,.5,0),tcl=0.3)
- $>$  persp $(x1, x2, z)$

yields the formidably bumpy plot shown in Figure 7.7.

Inspection of Equation 7.7 shows that the minimum is at  $(0,0)$  with value 0. GenSA() readily finds the correct result, though success with more complicated problems is not guaranteed.

```
> fsa = function(x) 0.2 + x[1]^2 + x[2]^2 - 0.1*cos(6*pi*x[1]) -
+ 0.1*cos(6*pi*x[2])
> library(GenSA)
> out = GenSA(c(1,1), fsa, lower = c(0,0), upper = c(10,10),
+ control = list(max.time=1))
> out[c("value", "par", "counts")]
$value
[1] 0$par
\lceil 1 \rceil 0 0
$counts
[1] 31095
```
#### *7.5.2 Genetic algorithms*

Another approach that has proved successful for many complex, multi-dimensional optimization problems is one or another version of a genetic algorithm, which uses biological concepts such as mutation, crossover, and evolution to optimize fitness in a population. In the current context, "population" corresponds to a set of parameter vectors in a space whose dimension equals *n*, the number of parameters; "fitness" corresponds to the value of a scalar function that is to be minimized by choosing the best values of the parameters; "mutation" corresponds to random changes in the values of the parameters; "crossover" corresponds to exchanges of several components of a vector with those of another; and "evolution" corresponds to the gradual change of the population of parameter vectors as the function tends toward an optimum. In simple terms, the genetic algorithm approach mimics evolution to optimize a problem by maintaining a population of candidate solutions, creating new possible solutions by combining the existing ones according to some simple algorithm, and choosing that candidate solution which yields the optimum value of the function.

The genetic algorithm approach shares with simulated annealing the advantage that it can, by random trials, work its way out of local minima to find a global minimum. R has several useful contributed packages that implement some version of a genetic algorithm; three of these are DEoptim, GA, and rgenoud. We shall look at DEoptim in some detail, and briefly discuss the other two at the end of this section.

## *7.5.2.1* DEoptim

The "DE" in DEoptim stands for "differential evolution." The function, with the same name as the package, is called by the familiar set of arguments: DEoptim(fn, lower, upper, control = DEoptim.control(), ..., fnMap=NULL). fn is the function to be minimized. Its first argument should be the vector of parameters to optimize, and it should return a real scalar result. lower and upper are vectors that specify the bounds on each parameter, with the *i*th component of each vector corresponding to the *i*th parameter. These vectors should encompass the full range of allowable values of the parameters.

control is a list of control parameters, discussed in the next paragraph. If control is not specified, its defaults are used. ... signifies further arguments, if any, to be passed to fn. fnMap is "an optional function that will be run after each population is created, but before the population is passed to the objective function. This allows the user to impose integer/cardinality constraints."

DEoptim will often run fine with the default control settings, but sometimes tweaks in those settings will lead to better results. Settings are modified with the DEoptim.control function, whose usage is

```
DEoptim.control(VTR = -Inf, strategy = 2, bs = FALSE, NP = NA,
  itermax = 200, CR = 0.5, F = 0.8, trace = TRUE, initialpop = NULL,
  storepopfrom = itermax + 1, storepopfreq = 1, p = 0.2, c = 0, reltol,
  steptol, parallelType = 0, packages = c(), parVar = c(),
  foreachArgs = list()
```
Some of the more commonly adjusted arguments of this function (see the help page for the full list and details) are:

- strategy: an integer between 1 and 6 (default  $= 2$ ), specifying the way in which successive generations of candidate parameter vectors are chosen. We describe strategy  $= 2$  in more detail below.
- NP: Number of population members. The default is  $10\times$  length(lower). Setting NP above 40 has been found empirically to not substantially improve convergence, regardless of the number of parameters.
- itermax: The maximum number of iterations allowed. The default is 200.
- CR: The crossover probability in the interval (0,1). Default is 0.5. However, it has been suggested that  $CR = 0.2$  is a better choice if the parameters are substantially independent, while  $CR = 0.9$  may be better if there is significant parameter dependence.
- F: Differential weighting factor (see strategy discussion below), with default = 0.8. However, according to the Differential Evolution Homepage ([http://www1.icsi.berkeley.edu/ storn/code.html\)](http://www.icsi.berkeley.edu) "It has been found recently that selecting  $F$  from the interval  $[0.5, 1.0]$  randomly for each generation or for each difference vector, a technique called dither, improves convergence behaviour significantly, especially for noisy objective functions."

The default strategy  $= 2$  replaces the classical random mutation strategy  $= 1$  with the expression

$$
v_{i,g} = old_{i,g} + (best_g - old_{i,g}) + x_{r0,g} + F * (x_{r1,g} - x_{r2,g})
$$

where  $old_{i,g}$  and  $best_g$  are the *i*th member and best member, respectively, of the previous population. (*i* stands for the *i*th parameter, *g* for the *g*th generation.) See the Details section of the DEoptim.control help page for more information on available strategies.

As an example, we use the Rastrigin function, which is a common test function for multi-dimensional optimization. Inspection shows that its minimum is 0 at (0,0), with which the DEoptim calculation adequately agrees.

```
\frac{\text{frac} = \text{function}(x) \cdot 10* \text{length}(x) + \text{sum}(x^2 - 10* \text{cos}(2*pi*x))}{\text{sum}(x^2 - 10* \text{cos}(2*pi*x))}> require(DEoptim)
> optras = DEoptim(fras, lower=c(-5,-5), upper=c(5,5),
     control=list(storepopfrom=1, trace=FALSE))
> optras$optim
$bestmem
           par1 par2
 1.161563e-06 -1.098620e-06
$bestval
[1] 5.071286e-10
$nfeval
```
## LINEAR AND QUADRATIC PROGRAMMING 183

[1] 402

\$iter [1] 200

## *7.5.2.2* rgenoud

The genoud() function in the rgenoud package combines genetic algorithm methods with a derivative-based, Newton-like method. The rationale is that over much of the landscape, a problem may be strongly nonlinear or even discontinuous: the sort of situation for which evolutionary methods were developed. On the other hand, near a solution many problems are regular and derivative information is useful. The approach and implementation are discussed at length, with examples, in the paper by Mebane and Sekhon (2011) and in the vignette<sup>1</sup> and help pages for the package. In this as in the other genetic algorithm methods, the population size and maximum number of generations are key variables in reaching an optimal solution, though of course there are trade-offs with computation time.

## *7.5.2.3* GA

The GA package developed by Scrucca (2012) is intended as "a flexible, generalpurpose R package for implementing genetic algorithms search in both the continuous and discrete case, whether constrained or not." Scrucca continues, "Users can easily define their own objective function depending on the problem at hand. Several genetic operators are available and can be combined to explore the best settings for the current task. Furthermore, users can define new genetic operators and easily evaluate their performances." Interested readers should consult the package and its documentation<sup>2</sup> for details and examples.

## 7.6 Linear and quadratic programming

## *7.6.1 Linear programming*

If the objective function is a linear function of the resources, and the constraints are linear, this is the domain of linear programming. There are several packages in R that can handle these kinds of problems very well, notably lpSolve, Rglpk,and Rsymphony. They all integrate existing free libraries into R that are well tested and can solve small to mid-sized problems, i.e., with several hundred variables, very efficiently.

As all three packages are comparable in power and have similar interfaces, package lpSolve will be used here to explain how to apply a linear programming solver to this problem class. The solver function lp() from lpSolve uses the Simplex algorithm of George B. Dantzig (1947) and will not only solve linear programs, but also *mixed-integer linear programs* (see next section).

<sup>1</sup>[http://cran.r-project.org/web/packages/rgenoud/vignettes/rgenoud.pdf](http://cran.r-project.org)

<sup>2</sup>http://CRAN.R-project.org/package=GA

The syntax for calling function lp() in lpSolve is as follows:

```
lp(direction = "min", objective.in, const.mat, const.dir, const.rhs,
    transpose.constraints = TRUE, int.vec, presolve=0, compute.sens=0,
    binary.vec, all.int=FALSE, all.bin=FALSE, scale = 196, dense.const,
    num.bin.solns=1, use.rw=FALSE )
   with
```
- direction is "min" or "max" for a minimization or maximization problem;
- objective.in is the linear objective function to be optimized, represented through a vector of coefficients;
- const.mat is the matrix of all coefficients of linear constraints, one row per inequality, one column per variable;
- const.dir a character vector giving the direction of the constraint, for each inequality should be one of "<", "<=","=","=", ">", or ">="
- const.rhs vector of constant values on the right-hand side of the inequalities.

These are the most important arguments. int.vec and binary.vec will be explained later. For the other, optional arguments see the help page of function lp().

Suppose, for example, that a chemical engineer wants to maximize the revenue of a process by producing a mixture of products 1 and 2 from feedstocks A, B, and C. Product 1 yields 500 euros per unit, and product 2 yields 400 euros per unit. Feedstocks 1, 2, and 3 are available in quantities 100, 50, and 60, respectively. To make product 1 requires 20 units of A, 5 units of B, and 15 units of C; while the corresponding requirements for product 2 are 20, 30, and 7. How much of products 1 and 2 should be produced to maximize revenue, given the resource limitations and requirements?

We will translate the problem into a mathematical formulation. If  $m_1$  and  $m_2$  are the amounts produced of products 1 and 2, then the constraints of the problem are the amounts available of feedstocks 1, 2, and 3, that is

```
20m_1 + 20m_2 \le 1005m_1 + 30m_2 < 5015m_1 + 7m_2 \leq 60
```
and the profit is  $500m_1 + 400m_2$ , where naturally  $m_1, m_2 > 0$ . For solving the problem, these equations and inequalities have to be defined in R as vectors and matrices.

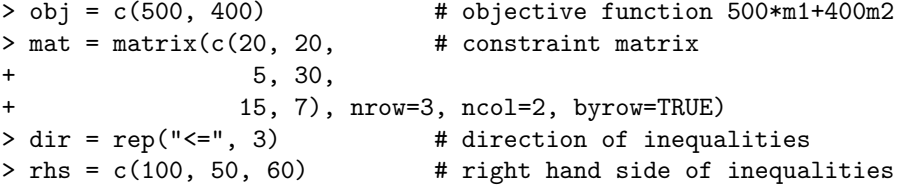

The fact that the variables have to be greater than 0 is always inplicitly assumed and does not need to be stated. Now we can easily solve this linear programming problem.

```
> require(lpSolve)
> soln = lp("max", obj, mat, dir, rhs)
> soln
Success: the objective function is 2180.723
> soln$solution
[1] 3.493976 1.084337
```
Of the first product about 3.494 units should be produced, and of the second about 1.084 units. To see that the constraints are respected, multiply the constraint matrix with the solution vector:

> mat %\*% soln\$solution  $\lceil$ , 1] [1,] 91.56627 [2,] 50.00000 [3,] 60.00000

Therefore, feedstocks 2 and 3 have been completely used up.

For smaller linear programming problems there is another package, linprog, that is by far not as powerful as lpSolve, but returns more information about the problem. Applied to the problem above we see

```
> require(linprog)
> solveLP(obj, rhs, mat, maximum = TRUE)
Results of Linear Programming / Linear Optimization
Objective function (Maximum): 2180.72
Iterations in phase 1: 0
Iterations in phase 2: 2
Solution
      opt
1 3.49398
2 1.08434
Basic Variables
        opt
1 3.49398
2 1.08434
S 1 8.43373
Constraints
   actual dir bvec free dual dual.reg
1 91.5663 <= 100 8.43373 0.0000 8.43373
2, 50,0000 \leq 50,0.00000 \leq 50,0241,30.000003, 60.0000 \leq 60, 0.00000 \leq 31.3253 \leq 48.33333
```
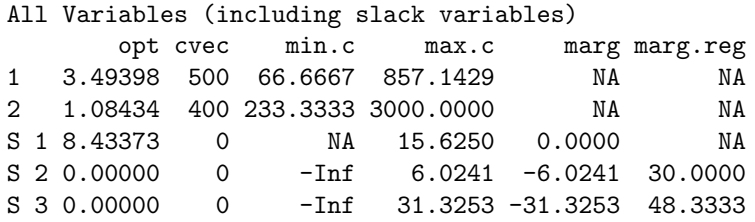

Of interest here are the values of the dual variables (under "dual") for the constraints. These values indicate how much the objective will change if the constraints are changed by one unit. We see that increasing the stock in feedstock 3 is the most profitable action one can take:

```
> rhs = c(100, 50, 61)
> lp("max", obj, mat, dir, rhs)
Success: the objective function is 2212.048
```
and the increase 31.325 in profit is indeed exactly what is predicted by the dual variable shown in the output above.

## *7.6.2 Quadratic programming*

A less frequently encountered—but still important—type of mathematical optimization problem is quadratic programming, which seeks to optimize a quadratic function of several variables subject to linear constraints on these variables. That is, we wish to minimize the function

$$
f(x) = -d^T x + \frac{1}{2} x^T D x
$$

subject to the constraints

 $A^T x \geq x_0$ .

where *D* is a matrix of quadratic coefficients, *d* a vector of linear coefficients, *A* a matrix of constraints, and  $x_0$  a vector of constraint values. Quadratic programming can be handled in R by the function solve.QP of the package quadprog.

Consider, for example, the function

$$
f(x) = \frac{1}{2}x_1^2 + x_2^2 - x_1x_2 - 2x_1 - 6x_2
$$

with the constraints

$$
x_1 + x_2 \le 2
$$
  
\n
$$
-x_1 + 2x_2 \le 2
$$
  
\n
$$
2x_1 + x_2 \le 3
$$
  
\n
$$
0 \le x_1, 0 \le x_2.
$$

These equations and inequalities lead to the following formulation and solution.

## LINEAR AND QUADRATIC PROGRAMMING 187

```
> require(quadprog)
> Dmat = matrix(c(1,-1,-1,2),2,2)> dvec = c(2,6)> Amat = matrix(c(-1,-1,1,-2,-2,-1),2,3)> bvec = c(-2,-2,-3)
>
> solve.QP(Dmat, dvec, Amat, bvec)
$solution
[1] 0.6666667 1.3333333
$value
[1] -8.222222
$unconstrained.solution
[1] 10 8
$iterations
[1] 3 0
$Lagrangian
[1] 3.1111111 0.4444444 0.0000000
$iact
[1] 1 2
```
Quadratic programming plays an important role in *geometric optimization* problems, such as the "enclosing ball problem" and "polytope distance problem," or the "separating hyperplane problem" that is essential for the technique of support vector machines in machine learning.

Here we will look at finding a smallest circle in  $R^2$  enclosing ten given points  $p_1, \ldots, p_{10}$ . (Figure 7.8) Let the points be  $p_1 = (0.30, 0.21)$ , etc., represented as columns in the following matrix.

```
> C = matrix(+ c(0.30, 0.08, 0.30, 0.99, 0.31, 0.77, 0.23, 0.29, 0.92, 0.14,
+ 0.21, 0.93, 0.48, 0.83, 0.69, 0.91, 0.35, 0.05, 0.03, 0.19),
+ nrow = 2, ncol = 10, byrow = TRUE)
```
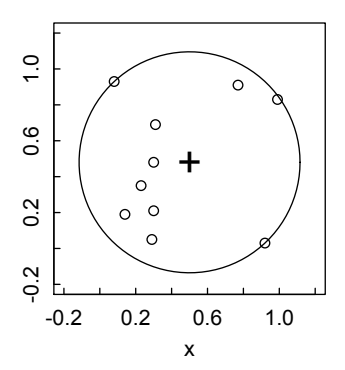

Figure 7.8: *Plot of smallest enclosing circle for ten points.*

The theory of geometric optimization says we need to solve the following quadratic programming problem: Minimize the quadratic form

$$
x^T C^T C x - \sum p_i^T p_i x_i
$$

with the constraints  $\sum x_i = 1$  and all  $x_i \ge 0$ . Then the point  $p = \sum p_i x_i$  is the center of the ball, and the negative of the minimum value is the square of the radius.

Unfortunately, the matrix  $C^T C$  is not positive definite. (Look at matrix D below and compute its eigenvalues with eigen(D): eight of the ten eigenvalues are zero.) Thus function solve. $QP()$  cannot be applied. We will instead turn to ipop() in package kernlab, an often used package and function.

For solving with ipop() we need to define D, d, A, and b.

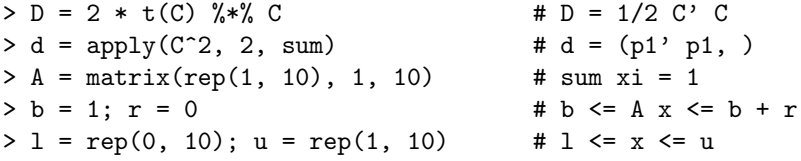

ipop requires explicit lower and upper bounds for the variables as well as for the inequalities. We can safely assume  $x_i < 1$  because the  $x_i$  are positive and their sum is 1. Now everything is in place to compute a solution.

```
> require(kernlab)
> sol = ipop(-d, D, A, b, l, u, r)
> x = sol@primal
> sum(x)\lceil 1 \rceil 1
```
The center of the ball will be at  $p_0 = \sum x_i p_i$ , that is

```
> p0 = C \frac{9}{8} x; p0
            [,1]
[1,] 0.4495151
[2,] 0.4029843
```
To see the distance of all points to the proposed center, do the following:

```
# Euclidean distance between p0 and all pi
> e = sqrt(colSums((C - c(p0))^2)); e
[1] 0.3360061 0.6155485 0.2000001 0.6021627 0.2831960
[5] 0.5077400 0.2996666 0.4785395 0.6155485 0.4622771
> r0 = max(e); r0[1] 0.784569
```
To be convinced, we lay out the whole situation in a scatterplot.

```
> plot(C[1, ], C[2, ], xlim = c(-0.2, 1.2), ylim = c(-0.2, 1.2),+ xlab = "x", ylab = "", asp = 1)
> grid()
# Draw the center of the circle
> points(p0[1], p0[2], pch = "+", cex = 2)
```

```
# Draw a circle with radius r0
> th = seq(0, 2*pi, length.out = 100)> xc = p0[1] + r0 * cos(th)
> yc = p0[2] + r0 * sin(th)> lines(xc, yc)
```
The circle cannot be made smaller because two points lie on the boundary on opposite sides.

### 7.7 Mixed-integer linear programming

## *7.7.1 Mixed-integer problems*

Imagine we need to solve the following linear programming task: Maximize

$$
y = 500x_1 + 450x_2
$$

subject to

$$
6x_1 + 5x_2 \le 60
$$
  

$$
10x_1 + 20x_2 \le 150
$$
  

$$
x_1 \le 8
$$

and  $x_1, x_2 \geq 0$ , but the variables  $x_1, x_2$  need to be integers, for example because we cannot break our product in smaller parts. If this problem is solved with lpSolve, the solution will be  $x_1 = 6\frac{3}{7}$ ,  $x_2 = 4\frac{2}{7}$  (with  $y = 5142\frac{6}{7}$ ). Taking the integer parts, will  $x_1 = 6, x_2 = 4$  (with  $y = 4800$ ) be the optimal solution in integers?

Fortunately, lpSolve, as well as all the other LP solvers mentioned in the previous section, are capable of solving *mixed-integer linear programs* where some or all of the variables have to be binary (taking on only 0 or 1 as values) or integers. The user has to explicitly declare which of the variables fall into these classes; all others are still assumed to be positive reals.

```
> obj = c(500, 450)
> A = matrix(c(6, 5,+ 10, 20,
+ 1, 0), ncol = 2, byrow = TRUE)
> b = c(60, 150, 8)# Declare which variables have to be integer (here all of them)
> int.vec = c(1, 2)
> soln = lp("max", obj, A, rep("\leq=", 3), b, int.vec = int.vec)
> soln; soln$solution
Success: the objective function is 4900
[1] 8 2
```
One can see that the solution  $(8,2)$  is better than the nearest integer solution  $(6,4)$ , and is not even a direct "neighbor" in the integer grid. That means guessing from the unconstrained, real solution is not an appropriate step.

As another example, let us assume that  $x_1$  and  $x_2$  are allowed to be real, but the second variable is *semi-continuous*, that is either  $x_2 = 0$  or  $x_2 > 3$ ; it is not allowed to take on values between 0 and 3. This constraint cannot be expressed as a linear constraint. Instead, we introduce a new binary variable *b* that is assumed to be 0 if  $x_2$ is zero, and 1 if not.

So  $x_2 \geq 3b$  will guarantee that  $x_3$ , if not 0, is greater than 3. Of course, if  $b = 0$ then  $x_2$  shall be 0, too. This can be expressed with another constraint  $x_2 \leq Mb$  where *M* is some large enough constant, e.g., we can assume  $M = 20$ . (In the literature on MILP, this is called the "big-M" trick.)

With variables  $x_1, x_2, b$  the set of constraints now look like

$$
6x_1 + 5x_2 \le 60
$$
  

$$
10x_1 + 20x_2 \le 150
$$
  

$$
x_1 \le 8
$$
  

$$
-x_2 + 3b \le 0
$$
  

$$
x_2 - 20b \le 0
$$

and thus

```
> obj = c(500, 400, 0)
> A = matrix(c(6, 5, 0,+ 10, 20, 0,
+ 1, 0, 0,
+ 0, -1, 3,
+ 0, 1, -20), ncol = 3, byrow = TRUE)
> b = c(60, 150, 8, 0, 0)> int.vec = c(3)> soln = lp("max", obj, A, rep("\leq=", 5), b, int.vec = int.vec)
> soln; soln$solution
Success: the objective function is 4950
[1] 7.5 3.0 1.0
```
Semi-continuous variables and the "big-M" trick are often-used elements of modeling and solving linear programming tasks.

#### *7.7.2 Integer programming problems*

If all variables are assumed to be binary or integer, one speaks about *integer programming* problems. Here are some problems in discrete optimization that can be solved applying an integer programming approach.

## MIXED-INTEGER LINEAR PROGRAMMING 191

## *7.7.2.1 Knapsack problems*

Even the famous class of *knapsack problems* can be solved using integer programming. As an example, a peddler wants to fill a knapsack of weight capacity 105 with items that have the following values and weights, so as to maximize his profit:

```
> v = c(15, 100, 90, 60, 40, 15, 10, 1) # value of items
> w = c(2, 20, 20, 30, 40, 30, 60, 10) # weight of items
> C = 105 \neq The state of \neq The maximum capacity
> M = matrix(w, nrow=1)> L = 1p("max", v, M, "<=", 105, binary.vec = 1:8)> L
Success: the objective function is 280
> (inds = which(L$solution == 1)) # solution indices
[1] 1 2 3 4 6
> sum(v[inds]) # total value
[1] 280
> sum(w[inds]) # used capacity
[1] 102
```
With binary.vec = 1:8 all variables are forced to be binary. If the *i*-th variable is 1, it gets packed into the knapsack, otherwise not. inds represents all indices of items getting packed, so items 5, 7, and 8 will not be taken along.

## *7.7.2.2 Transportation problems*

Consider a transportation problem with two origins and three destinations, for example three markets that have to be supplied from two production sites. The supplies at sites are 300 and 200 units, respectively, while at the markets the demands for this product are 150, 250, and 100, respectively. The transportation costs per unit are shown in the cost matrix C:

```
> C = matrix(c(10, 70, 40,+ 20, 30, 50), nrow = 2, byrow=TRUE)
```
where  $C[i, j]$  represents the cost to deliver one unit of this product from the *i*-th site to the *j*-th market.

We could attempt to model the problem with binary variables, but fortunately, lpSolve provides function lp.transport() to solve this problem for us. What is needed is a formulation of the constraints given above. For the production sites the sums per row (i.e., per site) are smaller or equal to 300 and 200,

```
> row.dir = rep("<=", 2)
> row.rhs = c(300, 200)
```
while the requests per column sum (i.e., per market) are greater or equal to 150, 250. and 100,

 $>$  col.dir = rep(" $>=$ ", 3)  $>$  col.rhs = c(150, 250, 100)

This is enough information for lp.transport() to get started:

```
> require(lpSolve)
> T = lp.transport(C, "min", row.dir, row.rhs, col.dir, col.rhs)
> T
Success: the objective function is 15000
> T$solution
     [,1] [,2] [,3][1,] 150 50 100
[2,] 0 200 0
```
The solution states that 150 units shall be brought from site 1 to market 1, 50 to market 2, and 100 to market 3, while 200 units shall be brought from site 2 to market 2. The total cost can be calculated explicitly with

> sum(C \* T\$solution) [1] 15000

# *7.7.2.3 Assignment problems*

Assume there are five machines to be assigned five jobs. The numbers in the following matrix  $M_{ij}$  indicate the costs for doing job *j* on machine *i*. How to assign jobs to machines to minimize costs? The matrix *M* may be given as

```
> M <- matrix(c(NA, 8, 6, 12, 1,
+ 15, 12, 7, NA, 10,
+ 10, NA, 5, 14, NA,
+ 12, NA, 12, 16, 15,
+ 18, 17, 14, NA, 13), 5, 5, byrow = TRUE)
```
where NA denotes that this job is not allowed on this machine. To make the matrix *M* fully numerical, replace all NAs by a large value: 100 should be enough.

```
> M[i s, na(M)] = 100
```
Again, we could set up a model using binary variables to solve the problem. The function lp.assign in lpSolve does this for us automatically, thus

```
> A = 1p \text{.}assign(M)> A
Success: the objective function is 51
> A$solution
   [0,1] [0,2] [0,3] [0,4] [0,5][1,] 0 0 0 0 1
[2,] 0 0 1 0 0[3,] 0 0 0 1 0[4,] 1 0 0 0 0
[5,] 0 1 0 0 0
```
Job 1, for instance, will be assigned to machine 4, job 2 to machine 5, etc., with a total cost of 51 for all five jobs together.

© 2014 by Taylor & Francis Group, LLC

## MIXED-INTEGER LINEAR PROGRAMMING 193

#### *7.7.2.4 Subsetsum problems*

The *subsetsum problem* can be formulated as follows: Given a set of (positive) numbers, is there a subset such that the sum of numbers in this subset equals a prescribed value? We will also require that the number of elements in this subset is fixed.

During a shopping trip, a man has bought 30 items with the following known prices (identified by price tags stuck to them) in, say, euros:

> p = c(99.28, 5.79, 63.31, 89.36, 7.63, 30.77, 23.54, 84.24, 93.29, 53.47, 88.19, 91.49, 34.46, 52.13, 43.09, 76.40, 21.42, 63.64, 28.79, 73.03, 8.29, 92.06, 26.69, 89.07, 10.03, 10.24, 40.29, 81.76, 49.01, 3.85)

He inspects a receipt totaling 200.10 euros for four items, but not indicating which ones or for what single prices they were sold. Can he find out which items are covered by this receipt? (If a reader thinks this should be easy, he is invited to find out by hand.)

To avoid problems with comparing floating point numbers for equality, we will convert prices to cents, so all numbers are integers.

 $P = as.integer(100*p)$ 

We introduce 30 binary variables  $b = (b_i)$  indicating whether the *i*-th item belongs to the solution or not. There are two inequalities describing the problem:

$$
\sum_{i=1}^{30} b_i = 4
$$
  

$$
\sum_{i=1}^{30} b_i P_i \le 20010
$$

the first one saying we want exactly four items, the second that the price for these four items shall be below 200.10 euros, but as close as possible. The reason is that a linear programming solver will maximize a linear function, not exactly reaching a certain value. But if the maximal value found by the solver is less than 20010, we know for sure that there are no four item prices exactly summing up to this value.

The objective function is also  $\sum b_i P_i$ ; that is, we *use the same linear function as objective and as inequality*. Putting all the pieces together:

```
> obj = P> M = rbind(rep(1, 30), P)
> dir = c("==", "<=")
> rhs = c(4, 20010)> binary.vec = 1:40
> require(lpSolve)
> (L = lp("max", obj, M, dir, rhs, binary.vec = binary.vec))
Success: the objective function is 20010
```
This shows that there are four items whose prices add up to 200.10 euros, identifying their indices and single prices with

```
> inds = which(L$solution == 1)
> inds; P[inds]/100; sum(P[inds])/100
[1] 7 9 20 26
[1] 23.54 93.29 73.03 10.24
[1] 200.1
```
Note that there may be more than one combination of four prices that yield this total, because an optimization solver stops when it has found a solution, it does not try to produce all of the possible solutions. To make sure, remove one of those indices, for example 26, and try to find another combination of four prices with this same sum. In the following, we set P[26] to some high value, e.g., 21000, so it will not be a candidate for the sum. Then repeat the procedure from above.

```
> i = 26> 0 = P> Q[i] = 21000> N = rbind(rep(1, 30), Q)
> LL = lp("max", obj, N, dir, rhs, binary.vec = binary.vec)
> inds = which(LL$solution == 1)
> inds; Q[inds]/100; sum(Q[inds])/100
[1] 6 16 24 30
[1] 30.77 76.40 89.07 3.85
[1] 200.09
```
Without item 26 there is no subset of four prices adding up to 200.10. We try indices 20 or 9 (7 has not to be checked then), with the same negative result. Therefore we can safely conclude that exactly the goods with prices 23.54, 93.29, 73.03, and 10.24 are covered on this receipt!

# 7.8 Case study

# *7.8.1 Monte Carlo simulation of the 2D Ising model*

The Ising model, named after the German physicist Ernst Ising, was developed as a statistical mechanical model of ferromagnetism. In its most common form it consists of discrete variables (usually  $\pm 1$ ) that represent spins arranged on a lattice. Each spin can interact with its neighbors with an interaction energy  $J$  (taken  $= 1$  in the calculation that follows). The 2D Ising model on a square lattice is one of the simplest statistical mechanical models to display a phase transition. (The 1D model does not, though it still has many interesting properties.)

Lars Onsager developed an analytical solution to the 2D Ising model with periodic boundary conditions in 1942, an achievement acclaimed as one of the high points of theoretical physics in modern times. For our purposes in this chapter, the 2D Ising model provides a useful example of an optimization problem: i.e., finding the equilibrium position (minimum free energy) of an interacting spin system at a given temperature. It thereby has some similarity with the simulated annealing (SANN) method.

## CASE STUDY 195

In developing R code to analyze the 2D Ising model, we follow the Fortran treatment of Larrimore<sup>3</sup> who in turn adapted the Basic code in Chandler (1987). The treatment implements importance sampling via the Metropolis algorithm. The procedure has three parts:

- Choose a spin randomly, and flip it
- Calculate the energy difference  $\triangle E$
- If  $\Delta E$  < 0, the new state is favorable and is accepted. Otherwise a random number *p* between 0 and 1 is generated, and if  $\exp(-\beta \triangle E) > p$ , the new state is accepted.  $(\beta = 1/k_B T)$ , where  $k_B$  is the Boltzmann constant and T the Kelvin temperature.) Equivalently, taking logs of both sides, the move is accepted if  $-\beta \triangle E$ ) > log(*p*).

The computationally intensive part of this process comes from having to repeat these steps enough times that equilibrium should have been achieved, then repeat many more times to get adequate statistical sampling at the given T. For the rather small (12  $\times$  12) lattice considered below, equilibration requires about 10<sup>5</sup> steps.

After a suitable number of equilibration and statistical averaging steps have been taken, we can calculate the average energy  $\langle E \rangle$  and magnetization  $\langle M \rangle$  directly by summing over the lattice. By calculating the mean-square energy  $\langle E^{2} \rangle$  and magnetization  $\langle M^2 \rangle$ , we use the thermodynamic relations

$$
C_V = \frac{\beta}{T} \left[ \left\langle E^2 \right\rangle - \left\langle E \right\rangle^2 \right] \tag{7.8}
$$

and

$$
\chi = \beta \left[ \left\langle M^2 \right\rangle - \left\langle M \right\rangle^2 \right] \tag{7.9}
$$

to calculate the heat capacity  $C_V$  and magnetic susceptibility  $\chi$  from the variances of *E* and *M*.

We begin by setting the parameters of the simulation. Set up a square lattice (matrix) of spins A with nr rows and nc columns. The calculation runs rather slowly in R (for greater speed use Fortran or C) so we use a small  $12 \times 12$  lattice. An even number of rows and columns assures consistency with the periodic boundary conditions. At each temperature we make npass random choices of a spin, flipping each and testing the energy of the resulting configuration against the Metropolis criterion. After the first nequil of these passes it is assumed that the system has reached equilibrium, so the remaining passes are used to obtain averages of the energy, magnetization, and their squares.

```
> nr = 12; nc = 12 # Number of rows and columns
> A = matrix(nrow = nr, ncol = nc)> npass = 2e5 # Number of passes for each temperature
> nequil = 1e5 # Number of equilibration steps for each T
```
Set the upper and lower temperatures to be scanned, and the interval between them, thus determining the number of temperatures to be scanned. It is known that

<sup>3</sup>[http://fraden.brandeis.edu/courses/phys39/simulations/Student%20Ising%20](http://fraden.brandeis.edu) Swarthmore.pdf

the phase transition temperature (critical temperature) for this model is near  $T_C \approx 2.3$ , so we choose limits that bracket this value.

```
> T_hi = 3 # Temperature to start scan at
> T_lo = 1.5 # Temperature to finish scan at
> dT = 0.1 # Temperature scanning interval
> nscans = as.integer((T_hi - T_lo)/dT) + 1
```
Set up a table (matrix  $M$ ) to accept the results at the end of each temperature scan.

```
> # Initialize results table
> M = matrix(nrow = nscans, ncol = 5, byrow=TRUE,+ dimnames=list(rep("",nscans),c("T","E_av","Cv","Mag_av",
+ "Mag_sus")))
```
Construct a function  $Ann(A,m,n)$  that defines the nearest neighbors of the  $(m,n)$ spin in A, with special provision for edges to accommodate periodic boundary conditions.

```
> Ann = function(A, m, n) {
+ if (m == nr) Ann1 = A[1,n] else Ann1 = A[m+1,n] # bottom
+ if (n == 1) Ann2 = A[m,nc] else Ann2 = A[m,n-1] # left
+ if (m == 1) Ann3 = A[nr,n] else Ann3 = A[m-1,n] # top
+ if (n == nc) Ann4 = A[m,1] else Ann4 = A[m,n+1] # right
+ return(Ann1 + Ann2 + Ann3 + Ann4)
+ }
```
At each temperature we start the calculation anew: Initialize the variables in units chosen so that the thermal energy  $\beta T$  equals one, as does the spin interaction energy *J* (which therefore doesn't appear explicitly in the calculation). Set the energy and magnetization to zero.

```
> for (isc in 1:nscans) { # T scan loop
+ temp = T_hi - dT*(isc - 1)
+ # Initialize variables
+ beta = 1/temp
+ oc = 0 # output count
+ E_av = 0
+ E2_av = 0
+ mag_av = 0
+ mag2_av = 0
```
Set up the lattice in a checkerboard configuration with alternating spins pointing up and down. (Other initial configurations are possible, but yield the same equilibrium results.)

```
+ # Set up initial checkerboard spin configuration
+ A[1,1] = 1
+ for (i \text{ in } 1:(nr - 1)) A[i+1,1] = -A[i,1]+ for (j \in i : (nc - 1)) A[j+1] = -A[j]
```
# CASE STUDY 197

Begin passes at each temperature, using the Metropolis algorithm to accept or reject a trial. The first nequil passes are equilibration steps. The remainder are used to accumulate statistics on energy and magnetization.

```
+ for (ipass in 0:npass) { # Monte Carlo passes at T
+ if (ipass > nequil) {
+ oc = oc + 1 # output count
+ mag = sum(A)/(nr*nc)+ mag_av = mag_av + mag
+ mag2<sub>av</sub> = mag2<sub>av</sub> + mag^2+ E = 0
+ for (m in 1:nr) {
+ for (n in 1:nc) {
+ E = E - A[m,n]*Ann(A,m,n)+ }
+ }
+ E = E/(2*nr*nc)+ E_av = E_av + E
+ E2_{av} = E2_{av} + E^2+ }
+ # Choose a random spin to change
+ m = sample(nr,1,replace=TRUE)
+ n = sample(nc,1,replace=TRUE)
+ ts = -A[m,n] # Flip sign of spin
+ dU = -2*ts*Ann(A,m,n)+ log_{e}eta = log(runif(1))+ if(-beta*dU > log_eta) A[m,n] = ts
+ } # end MC passes at T
```
Fill a row with the temperature, energy, and magnetization results at that temperature.

```
+ M[isc,1] = temp
+ M[isc,2] = E_av/oc
+ M[isc,3] = beta<sup>2</sup>*(E2_av/oc - (E_av/oc)<sup>2</sup>)
+ M[isc, 4] = abs(mag_av/oc)
+ M[isc,5] = beta*(mag2_av/oc - (mag_av/oc)^2)
+ cat(c(temp, mag_av,mag2_av,E_av,E2_av),"\n") # not shown
+ } # end T scans
  Print and plot the results.
> M # print result (deleted from output)
> # plot results
> par(max=c(4,4,1.5,1.5), mex=.8,mp=c(2,.5,0),tcl=0.3)> par(mfrow=c(2,2))
> plot(M[,1], M[,2], xlab="T", ylab="<E>")
> plot(M[,1], M[,3], xlab="T", ylab="<Cv>")
> plot(M[,1], M[,4], xlab="T", ylab="<M>")
```
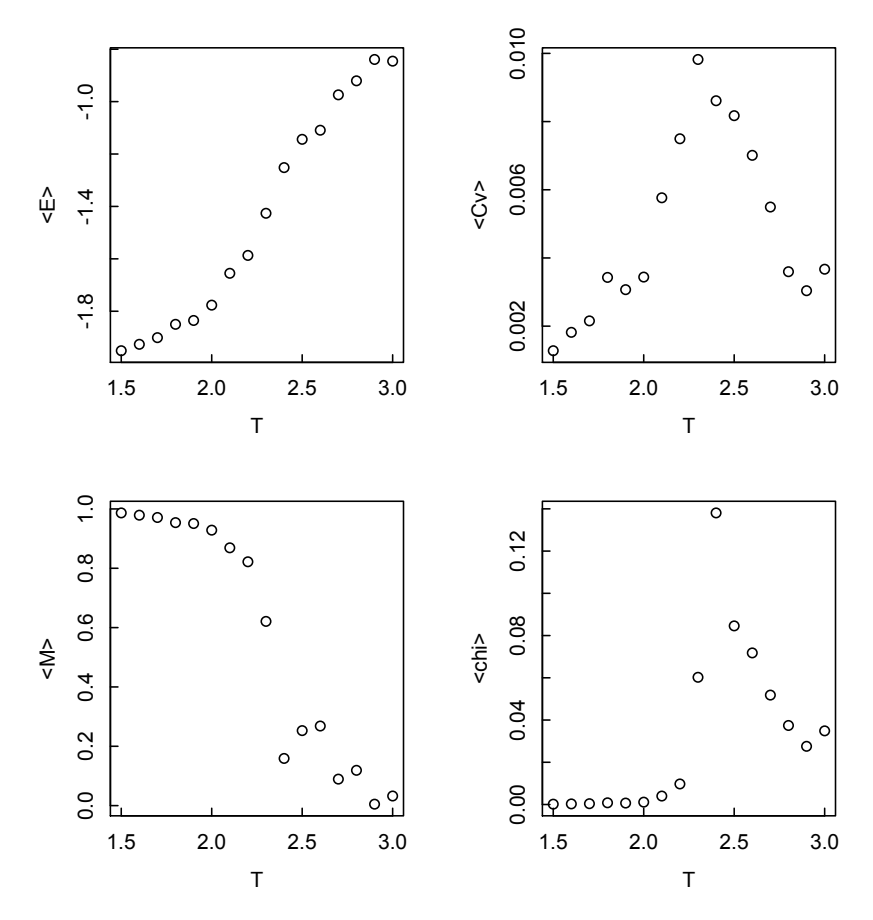

Figure 7.9: *Plots of thermodynamic and magnetic functions for 2D Ising model.*

> plot(M[,1], M[,5], xlab="T", ylab="<chi>")

It took nearly 38 minutes to complete the scan of 16 temperatures on a  $12 \times 12$ array, with 2  $\times$  10<sup>5</sup> passes at each T, of which 1  $\times$  10<sup>5</sup> are equilibration steps. It takes about  $10<sup>5</sup>$  steps to show the characteristic behavior of the thermodynamic functions without undue noise.

The results are as expected (Figure 7.9): The energy increases with *T*, while the magnetization decreases sharply near the critical temperature  $T_C$  and tends to zero above that temperature. The specific heat and magnetic susceptibility, both being related to fluctuations in the system, have peaks around *TC*.

# Chapter 8

# Ordinary differential equations

Differential equations are ubiquitous in science and engineering, since they describe the rate of change of a system with time, position, or some other independent variable. It is conventional to classify differential equations according to certain characteristics.

Ordinary differential equations (ODEs) depend on a single independent variable, such as time; while partial differential equations (PDEs) depend on several independent variables, such as spatial coordinates as well as, perhaps, time. In this chapter we treat ODEs; PDEs are the subject of the next chapter.

First order differential equations involve only first derivatives of the dependent variables, while second and higher order differential equations involve second and higher order derivatives. In numerical solution of differential equations, all equations are reduced to first order by the expedient of defining, e.g.,  $dy/dt = y_1$  and then  $d^2y/dt^2 = dy_1/dt$ .

Initial value problems define the starting values of the variables, while boundary value problems specify the beginning and ending values of the variables.

Linear differential equations are linear in the dependent variables, while nonlinear differential equations involve higher or nonintegral powers. Most analytically soluble differential equations are linear, but numerical solutions can cope equally well with nonlinear equations.

R, through contributed packages, has powerful tools to numerically solve differential equations. The DifferentialEquations task view at cran.r-project.org/ web/views/DifferentialEquations.html provides a useful overview. These are some of the most important packages:

• deSolve provides "functions that solve initial value problems of a system of first-order ordinary differential equations (ODE), of partial differential equations (PDE), of differential algebraic equations (DAE), and of delay differential equations. The functions provide an interface to the FORTRAN functions lsoda, lsodar, lsode, lsodes of the ODEPACK collection, to the FORTRAN functions dvode and daspk and a C-implementation of solvers of the Runge–Kutta family with fixed or variable time steps. The package contains routines designed for solving ODEs resulting from 1-D, 2-D and 3-D partial differential equations (PDE) that have been converted to ODEs by numerical differencing." The vignette "Package deSolve: Solving Initial Value Differential Equations in R" is available

# 200 ORDINARY DIFFERENTIAL EQUATIONS

as a pdf file on the CRAN  $>$  Packages site, and should be consulted for orientation and examples. The help pages for the individual functions provide details and more examples.

- bvpSolve provides "functions that solve boundary value problems (BVP) of systems of ordinary differential equations (ODE). The functions provide an interface to the FORTRAN functions twpbvpC and colnew and an R-implementation of the shooting method."
- ReacTran provides "routines for developing models that describe reaction and advective-diffusive transport in one, two or three dimensions. Includes transport routines in porous media, in estuaries, and in bodies with variable shape."
- rootSolve contains "routines to find the root of nonlinear functions, and to perform steady-state and equilibrium analysis of ordinary differential equations (ODE). Includes routines that: (1) generate gradient and Jacobian matrices (full and banded), (2) find roots of non-linear equations by the Newton–Raphson method, (3) estimate steady-state conditions of a system of (differential) equations in full, banded or sparse form, using the Newton–Raphson method, or by dynamically running, (4) solve the steady-state conditions for uni-and multicomponent 1-D, 2-D, and 3-D partial differential equations, that have been converted to ODEs by numerical differencing (using the method-of-lines approach). Includes fortran code."
- PBSddesolve "solves systems of delay differential equations." (This capability also exists in deSolve.)
- FME (A Flexible Modelling Environment for Inverse Modelling, Sensitivity, Identifiability, Monte Carlo Analysis) "provides functions to help in fitting models to data, to perform Monte Carlo, sensitivity and identifiability analysis. It is intended to work with models written as a set of differential equations that are solved either by an integration routine from package deSolve, or a steady-state solver from package rootSolve. However, the methods can also be used with other types of functions."

These packages, and the functions in them, are explained with useful examples in their help pages and in the book *Solving Differential Equations in R* by Soetaert, Cash and Mazzia, Springer, 2012. Additional information can be found on the website of the special interest group about dynamic modeling with R, [https://stat.ethz.ch/pipermail/r-sig-dynamic-models/](https://stat.ethz.ch). This site can also be reached from r-sig-dynamic-models@r-project.org>Mailing lists.

# 8.1 Euler method

We can numerically solve ODEs without using packages, by manually coding the steps. This is not as efficient as using a suitable package, nor are the results likely to be as good, but the exercise is instructive. We begin by illustrating the Euler method. The Euler method is the simplest method for numerically solving differential equations: the position at time  $t + dt$  is computed from the position at  $t$  and the velocity at *t*. The error inherent in this approach is first order in *dt*, hence the method is often not

#### EULER METHOD 201

very accurate except for very small *dt*, in which case numerical round-off introduces another kind of error. It often turns out, nonetheless, that the Euler method is good, or at least adequate, for some small problems.

# *8.1.1 Projectile motion*

We look, for example, at projectile motion as exemplified by the path of a batted ball (After VanWyk, p. 24). This example also reminds us how to convert between units. The motion of the ball is determined by its velocity  $v_0$  and angle  $\theta_0$  as it leaves the bat, its mass *m* with gravity (coefficent *g*) pulling it back to earth, and its frictional resistance in the air, which in turn is determined by its area A, the density of air  $\rho$ , and its drag coefficient *Cdrag*. In Cartesian coordinates, the equations of motion are

$$
m\frac{d^2x}{dt^2} = -\frac{1}{2}\rho A C_{drag} v v_x \tag{8.1}
$$

$$
m\frac{d^2y}{dt^2} = -mg - \frac{1}{2}\rho AC_{drag}vv_y
$$
\n(8.2)

where the drag force is  $\frac{1}{2} \rho A C_{drag} v^2$ .

We establish base SI units and conversions from other systems of units.

 $>$  kg. = 1; s. = 1; m. = 1 > lb. = 0.4536\*kg.; oz. = 1/16\*lb.; hr. = 3600\*s. > ft. = 0.3048\*m.; mile. = 5280\*ft.; in. = 1/12\*ft.; > degree = pi/180

Then we convert various quantities pertinent to the calculation into SI units.

```
> v0.ball = 130*mile./hr. ; v0 = v0.ball/(m./s.)> diam.ball = 2.9*in. ; diam = diam.ball/m.
> area = pi*(diam/2)^2
> air.density = 0.077 * lb./ft.^3; dens = air.density/(kg./m.^3)
> mass.ball = 5.1*oz.; mass = mass.ball/kg.
> g = 9.806 \cdot m./s.^2> Cdrag = 0.4
> C = 0.5*dens*area*Cdrag/mass
   Set initial conditions ...
> x0=0 #homeplate
> y0 = 4*ft. # a high fastball
> theta0 = 30*degree # angle off the bat
> vx0 = v0*cos(theta0) # initial velocity in x-direction
> vy0 = v0*sin(theta0) # initial velocity in y-direction
... and initialize position vectors with the initial conditions.
> x = x0; y = y0; vx = vx0; vy = vy0; v = v0
```
Set the clock time to 0, and set the total time and the measurement interval.

 $> t.0 = 0$  $>$  sec =  $t0$  $> dt = 0.1$  # seconds

Now solve the equations of motion using the simple Euler method, stopping when the ball hits the ground  $(y < 0)$ .

```
> i=1
> while (y[i] >= 0) {
+ dx = vx[i]*dt # increment in x
+ dy = vy[i]*dt # increment in y
+ v[i] = sqrt(vx[i]^{2} + vy[i]^{2}) # total speed
+ dvx = -C*v[i]*vx[i]*dt # air resistance
+ dvy= (-g - C*v[i]*vy[i])*dt # gravity + air resistance
+ x[i+1] = x[i] + dx+ y[i+1] = y[i] + dy+ vx[i+1] = vx[i] + dvx+ vy[i+1] = vy[i] + dry+ v[i+1] = sqrt(vx[i+1]<sup>2</sup> + vy[i+1]<sup>2</sup>)
+ sec[i+1] = sec[i] + dt+ i=i+1
+ }
```
Tabulate results for the x and y coordinates and velocity as functions of time in the matrix mat, giving the columns appropriate names.

```
> x = \text{round}(x/\text{ft.}, 0)> y = \text{round}(y/\text{ft.}, 0)> v = \text{round}(v/(ft./s.), 1)> mat = cbind(sec, x,y,v)
> colnames(mat) = c("t/s", "x/ft", "y/ft", "v/(ft/s)")
   Select and print the results for every fourth time step
```

```
> n = length(sec)
> show = seq(1,n,4)> mat[show,]
    t/s x/ft y/ft v/(ft/s)[1,] 0.0 0 4 190.7[2,] 0.4 62 38 156.7
 [3,] 0.8 116 62 132.3
 [4,] 1.2 163 79 114.3
[5,] 1.6 205 89 101.0
 [6,] 2.0 244 93 91.5
 [7,] 2.4 279 92 85.2
[8,] 2.8 312 86 81.6
 [9,] 3.2 343 75 80.3
[10,] 3.6 371 60 80.8
[11,] 4.0 398 41 82.6
[12,] 4.4 422 18 85.2
```
#### EULER METHOD 203

If the fence is 20 feet high at 370 feet from home plate, the ball clears the fence with room to spare. This application of the Euler method converges satisfactorily, as can be verified by halving the time increment *dt* and re-running the simulation.

## *8.1.2 Orbital motion*

Next we use the Euler method to calculate the dynamics of the orbit of the Earth around the Sun, assuming a circular orbit. (Adapted from S. VanWyk, "Computer Solutions in Physics," pp. 3–6.) We find that the calculated orbit is not stable, but drifts with time because the position and velocity get progressively out of phase with one another.

The equations of motion, combining Newton's second law with the law of gravity, can be expressed in Cartesian coordinates as

$$
\frac{d^2x}{dt^2} = \frac{GM_{sun}x}{(x^2 + y^2)^{3/2}},
$$
\n(8.3)

$$
\frac{d^2y}{dt^2} = \frac{GM_{sun}y}{(x^2 + y^2)^{3/2}}.
$$
\n(8.4)

We set the physical parameters: gravitational constant G and Sun's mass Msun.

- $> G = 3600^{\circ}2*6.673e-20$
- $>$  Msun = 1.989e30
- $>$  GM = G\*Msun

Next we specify the initial values of the x and y positions and velocities.

 $> x0 = 149.6e6$ ;  $vx0 = 0$ 

```
> y0 = 0; vy0 = 29.786*3600
```
We set the total elapsed time at 8800 hours, approximately 1 year, updating the calculation every hour.

```
> tmin = 0; tmax = 8800; dt = 1
> hrs = seq(tmin, tmax, dt)
> n = (tmax - tmin)/dt + 1 # Maximum number of updates
```
For the heart of the calculation, we set the first component of each vector to its initial value, then update the vectors according to the Euler scheme until the maximum time is reached.

```
> x = x0; vx = vx0; y = y0; vy = vy0> for(i in 2:n) {
+ dx = vx[i-1]*dt+ dvx = -GM*x[i-1]/(x[i-1]^2 + y[i-1]^2)<sup>-1.5*dt</sup>
+ dy = vy[i-1]*dt+ dvy = -GM*y[i-1]/(x[i-1]^2 + y[i-1]^2)^1.5*dt+ x[i] = x[i-1] + dx+ vx[i] = vx[i-1] + dvx+ y[i] = y[i-1] + dy+ vy[i] = vy[i-1] + dvy+ }
```
# 204 ORDINARY DIFFERENTIAL EQUATIONS

For presentation purposes, we round each value to three figures after the decimal point.

```
> r = \text{round}(\text{sqrt}(x^2 + y^2)*1e-8,3)> v = \text{round}(\text{sqrt}(vx^2 + vy^2)/3600,3)> x = round(x * 1e-8.3)> y = round(y*1e-8, 3)
```
We select 23 of the 8800 time points, spaced 400 time units apart, and assign values of the hour, x and y positions, orbital radius, and velocity to the indicated vectors.

```
> show = seq(1,n,400)
>
> hrsdisp = hrs[show]
> xdisp = x[show]
> ydisp = y[show]
> rdisp = r[show]
> vdisp = v[show]
```
We then combine the column vectors into the matrix mat, label each column, and print the results using five digits to get three after the decimal point.

```
> options(digits=5)
> mat = cbind(hrsdisp,xdisp,ydisp,rdisp,vdisp)
> colnames(mat) = c("hrs", "x/1e8 km", "y/1e8 km",
  "r/1e8 km", "v km/ s")
> mat
     hrs x/1e8 km y/1e8 km r/1e8 km v km/ s
 [1,] 0 1.496 0.000 1.496 29.786
 [2,] 400 1.435 0.423 1.496 29.789
 [3,] 800 1.257 0.812 1.496 29.791
 [4,] 1200 0.976 1.134 1.497 29.792
 [5,] 1600 0.616 1.364 1.497 29.791
 [6,] 2000 0.205 1.483 1.497 29.787
 [7,] 2400 -0.222 1.482 1.498 29.781
 [8,] 2800 -0.632 1.359 1.499 29.772
 [9,] 3200 -0.990 1.127 1.500 29.761
[10,] 3600 -1.268 0.803 1.501 29.748
[11,] 4000 -1.444 0.414 1.502 29.734
[12,] 4400 -1.503 -0.009 1.503 29.719
[13,] 4800 -1.441 -0.431 1.504 29.704
[14,] 5200 -1.263 -0.818 1.505 29.690
[15,] 5600 -0.984 -1.140 1.506 29.677[16,] 6000 -0.626 -1.370 1.507 29.666[17,] 6400 -0.218 -1.492 1.507 29.657
[18,] 6800 0.208 -1.494 1.508 29.651
[19,] 7200 0.617 -1.377 1.508 29.648
[20,] 7600 0.977 -1.150 1.509 29.647
[21,] 8000 1.259 -0.832 1.509 29.648
```
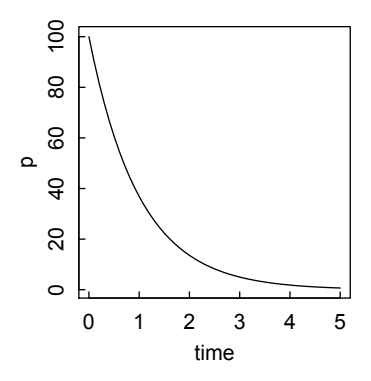

Figure 8.1: *Exponentially decaying population calculated by the improved Euler method.*

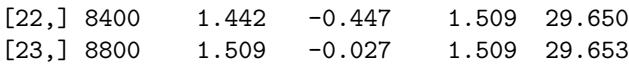

A proper solution would maintain a constant radius and velocity, but the Euler method does not, even though it uses 8800 very small time steps in this example.

# 8.2 Improved Euler method

The improved Euler method, does a better—but not perfect—job because the increment at each step is calculated as the mean of the increments at  $t$  and  $d + dt$ . We first illustrate the procedure with a simple exponential decay example (Figure 8.1).

```
> p0 = 100 # initial population value
> k = 1 # rate parameter
> tmin=0;tmax=5;dt=0.1 # Beginning and end times and increment
> time = seq(tmin,tmax,dt) # vector of times
> n = (tmax-tmin)/dt + 1 # number of evaluations of p
> p = p0 # initialize p vector
> for (i in 2:n) {
+ dpa = -k*p[i-1]*dt+ pa = p[i-1] + dpa
+ dpb = -k*pa*dt+ dp = (dpa + dpb)/2+ p[i] = p[i-1] + dp
+ }
> plot(time, p, type = "l")
```
We now apply the improved Euler method to the orbital problem. Note that the calculation below uses only one tenth as many time steps as the simple Euler method, but achieves better results.

As before, we begin by defining parameters and initializing the variables.

> # Improved Euler

```
> G = 3600^{\circ}2*6.673e-20
```
- $>$  Msun = 1.989e30
- $>$  GM = G\*Msun
- $> x0 = 149.6e6$ ;  $vx0 = 0$
- $>$  y0 = 0; vy0 = 29.786\*3600

With the improved Euler method, we use a time step corresponding to 10 hours.

 $>$  tmin = 0; tmax = 8800; dt = 10 > hrs = seq(tmin, tmax, dt)  $> n = (tmax - tmin)/dt + 1$ 

After starting the position and velocity vectors, we obtain first approximations to their values after each time step, by adding calculated increments to the previous values.

```
> x = x0; vx = vx0; y = y0; vy = vy0> for(i in 2:n) {
+ dxa = vx[i-1]*dt+ dvxa = -GM*x[i-1]/(x[i-1]^2 + y[i-1]^2)<sup>-1.5*dt</sup>
+ dv = vy[i-1]*dt+ dvya = -GM*y[i-1]/(x[i-1]^2 + y[i-1]^2)^1.5*dt
+
+ xa = x[i-1] + dxa
+ vxa = vx[i-1] + dvxa
+ ya = y[i-1] + dyavya = vy[i-1] + dvya
```
We then calculate new estimates of the increments, and average them with the previous estimates.

```
+ dxb = vxa*dt.
+ dvxb = -GM*xa/(xa^2 + ya^2)^1.5*dt+ dyb = vya*dt
+ dvyb = -GM*ya/(xa^2 + ya^2)^1.5*dt
+
+ dx = (dx + dx) / 2+ \frac{dy}{dx} = \frac{dy}{dx} + \frac{dy}{dx}+ dy = (dya + dyb)/2+ \frac{dv}{v} = \frac{dv}{v} + \frac{dv}{v}
```
The averaged increments are added to the previous values to get values at the next time points.

```
+ x[i] = x[i-1] + dx+ vx[i] = vx[i-1] + dvx+ y[i] = y[i-1] + dy+ vy[i] = vy[i-1] + dvy+ }
```
The remainder of the calculation proceeds as in the simple Euler example above.

## IMPROVED EULER METHOD 207

```
> r = \text{round}(\text{sqrt}(x^2 + y^2)*1e-8,3)> v = \text{round}(\text{sqrt}(vx^2 + vy^2)/3600,3)> x = round(x * 1e-8, 3)> y = round(y*1e-8, 3)> show = seq(1, n, 40)> hrsdisp = hrs[show]
> xdisp = x[show]
> ydisp = y[show]
> rdisp = r[show]
> vdisp = v[show]
> options(digits=5)
> mat = cbind(hrsdisp,xdisp,ydisp,rdisp,vdisp)
> colnames(mat) = c("hrs", "x/1e8 km", "y/1e8 km",
+ "r/1e8 km", "v km/ s")
> mat
      hrs x/1e8 km y/1e8 km r/1e8 km v km/ s
 [1,] 0 1.496 0.000 1.496 29.786
 [2,] 400 1.435 0.423 1.496 29.786
 [3,] 800 1.257 0.812 1.496 29.786
 [4,] 1200 0.976 1.134 1.496 29.786
 [5,] 1600 0.615 1.364 1.496 29.785
 [6,] 2000 0.205 1.482 1.496 29.785
 [7,] 2400 -0.223 1.479 1.496 29.785
 [8,] 2800 -0.632 1.356 1.496 29.784
 [9,] 3200 -0.990 1.122 1.496 29.784
[10,] 3600 -1.267 0.796 1.496 29.784
[11,] 4000 -1.440 0.406 1.496 29.784
[12,] 4400 -1.496 -0.018 1.496 29.784
[13,] 4800 -1.430 -0.440 1.496 29.784
[14,] 5200 -1.247 -0.827 1.496 29.784
[15,] 5600 -0.962 -1.145 1.496 29.784
[16,] 6000 -0.599 -1.371 1.496 29.784
[17,] 6400 -0.187 -1.484 1.496 29.785
[18,] 6800 0.240 -1.477 1.496 29.785
[19,] 7200 0.648 -1.348 1.496 29.785
[20,] 7600 1.003 -1.110 1.496 29.786
[21,] 8000 1.276 -0.781 1.496 29.786
[22,] 8400 1.445 -0.389 1.496 29.786
[23,] 8800 1.496 0.036 1.496 29.786
```
The orbital results are better with the improved Euler method, but the radius and velocity are still not quite constant.

# 8.3 deSolve package

There are many other more-or-less elementary algorithms to solve systems of ODEs, most of them elaborations of the improved Euler or Runge–Kutta approaches; but it is most useful to go directly to the more powerful methods employed in the deSolve package.

The central function in deSolve for solving a system of ODEs is ode(), which is a wrapper around 17(!) specific ODE solvers, each of which can be specified depending on the problem under consideration. ode() is called by

```
> ode(y, times, func, parms, method, ...)
```
where

- y is a vector of initial values for the dependent variables,
- times is the sequence of times at which output is desired (starting with the initial time),
- func is the function that computes the derivatives in the ODE system. The return value of func should be a list, whose first element is a vector containing the derivatives of y with respect to time, and whose next elements (if there are any) are global values that are required at each point in times. The derivatives should be specified in the same order as the state variables y.
- parms is the list of parameters passed to func.
- method is a string containing one of the integration methods: "lsoda", "lsode","lsodes", "lsodar", "vode", "daspk", "euler", "rk4", "ode23", "ode45", "radau", "textttbdf", "bdf\_d", "adams", "impAdams", "impAdams\_d", "iteration". lsoda is the default.
- ... represents additional arguments passed to the integrator or the method.

Solvers in the deSolve class yield a matrix with the number of rows equal to the number of elements in the times vector. The first column is the time value and the next columns are the values of the elements of the y vector at each time. If global values were returned in the second element of the list returned by func, their values will follow. If the initial values in the vector y are named, the names will label the columns of the output matrix.

Before delving deeper into the details of ode and its methods, let's demonstrate how it handles our problem of the Earth revolving in a circular orbit around the Sun. Note that we use a time increment dt of 400 hr, compared to 10 hr for Euler and 100 hr for improved Euler. However, this does not mean that the step is 40 times longer in lsoda than in Euler, since the step size in lsoda can vary as the calculation proceeds.

We load the deSolve package (first installing it if that has not already been done), then go through the initial steps of defining parameters, initializing position and velocity variables, and specifying the time sequence for the calculation.

```
> install.packages("deSolve")
> require(deSolve)
>
```
DESOLVE PACKAGE 209

```
> # Compute parameter
> G = 3600^{\circ}2*6.673e-20> Msun = 1.989e30
> GM = G*Msun
> parms = GM
\rightarrow> # Initialize variables
> x0 = 149.6e6; vx0 = 0> y0 = 0; vy0 = 29.786*3600>
> # Set time sequence
> tmin = 0; tmax = 8800; dt = 400
> hrs = seq(tmin, tmax, dt)
```
We next define the function that computes the desired derivatives and returns them in a list.

```
> orbit = function(t,y,GM) {
+ dy1 = v[2]+ dy2 = -GM*y[1]/(y[1]^2+y[3]^2)^1.5+ dy3 = y[4]
+ dy4 = -GM*y[3]/(y[1]^2+y[3]^2)^1.5+ return(list(c(dy1,dy2,dy3,dy4)))
+}
```
We then call the ode function, using the default 1 soda method, to solve the system of differential equations. The arguments to the function are specified by position, and thus not explicitly named.

```
> out = ode(c(x0, vx0, y0, vy0), hrs, orbit, parms)
   Finally, we display the results as before.
> options(digits=5)
```

```
> hrs = out[,1]; x = out[,2]; vx = out[,3]
> y = out[, 4]; vy = out[, 5]> r = round(sqrt(x^2 + y^2)*1e-8,3)
> v = \text{round}(\text{sqrt}(vx^2 + vy^2)/3600,3)> mat = cbind(hrs, x, y, r, v)
> colnames(mat) = c("hrs", "x km", "y km",
   "r/1e8 km", "v km/s")
> mat
       hrs x km y km r/1e8 km v km/s
 [1,] 0 149600000 0 1.496 29.786
 [2,] 400 143493179 42306604 1.496 29.786
 [3,] 800 125671404 81159285 1.496 29.786
 [4,] 1200 97589604 113386031 1.496 29.786<br>[5,] 1600 61540456 136355691 1.496 29.786
 [5,] 1600 61540456 136355691
 [6,] 2000 20467145 148193044 1.496 29.786
 [7,] 2400 -22277150 147931692 1.496 29.786
```
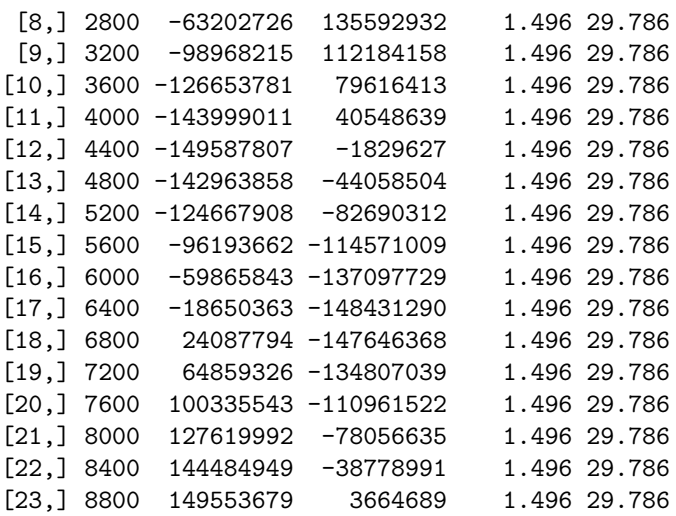

With the ode function of deSolve, the radius and velocity of the orbit remain satisfactorily constant over the course of the year.

## *8.3.1* lsoda() *and* lsode()

The default integrator method of ode is lsoda(). It is able to switch automatically between stiff and non-stiff methods, depending on the problem. Other methods may be more efficient in particular cases, but lsoda will almost always get the job done. Here, for example, it numerically solves the Bessel differential equation of order ν when  $v = 1$  (Figure 8.2).

$$
x^{2} \frac{d^{2} J}{dx^{2}} + x \frac{dJ}{dx} + (x^{2} - v^{2})J = 0
$$
 (8.5)

> require(deSolve) >

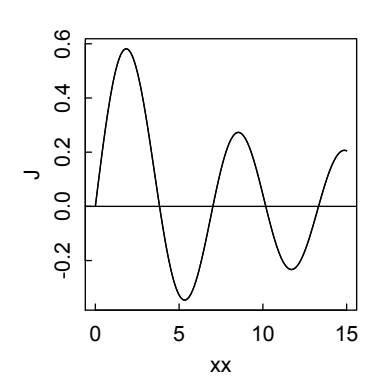

Figure 8.2: *Numerical solution of the Bessel equation of order 1.*

```
> # Function to feed to lsoda
> diffeqs = function(x,y,nu) {
+ J=y[1]
+ dJdx = y[2]+ with(as.list(parms), {
+ dJ = dJdx+ ddJdx = -1/x^2*(x*dJdx + (x^2-nu^2)*J)+ res = c(dJ, ddJdx)
+ list(res)
+ })
+}
>
> # Abscissa steps
> xmin = 1e-15 # Don't start exactly at zero, to avoid infinity
> xmax = 15
> dx = 0.1> xx = seq(xmin, xmax, dx)>
> # Parameters
> parms = c(nu = 1) # Bessel equation of order 1
\rightarrow> # Initial values
> \gamma 0 = c(J = 0, dJdx = 1)>
> # Solve with lsoda
> out = lsoda(y0, xx, diffeqs, parms)
>
> # Plot results and compare with built-in besselJ
> xx = out[, 1]; J = out[, 2]; dJdx = out[, 3]> plot(xx, J, type="l"); curve(besselJ(x,1),0,15,add=TRUE)
> abline(0,0)
```
The lsode() function is very similar to lsoda(), but requires that the user specify whether the problem is stiff. LSODE (Livermore Solver for Ordinary Differential Equations) is the basic solver of the ODEPACK collection on which deSolve is based. In turn, the solver vode is very similar to lsode, but uses a variable-coefficient method rather than the fixed-step interpolation methods in lsode. Also, in vode it is possible to choose whether or not a copy of the Jacobian is saved for reuse in the corrector iteration algorithm; in lsode, a copy is not kept. The solver zvode is like vode, but should be used when the dependent variables and derivatives, *y* and *dy*/*dt*, are complex. See the help pages for these solver functions for more details.

# *8.3.2 "*adams*" and related methods*

For non-stiff ODEs, lsoda and lsode use the adams method (more generally, the Adams–Bashford–Moulton method) behind the scenes. This is a linear multistep

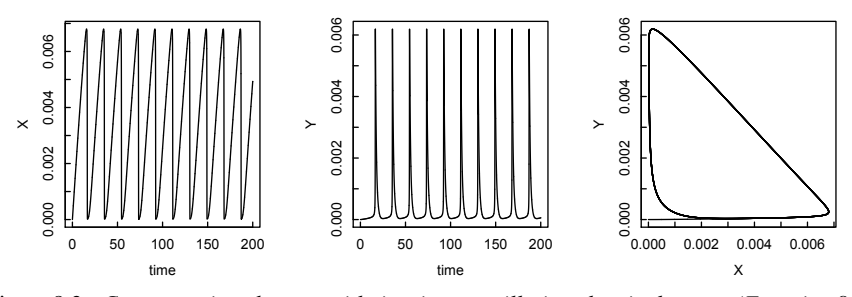

Figure 8.3: *Concentration changes with time in an oscillating chemical system (Equation 8.6).*

method for numerical solution of ODEs. To quote from Wikipedia: "Conceptually, a numerical method starts from an initial point and then takes a short step forward in time to find the next solution point. The process continues with subsequent steps to map out the solution. Single-step methods (such as Euler's method) refer to only one previous point and its derivative to determine the current value. Methods such as Runge–Kutta take some intermediate steps (for example, a half-step) to obtain a higher order method, but then discard all previous information before taking a second step. Multistep methods attempt to gain efficiency by keeping and using the information from previous steps rather than discarding it. Consequently, multistep methods refer to several previous points and derivative values. In the case of linear multistep methods, a linear combination of the previous points and derivative values is used." Variants of the adams method are impAdams and impAdams d which use different methods of iteration and treatment of the Jacobian. See the deSolve help pages for details.

The adams method can be called directly as a method in ode (but not as a function adams()), as illustrated in this example of an oscillating chemical system of reactions (Equation 8.6) between X and Y, fed by reactant A which is maintained at a concentration of 0.05 units, while the concentrations of X and Y start at 0. Results are plotted in Figure 8.3.

$$
\frac{dX}{dt} = k_1 A - k_2 X - k_3 XY^2
$$
\n
$$
\frac{dY}{dt} = k_2 X + k_3 XY^2 - k_4 Y
$$
\n(8.6)

```
> require(deSolve)
```
- > # Reaction mechanism
- > diffeqs = function(t,x,parms) {
- + X=x[1]
- + Y=x[2]
- + with(as.list(parms), {
- + dX =  $k1*A k2*X k3*X*Y^2$
- + dY =  $k2*X$  +  $k3*X*Y^2$   $k4*Y$

```
+ list(c(dX, dY))
+ })}
>
> # Time steps
> tmin = 0; tmax = 200; dt = 0.01
> times = seq(tmin, tmax, dt)
>
> # Parameters: Rate constants and A concentration
> parms = c(k1 = 0.01, k2 = 0.01, k3 = 1e6, k4 = 1, A = 0.05)
>
> # Initial values
> x0 = c(X = 0, Y = 0)>
> # Solve with adams method
> out = ode(x0, times, diffeqs, parms, method = "adams")
\rightarrow> # Plot results
> time = out[,1]; X = out[,2]; Y = out[,3]
>
> par(mfrow = c(1,3))
> plot(time, X, type="l") # Time variation of X
> plot(time, Y, type="l") # Time variation of Y
> plot(X,Y, type="1") # Phase plot of X vs Y
> par(mfrow = c(1,1))
```
#### *8.3.3 Stiff systems*

A system of ODEs is called "stiff" if the dependent variables change according to two or more very different scales of the independent variable. ode() handles stiff systems with the backward differentiation formula (bdf) methods bdf or bdf\_d. The help page, which explains the differences among these, also states that the method daspk may outperform method bdf for very stiff systems. The functions lsoda() and lsode() invoke these methods when faced with stiff equations.

For example, a set of equations that arise in a chemical engineering context (Hanna and Sandall, pp. 302-3)

$$
\frac{dy_1}{dt} = -0.1y_1 - 49.9y_2
$$
  
\n
$$
\frac{dy_2}{dt} = -50y_2
$$
  
\n
$$
\frac{dy_3}{dt} = 70y_2 - 120y_3
$$
\n(8.7)

with  $y_1(0) = 2$ ,  $y_2(0) = 1$ ,  $y_3(0) = 2$  can be solved with bdf as follows:

```
> require(deSolve)
```
> # model equations

```
214 ORDINARY DIFFERENTIAL EQUATIONS
> diffeqs = function(x,y,p) {
+ y1=y[1];y2=y[2];y3=y[3]+ dy1 = -0.1*y1 - 49.9*y2+ \frac{dy}{2} = -50 \times y^2+ \frac{dy3}{} = 70 \times y2 - 120 \times y3+ list(c(dy1, dy2, dy3))
+ }
\rightarrow> # Time steps
> xmin=0;xmax=2;dx=0.1
> x = seq(xmin, xmax, dx)>
> # Initial values
> y0 = c(2,1,2)
>
> # Solve with bdf
> out = ode(y0, x, diffeqs, parms = NULL, method = "bdf")
> mat = cbind(out[,1], out[,2], out[,3], out[,4])
> mat [nrow(mat).]
```

```
[1] 2.000000e+00 8.187308e-01 -1.475708e-08 -1.698035e-08
```
The analytical solution for y[1] at time 2.0 is 0.8187.

To solve with lsoda(), we need change only the invocation of the particular solver:

```
> out = lsoda(y0, x, diffeqs, parms = NULL)
```
As stated in the deSolve package vignette (p. 22) "The solvers from ODEPACK can be fine-tuned if it is known whether the problem is stiff or non-stiff, or if the structure of the Jacobian is sparse." See the documentation for an illustration of how to use the Jacobian to enhance solution of stiff systems.

# 8.4 Matrix exponential solution for sets of linear ODEs

Since the above set of ODEs is linear, it can also be solved by a matrix exponential technique. The concentrations of each of the dependent variables can be shown to decay as a weighted sum of exponentials  $exp(-\lambda t)$ . The decay constants  $\lambda$  are given by the eigenvectors of the rate coefficient matrix m, and the weights w are obtained by solving the equation  $mathbf{f}Evw = c_0$ , where **Ev** is the matrix of eigenvectors and  $c<sub>0</sub>$  is the vector of initial concentrations. The procedure is illustrated below, and leads to the same result as with the ode method.

```
> m = matrix(c(-0.1,-49.9,0,0,-50,0,0,70,-120), nrow=3, byrow=TRUE)
> lam = c(); expt = c(); A = 0
\ge time = 2
> Ev = eigen(m)$vectors
> c0 = c(2,1,2) # initial concentrations
> w = solve(Ev, c0)
> for (i in 1:nrow(m)) {
```
## EVENTS AND ROOTS 215

```
+ lam[i] = eigen(m)$values[i]
+ A = A + w[i]*Ev[1,i]*exp(lam[i]*time)
+ }
> A[1] 0.8187308
```
# 8.5 Events and roots

The solvers in ode can handle events, instantaneous changes in the variables that affect the model. If the variable is external, so that it is essential to the model but not calculated by the model, it is called a forcing function. The deSolve vignette (p.37) presents an example of a forcing—the measured flux of sediment oxygen consumption—that is imposed on the model in the form of a data series. Here we present another example: the voltage *V* across an RC circuit subject to a periodic rectangular voltage pulse built with a combination of the rep() and approxfun() functions. The differential equation for the change in voltage with time is

$$
\frac{dV}{dt} = Forcing Function - \frac{V}{RC}.
$$
\n(8.8)

We begin in the more-or-less standard way, loading deSolve and setting up the time sequence over which the solution will be calculated.

- > require(deSolve)
- > # Time sequence
- > tmin=0; tmax=4; dt=.01 #millisec

```
> times = seq(tmin, tmax, dt)
```
We next define the forcing voltage: a sequence of  $(1,0,1,0)$  pulses, each extending for 1/*dt* time steps. The time and voltage pulses are bound together as a matrix representing a rectangular wave.

```
> # Forcing behavior
> pulse = c(rep(1,1/dt), rep(0,1/dt), rep(1,1/dt), rep(0,1/dt+1))
> sqw = cbind(times, pulse)
```
The pulse is now converted into a function with approxfun(). The interpolation method is "linear" and rule = 2 avoids NaNs while interpolating.

```
> SqWave = approxfun(x = sqw[,1], y = sqw[,2],
+ method = "linear", rule = 2)
```

```
We write the RC circuit equation for dV/dt as a function to be fed to 1 soda()
```

```
> voltage = function( t, V, RC) list (c(SqWave(t) - V/RC))
```
and define the RC value as a parameter, and the initial value of *V*

```
> parms = c(RC = 0.6) # millisec
```

```
> V0 = 0 # Initial condition
```
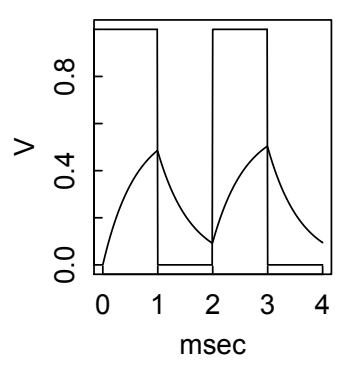

Figure 8.4: *RC circuit with periodic pulse as example of an event-driven ODE.*

The solution is now generated simply by a single line of code:

```
> Out = lsoda(y = V0, times = times, func = voltage,
```
+ parms = parms)

The first column of the solution matrix Out is the time, the second column is the voltage. These are plotted against each other, with the result in Figure 8.4.

- $> plot(0ut[,1], Out[,2], type = "l", ylim = c(0,1), xlab = "msec",$  $+$  vlab = "V")
- > lines(times, pulse)

Events may be triggered by roots, i.e., when a certain condition equals 0. Here is an example from a hypothetical drug delivery protocol. The administered drug is A, which is then metabolized to the active form B in a reversible process with rate constants  $k_{f1}$  and  $k_{r1}$ . B is also irreversibly removed from the system with rate constant  $k_{f2}$ . The kinetic rate equations are

$$
\frac{dA}{dt} = -k_{f1}A + k_{r1}B
$$
  
\n
$$
\frac{dB}{dt} = k_{f1}A - k_{r1}B - k_{f2}B
$$
\n(8.9)

These equations are translated into a function returning the time derivatives:

```
> # Drug metabolism kinetic equations
> diffeqs = function(t,y,parms) {
+ #A = y[1]+ #B = y[2]+ with(as.list(parms), {
+ dy1 = - kf1*y[1] + kr1*y[2]+ dy2 = kf1*y[1] - kr1*y[2] - kf2*y[2]+ return(list(c(dy1,dy2)))
+ })
+ }
```
# EVENTS AND ROOTS 217

We want to keep B at a concentration 1 or higher, so whenever the concentration of B falls to 1, we add enough A to bring its concentration to 2. The code for the root and event functions is:

```
> # event triggered if B = 1
> rootfun <- function (t, y, parms) y[2] -1>
> # sets A = 2> eventfun = function(t, y, parms) {
+ v[1] = 2+ return(y)
+ }
```
Setting up to solve the equations proceeds in the standard way:

```
> # Time steps
> tmin = 0; tmax = 10; dt = 0.1
> times = seq(tmin, tmax, dt)
\ddotmark> # Parameters: values of rate constants
> parms = c(kf1 = 1, kr1 = 0.1, kf2 = 1)
>
> # Initial values of A and B
> y0 = c(3,2)
```
We invoke ode() as the wrapper to solve the set of equations, while feeding events and rootfun as arguments. This automatically calls the lsodar solver. See the help page for details.

```
> # Solve with lsodar
> out = ode(times = times, y = y0, func = diffeqs, parms = parms,
    events = list(func = eventfun, root = TRUE),+ rootfun = rootfun)
```
The results may now be plotted in the standard way [\(Figure 8.5\).](#page-237-0)

```
> # Plot results
```

```
> # par(mfrow = c(1,2))> time = out[,1]; A = out[,2]; B = out[,3]
> plot(time, A, type="l", ylim = c(0,3), ylab = "conc")
> lines(time, B, lty = 2)
```

```
> legend("topright", legend = c("A", "B"), lty = 1:2, bty="n")
```
For another example, we consider the Lotka–Volterra model [\(Figure 8.6\)](#page-237-0) for the population dynamics of a predator–prey system. The prey population grows according to first-order kinetics (k2\*prey) and is reduced by second-order interactions with predators  $(-k1*)$  pred $*)$ . The predator population grows by second-order interactions with prey (k3\*pred\*prey, where k3 is a conversion efficiency coefficient),

<span id="page-237-0"></span>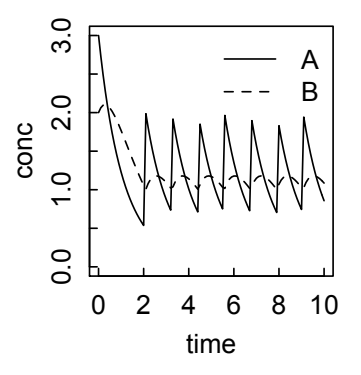

Figure 8.5: *Drug delivery protocol illustrating root-triggered event: when B falls below 1, A is added to bring it to 2.*

and is reduced by a first-order death rate (-k4\*pred).

$$
\frac{d\text{prey}}{dt} = -k_1 \text{pred} \times \text{prey} + k_2 \text{prey}
$$
\n
$$
\frac{d\text{pred}}{dt} = k_3 * \text{pred} \times \text{prey} - k_4 \text{pred}
$$
\n(8.10)

We first run the model without any events, showing that the two populations vary in a regular cyclic manner.

```
> require(deSolve)
>
> # Population dynamics
> diffeqs = function(t,x,parms) {
+ prey = x[1]+ pred = x[2]
```
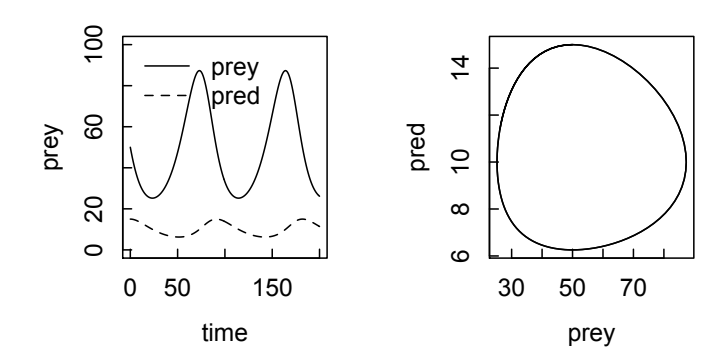

Figure 8.6: *Lotka–Volterra predator–prey simulation.*

```
+ with(as.list(parms), {
+ dprey = -k1*pred*prey + k2*prey
+ dpred = k3*pred*prey - k4*pred
+ res = c(dprey, dpred)
+ list(res)
+ })
+ }
>
> # Time steps
> tmin = 0; tmax = 200; dt = 1
> times = seq(tmin, tmax, dt)
>
> # Parameters
> parms = c(k1 = 0.01, k2 = 0.1, k3 = 0.001, k4 = 0.05)
> # Initial values
> x0 = c(prey = 50, pred = 15)>
> # Solve with lsoda
> out = lsoda(x0, times, diffeqs, parms, rtol = 1e-6,
+ atol = 1e-6)
>
> # Plot results
> par(mfrow = c(1,2))> time = out[,1]; prey = out[,2]; pred = out[,3]
> plot(time, prey, type="1", ylim = c(0,100))
> lines(time, pred, lty = 2)
> legend("topleft", legend = c("prey","pred"), lty = 1:2,
+ bty="n")
> plot(prey, pred, type = "l")
> par(mfrow = c(1,1))
```
Now we repeat the simulation, but perturb the system (impose an event) by adding two predators at time 50 with the function eventdat.

> eventdat = data.frame(var = "pred", time = 50, value = 2, method = "add")

The calculation proceeds just as above, except that the call to lsoda() is modified by addition of the events argument, with results as shown in [Figure 8.7.](#page-239-0)

```
> out = lsoda(x0, times, diffeqs, parms, events = list(data =
+ eventdat))
```
Surprisingly, the populations of predators and prey settle into a new steady state in which both are reduced! Essentially, the extra predators kill off too many prey, thereby reducing their food supply and thereby their own population.

We have demonstrated the root-finding syntax for the lsoda solver; lsodar, lsode, and lsodes work the same way. The radau solver works slightly differently; one or another of these may be more efficient depending on the problem. See the help pages for details.

<span id="page-239-0"></span>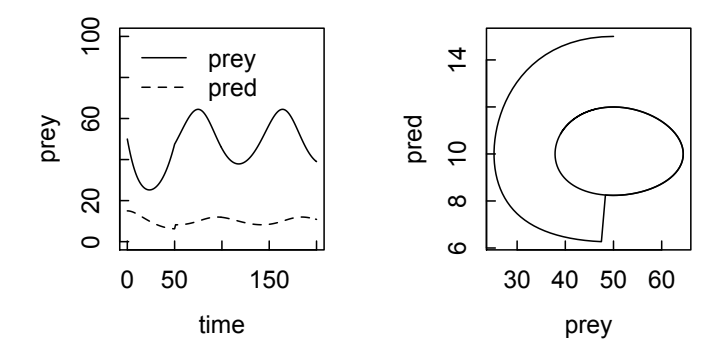

Figure 8.7: *Lotka–Volterra predator–prey simulation with added event at t = 50.*

# 8.6 Difference equations

The "iteration" method in ode() enables the numerical solution of difference equations. The model function (Population in the example below) returns the new values, rather than the rates of change of the variables. Consider a model of a population divided into three age groups: child (0–12 years), childbearing (13–40 years), and aged (41 years or more). The 0–12 group increases by births in the 13–40 group, and decreases by deaths and by passage into the 13–40 group. The 13–40 group increases by gains from the 0–12 group, and decreases by deaths and by passage into the  $>= 41$  group. The  $>= 41$  group increases by gains from the 13–40 group, and decreases by death. The parameters are chosen to represent fairly high birth and death rates as found in many developing societies.

We begin by writing a function, Population, whose variables are the populations in the three age groups, and giving equations for the growth and decline in each group. The function returns a list with the new populations after a unit time increment.

```
> Population = function(t, y, param) {
+ y1 = y[1] # 0-12 group population
+ y2 = y[2] # 13-40 group population
+ y3 = y[3] # 41 and older population
+ y1.new = b*y2 + 11/12*y1*(1 - d1)+ y2.new = 1/12*y1*(1 - d1) + 26/27*y2*(1 - d2)+ y3.new = 1/27*y2*(1 - d2) + y3*(1 - d3)+ return(list(c(y1.new, y2.new, y3.new)))
+ }
```
We specify the birth and death rate parameters, the initial populations, and the time span over which the population is simulated.

 $> b = 0.5$  # Birth rate in 13-40 group  $> d1 = 0.1$  # Death rate of 0-12 group  $> d2 = 0.1$  # Death rate of 13-40 group

```
> d3 = 0.25 # Death rate of 41 and older
>
> y = c(200, 400, 400) # Initial populations in each group
>
> times = 0:50 # Time span
```
We then call ode with the iteration method to calculate the population over time.

```
> out = ode(func = Population, y = y, times = times, parms =
+ c(b,d1,d2,d3), method = "iteration")
```
The plot command, when applied to a deSolve object, automatically produces a separate plot for each variable. To put all three populations on the same plot, we use matplot as indicated [\(Figure 8.8\).](#page-241-0)

```
> plot(out) # Three separate plots
>
> # Now alll three age groups on a single plot
> matplot(times, out[,2:4], type = "1", lty=1:3, col = rep(1,3),
+ ylab = "Population")
> legend("topleft", legend = c("0-12","13-40","40"),
+ bty="n",lty=1:3)
> par(mfrow=c(1,1)) # Return to 1 row, 1 column
```
# 8.7 Delay differential equations

Delay differential equations (DDEs) differ from ODEs in that they contain derivatives that depend on the values of the variables at previous times. The initial conditions for DDEs must specify not only the values at time  $= 0$ , but also at times  $< 0$ back to the time of the longest lag in the problem. DDEs also present difficulties in that they often have discontinuities in low-order derivatives; e.g., a constant value up to  $t = 0$ , followed by a non-zero slope for  $t > 0$ . Therefore, numerical methods developed for ODEs must be modified to deal with DDEs. A useful discussion of DDEs and their solutions in the context of MATLAB $\overline{B}$  is Shampine and Thompson 2000 (http://www.radford.edu/thompson/webddes/tutorial.html).

In R, DDEs may be solved using the dede function in deSolve. The PBSddesolve package contains the function dde which operates similarly, albeit with slight differences in the names of some functions. In the discussion that follows we use dede. We show just two relatively simple examples; more examples of increasing complexity can be found in the reference manuals *deSolve.pdf* and *PBSddesolve.pdf* (including demos), the vignette *Package deSolve: Solving Initial Value Differential Equations in R* (all available on the CRAN Packages website), and the help pages for dede and lagvalue in the deSolve package. The above-referenced paper by Shampine and Thompson has further examples, whose translation from MATLAB to R would be a useful exercise for the reader.

The approach, function calls, and syntax for DDEs are similar to those for ODEs, with a few additions. The time lags—of which there may be more than one—are

<span id="page-241-0"></span>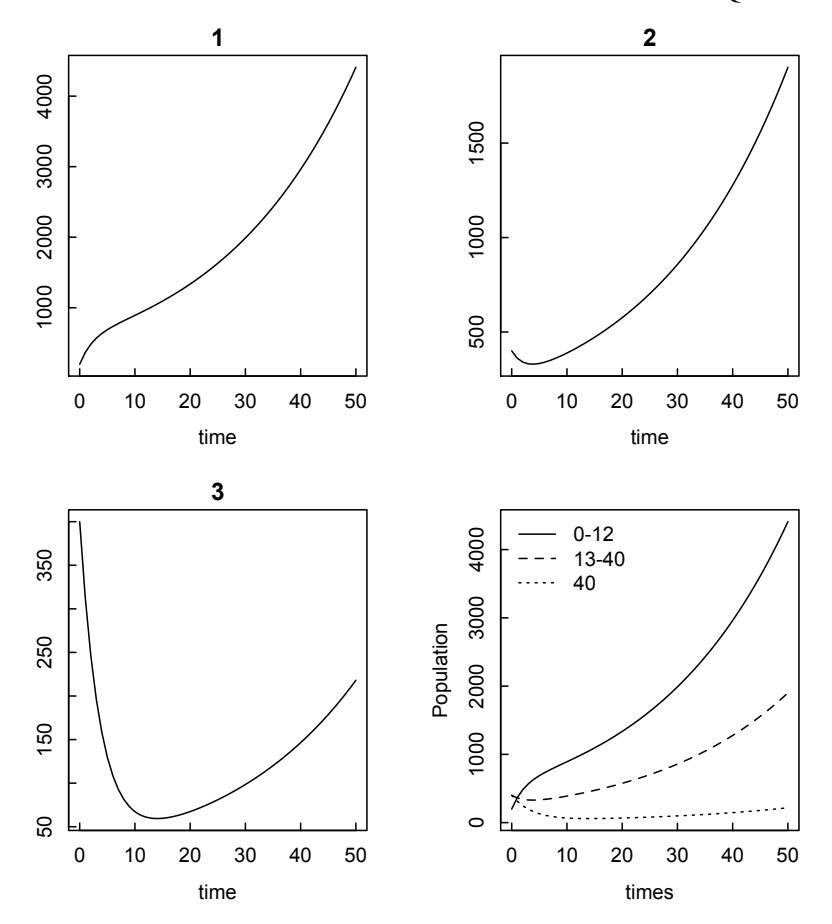

Figure 8.8: *Graphs of three population groups (1: 0–12, 2: 13–40, 3: greater than 40).*

generally (though not necessarily) called tau. The value of the dependent variable(s) at the lagged time is defined by the function lagvalue. If there is more than one variable, lagvalue becomes a vector with variables specified by indices [1], [2], etc. If necessary, the lagged derivative is defined by the function lagderiv.

Our first example is the Hutchinson equation of population dynamics

$$
\frac{dy}{dt} = ry(1 - \frac{y(t - \tau)}{K})
$$
\n(8.11)

as presented by Y. Kuang in math.la.asu.edu/~kuang/paper/STE034KuangDDEs.pdf. The derivative function for the Hutchinson model, which is to be fed to dede, is

```
> func = function(t, y, parms) {
+ tlag=t-tau
+ if (tlag < 0) dy = 1 else dy = r*y*(1 - lagvalue(tlag)/K)+ return(list(c(dy))) }
```
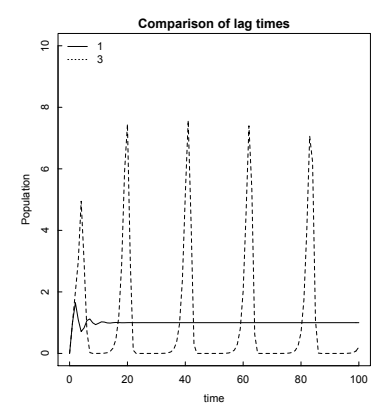

Figure 8.9: *Solutions to Hutchinson Equation 8.11 using* dede *with time lag* τ *= 1 and 3).*

We enter the initial value of the population, the desired time sequence, and the parameters of the model:

```
> yinit = 0
> times = 0:100> r = 1; K = 1; tau = 1
```
To get a solution, we load deSolve and put the arguments into dede.

```
> require(deSolve)
```

```
> yout1 = dede(y = yinit, times = times, func = func,
```

```
+ parms = c(r,K, tau)
```
We test the sensitivity of the model to the delay time by choosing another value of  $\tau$ , running the calculation again ...

```
\ge tau = 3
> yout2 = dede(y = yinit, times = times, func = func,
+ parms = c(r,K, tau)
```
... and plotting both results on the same plot (Figure 8.9).

```
> plot(yout1,yout2, type = "l", main="Comparison of lag times",
```

```
+ col = rep(1,2), ylim = c(0,10), ylab = "Population")
```

```
> legend("topleft", legend = c("1", "3"), lty = c(1,3), bty="n")
```
As Huang points out,  $\tau$  has no clear physical meaning, and the fact that modest variation in  $\tau$  leads to such different results leads one to be skeptical of the utility of the equation. However, it does serve as a useful example of how a delay differential equation can be formulated and solved.

The second example, adapted from the PBSddesolve reference, shows how to treat a system of DDEs with two dependent variables [\(Figure 8.10\)](#page-243-0).

```
> require(deSolve)
\rightarrow> # Create a function to return derivatives
```
<span id="page-243-0"></span>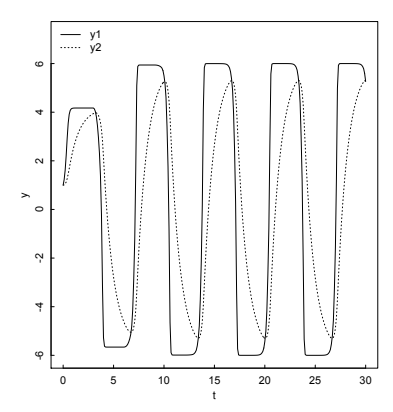

Figure 8.10: *Solution to system of DDEs with two dependent variables.*

```
> derivs = function(t,y,parms) {
+ if (t < tau) lag = yinit else lag = lagvalue(t - tau)
+ dy1 = a * y[1] - (y[1]^3/3) + m*(lag[1] - y[1])
+ dy2 = y[1] - y[2]+ return(list(c(dy1,dy2))) }
>
> # Define initial values, parameters, and time sequence
> yinit = c(1,1)> \tan = 3; a = 2; m = -5> times = seq(0, 30, 0.1)>
> # Solve the dede system
> yout = dede(y=yinit,times=times,func=derivs,parms=c(tau,a,m))
>
> # Plot the results
> plot(yout[,1], yout[,2], type="l", xlab="t", ylab="y",
+ ylim=c(min(yout[,2], yout[,3]), 1.2*max(yout[,2], yout[,3])))
> lines(yout[,1], yout[,3], lty=3)
> legend("topleft", legend = c("y1", "y2"), lty = c(1,3), bty="n")
```
# 8.8 Differential algebraic equations

Differential algebraic equations (DAEs) contain a combination of ODEs, which are responsible for the evolution of the system, and algebraic equations, which impose constraints on the solution. Common examples arise in chemical reaction kinetics, where differential equations describe the time variation of the concentrations of the chemical species, while equilibrium or conservation equations constrain the allowable values of the concentrations.

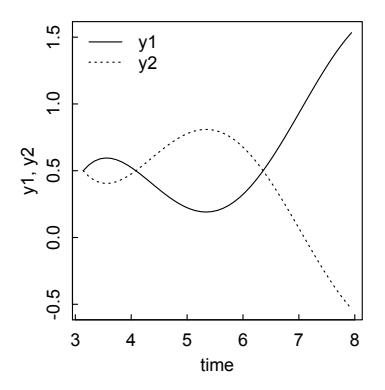

Figure 8.11: *Solution to system of differential algebraic Equations 8.12.*

As Wikipedia (en.wikipedia.org/wiki/Differential algebraic equation#Examples) explains, "The solution of a DAE consists of two parts, first the search for consistent initial values and second the computation of a trajectory. To find consistent initial values it is often necessary to consider the derivatives of some of the component functions of the DAE. The highest order of a derivative that is necessary in this process is called the differentiation index. The equations derived in computing the index and consistent initial values may also be of use in the computation of the trajectory."

The deSolve package in R contains two DAE solvers, daspk and radau. daspk solves problems with index 0 or 1, and is useful for non-stiff systems. radau solves problems with index  $\leq$  = 3, and may be used for stiff systems.

As an example, consider the system of equations

$$
x(t) - y(t) = \sin(t)
$$
  
\n
$$
x(t) + y(t) = 1
$$
\n(8.12)

with initial conditions  $x(\pi) = 1/2$ . daspk requires that the equations be written in residual form, as in eq1 and eq2 in the code below with results shown in Figure 8.11.

```
> require(deSolve)
>
> # Function defining the system
> Res_DAE = function (t, y, dy, pars){
+ y1=y[1]; y2=y[2]; dy1=dy[1]; dy2=dy[2]
+ eq1 = dy1 - y2 - sin(t)eq2 = y1 + y2 - 1+ return(list(c(eq1, eq2), c(y1,y2)))
+ }
>
> # Time sequence and initial values
> times = seq(pi,8,.1)
```

```
> y = c(y1 = 0.5, y2 = 0.5)> dy = c(dy1 = 0.5, dy2 = -0.5)>
> # Solution with daspk
> DAE = daspk(y = y, dy = dy, times = times,
+ res = Res_DAE, parms = NULL, atol = 1e-10, rtol = 1e-10)
>
> # Output and plotting
> time = DAE[,1]; y1 = DAE[,2]; y2 = DAE[,3]> matplot(time, cbind(y1, y2), xlab = "time", ylab = "y1, y2",
+ type = "1", lty=c(1,3), col = 1)
>
> legend("topleft", legend = c("y1", "y2"), lty = c(1,3),
+ col = 1, bty = "n")
>
```
As another example, this time with a second derivative, we consider the system of equations

$$
\frac{d^2x}{dt^2} = y(t)
$$
  
x(t)+4y(t) = sin(t) (8.13)

with initial conditions  $x(\pi) = 1$ ,  $\frac{dx}{dt}(\pi) = 0$ .

```
> require(deSolve)
>
> Res_DAE = function (t, y, dy, pars){
+ v1 = v[1]; v2 = v[2]; v3 = v[3]+ dy1 = dy[1]; dy2 = dy[2]; dy3 = dy[3]+ eq1 = dy1 - 1/4*(\cos(t) - dy)+ eq2 = dy2 - y3+ eq3 = dy3-y1
+ return(list(c(eq1, eq2, eq3), c(y1,y2,y3)))
+ }
>
> # times and initial values
> times = seq(pi,7,.1)
> y = c(y1 = -0.25, y2 = 1, y3 = 0)> dy = c(dy1 = -0.25, dy2 = 0, dy3 = -0.25)>
> DAE \leq daspk(y = y, dy = dy, times = times,
+ res = Res_DAE, parms = NULL, atol = 1e-10, rtol = 1e-10)
>
> time = DAE[,1]; y = DAE[,2]; x = DAE[,3]
>
> matplot(time, cbind(y, x), xlab = "time", ylab = "y,
```
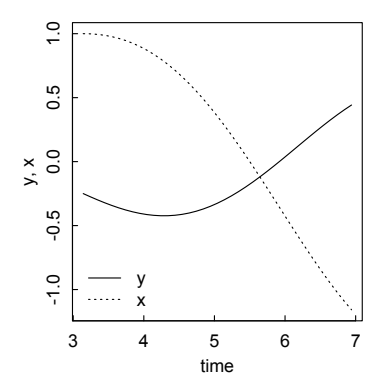

Figure 8.12: *Solution to system of differential algebraic Equations 8.13.*

```
+ x'', type = "1", lty=c(1,3), col = 1)
> legend("bottomleft", legend = c("y", "x"), lty = c(1,3),
+ col = 1, bty = "n")
```
The radau function in the deSolve package is able to solve DAEs with indices up to 3, and can solve stiff systems as well. The equations must be written in the form  $M \frac{d\mathbf{y}}{dt} = f(t, y)$  where M is the "mass matrix." The help page for radau explains its many options and gives several instructive examples, including classic pendulum and stiff chemical kinetic examples.

#### 8.9 rootSolve for steady state solutions of systems of ODEs

The time evolution of dynamic systems often leads to a steady state. The rootSolve package provides the function steady(), with several variants depending on the Jacobian of the system, to calculate steady-state values of the system variables. See the help page for a useful example. For another example, consider a solution containing an enzyme obeying reversible Michaelis–Menten kinetics, in which the net velocity *v* is

$$
v = \frac{\frac{V_f}{K_f}S - \frac{V_r}{K_r}P}{1 + \frac{S}{K_f} + \frac{P}{K_r}}
$$
(8.14)

where  $V_f$  and  $V_r$  are maximum velocities in the forward and reverse directions and  $K_f$ and  $K_r$  are the Michaelis constants (dissociation constants of the enzyme–substrate or enzyme–product complexes). A flux *Fin* of S is supplied to the system, and a flux *Fout* of P is removed from the system. The kinetic behavior is modeled by the user-defined function enzyme(). Solving the system of differential equations for the concentrations of S and P for a particular set of parameters gives the following behavior.

```
> require(deSolve)
> enzyme = function(t, state, pars) {
+ with (as.list(c(state,pars)), {
```
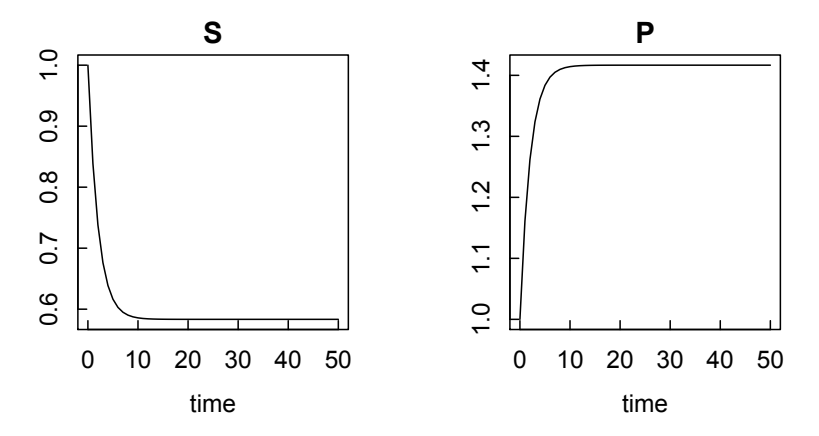

Figure 8.13: *Decrease in substrate S and increase in product P according to Michaelis– Menten Equation 8.14.*

```
+ dS = Fin - (Vf/Kf*S - Vr/Kr*P)/(1 + S/Kf + P/Kr)+ dP = (Vf/Kf*S - Vr/Kr*P)/(1 + S/Kf + P/Kr) - Fout+ return(list(c(dS,dP)))})
+ }
```
Note that in the code above, the variable state corresponds to the set of variable concentrations, used to calculate dS and dP, that are passed between function and solver.

```
> pars = list(Fin = 0.1, Fout = 0.1, Vf = 1, Vr = 0.5,
+ Kf = 1, Kr = 2)>
> out = ode (y = c(S = 1, P = 1), times = 0:50,
+ func = enzyme, parms = pars)
> plot(out)
```
The concentrations appear to reach steady-state levels in a relatively short period of time. To calculate those levels, and the time required to reach them, we use the "runsteady" method of the steady() function.

```
> require (rootSolve)
> ysteady = steady(y = c(S = 1, P = 1), time = c(0,100), func = enzyme,
+ parms = pars, method = "runsteady")
> ysteady$y
        S P
0.5833333 1.4166667
```
The function steady() returns a list. The steady-state values of S and P are given in ysteady\$y. Other attributes of the calculation can be accessed by asking for the *structure* of ysteady.

```
> str(ysteady)
List of 1
```

```
$ y: Named num [1:2] 0.583 1.417
 ..- attr(*, "names")= chr [1:2] "S" "P"
- attr(*, "istate")= int [1:23] 2 1 1 0 0 5 100000 0 0 0 \ldots- attr(*, "rstate")= num [1:5] 3.88 3.88 66.81 0 0
- attr(*, "precis")= num 8.08e-09- attr(*, "steady")= logi TRUE
- attr(*, "time") = num 66.8
- attr(*, "steps") = int 75- attr(*, "class")= chr [1:3] "steady" "rootSolve" "list"
- attr(*, "nspec")= int 2
- attr(*, "ynames")= chr [1:2] "S" "P"
```
The attributes that are probably of greatest interest are "precis", the precision to which a steady state is reached; "steady", which indicates whether a steady state has been reached (TRUE or FALSE); "time", the time in problem units at which the steady state is reached; and "steps", the number of steps required to reach the steady state.

On the other hand, although we should be able to use steady() with the default method "stode", we get

```
> steady(y = c(S = 1, P = 1), time = 100, func = enzyme, parms = pars)
diagonal element is zero
\lceil 1 \rceil 2
vS P
1 1
attr(,"precis")
[1] 0.2
attr(,"steady")
[1] FALSE
attr(,"class")
[1] "steady" "rootSolve" "list"
attr(,"nspec")
\lceil 1 \rceil 2
attr(,"ynames")
[1] "S" "P"
Warning messages:
1: In stode(y, time, func, parms = parms, ...) :
  error during factorisation of matrix (dgefa); singular matrix
2: In stode(y, time, func, parms = parms, ...) : steady-state not
    reached
```
Apparently this difficulty arises because the system has several steady states depending on initial conditions, and the Newton–Raphson solution method flips unpredictably between them. This example serves as a warning that numerical methods, in R or any other language, are not foolproof.

#### 230 ORDINARY DIFFERENTIAL EQUATIONS

# 8.10 bvpSolve package for boundary value ODE problems

Boundary value problems (BVPs) are systems of ODEs with values and derivatives specified at more than one point—commonly two points, at the boundaries. The bvpSolve package contains three functions for solving boundary value problems: bvpshoot(), bvptwpl(), and bvpcol().

# *8.10.1* bvpshoot*()*

Perhaps the most common approach to the solution of one-dimensional BVPs is the shooting method, which gains its name from the analogy with the method of training artillery on a distant target: guess an initial direction and velocity for the projectile, try to improve the initial guesses, and repeat until the target is hit. The code for methods such as bvpshoot() contains systematic procedures (usually Newtonian iteration) for using the results of previous trials to iterate subsequent guesses. The method can fail if the ODE is highly nonlinear or unstable, because the guesses may need to be unrealistically close to the true value.

For an example of a case where the shooting method does work, we consider the equation (in reduced units) for the height *y* of a liquid droplet on a flat surface as a function of surface distance  $x$  (from Higham and Higham, p. 163):

$$
\frac{d^2y}{dx^2} + (1-y)\left[1 + \left(\frac{dy}{dx}\right)^2\right]^{3/2} = 0,
$$
\n(8.15)

along with the boundary conditions at the edges of the drop:

$$
y(-1) = y(1) = 0.
$$
\n(8.16)

We load the bvpSolve package (which must of course be installed first), and it causes the loading of two other packages on which it depends:

```
> require(bvpSolve)
Loading required package: bvpSolve
Loading required package: rootSolve
Loading required package: deSolve
Attaching package: bvpSolve
The following object(s) are masked from package:stats:
    approx
```
We define the function, according to Equation 8.15, that returns the first and second derivatives of *y*

```
> fun = function(t, y, parms)
+ \{ dy1 = v[2]+ dy2 = -(1-y[1])*(1 + dy1^2)^(3/2)+ return(list(c(dy1,
+ dy2))) }
```
and specify the boundary conditions according to Equation 8.16. The first derivatives at the boundaries are unknown, so they are given as NA.

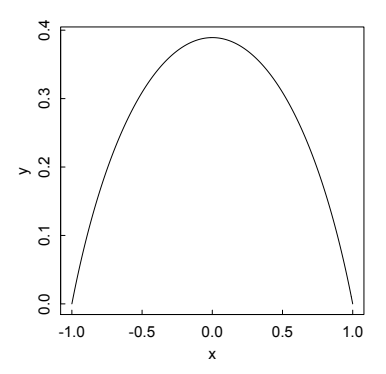

Figure 8.14: *Solution to Equation 8.15 for the shape of a liquid drop on a flat surface, by the shooting method.*

 $>$  init = c(y = 0, dy = NA)  $>$  end  $=c(y=0, dy=NA)$ 

Now we solve the boundary value problem by the shooting method, providing the initial (yini) and final (end) values for the ODE system, the sequence over which the independent variable ranges, the function that computes the derivatives, the parameters (none in this case), and the guess for the unknown values of the initial conditions. There are other possible inputs to bvpshoot depending on the problem; see the help page for details.

```
> sol = bvpshoot(yini = init, x = seq(-1,1,0.01),
  func = fun, yend = end, parms = NULL, guess = 1)
```
The solution provides *x* and *y* vectors, which we use to plot the results shown in Figure 8.14.

 $> x = sol[, 1]$  $> y = sol[, 2]$  $> plot(x,y, type = "1")$ 

# *8.10.2 bvptwp()*

We next consider an example of a strongly nonlinear problem with which bvpshoot() does not deal well, but which the function bvptwp() (twp stands for two-point) handles nicely. The differential equation is

$$
\frac{d^2y}{dx^2} = 100y^2\tag{8.17}
$$

with the boundary conditions

$$
y(0) = 1
$$
  
\n
$$
\left(\frac{dy}{dx}\right)_{x=1} = 0.
$$
\n(8.18)

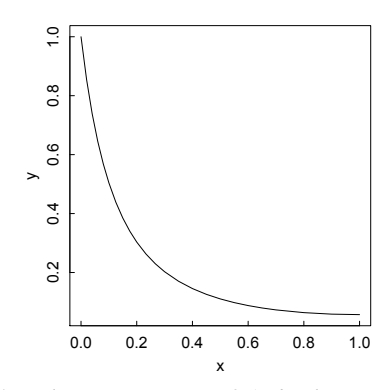

Figure 8.15: *Solution to Equation 8.17 by the two-point method.*

As above, we define the function that returns the derivatives,

```
> fun = function(t, y, p)
+ \{ dy1 = y[2]+ dy2 = p*y[1]^2+ return(list(c(dy1,
+ dy2))) }
define the parameter,
> p = 100and specify the initial and final conditions, setting the unknown ones to NA.
> init = c(y = 1, dy = NA)
> end =c(y=NA, dy=0)We then solve and plot the solution as before (Figure 8.15).
> # Solve bvp
> sol = bvptwp(yini = init, x = seq(0,1,0.1),
+ func = fun, yend = end, parms = p)
>
> x = sol[,1]> y = sol[, 2]> plot(x, y, type = "l")
```
# *8.10.3* bvpcol()

The third function in the bvpSolve package, bvpcol(), is based on FORTRAN code developed for solving multi-point boundary value problems of mixed order. col stands for collocation. The idea of the collocation method "is to choose a finitedimensional space of candidate solutions (usually, polynomials [often splines] up to a certain degree) and a number of points in the domain (called collocation points), and to select that solution which satisfies the given equation at the collocation points" (Wikipedia).
#### STOCHASTIC DIFFERENTIAL EQUATIONS: GILLESPIESSA PACKAGE 233

Here is a simple example from Acton, *Numerical Methods that Work*, p. 157

$$
y'' + y = 0 \tag{8.19}
$$

subject to the boundary conditions

$$
y(0) = 1 \n y(1) = 2
$$
\n(8.20)

for which the analytical solution is  $y(t) = 1.7347 \sin(t) + \cos(t)$ .

Following our by now familiar process, we solve the problem numerically and plot the result.

```
> fun = function(t, y, p)
+ { dy1 = y[2]
+ dy2 = -y[1]+ return(list(c(dy1,
+ dy2))) }
>
> # initial and final condition; second conditions unknown
> init = c(y = 1, dy = NA)
> end =c(y=2, dy=NA)>
> # Solve bvp
> sol \le bvpcol(yini = init, x = seq(0,1,0.01),
+ func = fun, yend = end, parms = NULL)
>
> x = sol[, 1]> y = sol[, 2]> plot(x,y, type = "1")>
> # Verify boundary conditions
> y[1]
\begin{bmatrix} 1 \end{bmatrix} 1
> y[length(y)]
\lceil 1 \rceil 2
```
#### 8.11 Stochastic differential equations: GillespieSSA package

Ordinary differential equations generally assume that the variables are continuous functions. In biological systems, among others, this is not necessarily the case. There may be only a few molecules in a given region of a cell, or a small number of members of a population subject to dynamic processes. Such situations are more properly modeled by stochastic equations, in which processes occur by jumps rather than continuously. An algorithm that generates a possible solution of a set of stochastic equations, obeying the properties (proved by

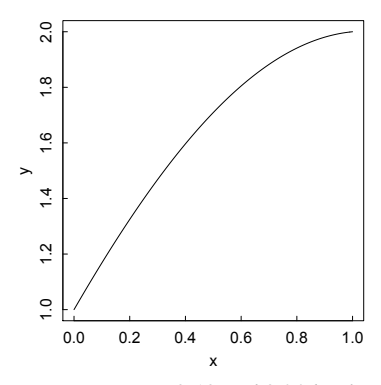

Figure 8.16: *Solution to Equations 8.19 and 8.20 by the collocation method.*

William Feller), that "the time-to-the-next-jump is exponentially distributed and the probability of the next event is proportional to the rate," was developed and popularized by Daniel Gillespie (Gillespie, Daniel T. (1977). "Exact Stochastic Simulation of Coupled Chemical Reactions." *The Journal of Physical Chemistry* 81 (25): 23402361; http://en.wikipedia.org/wiki/Gillespie algorithm). The GillespieSSA package provides the function ssa() that implements the exact Gillespie algorithm and several approximate "tau-leaping" methods.

As an example, consider a region within a cell containing a few binding sites S to which one of several copies of a protein P may bind, forming a complex SP. The rate constants for formation and dissociation of the complex are  $k_f$  and  $k_r$ , respectively. The fractional occupancy of the site,  $S/(S + SP)$ , regulates some further process in the cell. We first consider the system of ODEs, in which the concentrations of the components are treated as continuous variables.

First, load deSolve and define the rate equations through the binding function.

```
> require(deSolve)
```

```
> binding = function(Time, State, Pars) {
+ with(as.list(c(State, Pars)), {
+ rate = kf*S*P - kr*SP
+ dS = -rate
+ dP = -rate
+ dSP = rate
+ return(list(c(dS, dP, dSP)))
+ })
   Specify the parameter values and the time sequence.
```

```
> pars = c(kf = 0.005, kr = 0.15)
> yini = c(S = 10, P = 120, SP = 0)
```

```
> times = seq(0, 10, by = 0.1)
```
Solve the system of equations and plot the results [\(Figure 8.17\).](#page-254-0)

<span id="page-254-0"></span>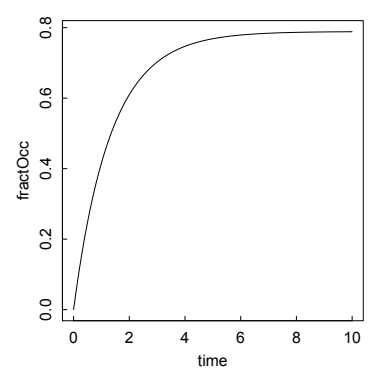

Figure 8.17: *Time dependence of the binding reaction S + P = SP treated as a continuous process.*

```
> out = ode(yini, times, binding, pars)
> time = out[,1]
> fractOcc = out[,4]/(out[,2] + out[,4])
> plot(time, fractOcc, type = "l")
```
Now consider the same reversible binding reaction, treated by the Gillespie algorithm. There are three species and two reaction channels, since the forward S + P --kf--> SP and reverse SP --kr--> S + P reactions are treated as separate channels in the Gillespie formalism. Load the GillespieSSA package (installing it first if that has not been done), then set up the problem, beginning with the parameter values pars and the initial state vector yini.

> require(GillespieSSA)  $>$  pars = c(kf = 0.005, kr = 0.15)  $>$  yini = c(S = 10, P = 120, SP = 0)

Formulate the state-change matrix nu, with species in rows and reactions in columns:

```
> nu = matrix(c(-1, +1,-1, +1,1, -1),
               ncol = 2, byrow = TRUE)
```
and the "propensity vector" a, the rate for each channel:

```
> a = c("kf*S*P", "kr*SP")
```
Specify the final time tf to which the simulation is to be carried out, and the name of the simulation.

```
> t f = 10
```

```
> simName = "Reversible Binding Reaction"
```
Start with the direct method D in  $ssa()$ , with verbose output = TRUE giving wall clock time, computed time, and variable values at each consoleinterval. (If

verbose = FALSE the reaction progress is plotted, but none of the numerical results are printed. However, this is the default because the calculation runs much faster.)

```
> # Direct method
> set.seed(1)
> out = ssa(yini,a,nu,pars,tf,method="D",
simName, verbose=TRUE, consoleInterval=1)
Running D method with console output every 1 time step
Start wall time: 2012-10-31 10:39:47...
t=0 : 10,120,0
(0.003s) t=1.230886 : 6,116,4
(0.005s) t=2.217471 : 5,115,5
(0.006s) t=3.08914 : 3,113,7
(0.007s) t=4.172439 : 2,112,8
(0.009s) t=5.043667 : 4,114,6
(0.01s) t=6.125707 : 5,115,5
(0.012s) t=7.476262 : 3,113,7
(0.013s) t=8.317041 : 2,112,8
(0.014s) t=9.31306 : 5,115,5
t=10.04292 : 3,113,7
tf: 10.04292
TerminationStatus: finalTime
Duration: 0.015 seconds
Method: D
Nr of steps: 33
Mean step size: 0.3043309+/-0.2187604
End wall time: 2012-10-31 10:39:47
```

```
> # Plot the result
> ssa.plot(out)
```
The function ssa.plot() provides an easy way to visualize the time course of the set of reactions, along with some useful characteristics of the simulation. Note the clearly fluctuating concentrations [\(Figure 8.18\).](#page-256-0)

The output of ssa(), out in this case, is a list with three different kinds of information: a matrix out\$data about the time dependence of the processes, a list out\$stats about the course of the calculation, and a list out\$args summarizing the inputs to the calculation.

```
> str(out) # Structure of out
List of 3
 $ data : num [1:35, 1:4] 0 0.165 0.182 0.204 0.295 ...
  ..- attr(*, "dimnames")=List of 2
  .. ..$ : chr [1:35] "timeSeries" "" "" "" ...
  .. ..$ : chr [1:4] "" "S" "P" "SP"
 $ stats:List of 8
  ..$ startWallime : chr "2012-10-31 10:39:47"
```
<span id="page-256-0"></span>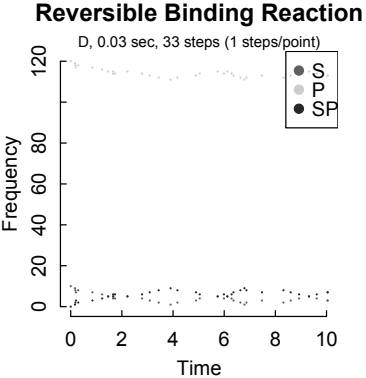

# Figure 8.18: *Time dependence of the binding reaction*  $S + P = SP$  *treated as a stochastic process.*

```
..$ endWallTime : chr "2012-10-31 10:39:47"
 ..$ elapsedWallTime : Named num 0.015
 .. ..- attr(*, "names")= chr "elapsed"
 ..$ terminationStatus : chr "finalTime"
 ..$ nSteps : int 33
 ..$ meanStepSize : num 0.304
..$ sdStepSize : num 0.219
 ..$ nSuspendedTauLeaps: num 0
$ args :List of 18
 ..$ x0 : Named num [1:3] 10 120 0
 .. ..- attr(*, "names")= chr [1:3] "S" "P" "SP"
..$ a \cdot : chr [1:2] "kf*S*P" "kr*SP"
 ..$ nu \therefore num [1:3, 1:2] -1 -1 1 1 1 -1
 ..$ parms : Named num [1:2] 0.005 0.15
.. ..- attr(*, "names")= chr [1:2] "kf" "kr"
 ..$ tf : num 10
 ..$ method : chr "D"
..$ tau : num 0.3
 ..$ f : num 10
..$ epsilon : num 0.03
                   : num 10
 ..$ hor : num NaN
 ..$ dtf : num 10
 ..$ nd : num 100
 ..$ ignoreNegativeState: logi TRUE
 ..$ consoleInterval : num 1
 ..$ censusInterval : num 0
 ..$ verbose : logi TRUE
 ..$ simName : chr "Reversible Binding Reaction"
```
The vector of time is out  $\delta \text{data}$ [,1] and the vectors of concentrations are out\$data[,2], out\$data[,3], and out\$data[,4] for S, P, and SP, respectively. We can use these vectors to calculate the time course of the fractional population of the sites that are bound:

$$
f_{bound} = \frac{SP}{S + SP}.\tag{8.21}
$$

We do so while comparing the direct (exact) Gillespie method with the three approximate tau-leap methods included as optional methods in ssa. These are intended to speed up the calculation by skipping some time steps according to their underlying algorithms. We plot the results ([Figure 8.19\)](#page-258-0) and include in the title of each plot the elapsed time as obtained from out\$stats\$elapsedWallTime.

```
> par(mfrow = c(2,2)) # Prepare for four plots
```
Direct method:

```
> set.seed(1)
```

```
> out = ssa(yini,a,nu,pars,tf,method="D",simName,
```

```
+ verbose=FALSE,consoleInterval=1)
```

```
> et = as.character(round(out$stats$elapsedWallTime,4)) #elapsed time
```

```
> time = out$data[.1]
```

```
> fractOcc = out$data[,4]/(out$data[,2] + out$data[,4])
```
> plot(time, fractOcc, pch = 16, cex = 0.5, main = paste("D ",et, " s")) Explicit tau-leap method:

```
> set.seed(1)
```

```
> out = ssa(yini,a,nu,pars,tf,method="ETL",simName,
```

```
tau=0.003, verbose=FALSE, consoleInterval=1)
```

```
> et = as.character(round(out$stats$elapsedWallTime,4)) #elapsed time
```

```
> time = out$data[,1]
```

```
> fractOcc = out$data[,4]/(out$data[,2] + out$data[,4])
```

```
> plot(time, fractOcc, pch = 16, cex = 0.5,
```

```
main = paste("ETL",et, "s"))
```
Binomial tau-leap method:

```
> set.seed(1)
> out = ssa(yini,a,nu,pars,tf,method="BTL",simName,
  verbose=FALSE, consoleInterval=1)
> et = as.character(round(out$stats$elapsedWallTime,4)) #elapsed time
> time = out$data[,1]
> fractOcc = out$data[,4]/(out$data[,2] + out$data[,4])
> plot(time, fractOcc, pch = 16, cex = 0.5,
    main = paste("BTL ", et, "s"))Optimized tau-leap method:
> set.seed(1)
> out = ssa(yini,a,nu,pars,tf,method="OTL",simName,
  verbose=FALSE, consoleInterval=1)
Warning messages:
1: In FUN(newX[, i], ...) : coercing argument of type 'double' to logical
2: In FUN(newX[, i], ...) : coercing argument of type 'double' to logical
3: In FUN(newX[, i], ...) : coercing argument of type 'double' to logical
```
<span id="page-258-0"></span>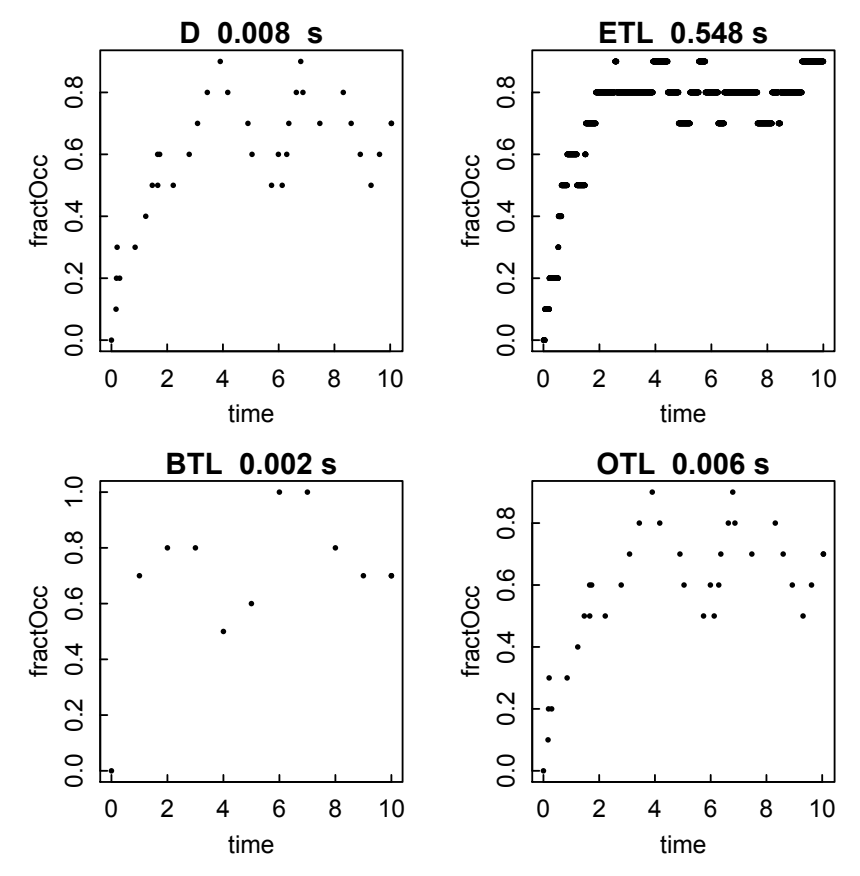

Figure 8.19: *Fractional occupancy of binding sites calculated according to the direct and three tau-leap methods of the Gillespie algorithm.*

```
> et = as.character(round(out$stats$elapsedWallTime,4)) #elapsed time
> time = out$data[,1]
> fractOcc = out$data[,4]/(out$data[,2] + out$data[,4])
> plot(time, fractOcc, pch = 16, cex = 0.5,
+ main = paste("OTL ",et, "s"))
```
There are considerable differences among the results from methods and, at least for this example, the direct method is not the slowest. In most cases, it will be the slowest (as seen in the examples referenced in the next paragraph), though it is somewhat unpredictable which method will be the fastest and most efficient.

The GillespieSSA package contains some instructive models, useful as modifiable templates, that can be called with demo(GillespieSSA). They include a decaying-dimerization reaction set, a linear chain polymerization system, a logistic growth model, two predator–prey models, and two models of infectious processes. The help page for ssa provides some related models as examples.

#### 8.12 Case studies

### *8.12.1 Launch of the space shuttle*

Projectile motion is a good exercise ground for the numerical solution of ordinary differential equations. Here we consider the first two minutes of launch of the space shuttle, basing our treatment on that of VanWyk, 2008, p. 166.

The factors that would have to be taken into account if the vehicle lifted straight up are the mass of the shuttle, booster rockets and fuel that must be lifted against the nearly—but not quite—constant pull of gravity; the burn rate of the fuel that reduces the mass after ignition and lift-off; the thrust of the engines; and the air resistance that decreases with altitude. In addition, the shuttle does not rise straight up, since the thrust angle with respect to launch direction is changed at a constant rate to direct the vehicle over the ocean, from which its ejected booster rockets can be recovered. These considerations lead to the equations of motion

$$
m\frac{d^2y}{dt^2} = (thrust - drag)\cos(\varepsilon t) - mg\left(\frac{R}{R+y}\right)^2\tag{8.22}
$$

and

$$
m\frac{d^2x}{dt^2} = (thrust - drag)sin(\varepsilon t)
$$
\n(8.23)

with the initial conditions

$$
y(0) = x(0) = 0, y'(0) = x'(0) = 0.
$$
 (8.24)

The mass decreases with time according to

$$
m = m_0 - burn.rate \times t \tag{8.25}
$$

and the drag is calculated as

$$
drag = \frac{1}{2}\rho A C_{drag} v^2
$$
 (8.26)

where the air density decreases with altitude according to

$$
\rho = \rho_0 e^{-y/8000}.\tag{8.27}
$$

*x* and *y* are measured in meters while the other lengths are measured in km.

Values for the various factors are quantified in the parameters listed in the code below.

```
> # Parameters
> m0 = 2.04e6 # Initial mass, kg
> burn.rate = 9800 # kg/s
> R = 6371 # Radius of earth, km
> thrust = 28.6e6 # Newtons
> dens0 = 1.2 # kg/m^3 Density of air at earth surface
```

```
> A = 100 # m<sup>2</sup>, cross-section of launch vehicle
> Cdrag = 0.3 # Drag coefficient
> eps = 0.007 # radians/s, rate of angular change
> g = 9.8 #
```
The equations of motion are expressed in terms of a vector y whose components are the x- and y- positions and velocities.

```
> # Equations of motion
> launch = function(t, y,parms) {
+ xpos = y[1]+ xvel = y[2]+ ypos = y[3]
+ yvel = y[4]+ airdens = dens0*exp(-ypos/8000)
+ drag = 0.5*airdens*A*Cdrag*(xvel^2 + yvel^2)
+ m = m0-burn.rate*t
+ angle = eps*t
+ grav = g*(R/(R+ypos/1000))^2+ xaccel = (thrust - drag)/m*sin(angle)
+ yaccel = (thrust - drag)/m*cos(angle) - grav
+ list(c(xvel, xaccel, yvel, yaccel))
+ }
```
We next specify the initial values of the positions and velocities, and the times over which the solution is to be calculated (every second for two minutes).

```
> # Initial values
> init = c(0,0,0,0)>
> # Times
> times = 0:120
```
We load the deSolve package and, since the differential equations are not stiff, use the "adams" method of solution.

```
> # Solve with Adams method
```

```
> require(deSolve)
```

```
> out = ode(init, times, launch, parms=NULL, method="adams")
```
Finally, we plot the x-y coordinates, expressed in km, at each second of the launch [\(Figure 8.20\).](#page-261-0)

```
> # Plot results
> time = out[,1]; x = out[,2]; y = out[,4]
> plot(x/1000,y/1000, cex=0.5, xlab="x/km", ylab="y/km")
```
# *8.12.2 Electrostatic potential of DNA solutions*

DNA is perhaps the most highly charged molecule found in nature. As Watson and Crick showed, B-form DNA has two negative phosphate charges every 0.34 nm along

<span id="page-261-0"></span>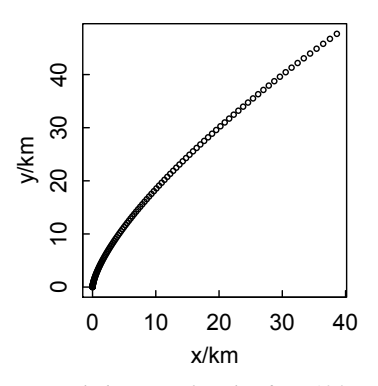

Figure 8.20: *Height vs. horizontal distance for the first 120 seconds of the space shuttle launch.*

a double helical backbone of radius 1 nm. Therefore, it interacts very strongly with other charged molecules, including other DNA molecules. To understand how DNA is tightly coiled and packaged in small volumes such as virus capsids, one needs to calculate the electrostatic repulsions between nearby DNA segments. The strength of electrostatic interactions is modulated by the concentration of small ions, such as salt, in the surrounding solution. The influence of ions on the electrostatic potential  $\phi$  is given by the Debye–Hückel equation

$$
\nabla^2 \phi = -\frac{\kappa^2}{2I} \sum_i Z_i c_i e^{-Z_i \phi} \tag{8.28}
$$

where  $\kappa$  is the inverse Debye length (nm), *I* is the ionic strength (molar), and  $Z_i$  and *c<sup>i</sup>* are the charge and molar concentration of the *i*th ionic species:

$$
I = \frac{1}{2} \sum_{i} c_i Z_i^2
$$
 (8.29)

$$
\kappa^{-1} = \frac{0.304}{\sqrt{I}}\tag{8.30}
$$

We model DNA as a cylindrical rod with charge distributed uniformly on its surface. In cylindrical coordinates where there is no dependence on height or angle, the Laplacian operator can be written in terms of  $\rho$ , the distance from the rod axis to a point in solution, as

$$
\nabla^2 \phi = \frac{\partial^2 \phi}{\partial \rho^2} + \frac{1}{\rho} \frac{\partial \phi}{\partial \rho}
$$
 (8.31)

Defining the dimensionless variable  $x = \kappa \rho$  and  $z = \ln x$ , and confining our calculation to a uni-univalent salt such as NaCl at molar concentration *c*, Equation 8.28 can be written

$$
\frac{\partial^2 \phi}{\partial z^2} = -\frac{ce^{2z}}{2I} \left( e^{-\phi} - e^{\phi} \right) = -\frac{e^{2z}}{2} \left( e^{-\phi} - e^{\phi} \right). \tag{8.32}
$$

#### CASE STUDIES 243

Since this is a second-order differential equation, it needs two boundary conditions for a complete solution. One is the gradient of the potential at the helical rod surface, which can be written

$$
\left(\frac{\partial \phi}{\partial z}\right)_{z=\ln \kappa a} = -4\pi \sigma/\varepsilon \tag{8.33}
$$

where  $\sigma$  is the surface charge density and  $\varepsilon$  is the dielectric constant. For doublestranded DNA in the units we are using,  $4\pi\sigma/\epsilon = -0.84$ .

The second boundary condition depends on the environment in which the DNA finds itself. If it is effectively alone in dilute solution, then  $\phi \to 0$  as  $z \to \infty$ . But if the DNA is in relatively concentrated solution, a different consideration holds. As stated by Bloomfield et al. (1980) "In an extensive array of parallel, equally spaced rods, a different boundary condition applies. Halfway between any two rods the potential will be a minimum, corresponding to equally balanced electrical forces perpendicular to the normal plane between the two rods. We then assume that we can approximate the polygonally shaped minimum potential surface surrounding any rod by a circular one with radius  $R/2$ , where R is the center-to-center distance between nearest neighbor rods." At that distance,

$$
\left(\frac{\partial \phi}{\partial z}\right)_{z=\ln \kappa R/2} = 0\tag{8.34}
$$

We are now in a position to solve the boundary value problem for the potential as a function of distance from the surface of the DNA helix modeled as a cylindrical rod. We can first try the shooting method, but find that it fails. However, the functions bvptwp() and bvpcol() succeed, as shown in Figure 8.21. Note that to change from bvptwp() to bvpcol(), all that need be done is change the function name in the code.

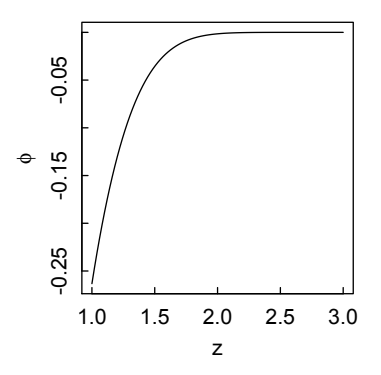

Figure 8.21: *Electrostatic potential as a function of distance from the surface of doublestranded DNA, surrounded by an array of parallel DNA molecules at an average distance of 3 nm center-to-center.*

```
> require(bvpSolve)
> fun = function(z,phi,parms) {
+ dphi1 = phi[2]+ dphi2 = -1/2*exp(2*z)*(exp(-phi[1])-exp(phi[1]))
+ return(list(c(dphi1,dphi2)))
+ }
> init = c(phi=NA, dphi = 0.84)
> end = c(phi=NA, dphi = 0)
>
> sol = bvptwp(yini = init, x = seq(1,3,1en=100), func=fun, yend = end)
>
> z = sol[, 1]> phi = sol[,2]
> plot(z,phi,type="l", ylab=expression(phi))
```
#### *8.12.3 Bifurcation analysis of Lotka–Volterra model*

Lotka–Volterra type models are instructive in elucidating predator–prey relations in ecology, and are also good models for analyzing the behavior of systems of differential equations. Here we follow very closely part of a 2003 article by Thomas Petzoldt, "R as a Simulation Platform in Ecological Modelling"<sup>1</sup>, which constructs and analyzes a three-component system and takes the additional useful step of showing how to display the bifurcation behavior of the model. His treatment is based on a threecomponent food web model developed by Blasius et al. (1999) and Blasius and Stone  $(2000)$ .

The model consists of three populations: plant resource *u*, herbivore *v*, and carnivore *w*. The set of differential equations describing the system is

$$
\frac{du}{dt} = au - \alpha_1 f_1(u, v) \tag{8.35}
$$

$$
\frac{dv}{dt} = -bv + \alpha_1 f_1(u, v) - \alpha_2 f_2(v, w) \tag{8.36}
$$

$$
\frac{dw}{dt} = -c(w - w*) + \alpha_2 f_2(v, w) \tag{8.37}
$$

with a logistic interaction term due to Holling

$$
f_i(x, y) = \frac{xy}{1 + k_i x}.\tag{8.38}
$$

This interaction term, since it includes saturation, is probably more realistic than the simpler Lotka–Volterra  $f_i(x, y) = xy$ . Another refinement that enhances the realism of the model is *w*∗, a minimum predator level that stabilizes the population when the prey population is low by recognizing that predators can consume alternative, albeit less desirable, prey.

We begin by loading the deSolve package. Petzoldt used the older odesolve package, which has since been removed from the R library.

<sup>&</sup>lt;sup>1</sup>online at http://www.r-project.org/doc/Rnews/Rnews\_2003-3.pdf, pp. 8--16

### CASE STUDIES 245

```
> library(deSolve)
```
We then proceed in the by now familiar way to define the functions for the interactions and for the time derivatives of the populations.

```
> f = function(x, y, k) {x*y/(1+k*x)}> model = function(t, xx, parms) {
+ u = xx[1] # plant resource
+ v = xx[2] # herbivore
+ w = xx[3] # carnivore
+ with(as.list(parms),{
+ du = a*u - alpha1*f(u, v, k1)+ dv = -b*v + alpha1*f(u, v, k1) - alpha2*f(v, w, k2)
+ dw = -c*(w - wstar) + alpha2*f(v, w, k2)+ list(c(du, dv, dw))
+ })}
```
Next we define the times over which the simulation is to be carried out, the parameters in the calculation, and the starting values for the three populations.

 $>$  times = seq(0, 200, 0.1)  $>$  parms =  $c(a=1, b=1, c=10, alpha1=0.2, alpha2=1,$ + k1=0.05, k2=0, wstar=0.006)  $>$  xstart = c(u=10, v=5, w=0.1)

We then solve the model using the lsoda method as a function, and extract the time and population vectors for plotting.

```
> out = lsoda(xstart, times, model, parms)
> t = out[, 1]> u = out[, 2]> v = out[, 3]> w = out[, 4]
```
We plot the three populations, which appear to oscillate in a rather unpredictable fashion but more or less in phase with one another [\(Figure 8.22\).](#page-265-0) Blasius and coworkers call this UPCA (uniform phase, chaotic amplitude) behavior. Note how close *w*, the population of carnivores, comes to extinction at times, but is saved by *w*∗.

```
> par(mfrow=c(1,3))
> plot(t, u, type="1", 1ty=1)> plot(t, v, type="1", lty=1)> plot(t, w, type="1", lty=1)> par(mfrow = c(1,1))
```
We conclude by making a bifurcation diagram, which demonstrates how the dynamics of a process splits in two at certain values of a control parameter. In this case the predator–independent herbivore loss rate *b* is used as the control parameter. Bifurcations occur at the maxima or minima of the predator variable *w*. Thus, we first define a function to pick peaks and troughs, at which the amplitudes are greater than, or less than, their immediate neighbors to left and right.

<span id="page-265-0"></span>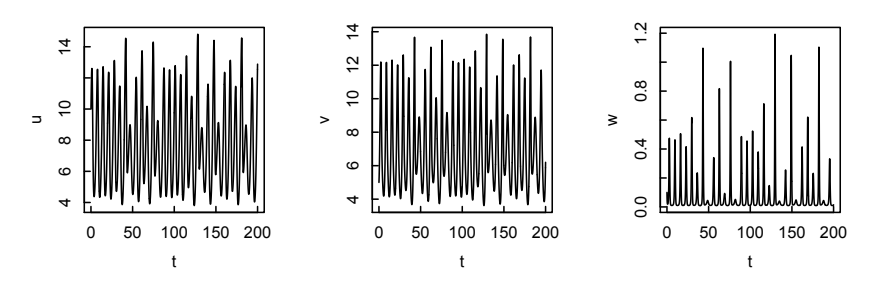

Figure 8.22: *Time course of the three-population model of resource u, consumer v, and predator w, illustrating uniform phase but chaotic amplitude behavior.*

```
> peaks = function(x) {
+ 1 = length(x)+ xm1 = c(x[-1], x[1])+ xp1 = c(x[1], x[-1])+ x[x > xm1 & x > xp1 | x < xm1 & x < xp1] # Max or min
+ }
```
We next set up the axes, coordinates, and labeling of a plot, to be filled as the bifurcation modeling process proceeds.

```
> plot(0,0, xlim=c(0,2), ylim=c(0,1.5), type="n", xlabel"b", ylabel"w")
```
We embed the integration of the system of differential equations in a loop that varies *b*.

```
> for (b in seq(0.02,1.8,0.01)) {
```

```
+ parms["b"] = b
```

```
+ out = as.data.frame(lsoda(xstart, times,
```

```
+ model, parms, hmax=0.1))
```
Only the last third of the peaks are identified and plotted, to show the behavior at the end of each simulated time series [\(Figure 8.23\)](#page-266-0)

```
+ 1 = length(out$w) %/% 3
+ out = out [(2*1):(3*1),]+ p = peaks(out$w)
+ 1 = length(out\+ xstart = c(u=out\u[1], v=out\v[1], v=out\v[1])
+ points(rep(b, length(p)), p, pch=".")
+ }
```
We can see that there is "a period-doubling route to chaos followed by a perioddoubling reversal as the control parameter *b* is increased" (Blasius and Stone, 2000).

<span id="page-266-0"></span>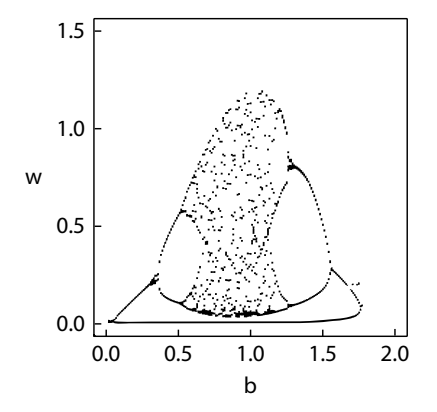

Figure 8.23: *Bifurcation diagram for the three-population model, with the predator– independent herbivore loss rate b as the control parameter. Bifurcations occur at the extrema of the predator variable w.*

To complete this series of solutions to the system of differential equations and plot the points on the bifurcation plot took 69 seconds on a ca. 2012 MacBook Air laptop.

# Chapter 9

# Partial differential equations

Partial differential equations (PDEs) arise in all fields of science and engineering. In contrast to ordinary differential equations, they involve more than one independent variable, often time and one or more position variables, or several spatial variables.

The most common approach to solving PDEs numerically is the method of lines: one discretizes the spatial derivatives and leaves the time variable continuous. This leads to a system of ordinary differential equations to which one of the methods discussed in the previous chapter for initial value ODEs can be applied.

R has three packages, ReacTran, deSolve, and rootSolve, that together contain most of the tools needed to solve most commonly encountered PDEs. The task view DifferentialEquations lists resources for PDEs as well as for the various types of ODEs discussed in the previous chapter.

PDEs are commonly classified into three types: parabolic (time-dependent and diffusive), hyperbolic (time-dependent and wavelike), and elliptic (timeindependent). We shall give examples of how each of these may be solved with explicit R code, before showing how the functions in ReacTran, deSolve, and rootSolve can be used to solve such problems concisely and efficiently.

In preparing the first part of this chapter I have drawn heavily on Garcia, *Numerical Methods for Physics*, Chs. 6-9. The latter part of the chapter, focusing on the ReacTran package, is based on the work of Soetaert and coworkers, *Solving Differential Equations in R* and *A Practical Guide to Ecological Modelling: Using R as a Simulation Platform*, which—along with the help pages and vignettes for the package—should be consulted for more details and interesting examples.

#### 9.1 Diffusion equation

The diffusion equation (Fick's 2nd law) in one spatial dimension,

$$
\frac{\partial C}{\partial t} = D \frac{\partial^2 C}{\partial x^2},\tag{9.1}
$$

is, like the heat conduction equation, a parabolic differential equation. (In the heat conduction equation, the concentration  $C$  is replaced by the temperature  $T$ , and the diffusion coefficient *D* is replaced by the thermal diffusion coefficient  $\kappa$ .)

#### 250 PARTIAL DIFFERENTIAL EQUATIONS

To solve the diffusion equation numerically, a common procedure is to discretize the time derivative using the Euler approximation

$$
\frac{\partial C}{\partial t} \Rightarrow \frac{C(t_i + \triangle t, x_j) - C(t_i, x_j)}{\triangle t}
$$
(9.2)

and the spatial second derivative using the centered approximation.

$$
\frac{\partial^2 C}{\partial x^2} \Rightarrow \frac{C(t_i, x_j + \triangle x) + C(t_i, x_j - \triangle x) - 2C(t_i, x_j)}{\triangle x^2}
$$
(9.3)

Rearranging, we find that the concentration at time point  $i+1$  can be computed as follows.

$$
C(i+1, j) = C(i, j) + A[C(i, j+1) + C(i, j-1) - 2C(i, j)]
$$
\n(9.4)

where

$$
A = \frac{D\Delta t}{\Delta x^2} \tag{9.5}
$$

This is the equation, along with suitable boundary conditions, that we shall use to compute the time-evolution of the concentration profile.

The analytic solution to the one-dimensional diffusion equation, in which the concentration is initially a spike of magnitude  $C_0$  at the origin  $x_0$  and zero everywhere else, is well-known to be

$$
C(t,x) = \frac{C_0}{\sqrt{2\pi\sigma^2}} \exp\left[-\frac{(x-x_0)^2}{2\sigma^2}\right]
$$
(9.6)

where the standard deviation  $\sigma$  is

$$
\sigma = \left\langle (x - x_0)^2 \right\rangle^{1/2} = \sqrt{2Dt}.
$$
\n(9.7)

In other words, the initially very sharp peak broadens with the square root of the elapsed time. It is this behavior that we shall demonstrate in R. In the code below, note that the initialization and updating of *C* maintains the boundary conditions of  $C = 0$  at the boundaries.

Set the parameters of the diffusion process. An important consideration in choosing the time and distance increments is that the coefficient  $A = D\Delta t / \Delta x^2$  must be  $\leq$  1/2 for the computation to be stable.

> dt=3 #Timestep,s > dx = .1 # Distance step, cm > D = 1e-4 # Diffusion coeff, cm^2/s > (A = D\*dt/dx^2) # Coefficient should be < 0.5 for stability [1] 0.03

Discretize the spatial grid and set the number of time iterations.

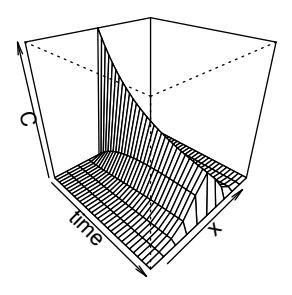

Figure 9.1: *Perspective plot of the evolution of a sharp concentration spike due to diffusion.*

```
> L=1 #Length from -L/2 to L/2
> n = L/dx + 1 # Number of grid points
> x = \text{seq}(-L/2, L/2, dx) # Location of grid points
> steps = 30 # Number of iterations
> time = 0:steps
   Initialize concentrations to 0 except for the spike at the center of the grid.
> C = matrix(rep(0, (steps+1)*n), nrow = steps+1, ncol = n)> C[1, round(n/2)] = 1/dx # Initial spike at central point
   Loop over time and space variables, building a matrix for the subsequent per-
spective plot.
> # Loop over desired number of time steps
```

```
> for(i in 1:(steps-1)) {
+ # Compute new concentration profile at each time #
+ for(j in 2:(n-1)) {
+ C[i+1,j] = C[i,j] + A*(C[i,j+1] + C[i,j-1] - 2*C[i,j])+ }
+ }
```
Finally, plot a perspective view of the concentration evolution in space and time (Figure 9.1).

 $>$  persp(time, x, C, theta = 45, phi = 30)

# 9.2 Wave equation

The one-dimensional wave equation

$$
\frac{\partial^2 W}{\partial t^2} = c^2 \frac{\partial^2 W}{\partial x^2},\tag{9.8}
$$

where *W* is the displacement and *c* the wave speed, is a typical example of a hyperbolic PDE. A simplified version (see Garcia, p. 216) is the advection equation

$$
\frac{\partial y}{\partial t} = -c \frac{\partial y}{\partial x},\tag{9.9}
$$

which describes the evolution of the scalar field  $y(t, x)$  carried along by a flow of constant speed *c* moving to the right if  $c > 0$ . The advection equation is the simplest example of a flux conservation equation.

The analytical solution of the advection equation, with initial condition  $y(0, x) =$  $y_0(x)$  is simply  $y(t, x) = y_0(x - ct)$ . However, the numerical solution is by no means trivial, and in fact the forward- in-*t*, centered-in-*x* approach that worked for parabolic equations does not work for the advection equation.

As in the previous section, we replace the time derivative by its forward Euler approximation

$$
\frac{\partial y}{\partial t} \Rightarrow \frac{y(t_i + \triangle t, x_j) - y(t_i, x_j)}{\triangle t}
$$
\n(9.10)

and the space derivative by the centered discretized approximation

$$
\frac{\partial y}{\partial x} \Rightarrow \frac{y(t_i, x_j + \triangle x) - y(t_i, x_j - \triangle x)}{2\triangle x}
$$
\n(9.11)

Combining and rearranging leads to the equation for y at timepoint  $i+1$ ,

$$
y(i+1, j) = y(i, j) - \frac{c\Delta t}{2\Delta x} [y(i, j+1) - y(i, j-1)]
$$
\n(9.12)

once we provide the initial condition and boundary conditions. We use as initial condition a Gaussian pulse, and impose cyclic boundary conditions, so that grid points  $x_n$  and  $x_1$  are adjacent.

#### *9.2.1 FTCS method*

We first try the forward-in-time, centered-in-space (FTCS) method. Set the parameters to be used in the calculation.

```
> dt=.002 #Timestep,s
> n = 50 # number of grid points
> L=1 # Length from -L/2 to L/2, cm
> (dx = L/n) # Distance step, cm
[1] 0.02
> v=1 #Wavespeed, cm/s
>(A = v * dt / (2 * dx)) # Coefficient
[1] 0.05
> (steps = L/(v*dt)) # Number of iterations
[1] 500
> time = 0:steps
> (tw = dx/v) # Characteristic time to move one step
[1] 0.02
```
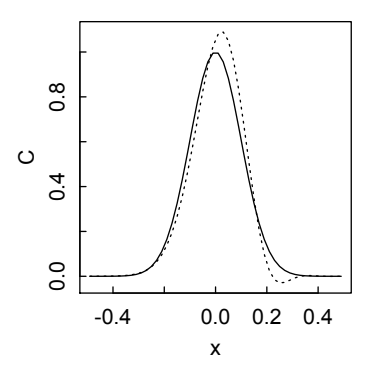

Figure 9.2: *Advection of a Gaussian pulse calculated according to the FTCS method.*

Set the locations of the grid points and initialize the space-time matrix of concentration values.

```
> x = (1:n - 0.5)*dx - L/2 # Location of grid points> sig = 0.1 # Standard deviation of initial Gaussian wave
> amp0 = \exp(-x^2/(2*sig^2)) # Initial Gaussian amplitude
> C = matrix(rep(0, (steps+1)*n), nrow = steps+1, ncol = n)
> C[1,] = amp0 # Initial concentration distribution
```
Establish periodic boundary conditions.

```
> jplus1 = c(2:n,1)
```

```
> jminus1 = c(n, 1:(n-1))
```
For the body of the calculation, loop over the desired number of time steps and compute the new concentration profile at each time.

```
> for(i in 1:steps) { # Loop over desired number of steps
+ for(j in 1:n) { # Compute new C profile at each time
+ C[i+1,j] = C[i,j] + A*( C[i,jplus1[j]] - C[i,jminus1[j]] )
+ }
+ }
```
Finally, plot the initial and final concentration profiles (Figure 9.2).

```
> plot(x, C[1,], type = "l", ylab = "C", ylim = c(min(C), max(C)))> lines(x, C[steps, ], lty = 3)
```
If the advection equation were properly solved by this method, the two waveforms should be superimposable. Instead, distortion occurs as the wave propagates. It can be shown that in fact there is no stable solution for any value of the characteristic time *dx*/*v*.

#### *9.2.2 Lax method*

A more successful method, due to Lax, is to replace  $C[i, j]$  with the average of its left and right neighbors. Also, the best result is obtained if the time step is neither

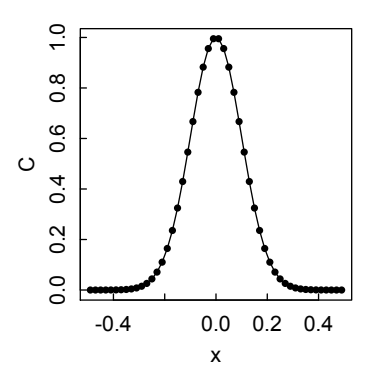

Figure 9.3: *Advection of a Gaussian pulse calculated according to the Lax method.*

too large (the calculation becomes unstable) nor too small (the pulse decays as it progresses). It can be shown that the optimum time step is  $dt = dx/v$ . The code is exactly the same as for the FTCS method, except for the body of the calculation, where the looping over the desired number of time steps and computation of the new concentration profile at each time takes place. The result is shown in Figure 9.3.

```
> # Loop over desired number of steps #
> for(i in 1:steps) {
+ # Compute new concentration profile at each time #
+ for(j in 1:n) {
+ C[i+1,j] = 0.5*(C[i,jplus1[j]] + C[i, jminus1[j]]) +
+ A*(C[i,jplus1[j]] - C[i,jminus1[j]])
+ }
+ }
```
A still better approach, as explained by Garcia (pp. 222–4), is the Lax–Wendorff method, which uses a second-order finite difference scheme to treat the time derivative. This yields Equation 9.13 for the updating of the advection equation:

$$
C_j^{i+1} = C_j^i - A\left(C_{j+1}^i - C_{j-1}^i\right) + 2A^2\left(C_{j+1}^i + C_{j-1}^i - 2C_j^i\right)
$$
(9.13)

#### 9.3 Laplace's equation

The Laplace equation in two dimensions

$$
\frac{\partial^2 V}{\partial x^2} + \frac{\partial^2 V}{\partial y^2} = 0
$$
\n(9.14)

is an example of the third type of PDE, an elliptic equation. It arises frequently in electrostatics, gravitation, and other fields in which the potential *V* is to be calculated as a function of position. If there are charges or masses in the space, and if we

#### LAPLACE'S EQUATION 255

generalize to three dimensions, the equation becomes the Poisson equation

$$
\frac{\partial^2 V}{\partial x^2} + \frac{\partial^2 V}{\partial y^2} + \frac{\partial^2 V}{\partial z^2} = f(x, y, z)
$$
(9.15)

Depending on the geometry of the problem, the equation may also be written in spherical, cylindrical, or other coordinates.

To solve an elliptic equation of this type, one must be given the boundary conditions. Typically, these specify that certain points, lines, or surfaces are held at constant values of the potential. Then the potentials at other points are adjusted until the equation is satisfied to some desired approximation. (In rare cases, the equation with boundary conditions can be solved exactly analytically; but usually an approximate solution must suffice.)

There are many approaches to numerical solution of the Laplace equation. Perhaps the simplest is that due to Jacobi, in which the interior points are successively approximated by the mean of their surrounding points, while the boundary points are held at their fixed, specified values. We consider as an example a square plane, bounded by (0,1) in the *x* and *y* directions, in which the edge at  $y = 1$  is held at  $V = 1$ and the other three edges are held at  $V = 0$ . We make a rather arbitrary initial guess for the potentials at the interior points, but these will be evened out as the solution converges.

In the following code we solve the Laplace equation on a square lattice using the Jacobi method. We begin by setting the parameters

> n = 30 # Number of grid points per side > L=1 # Length of a side  $> dx = L/(n-1)$  # Grid spacing  $> x = y = 0:(n-1)*dx # x and y coordinates$ and making a rather arbitrary initial guess for the voltage profile.

```
> \text{VO} = 1> V = matrix(V0/2*sin(2*pi*x/L)*sin(2*pi*y/L),+ nrow = n, ncol = n, byrow = TRUE)
```
We set the boundary conditions ( $V = 0$  on three edges of the plate,  $V = 1$  on the fourth edge:

```
> V[1,] = 0> V[n, ] = 0> V[, 1] = 0> V[, n] = V0*rep(1, n)We make a perspective plot of the initial guess,
```

```
> par(mfrow = c(1,2))
```
>  $persp(x,y,V, theta = -45, phi = 15)$ 

then proceed with the Jacobi-method calculation.

```
> ## Loop until desired tolerance is obtained
> newV = V
> itmax = n^2 # Hope that solution converges within n^2 iterations
```
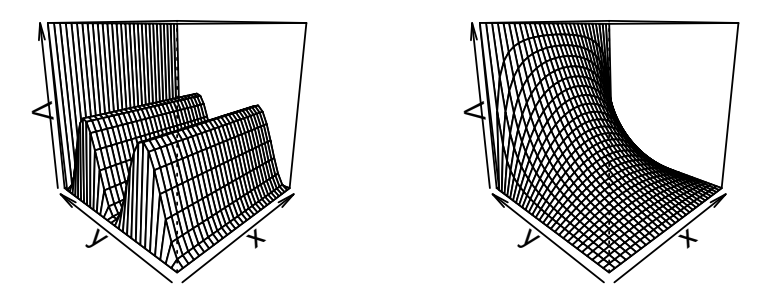

Figure 9.4: *Solution to the Laplace equation with the Jacobi method.*

```
> tol = 1e-4
> for (it in 1:itmax) {
+ dVsum = 0
+ for (i in 2:(n-1)) {
+ for (j in 2:(n-1)) {
+ newV[i,j] = 0.25*(V[i-1,j] + V[i+1,j] + V[i,j-1] + V[i,j+1])+ dVsum = dVsum + abs(1-V[i,j]/newV[i,j])+ }
+ }
+ V=newV
+ dV = dVsum/(n-2)^2 # Average deviation from previous value
+ if (dV < tol) break # Desired tolerance achieved
+ }
>
> it # Iterations to achieve convergence to tol
[1] 419
> dV
[1] 9.908314e-05
```
Finally, we plot the converged solution alongside the initial guess (Figure 9.4).

> persp $(x,y,V,$  theta = -45, phi = 15)  $> par(mfrow = c(1,1))$ 

#### 9.4 Solving PDEs with the ReacTran package

Solving of partial differential equations in R can also be done with the ReacTran package and ancillary packages that it calls. Package ReacTran facilitates modeling of reactive transport in 1, 2, and 3 dimensions. It "contains routines that enable the

#### SOLVING PDES WITH THE REACTRAN PACKAGE 257

development of reactive transport models in aquatic systems (rivers, lakes, oceans), porous media (floc aggregates, sediments, . . . ) and even idealized organisms (spherical cells, cylindrical worms, . . . )." Although ReacTran was developed largely to support the authors' research interests in ecological hydrology, its methods are useful for numerically solving all the standard types of PDEs.

The package contains:

- Functions to set up a finite-difference grid (1D or 2D)
- Functions to attach parameters and properties to this grid (1D or 2D)
- Functions to calculate the advective-diffusive transport term over the grid (1D, 2D, 3D)
- Various utility functions

When ReacTran is loaded, it also loads two support packages that we have previously encountered: rootSolve and deSolve. To quote from their help pages, the rootSolve package "solves the steady-state conditions for uni-and multicomponent 1-D, 2-D and 3-D partial differential equations, that have been converted to ODEs by numerical differencing (using the method-of-lines approach)." The deSolve package provides "functions that solve initial value problems of a system of first-order ordinary differential equations (ODE), of partial differential equations (PDE), of differential algebraic equations (DAE) and delay differential equations."

ReacTran also loads the shape package, which provides "functions for plotting graphical shapes such as ellipses, circles, cylinders, arrows, ..." However, we shall not use shape in what follows.

# *9.4.1* setup.grid.1D

Use of ReacTran generally proceeds in three or four steps. First, the function setup.grid.1D is used to establish the grid. In the simplest case, this function subdivides the one-dimensional space of length L, between x.up and x.down, into N grid cells of size dx.1. The calling usage is

```
setup.grid.1D(x.up=0, x.down=NULL, L=NULL, N=NULL, dx.1=NULL, p.dx.1=
rep(1,length(L)), max.dx.1=L, dx.N=NULL, p.dx.N=rep(1,length(L)),
max.dx.N=L)
```
where

- x.up is the position of the upstream interface
- x.down is the position of the downstream interface
- $L = x.down x.up$
- N is the number of grid cells =  $L/dx$ . 1

In more complex situations, the size of the cells can vary, or there may be more than one zone. These situations are described in the help page for setup.grid.1D.

The values returned by setup.grid.1D include x.mid, a vector of length N, which specifies the positions of the midpoints of the grid cells at which the concentrations are measured, and  $x \cdot int$ , a vector of length (N+1), which specifies the positions of the interfaces between grid cells, at which the fluxes are measured.

#### 258 PARTIAL DIFFERENTIAL EQUATIONS

The plot function for grid.1D plots both the positions of the cells and the box thicknesses, showing both  $x$  mid and  $x$  int. The examples on the help page demonstrate this behavior.

setup.grid.1D serves as the starting point for setup.grid.2D, which creates a grid over a rectangular domain defined by two orthogonal 1D grids.

# *9.4.2* setup.prop.1D

Many transport models will involve grids with constant properties. But if some property that affects diffusion or advection varies with position in the grid, the variation can be incorporated with the function setup.prop.1D (or setup.prop.2D in two dimensions).

Given either a mathematical function or a data matrix, the setup.prop.1D function calculates the value of the property of interest at the middle of the grid cells and at the interfaces between cells. The function is called with

setup.prop.1D(func=NULL, value=NULL, xy=NULL, interpolate="spline", grid, ...)

where

- func is a function that governs the spatial dependency of the property
- value is the constant value given to the property if there is no spatial dependency
- xy is a data matrix in which the first column gives the position, and the second column gives the values which are interpolated over the grid
- interpolate is the interpolation method (spline or linear)
- grid is the object defined with setup.grid.1D
- ... are additional arguments to be passed to func

#### *9.4.3* tran.1D

This function calculates the transport terms—the rate of change of concentration due to diffusion and advection—in a 1D model of a liquid (volume fraction = 1) or a porous solid (volume fraction may be variable and  $\lt 1$ ).

tran.1D is also used for problems in spherical or cylindrical geometries, though in these cases the grid cell interfaces will have variable areas.

The calling usage for tran.1D is

tran.1D(C, C.up =  $C[1]$ , C.down =  $C[length(C)]$ , flux.up = NULL, flux.down = NULL, a.bl.up = NULL, a.bl.down = NULL,  $D = 0$ ,  $v = 0$ , AFDW = 1, VF = 1,  $A = 1$ , dx, full.check = FALSE, full.output = FALSE) where

- C is a vector of concentrations at the midpoints of the grid cells.
- C.up and C.down are the concentrations at the upstream and downstream boundaries.
- flux.up and flux.down are the fluxes into and out of the system at the upstream and downstream boundaries.

## EXAMPLES WITH THE REACTRAN PACKAGE 259

- If there is convective transfer across the upstream and downstream boundary layers, a.bl.up and a.bl.down are the coefficients.
- D is the diffusion coefficient, and v is the advective velocity.
- ADFW is the weight used in the finite difference scheme for advection.
- VF and A are the volume fraction and area at the grid cell interfaces.
- dx is the thickness of the grid cells, either a constant value or a vector.
- full.check and full.output are logical flags to check consistency and regulate output of the calculation. Both are FALSE by default.

See the help page for details on these inputs.

When full.output = FALSE, the values returned by trans. 1D are dC, the rate of change of C at the center of each grid cell due to transport, and  $flux.up$  and flux.down, the fluxes into and out of the model at the upstream and downstream boundaries.

ReacTran also has functions for estimating the diffusion and advection terms in two- and three-dimensional models, and in cylindrical and polar coordinates. The number of inputs grows with dimension, but the inputs are essentially the same as in the 1D case. See the help pages for tran.2D, tran.3D, tran.cylindrical, and tran.polar.

Yet another refinement is the function tran.volume.1D, which estimates the volumetric transport term in a 1D model. In contrast to tran.1D, which uses fluxes (mass per unit area per unit time), tran.volume.1D uses flows (mass per unit time). It is useful for modeling channels for which the cross-sectional area changes, when the change in area need not be explicitly modeled. It also allows lateral input from side channels.

# *9.4.4 Calling* ode.1D *or* steady.1D

Once the grid has been set up and properties assigned to it, and the transport model has been formulated with tran.1D (or its 2D or 3D analogs), then ReacTran calls upon ode.1D from the deSolve package if a time-dependent solution is needed, or steady.1D from the rootSolve package if a steady-state solution is desired. The system of ODEs resulting from the method of lines approach is typically both sparse and stiff. The integrators in deSolve, such as "lsoda" (the 1D default method) are particularly well suited to deal with such systems of equations. If the system of ODEs is not stiff, then "adams" is generally a good choice of method.

# 9.5 Examples with the ReacTran package

# *9.5.1 1-D diffusion-advection equation*

Here is a modification of the 1-dimensional diffusion equation solved earlier, done using the functions in the ReacTran package, and including an advection term. This might represent, for example, a narrow layer of a small molecule at the top of a

solution column, subject both to diffusion and to an electrophoretic field driving it with velocity v.

Load ReacTran, which also causes loading of its ancillary packages.

```
> require(ReacTran)
Loading required package: ReacTran
Loading required package: rootSolve
Loading required package: deSolve
Loading required package: shape
```
Establish the grid, using the setup.grid.1D() function, and supply values for the parameters.

```
> N = 100 # Number of grid cells
> xgrid = setup.grid.1D(x.up = 0, x.down = 1, N = N) # Between 0 and 1
> x = xgrid$x.mid # Midpoints of grid cells
> D = 1e-4 # Diffusion coefficient
> v = 0.1 # Advection velocity
```
Construct the function that defines the diffusion-advection equation.

```
> Diffusion = function(t, Y, parms) {
+ tran=tran.1D(C=Y,C.up=0,C.down=0,D=D,v=v,dx= xgrid)
+ list(dY = tran$dC, flux.up = tran$flux.up,
+ flux.down = tran $flux.down)
+ }
```
Initialize the concentration on the grid.

```
> Yini = rep(0, N) # Initial concentration = 0
```

```
> Yini[2] = 100 # Except in the second cell
```
Now run the calculation for five time units, with a time step of 0.01.

```
> # Calculate for 5 time units
> times = seq(from = 0, to = 5, by = 0.01)
> out = ode.1D(y = Yini, times = times, func = Diffusion,
+ parms = NULL,dimens = N)
```
Finally, plot the initial concentration spike and the subsequent concentration distributions at intervals of 50 time steps [\(Figure 9.5\)](#page-279-0).

```
> plot(x, out[1,2:(N+1)], type = "1", lwd = 1, xlab = "x", ylab = "Y")> # Plot subsequent conc distributions, every 50 time intervals
> for(i in seq(2, length(times), by = 50)) lines(x, out[i, 2:(N+1)])
```
#### *9.5.2 1-D wave equation*

The wave equation 9.8 can be solved in the same way as the diffusion equation by setting  $c^2 = D$ , letting  $W = u$  and  $\frac{\partial u}{\partial t} = v$ , and solving in the now familiar way for the pair of variables  $(u, v)$ . Here we consider the 1-D wave equation for a plucked string, held initially at 0 amplitude for  $x < -25$  and  $x > 25$ , and stretched linearly to a maximum at  $x = 0$ , ode, 1D is used to solve the set of simultaneous ODEs with  $c = 1$ .

<span id="page-279-0"></span>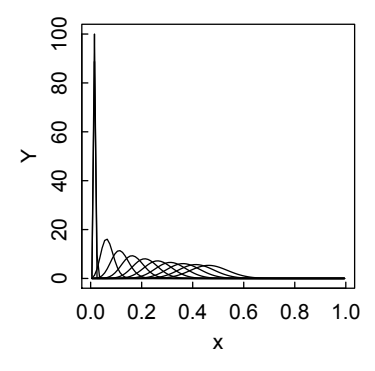

Figure 9.5: *Advection and diffusion of an initially sharp concentration layer.*

Load ReacTran and set up the grid.

```
> require(ReacTran)
> dx = 0.2 # Spacing of grid cells
> # String extends from -100 to +100
> xgrid = setup.grid.1D(x.up = -100, x.down = 100, dx.1 = dx)
> x = xgrid$x.mid # midpoints of grid cells
> N = xgrid$N # number of grid cells
   Set initial conditions on string height profile and velocity.
> uini = rep(0,N) # String height vector before stretching
> vini = rep(0,N) # Initial string velocity vector
> displ = 10 # Initial displacement at center of string
> # Impose initial triangular height profile on string between +/- 25
> for(i in 1:N) {
     if (x[i] > -25 \& x[i] \le 0) uini[i] = displ/25*(25 + x[i]) else
+ if (x[i] > 0 \& x[i] < 25) uini[i] = displ/25*(25 - x[i])
    + }
> yini = c(uini, vini)
   Set the time sequence over which to compute the solution
> times = seq(from = 0, to = 50, by = 1)
   Define the function that establishes the displacement and velocity vectors
> wave = function(t,y,parms) {
      u = y[1:N] # Separate displacement and velocity vectors
+ v = y[(N+1):(2*N)]+ du=v
+ dv=tran.1D(C=u,C.up=0,C.down=0,D=1,dx=xgrid)$dC
+ return(list(c(du, dv))) }
```
Solve the equations using ode.1D with the "adams" method. Note the use of the subset() function to extract the displacement vector u from the result vector.

 $>$  out = ode.1D(func = wave,  $y = yini$ , times = times,

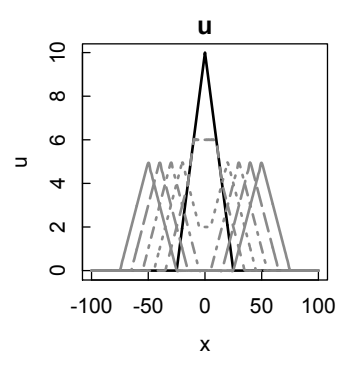

Figure 9.6: *Behavior of a plucked string.*

```
+ parms = NULL, method = "adams",
      dimens = N, names = c("u", "v"))
> u = subset(out, which = "u") # Extract displacement vector
   Finally, plot the displacement every 10th time interval (Figure 9.6).
```

```
> outtime = seq(from = 0, to = 50, by = 10)
```

```
> matplot.1D(out, which = "u", subset = time %in% outtime,
```

```
+ grid=x,xlab="x",ylab="u",type="l",
```

```
+ lwd = 2, xlim = c(-100,100), col = c("black", rep("darkgrey",5)))
```
We see that the initial displacement splits in two and propagates symmetrically to left and right.

#### *9.5.3 Laplace equation*

Here we use ReacTran to solve the 2D Laplace equation, treated earlier in this chapter by a different method. In this example the gradient in the y-direction is -1. (The gradient is just the flux,  $D(\partial C/\partial x)$ , with *D* set equal to 1. The solver is steady. 2D, because there is no time dependence in the equation. As arbitrary initial conditions, we use  $N_x \times N_y$  uniformly distributed random numbers. We must also specify nspec, the number of species in the model (just one, the potential, in this case), dimens, a 2-valued vector with the number of cells in the *x* and *y* directions, and lrw, the length of the real work array. See the help page for steady.2D for more details.

Load ReacTran and set up the grid.

```
> require(ReacTran)
```

```
> Nx = 100
```

```
> Ny = 100
```

```
> xgrid = setup.grid.1D(x.up = 0, x.down = 1, N = Nx)
```
 $>$  ygrid = setup.grid.1D(x.up = 0, x.down = 1, N = Ny)

```
> x = xgrid$x.mid
```

```
> y = ygrid$x.mid
```
Specify the function that calculates the evolution of the variables.

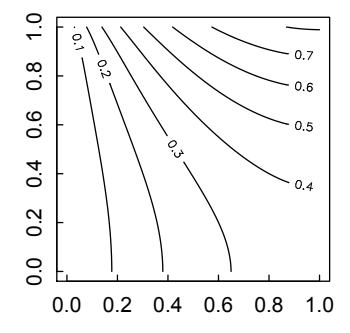

Figure 9.7: *Contour plot of solution to Laplace equation with gradient*  $\frac{\partial w}{\partial y} = -1$ *.* 

```
> laplace = function(t, U, parms) {
+ w = matrix(nrow = Nx, ncol = Ny, data = U)
+ dw = \text{tran.2D}(C = w, C.x.up = 0, C.y.down = 0,+ flux.y.up = 0,
+ flux.y.down = -1,
+ D.x = 1, D.y = 1,
+ dx = xgrid, dy = ygrid)$dC
+ list(dw) }
```
Start with uniformly distributed random numbers as initial conditions, then solve for the steady-state values and make a contour plot of the result (Figure 9.7).

```
> out = steady. 2D(y = runif(Nx*Ny)), func = laplace, parms = NULL,
+ nspec = 1, dimens = c(Nx, Ny), 1rw = 1e7)
>
> z <- matrix(nr = Nx, nc = Ny, data = out$y)
> contour(z)
```
#### *9.5.4 Poisson equation for a dipole*

Finally, we solve the 2D Poisson equation

$$
\frac{\partial^2 w}{\partial x^2} + \frac{\partial^2 w}{\partial y^2} = -\frac{\rho}{\epsilon_0}
$$
 (9.16)

for a dipole located in the middle of a square sheet otherwise at 0 potential. For simplicity, we set all scale factors equal to one. In the definition of the poisson function, the values in the  $N_x \times N_y$  matrix **w** are input through the data vector U. As in the Laplace equation above, we set the initial values of w at the grid cells equal to uniformly distributed random numbers.

Load ReacTran and establish the grid.

```
> require(ReacTran)
```
 $>$  Nx = 100  $> Nv = 100$  $>$  xgrid = setup.grid.1D(x.up = 0, x.down = 1, N = Nx)  $>$  ygrid = setup.grid.1D(x.up = 0, x.down = 1, N = Ny)  $> x = xgrid$ \$x.mid > y = ygrid\$x.mid

Find the x and y grid points closest to (0.4, 0.5) for the positive charges, and the  $(x,y)$  grid points closest to  $(0.6, 0.5)$  for the negative charges.

```
> # x and y coordinates of positive and negative charges
> ipos = which.min(abs(x - 0.4))
> jpos = which.min(abs(y - 0.50))
>
> ineg = which.min(abs(x - 0.6))
> jneg = which.min(abs(y - 0.50))
   Define the poisson function for the potential and its derivatives.
```

```
> poisson = function(t, U, parms) {
+ w = matrix(nrow = Nx, ncol = Ny, data = U)
+ dw = \text{tran.2D}(C = w, C.x.up = 0, C.y.down = 0,+ flux.y.up = 0,
+ flux.y.down = 0,
+ D.x = 1, D.y = 1,
+ dx = xgrid, dy = ygrid)$dC
+ dw[ipos,jpos] = dw[ipos,jpos] + 1
+ dw[ineg,jneg] = dw[ineg,jneg] - 1
+ list(dw) }
```
Solve for the steady-state potential distribution, and make a contour plot of the result [\(Figure 9.8\).](#page-283-0)

```
> out = steady. 2D(y = runif(Nx*Ny)), func = poisson, parms = NULL,
+ nspec = 1, dimens = c(Nx, Ny), lrw = 1e7)
>
> z <- matrix(nr = Nx, nc = Ny, data = out$y)
> contour(z, nlevels = 30)
```
# 9.6 Case studies

### *9.6.1 Diffusion in a viscosity gradient*

Biochemists and molecular biologists often use sucrose gradients to separate nucleic acid molecules of different composition. The gradient of sucrose produces gradients of both density and viscosity. Both of these are important in separation by sedimentation, but here we consider only the effect of viscosity on diffusional flux. Our aim is to show how to introduce nonuniformity into the properties of the grid. The diffusion coefficient *D* of a molecule, modeled as a sphere of radius *R*, is given by the

<span id="page-283-0"></span>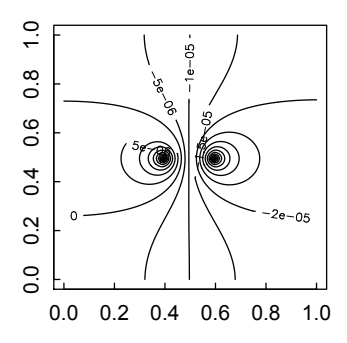

Figure 9.8: *Contour plot of solution to Poisson equation for a dipole.*

Stokes–Einstein equation

$$
D = \frac{k_B T}{6\pi \eta R} \tag{9.17}
$$

where  $k_B$  is the Boltzmann constant, *T* the Kelvin temperature, and  $\eta$  the viscosity.

We use the functions in the ReacTran package to show how the viscosity gradient leads to an asymmetry in the concentration profile of a diffusing molecule in one dimension.

```
> require(ReacTran)
```
We set up a grid in the *x*-direction with  $N = 100$  cells and 101 interfaces including the left and right (or up and down) boundaries.

```
> N=100> xgrid = setup.grid.1D(x.up=0,x.down=1,N=N)
> x = xgrid$x.mid # Coordinates of cell midpoints
> xint = xgrid$x.int # Coordiates of interfaces
```
We set the average value of the diffusion coefficient equal to an arbitrary value of 1, and specify a linear viscosity gradient so that the diffusion coefficients at the left and right sides are 1/4 and 4 times the average value:

```
> Davg = 1
> D.coeff = Davg*(0.25 +3.75*xint)
```
A similar linear dependence could be imposed with the ReacTran function  $p.lin()$ , and exponentially or sigmoidally decreasing dependence with  $p \cdot exp()$  or  $p \cdot sig$ . See the help pages for details.

We set the initial concentration to a band of width 10 with concentration 0.1 in the middle of the solution, and concentration 0 elsewhere.

```
> Yini = rep(0,N); Yini[45:55] = 0.1
```
We set the time scale using the result, established by Einstein in his theory of Brownian motion, that the mean-square distance diffused by a Brownian particle in time *t* is

$$
\langle x^2 \rangle = 2Dt. \tag{9.18}
$$

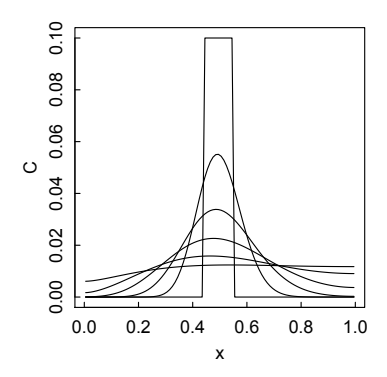

Figure 9.9: *Concentration profile of a substance in a viscosity gradient.*

In our case, the mean-square distance from the middle to either end of the solution is 1/4, so we set the maximum time for the simulation as  $t_{max} = 1/8$ . We then divide the simulation into 100 time steps.

```
> tmin = 0; tmax = 1/(8 * Day)
```

```
> times = seq(tmin, tmax,len=100)
```
We now define the function, Diffusion(), that gives the time-derivatives of the concentration (the fluxes):

```
> Diffusion = function(t,Y,parms){
+ tran = tran.1D(C=Y,D=D.coeff, dx=xgrid)
+ list(dY = tran$dC, flux.up = tran$flux.up,
    flux.down=tran$flux.down)
+ }
```
Having made all the necessary preparations, we invoke the differential equation solver ode.1D(), which most likely calls its default method, lsoda.

```
> out = ode.1D(y=Yini, times=times, func=Diffusion, parms=NULL,
  dimens=N)
```
The result, out, is a matrix in which column 1 gives the time and columns 2 to  $N+1$  the concentrations at the midpoints of the  $N$  cells. We first plot the initial concentration profile in row 1 of out. We then use lines() plot the concentration profiles at subsequent times spaced to give roughly equal diffusion distances, considering the square-root dependence of average diffusion distance on time (Figure 9.9).

```
> plot(x, out[1,2:(N+1)],type="l",xlab="x",ylab="C",
  ylim=c(0,0.1))
```

```
> for (i in c(2,4,8,16,32)) lines(x,out[i,2:(N+1)])
```
Note the asymmetry in the concentration profile, with more material accumulating to the right, where the viscosity is lower and the diffusion coefficient higher.

#### CASE STUDIES 267

#### *9.6.2 Evolution of a Gaussian wave packet*

The familiar time-dependent Schrödinger equation in one dimension,

$$
i\hbar \frac{\partial \psi(x,t)}{\partial t} = \mathbf{H}\psi = -\frac{\hbar^2}{2m} \frac{\partial^2 \psi}{\partial x^2} + V(x)\psi
$$
 (9.19)

is an example of a diffusion-advection equation.  $H$  is the Hamiltonian. With the potential  $V(x) = 0$ , Equation 9.19 has the form of Fick's second law of diffusion, with the diffusion coefficient  $i\hbar/2m$ .

We show how this equation can be solved numerically using the ReacTran package to calculate the evolution of probability density of a Gaussian wave packet in free space. Part of the interest in this calculation is in showing how complex numbers are handled in R. Our treatment is adapted from Garcia (2000), pp. 287–293.

We begin by loading ReacTran and defining the constants and the lattice on which the calculation will be carried out.

```
> hbar = 1; m = 1
> D = 1i*hbar(x/(2*m))> require(ReacTran)
> N = 131> I. = N-1> xgrid = setup.grid.1D(-30,100,N=N)
> x = xgrid$x.mid
```
Next we define the function, Schrodinger, by which the derivative will be calculated and updated.

```
> Schrodinger = function(t,u,parms) {
    du = \text{tran.1D}(C = u, D = D, dx = xgrid)$dC
+ list(du)
+ }
```
For the simplest calculation, we choose a Gaussian wave packet

$$
\psi(x,t=0) = (\sigma_0 \sqrt{\pi})^{-1/2} e^{ik_0 x} e^{-(x-x_0)^2/2\sigma_0^2}
$$
\n(9.20)

initially centered at  $x_0$ , moving in the positive direction with wave number  $k_0 = mv/\hbar$ , and standard deviation of the packet width  $\sigma_0$ . The wave function is appropriately normalized. We give values for these parameters in arbitrary units:

```
> # Initialize wave function
> x0 = 0 # Center of wave packet
> vel = 0.5 # Mean velocity
> k0 = m*vel/hbar # Mean wave number
> sig0 = L/10 # Std of wave function
```
We then calculate the normalization and the initial magnitude of the wave function as a function of *x*, and plot the result, showing both real and imaginary parts [\(Figure 9.10\).](#page-286-0)

<span id="page-286-0"></span>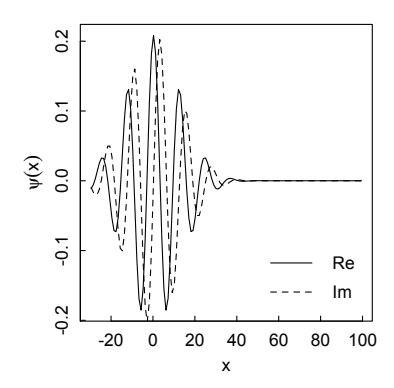

Figure 9.10: *Real and imaginary parts of a Gaussian wave packet.*

```
> A = 1/sqrt(sig0*sqrt(pi)) # Normalization coeff
> psi = A*exp(1i*k0*x)*exp(-(x-x0)^2/(2*sig0^2))
> # Plot initial wavefunction
> Re psi = Re(psi); Im psi = Im(psi)
> plot(x,Re_psi,type="l", lty=1,ylab=expression(psi(x))
> lines(x,Im_psi,lty=2)
> legend("bottomright", bty="n", legend=c("Re","Im"), lty=1:2)
```
All of this is preliminary to our ultimate goal, calculating the time-dependent probability density of the Gaussian wave packet. This we do by solving the diffusion equation with ode.1D, using the "adams" method because it is more efficient for this non-stiff equation.

```
> times = 0:120
> print(system.time(
+ out <- ode.1D(y=psi0, parms=NULL, func=Schrodinger,
+ times=times, dimens=130, method = "adams")
+ ))
  user system elapsed
 0.189 0.001 0.192
```
We then plot the probability density of the wave packet,  $P(x,t) = \psi^*(x,t)\psi(x,t)$ , using the Conj() function in R to get the complex conjugate of the wave function vector.

```
> pdens0 = Re(out[1,2:(N+1)]*Conj(out[1,2:(N+1)]))
> plot(x, pdens0, type = "1",
+ vlim = c(0, 1.05*max(ndens0)), xlab="x",
+ ylab = "P(x,t)", xaxs="i", yaxs="i")
and then plot every 20th curve thereafter.
```
> for (j in seq(20,120,20)) { + pdens =  $Re(out[i, 2:(N+1)] * Conj(out[i, 2:(N+1)]))$ 

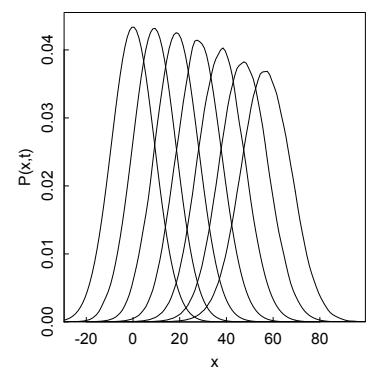

Figure 9.11: *Time evolution of the probability density of a Gaussian wave packet.*

+ lines(x, pdens) + }

Note that the xaxs="i" and yaxs="i" options set the limits of the plot (Figure 9.11) equal to the numerical limits, rather than leaving a little space at each margin. However, we set the upper *y*-axis limit as slightly larger than the amplitude of the zero-time probability density.

#### *9.6.3 Burgers equation*

The Burgers equation for the time and space dependence of the fluid velocity *u*,

$$
\frac{\partial u}{\partial t} = D \frac{\partial^2 u}{\partial x^2} - v u \frac{\partial u}{\partial x},\tag{9.21}
$$

arises in fluid mechanics modeling of nonlinear phenomena such as gas dynamics and traffic flow. Formally, it resembles a diffusion-advection equation, but with the advection term multiplied by the velocity. We show how to solve it numerically with ReacTran, for simplicity setting the dispersion coefficient *D* and viscosity *v* equal to one.

```
> require(ReacTran)
> D = 1; v = 1
```
We set up the grid in the now familiar way, to be used in both the diffusion and advection parts of the calculation.

```
> N = 100> xgrid = setup.grid.1D(x.up = -5, x.down = 5, N = N)
> x = xgrid$x.mid
```
We set the initial velocity equal to  $+1$  for  $x < 0$ , and to  $-1$  for  $x > 0$ , and consider only the early portion of the process with a small time increment.

 $>$  uini = c(rep(1,N/2), rep(-1,N/2))  $>$  times = seq(0,1,by = .01)
#### 270 PARTIAL DIFFERENTIAL EQUATIONS

We now define the function, Burgers(), that calculates the derivative of *u* for passage to the ode solver. The boundary conditions  $C \cdot up$  and  $C \cdot down$  are consistent with the initial conditions. Note how we have calculated the diffusion and advection contributions separately, and combined them at the end.

```
> Burgers = function(t,u,parms) {
+ tran = tran.D(C = u, C.up = 1, C.down = -1, D = D,dx = xgridadvec = advection.1D(C = u, C.up = 1, C.down = -1, v = v,
   dx = xgrid+ list(du = tran$dC + u*advec$dC)
+ }
```
We feed the results from Burgers(), along with the initial conditions, into the ode.1D solver, accepting the default lsoda method, to generate the matrix out.

```
> print(system.time(
+ out \leq ode.1D(y = uini, parms = NULL, func = Burgers,
  times = times, dimens = N)+ ))
  user system elapsed
  0.226 0.013 0.245
```
Each row of out corresponds to a time increment, with the first column containing the time and the next *N* rows the velocity at the positions specified by xgrid. We set up a  $1 \times 2$  plot layout, so we can compare the results of the ReacTran calculation with those of an analytical result to follow [\(Figure 9.12\).](#page-289-0) We use  $plot()$  in the left panel to display the initial velocity distribution, and then lines() at four subsequent times to display the evolving distribution.

```
> par(mfrow=c(1,2))> plot(x, out[1,2:(N+1)], type="l",
+ xlab = "x", ylab = "u")> for (i in c(10,20,50,80))
    lines(x, out[i,2:(N+1)])
```
Our numerical result can be compared with the exact solution in the limit  $L \to \infty$ (Garcia, 2000, p. 294):

$$
u(x,t) = v \frac{F(x,t) - F(-x,t)}{F(x,t) + F(-x,t)}
$$
(9.22)

where

$$
F(x,t) = \frac{1}{2}e^{t-x} \left[1 - \text{erf}\left(\frac{x-2t}{2\sqrt{t}}\right)\right].
$$
 (9.23)

and  $erf(x)$  is the error function

$$
\text{erf}(x) = \frac{2}{\sqrt{\pi}} \int_0^x e^{-t^2} dt
$$
 (9.24)

which is calculated in the pracma package as

 $erf(x) = 2*pnorm(sqrt(2)*x) - 1$ 

<span id="page-289-0"></span>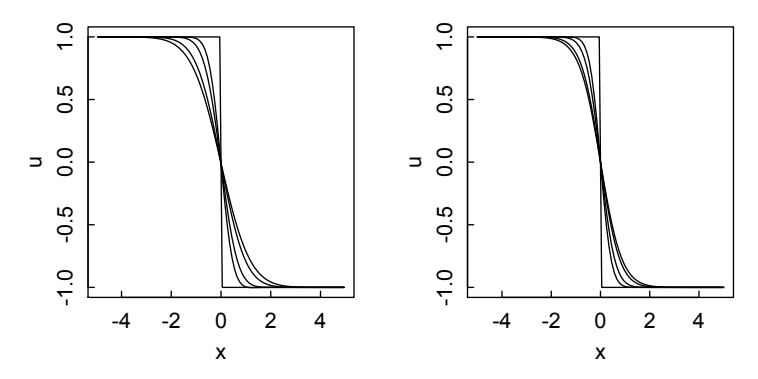

Figure 9.12: *Solution of the Burgers Equation 9.21 with* ReacTran (left) *and exact solution for*  $L \rightarrow \infty$  *(right).* 

where pnorm in  $R$  is the distribution function for the normal distribution. We load pracma, define the functions in equations 9.22 and 9.23,

```
> require(pracma)
```

```
> Fn = function(t,x) 1/2*exp(t-x)*(1-erf((x-2*t)/(2*sqrt(t))))
> u = function(t,x) (Fn(t,x)-Fn(t,-x))/(Fn(t,x)+Fn(t,-x))
```
set up the time and space array as above,

 $> t = seq(0, 1, .01)$  $> I_{\odot} = 10$  $> x = \text{seq}(-L/2, L/2, \text{len}=100)$ 

initialize the matrix M to hold the results,

```
> M = matrix(rep(0,length(t)*length(x)),nrow=length(t))
```
perform the calculations,

```
> for (i in 1:length(t)) {
+ for (j \in (1:\text{length}(x))) {
+ M[i, j] = u(t[i], x[j])+ }
+ }
```
and plot the results in the right panel of Figure 9.12.

```
> plot(x, M[1,], type = "1", ylab="u")> for (i in c(10, 20, 50, 80)) lines(x, M[i,])
```
Agreement between the two modes of calculation is excellent at first, but the results diverge slightly as time proceeds. This may be both because of accumulating numerical imprecision in the ReacTran calculation, and because Equation 9.22 is no longer exact as the initial discontinuity spreads toward the limits.

Chapter 10

# Analyzing data

In the final two chapters we focus on data analysis, a topic for which R is particularly well-suited—indeed, for which it was initially developed and about which most of the literature on R is concerned. However, rather than refer the reader to other resources, it seems reasonable to present here at least a brief survey of some of the major topics, recognizing that scientists and engineers generally spend much of their time dealing with real data, not just developing numerical simulations.

We begin in this chapter by showing how to get data into R from external files, and how to structure data in data frames. We then turn to standard statistical topics of characterizing a univariate dataset, comparing two datasets, determining goodness of fit to a theoretical model, and determining the correlation of two variables. Finally, we introduce two methods of exploratory data analysis—principal component analysis and cluster analysis—which are crucial in making sense of large datasets.

#### 10.1 Getting data into R

The first task is to get the data into R. Small datasets can simply be entered by hand as vectors representing the independent and dependent variables. But some datasets are quite large, and if they already exist in digitized form, in spreadsheets or on the Web, effort and errors will be minimized if they can be read into R directly. Since most such data are probably available in tabular form, the key R function is read.table().

To use this function requires consideration of where the data file is stored and in what format. By default, R puts files in the user's home directory, which—unless instructed otherwise—considers the working directory. To find out the address of the working directory, type getwd() at the R prompt. The working directory can be changed with setwd(). For example, the sequence of commands

```
> getwd()
[1] "/Users/victor"
> setwd("~/Desktop")
> getwd()
[1] "/Users/victor/Desktop"
> setwd("\degree/")
```
shows that the working directory on my Macintosh is the same as my home directory,

sets the new working directory to my desktop, verifies the change, and changes back to the home directory.

To maintain the current working directory, but to access a file in another directory, give the path to the file from the working directory, e.g., ~/Desktop/NIST/lanczos3.txt if the desired file lanczos3.txt is located in the NIST folder on my desktop.

If the entries in the file are in tabular form separated by spaces, and the columns have headers, then the file can be read into R as a data frame (see later in this chapter) by the command

```
lan = read.table("~/Desktop/NIST/lanczos3.txt", header=TRUE)
```
The default is header = FALSE, with entries separated by spaces. If the entries were separated by tabs or commas, include the option sep = " $\setminus t$ " or sep = "," in read.table(). Alternatively, since comma-separated (csv) files are a common format of files exported from spreadsheets, one may use read.csv() for those files. Consult the help file ?read.table for a complete description of the usage of these commands.

Conversely, if we have calculated a vector, matrix, or other array of data called my.data, and wish to save it in the file my file on the desktop, we do so with the function

```
> write.table(my.data, file="~/Desktop/my_file")
```
Such a file can be imported by a spreadsheet.

# 10.2 Data frames

Experimental studies commonly arrange data in tables, with each row corresponding to a single experimental instance (subject, time point, etc.) and each column specifying a given type of measurement or condition. In R, such a construct is called a "data frame." Each column is a vector containing entries of the same class (numeric, logical, or character), and all columns must be of the same length (i.e., the same measurements were performed on all subjects). (If an entry is missing, it is generally replaced by NA.) A column may contain either data or factors: categorial variables that indicate subdivisions of the dataset.

For example, chickwts, in the package datasets installed with base R, is a data frame with 71 observations on 2 variables: weight, a numeric variable giving the chick weight, and feed: a factor giving the feed type.

> head(chickwts) weight feed 1 179 horsebean 2 160 horsebean 3 136 horsebean 4 227 horsebean 5 217 horsebean 6 168 horsebean

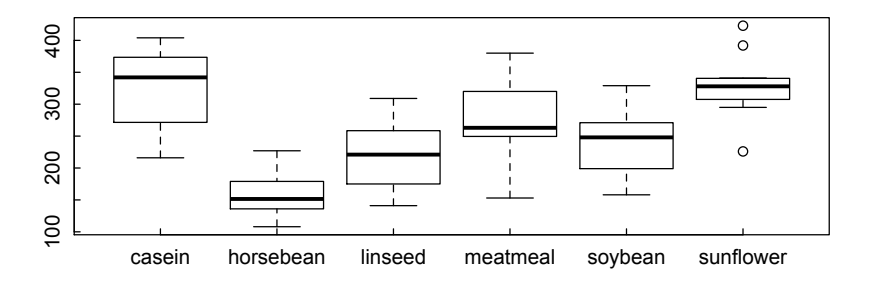

Figure 10.1: *Box plot of chick weights according to feed type.*

In this example, the head() function displays just the first six rows of the data frame. In general, head(x,n) displays the first *n* (default = 6) rows of the object x, which may be a vector, matrix, or data frame. Likewise, the tail () function displays the last rows of the object.

The columns of a data frame may be specified with the \$ operator:

```
> class(chickwts$feed)
[1] "factor"
> class(chickwts$weight)
[1] "numeric"
```
A handy function to summarize measurements grouped by factor is tapply, in which the first argument is the measurement to be summarized, the second is the factor on which grouping is to be done, and the third is the function to be applied (mean, summary, sum, etc.).

```
> options(digits=1)
```
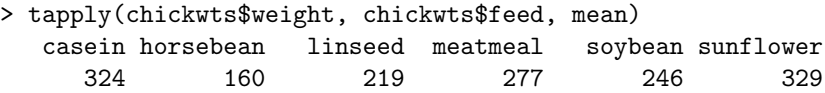

The boxplot function provides a handy graphical overview of the distribution of measurements grouped by factor (Figure 10.1).

```
> boxplot(chickwts$weight ~ chickwts$feed)
```
# 10.3 Summary statistics for a single dataset

Investigators often make repeated measurements of a quantity, to determine some sort of average and distribution of values. R provides powerful tools to characterize such a dataset. As an example, consider the classical data of Michelson and Morley on the measurement of the speed of light. These data are found in the data frame morley in the base R installation. The data consists of five experiments, each consisting of 20 consecutive runs. The data frame reports the experiment number (a factor), the run number (a factor), and a quantity proportional to the speed of light (numeric).

```
> head(morley)
  Expt Run Speed
001 1 1 850
002 1 2 740
003 1 3 900
004 1 4 1070
005 1 5 930
006 1 6 850
```
We will later compare individual experiments, but for now consider all measurements of Speed as constituting a single vector speed, which we want to characterize statistically.

```
> speed = morley$Speed
```
The summary function gives the range (minimum, maximum), the first and third quartiles, the median and the mean. Unfortunately, it does not give the standard deviation sd, which must be calculated separately.

```
> summary(speed)
  Min. 1st Qu. Median Mean 3rd Qu. Max.
   620 808 850 852 892 1070
> sd(speed)
```

```
[1] 79.01
```
To get a visual impression of the distribution of speed measurements, we plot the histogram (Figure 10.2). To see how closely the distribution approximates a normal distribution, we use a qqnorm plot, which plots the quantiles from the observed distribution against the quantiles of a theoretical distribution (a normal distribution in this case). If the approximation is good, the points should lie on a line (qqline) running at 45 degrees from lower left to upper right.

```
> par(mfrow=c(1,2))
```

```
> hist(speed)
```
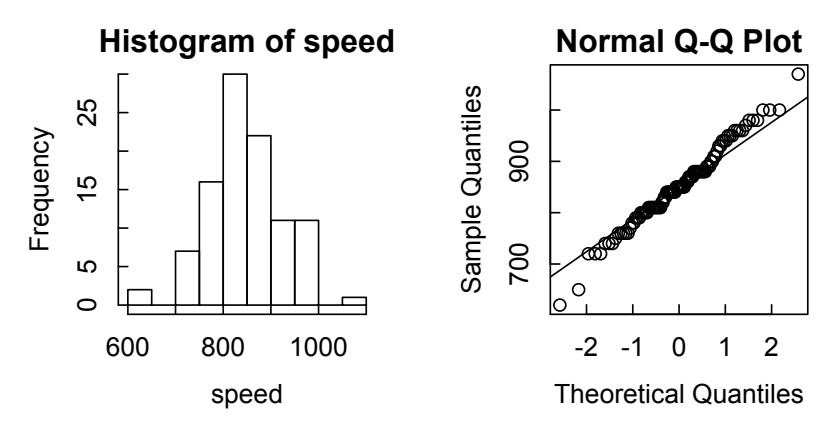

Figure 10.2: *Histogram and qqplot of Michelson–Morley data.*

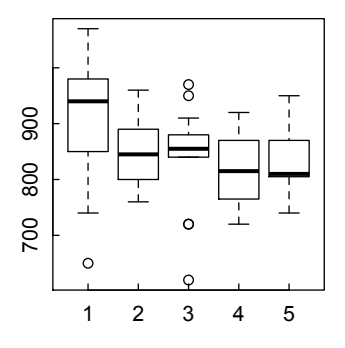

Figure 10.3: *Comparison of speed measurements in five sets of Michelson–Morley experiments.*

- > qqnorm(speed)
- > qqline(speed)

#### 10.4 Statistical comparison of two samples

A common statistical task is to judge whether two samples are significantly different from one another (e.g., the weight gains of two sets of animals raised on different feeds, corrosion resistance of samples of a treated metal relative to untreated controls, etc.) We can use different experiment sets in the morley data to illustrate. We use the boxplot function to visualize the distribution of Speed in each of the five Expt sets (Figure 10.3):

```
> boxplot(morley$Speed ~ morley$Expt)
```
Sets 1 and 5 look the most different, so we separate them out from the complete data frame using the subset() function,

```
> morley1 = subset(morley, Expt == 1, Speed)
> morley5 = subset(morley, Expt == 5, Speed)
```
and apply Student's t-test—which tests the null hypothesis that the difference in means of the two datasets is equal to 0—to the speed vectors of each subsetted data frame.

```
> t.test(morley1$Speed, morley5$Speed)
```
Welch Two Sample t-test

```
data: morley1$Speed and morley5$Speed
t = 2.935, df = 28.47, p-value = 0.006538
alternative hypothesis: true difference in means is not equal to 0
95 percent confidence interval:
  23.44 131.56
sample estimates:
```
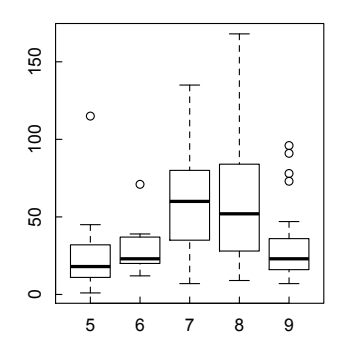

Figure 10.4: *Box plots of ozone level by months 5–9.*

```
mean of x mean of y
   909.0 831.5
```
The test indicates that the means of the two experimental sets are significantly different at the  $p = 0.0065$  level; that is, the null hypothesis has only a probability of 0.0065 of being correct by chance.

Several variants of the t test should be noted. The example above is a two-sample, unpaired, two-sided test. A one-sample t test compares a single sample against a hypothetical mean mu, e.g. t.test(morley\$Speed, mu = 850). In a paired t test, the individuals in each sample are related in some way (e.g., IQ of identical twins, Young's modulus of several steel bars before and after heat treatment, etc.). In such a case, the argument paired = TRUE should be specified. A two-sided test is one in which the mean of one sample can be either greater or less than that of the other. If it is desired to test whether the mean of sample 1 is greater than that of sample 2, use alternative = "greater", and similarly for "less". See ?t.test for details.

The t test applies rigorously only if the variation in the vectors is normally distributed. We saw that was essentially the case with the morley data, but not all data behave so nicely. Consider, for example, the airquality dataset in the base R installation (Figure 10.4).

```
> boxplot(Ozone ~ Month, data = airquality)
```
Suppose we want to test the hypothesis that the mean ozone levels in months 5 and 8 are equal. A histogram and qqnorm plot of the month 5 data show a distinctly non-normal distribution of ozone level occurrences [\(Figure 10.5\)](#page-296-0); the same is true for month 8.

```
> airq5 = subset(airquality, Month == 5)
```

```
> par(mfrow=c(1,2))
```

```
> hist(airq5$Ozone)
```

```
> qqnorm(airq5$Ozone)
```
<span id="page-296-0"></span>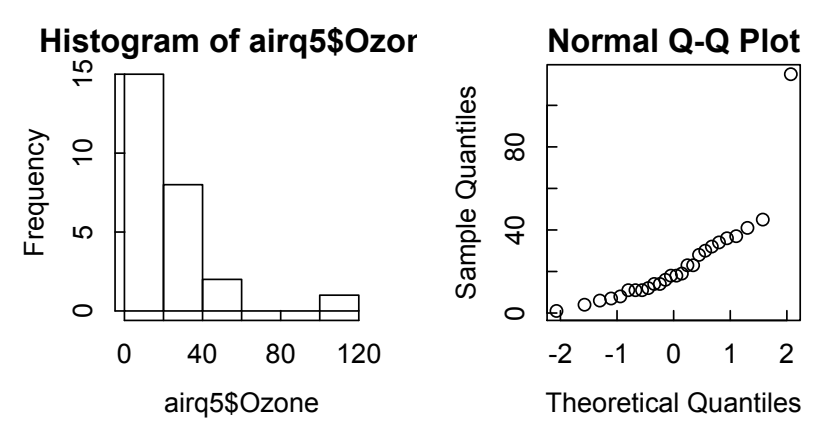

Figure 10.5: *Histogram and qqplot of ozone levels in month 5.*

In this case, the Wilcoxon (also known as Mann–Whitney) rank-sum test is more appropriate than the t test. Executing the example in the help page for wilcox.test, we obtain

```
> wilcox.test(Ozone ~ Month, data = airquality,
+ subset = Month \frac{6}{10} (5, 8))
Wilcoxon rank sum test with continuity correction
data: Ozone by Month
W = 127.5, p-value = 0.0001208
alternative hypothesis: true location shift is not equal to 0
Warning message:
In wilcox.test.default(x = c(41L, 36L, 12L, 18L, 28L, 23L, 19L, :cannot compute exact p-value with ties
```
so there is only a probability of one part in  $10<sup>4</sup>$  that the means are equal.

# 10.5 Chi-squared test for goodness of fit

Pearson's chi-square test examines the null hypothesis that the frequency distribution of certain events observed in a sample is consistent with a particular theoretical distribution. For example, suppose that a biochemist measures the number of DNA base pairs (A,T,G,C) in a 100-base pair sample and comes up with the values in x:

 $> x = c(20, 30, 28, 22)$ 

In the DNA solution overall, the probability of each of the four bases is 1/4.

 $> p = rep(1/4, 4)$ 

Is the sample representative of the overall solution?

```
> chisq.test(x, p = p)
  Chi-squared test for given probabilities
data: x
```
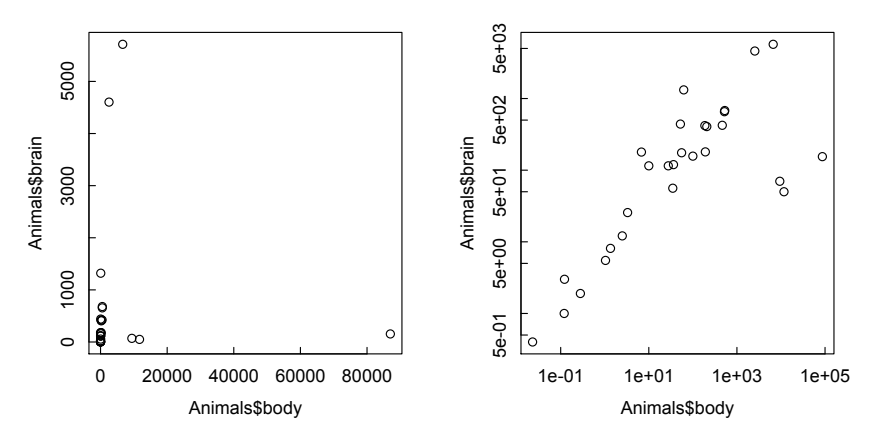

Figure 10.6: *Linear and log-log plots of brain weight vs. body weight, from* MASS *dataset* Animals*.*

 $X$ -squared = 2.72, df = 3, p-value = 0.4368

The sample appears to be adequately representative.

## 10.6 Correlation

We are often interested in whether, and to what extent, two sets of data are correlated with one another. Correlation may, but need not, imply a causal relation between the variables. There are three standard measures of correlation: Pearson's productmoment coefficient, and rank correlation coefficients due to Spearman and Kendall. R gives access to all of these via the cor.test function, with Pearson's as the default.

We demonstrate the use of the cor. test function via the Animals dataset in the MASS package. It is almost always useful to first graph the data (Figure 10.6).

```
> require(MASS)
```

```
> par(mfrow=c(1,2))
```

```
> plot(Animals$body, Animals$brain)
```
> plot(Animals\$body, Animals\$brain, log="xy")

We see that because of a few outliers (elephants, humans), the linear plot is not very informative, but the log-log plot shows a strong correlation between body weight and brain weight. However, when we use the linear data with the default (Pearson) cor.test, we find virtually no correlation because of the strong influence of the out**liers** 

```
> cor.test(Animals$body, Animals$brain)
Pearson's product-moment correlation
data: Animals$body and Animals$brain
```
PRINCIPAL COMPONENT ANALYSIS 281

```
t = -0.0272, df = 26, p-value = 0.9785
alternative hypothesis: true correlation is not equal to 0
95 percent confidence interval:
 -0.3777 0.3685
sample estimates:
      cor
-0.005341
   On the other hand, the rank correlation methods give more sensible results.
> cor.test(Animals$body, Animals$brain, method="spearman")
Spearman's rank correlation rho
data: Animals$body and Animals$brain
S = 1037, p-value = 1.813e-05
alternative hypothesis: true rho is not equal to 0
sample estimates:
  rho
0.7163
Warning message:
In cor.test.default(Animals$body, Animals$brain, method = "spearman") :
  Cannot compute exact p-values with ties
> cor.test(Animals$body, Animals$brain, method="kendall")
Kendall's rank correlation tau
data: Animals$body and Animals$brain
z = 4.604, p-value = 4.141e-06alternative hypothesis: true tau is not equal to 0
sample estimates:
   tau
0.6172
Warning message:
In cor.test.default(Animals$body, Animals$brain, method = "kendall") :
  Cannot compute exact p-value with ties
```
# 10.7 Principal component analysis

Principal component analysis uses an orthogonal transformation (generally singular value or eigenvalue decomposition) to convert a set of observations of possibly correlated variables into a set of uncorrelated (orthogonal) variables called principal components. The transformation is defined such that the first principal component has as high a variance as possible (i.e., accounts for as much of the variability in the data as possible), and each succeeding component in turn has the highest variance possible under the constraint that it be orthogonal to the preceding components.

In R, principal component analysis is generally carried out with the prcomp() function. We illustrate its use with the iris dataset in the base R installation. (Type ?iris for a description of the dataset.) The output below shows how the four numerical variables are transformed into four principal components. Scaling the data is probably not necessary in this case, since all four measurements have the same units and are of similar magnitudes. However, it is generally a good practice.

```
> iris1 = iris[, -5] # Remove the non-numeric species column.
> iris1_pca = prcomp(iris1, scale = T)
> iris1_pca
Standard deviations:
[1] 1.7084 0.9560 0.3831 0.1439
```
Rotation:

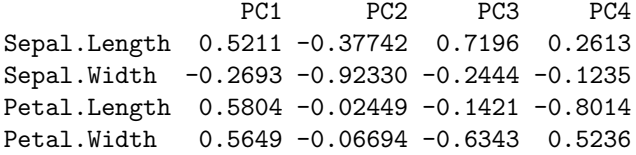

The summary function gives the proportion of the total variance attributable to each of the principal components, and the cumulative proportion as each component is added in. We see that the first two components account for more than 95% of the total variance.

```
> summary(iris1_pca)
Importance of components:
                      PC1 PC2 PC3 PC4
Standard deviation 1.71 0.956 0.3831 0.14393
Proportion of Variance 0.73 0.229 0.0367 0.00518
Cumulative Proportion 0.73 0.958 0.9948 1.00000
```
The histogram (the result of plot in a prcomp analysis) graphically recapitulates the proportions of the variance contributed by each principal component, while the biplot shows how the initial variables are projected on the first two principal components [\(Figure 10.7\).](#page-300-0) It also shows (albeit illegibly at the printed scale) the coordinates of each sample in the (PC1, PC2) space. One species of iris (which turns out to be *setosa* from the cluster analysis below) is distinctly separated from the other two species in this coordinate space.

```
> par(mfrow=c(1,2))
```

```
> plot(iris1_pca)
```
- > biplot(iris1\_pca, col = c("gray", "black"))
- $>$  par(mfrow=c(1,1))

See the Multivariate Statistics task view in CRAN for more information and options.

<span id="page-300-0"></span>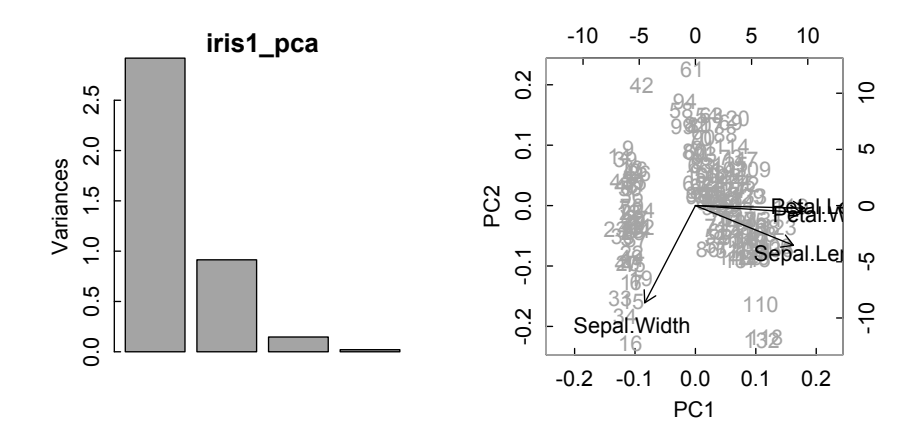

Figure 10.7: *Principal component (*prcomp*) analysis of* iris *data.*

#### 10.8 Cluster analysis

Cluster analysis attempts to sort a set of objects into groups (clusters) such that objects in the same cluster are more similar to each other than to those in other clusters. It is used for exploratory analysis via data mining in many fields, such as bioinformatics, evolutionary biology, image analysis, and machine learning.

According to Wikipedia: "Cluster analysis itself is not one specific algorithm, but the general task to be solved. It can be achieved by various algorithms that differ significantly in their notion of what constitutes a cluster and how to efficiently find them. Popular notions of clusters include groups with low distances among the cluster members, dense areas of the data space, intervals or particular statistical distributions. The appropriate clustering algorithm and parameter settings (including values such as the distance function to use, a density threshold or the number of expected clusters) depend on the individual dataset and intended use of the results. Cluster analysis as such is not an automatic task, but an iterative process of knowledge discovery that involves trial and failure. It will often be necessary to modify preprocessing and parameters until the result achieves the desired properties."

The Cluster (Cluster Analysis & Finite Mixture Models) task view in CRAN divides clustering methods into three main approaches: hierarchical, partitioning, and model-based. We give examples of the first two approaches.

#### *10.8.1 Using* hclust *for agglomerative hierarchical clustering*

Hierarchical clustering builds a hierarchy of clusters, where the metric of hierarchy is some measure of dissimilarity between clusters. According to the help page for hclust, an agglomerative hierarchical clustering method, "This function performs

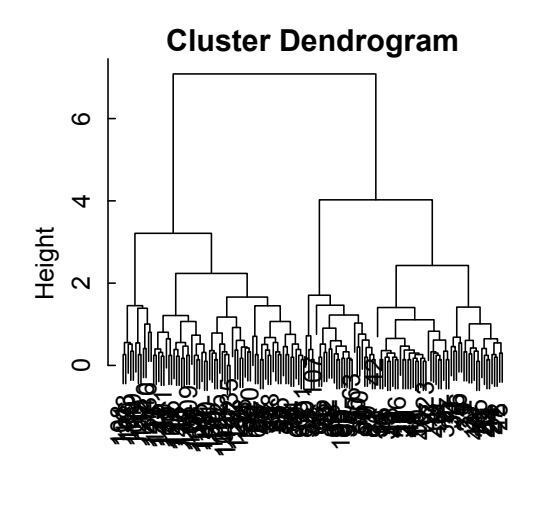

hclust (\*, "complete") iris1\_dist

Figure 10.8: *Hierarchical cluster analysis of* iris *data using* hclust*.*

a hierarchical cluster analysis using a set of dissimilarities for the n objects being clustered. Initially, each object is assigned to its own cluster and then the algorithm proceeds iteratively, at each stage joining the two most similar clusters, continuing until there is just a single cluster. At each stage distances between clusters are recomputed by the Lance–Williams dissimilarity update formula according to the particular clustering method being used." There are seven agglomeration methods available, with complete—which searches for compact, spherical clusters—as the default. See help(hclust) for details.

```
> iris1_dist = dist(iris1) # Uses default method
> plot(hclust(iris1_dist))
```
#### *10.8.2 Using* diana *for divisive hierarchical clustering*

According to the diana (DIvisive ANAlysis Clustering) help page in the cluster package, "The diana-algorithm constructs a hierarchy of clusterings, starting with one large cluster containing all n observations. Clusters are divided until each cluster contains only a single observation. At each stage, the cluster with the largest diameter is selected. (The diameter of a cluster is the largest dissimilarity between any two of its observations.)" (See [Figure 10.9\)](#page-302-0)

```
> library(cluster)
```

```
> hierclust = diana(iris1)
```

```
> plot(hierclust,which.plots=2, main="DIANA for iris")
```
<span id="page-302-0"></span>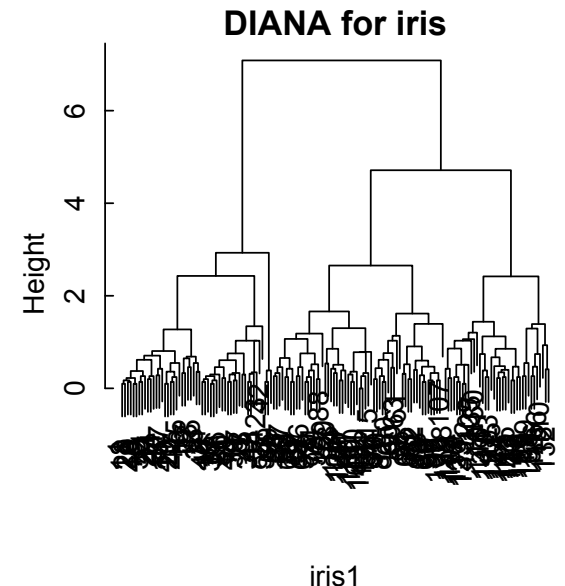

Divisive Coefficient = 0.95

Figure 10.9: *Divisive hierarchical cluster analysis of* iris *data using* diana*.*

# *10.8.3 Using* kmeans *for partitioning clustering*

k-means clustering partitions n observations into k clusters in which each observation belongs to the cluster with the nearest mean. The user must specify the number of centers (clusters) desired as output.

```
> iris1_kmeans3 = kmeans(iris1, centers = 3)
> table(iris1_kmeans3$cluster)
 1 2 3
96 21 33
> ccent = function(cl) {
+ f = function(i) colMeans(iris1[cl==i,])
+ x = sapply(sort(unique(cl)), f)
+ \text{colnames}(x) = \text{sort}(\text{unique}(c1))+ return(x)
    + }
> ccent(iris1_kmeans3$cluster)
                 1 2 3
Sepal.Length 6.315 4.7381 5.1758
```

```
Sepal.Width 2.896 2.9048 3.6242
Petal.Length 4.974 1.7905 1.4727
Petal.Width 1.703 0.3524 0.2727
```
# *10.8.4 Using* pam *for partitioning around medoids*

pam partitions the data into k clusters around medoids. The medoid of a finite set of data is the data point whose average dissimilarity to all the data points is a minimum. That is, it is the most centrally located point in the set. According to the pam help page, the k-medoids approach is more robust than the k-means approach "because it minimizes a sum of dissimilarities instead of a sum of squared euclidean distances"

```
> require(cluster)
Loading required package: cluster
> pam(iris1, k=3)
Medoids:
     ID Sepal.Length Sepal.Width Petal.Length Petal.Width
[1,] 8 5.0 3.4 1.5 0.2
[2,] 79 6.0 2.9 4.5 1.5
[3,] 113 6.8 3.0 5.5 2.1
Clustering vector:
  [1] 1 1 1 1 1 1 1 1 1 1 1 1 1 1 1 1 1 1 1 1 1 1 1 1 1 1 1 1 1 1 1 1 1
[34] 1 1 1 1 1 1 1 1 1 1 1 1 1 1 1 1 1 2 2 3 2 2 2 2 2 2 2 2 2 2 2 2 2
 [67] 2 2 2 2 2 2 2 2 2 2 2 3 2 2 2 2 2 2 2 2 2 2 2 2 2 2 2 2 2 2 2 2 2
[100] 2 3 2 3 3 3 3 2 3 3 3 3 3 3 2 2 3 3 3 3 2 3 2 3 2 3 3 2 2 3 3 3 3
[133] 3 2 3 3 3 3 2 3 3 3 2 3 3 3 2 3 3 2
Objective function:
build swap
0.6709 0.6542
Available components:
[1] "medoids" "id.med" "clustering" "objective" "isolation"
"clusinfo"
[7] "silinfo" "diss" "call" "data"
> plot(pam(iris1, k=3),which.plots=1,labels=3,main="PAM for iris")
```
Components 1 and 2 together explain 95.81% of the point variability.

#### 10.9 Case studies

#### *10.9.1 Chi square analysis of radioactive decay*

In a 2013 blog post<sup>1</sup> "The Chemical Statistician" Eric Chan showed how one can use a chi-squared test in R to examine the hypothesis that the distribution of alpha particle decay counts from <sup>241</sup> Americium obeys a Poisson distribution. The data were initially analyzed by Berkson (1966) and were later used by Rice (1995) as an example in his text. They are available online in tab-separated text format at

<sup>&</sup>lt;sup>1</sup>[http://chemicalstatistician.wordpress.com/2013/04/14/checking-the-goodness-of-fit-of-the-poisson](http://chemicalstatistician.wordpress.com)distribution-for-alpha-decay-by-americium-241/#more-612, accessed 2013-08-30

#### CASE STUDIES 287

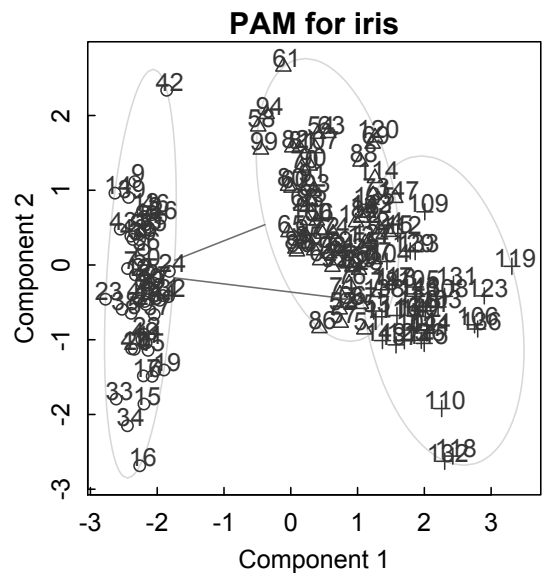

Figure 10.10: pam *(partitioning around medoids) analysis of* iris *data.*

[http://www.math.uah.edu/stat/data/Alpha.txt](http://www.math.uah.edu). Chan used this dataset for his exposition, and our treatment is adapted from his.

We downloaded the dataset and saved it to the Desktop as alpha.txt. We then read it in as alpha, a data frame.

```
> alpha = read.table("~/Desktop/alpha.txt", header=TRUE)
```
The first column is the number of emissions observed in a 10-second interval, from 0 to 19. The second column is the number of intervals in which that number of emissions was observed.

```
> (emissions = alpha[,1])
 [1] 0 1 2 3 4 5 6 7 8 9 10 11 12 13 14 15 16 17 18 19
> (obsCounts = alpha[,2])
 [1] 1 4 13 28 56 105 126 146 164 161 123 101 74 53 23 15 9
[18] 3 1 1
```
The total number of alpha particle decays is the sum of the element-by-element products (i.e., the dot product) of the emissions vector with the obsCounts vector, and the total number of 10-second intervals is the sum of obsCounts. The average number of decays per 10-second interval,  $\lambda$ , is the quotient of these two values.

```
> (totEmissions = emissions%*%obsCounts)
      [,1]
[1,] 10099
> (totIntervals = sum(obsCounts))
[1] 1207
```

```
> (lambda = totEmissions/totIntervals)
```
[,1] [1,] 8.367026

If the distribution of decays is to be described by a Poisson distribution, the probability of observing *k* emissions in a 10-second interval is

$$
f(k) = \frac{\lambda^k e^{-\lambda}}{k!}
$$
 (10.1)

and the expected number of occurences of *k* emissions is this probability multiplied by the total number of intervals.

 $> k =$  emissions

```
> expCounts = totIntervals*lambda^k*exp(-lambda)/factorial(k)
```

```
> expCounts = round(expCounts,2)
```
The chi-squared test for goodness of fit demands an expected count of at least five in each interval. Therefore, the first three intervals are combined into one, as are the last three. We can then display the observed  $(O)$  and expected  $(E)$  counts as a table.

```
> O = c(sum(obsCounts[1:3]),obsCounts[4:17],sum(obsCounts[18:20]))
> E = c(sum(expCounts[1:3]),expCounts[4:17],sum(expCounts[18:20]))
> cbind(0,E)O E
 [1,] 18 12.45
 [2,] 28 27.39
 [3,] 56 57.28
 [4,] 105 95.86
 [5,] 126 133.67
 [6,] 146 159.78
 [7,] 164 167.11
 [8,] 161 155.36
 [9,] 123 129.99
[10,] 101 98.87
[11,] 74 68.94
[12,] 53 44.37
[13,] 23 26.52
[14,] 15 14.79
[15,] 9 7.74
```
[16,] 5 6.36

The Pearson chi-square test statistic is

$$
\chi^2 = \sum_{k=1}^n (O_k - E_k)^2 / E_k.
$$
 (10.2)

```
> chisq = sum((0-E)^2/E)
> round(chisq,3)
[1] 8.717
```
#### CASE STUDIES 289

The number of degrees of freedom, df, is the number of bins minus the number of independent parameters fitted  $(\lambda)$  minus 1.

```
> df = length(0)-2
```
Then the p.value of the test statistic may be calculated with the pchisq() function in R, the distribution function for the chi-squared distribution with df degrees of freedom. The option lower.tail = F specifies that probabilities  $P/X > x$ .

```
> p.value = pchisq(chisq, df, lower.tail = F)
> p.value
[1] 0.8487564
```
Thus, there is strong evidence that the Poisson distribution is a good fit.

# *10.9.2 Principal component analysis of quasars*

The ninth data release of the Sloan Digital Sky Survey Quasar Catalog ([http://www.sdss3.org/dr9/algorithms/qso](http://www.sdss3.org) catalog.php) contains a file with 87,822 quasars that have been identified up to 2012. An earlier and smaller set, with only(!) 46,420 quasars was used in the Summer School in Statistics for Astronomers V, June 1–6, 2009, at the Penn State Center for Astrostatistics. We shall use that file, named SDSS quasar.dat and located at [http://astrostatistics.psu.edu/su09/lecturenotes/SDSS](http://astrostatistics.psu.edu) quasar.dat, in our example.

We downloaded the file, saved it on the desktop as a text file, and read it into R with read.table as a data frame:

```
> quasar = read.table("~/Desktop/SDSS_quasar.dat.txt",head=T)
```
We check the size of the quasar data frame, get the names of its 23 columns, and check that there are no missing data.

```
> dim(quasar)
[1] 46420 23
> names(quasar)
 [1] "SDSS_J" "R.A." "Dec." "z" "u_mag" "sig_u" "g_mag"
[8] "sig_g" "r_mag" "sig_r" "i_mag" "sig_i" "z_mag" "sig_z"<br>[15] "Radio" "X.ray" "J_mag" "sig_J" "H_mag" "sig_H" "K_mag"
                          "J_mag" "sig_J" "H_mag" "sig_H" "K_mag"
[22] "sig_K" "M_i"
> quasar = na.omit(quasar)
> dim(quasar)
[1] 46420 23
```
The first column, "SDSS J", simply names the object, and the second and third columns, "R.A." and "Dec.", give its angular position in the sky. The remaining 20 columns code for physical properties, from which we will derive the principal components. Because these properties are of quite different magnitudes, we use the scale = TRUE option to normalize each to unit variance. The results of the scaled calculation are quite different from those of the default, unscaled calculation. After performing the calculation of pc (prcomp uses singular value decomposition to get the eigenvalues), summary(pc) gives the importance of the components.

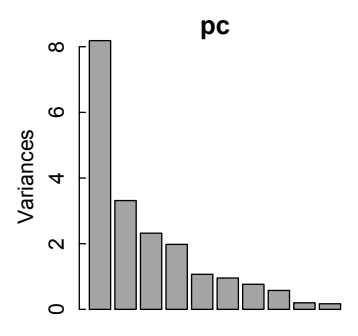

Figure 10.11: *Screeplot of quasar data.*

```
> pc = prcomp(quasar[,-(1:3)], scale=T)
> summary(pc)
Importance of components:
                       PC1 PC2 PC3 PC4 PC5 PC6 PC7
Standard deviation 2.861 1.821 1.523 1.407 1.0331 0.9768 0.8743
Proportion of Variance 0.409 0.166 0.116 0.099 0.0534 0.0477 0.0382
Cumulative Proportion 0.409 0.575 0.691 0.790 0.8434 0.8911 0.9293
                        PC8 PC9 PC10 PC11 PC12 PC13
Standard deviation 0.7592 0.447 0.41251 0.36537 0.30197 0.25569
Proportion of Variance 0.0288 0.010 0.00851 0.00667 0.00456 0.00327
Cumulative Proportion 0.9581 0.968 0.97663 0.98331 0.98787 0.99114
                       PC14 PC15 PC16 PC17 PC18
Standard deviation 0.2408 0.21940 0.19617 0.14188 0.11003
Proportion of Variance 0.0029 0.00241 0.00192 0.00101 0.00061
Cumulative Proportion 0.9940 0.99644 0.99837 0.99938 0.99998
                        PC19 PC20
Standard deviation 0.01534 0.01212
Proportion of Variance 0.00001 0.00001
Cumulative Proportion 0.99999 1.00000
```
> screeplot(pc)

The first eight principal components contribute most of the variance. This is made visually apparent with screeplot, which plots the variances against the number of the principal component (Figure 10.11).

We learn which properties contribute most to the major principal components by calling the rotation element of the prcomp list. (princomp calls this the loadings element.)

```
> round(pc$rotation[,1:8],2)
       PC1 PC2 PC3 PC4 PC5 PC6 PC7 PC8
z 0.16 0.17 -0.38 0.37 -0.05 -0.05 0.17 0.28
u_mag 0.23 0.30 -0.25 -0.04 0.08 0.03 0.17 -0.25
```
# CASE STUDIES 291

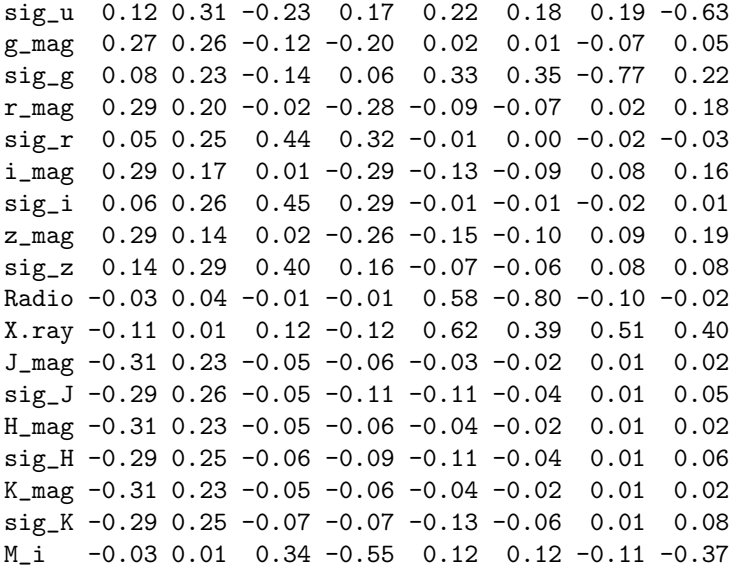

Chapter 11

# Fitting models to data

A large part of scientific computation involves using data to determine the parameters in theoretical or empirical model equations. Not surprisingly, given its statistical roots, R has powerful tools for fitting functions to data. In this chapter we discuss the most important of these tools: linear and nonlinear least-squares fitting, and polynomial and spline interpolation. We also show how these methods can be used to accelerate the convergence of slowly convergent series with Pade and Shanks ap- ´ proximations. We then consider the related topics of time series, Fourier analysis of periodic data, spectrum analysis, and signal processing, with a focus on extracting signal from noise.

# 11.1 Fitting data with linear models

Perhaps the most common data-analysis task in science and engineering is to make a series of measurements of property *y*, assumed to be a linear function of *x*, and to determine the slope and intercept of *y* vs. *x* using least squares. In R, the function that performs this analysis is  $lm()$ , for linear model. Consider, for example, the following simulated data and analysis, in which the *y* measurements are afflicted with a small amount of normally distributed random error.

```
> x = 0:10> set.seed(333)
> y = 3*x + 4 + rnorm(n = length(x), mean = 0, sd = 0.3)
```
We then fit the data to a linear model and call the result.

```
> yfit = lm(y^{\sim}x)> yfit
Ca11:lm(formula = y x)Coefficients:
(Intercept) x
     4.029 2.988
```
The intercept and slope are recovered within a few percent of the original.

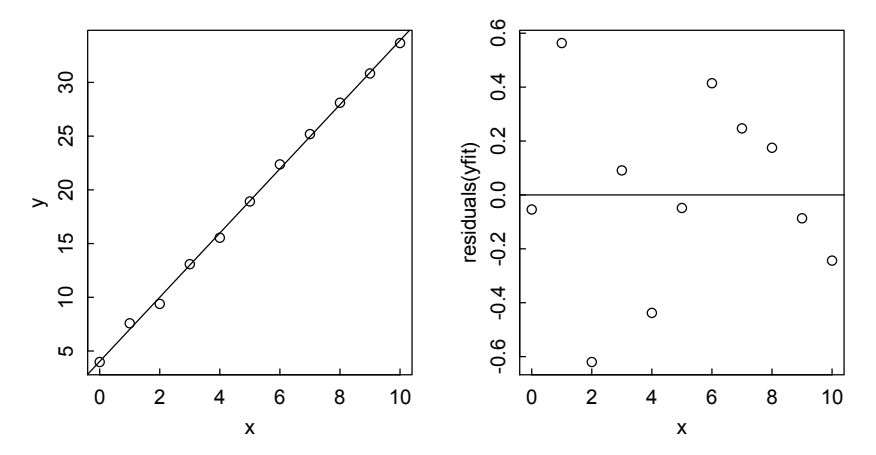

Figure 11.1: *Linear fit (left) and residuals (right) for simulated data with random error.*

Note that  $lm()$  enables one to draw the fitted line with the abline(h,v) function, in which h and v are taken from the fitted coefficients. The  $lm()$  function also calculates the residuals, convenient for visual inspection of the quality of the fit (Figure 11.1).

- $>$  par(mfrow=c(1,2))
- $> plot(x,y)$
- > abline(yfit)
- > plot(x,residuals(yfit))
- > abline(0,0)

If appropriate, the measurements may be accompanied by a vector of weights, in which case weighted least squares is used. See ?1m for further details.

#### *11.1.1 Polynomial fitting with lm*

Linear models may also be used for polynomial fitting, since *y* depends linearly on the polynomial coefficients. Consider, for example, the synthetic data produced by

```
> set.seed(66)
```

```
> x=0:20
```
> y=1+x/10+x^2/100+rnorm(length(x),0,.5)

where we have added some normally distributed random noise onto a quadratic function of *x*. We call for a linear model fit with

 $>$  y2fit =  $lm(y \sim 1 + x + I(x^2))$ 

or equivalently y2fit =  $lm(y \text{ o}l(y, 2, raw=TRUE))$ , where the I() in the formula enforces identity, so that the function remains unchanged. (Note that y2fit =  $lm(y \sim poly(x, 2)$  is not equivalent, since \texttt{poly()} uses orthonormal polynomials).) Then summary() gives the results.

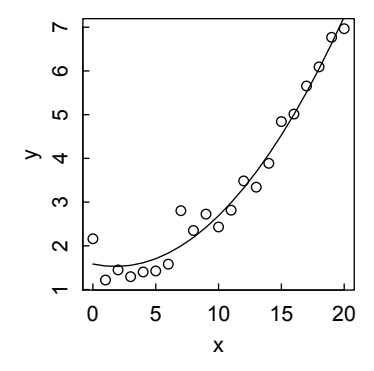

Figure 11.2: lm() *fit to a quadratic polynomial with random error.*

```
> summary(y2fit)
Ca11:lm(formula = y " 1 + x + I(x^2))Residuals:
    Min 1Q Median 3Q Max
-0.34951 -0.25683 -0.08032 0.15884 0.80823
Coefficients:
           Estimate Std. Error t value Pr(>|t|)
(Intercept) 1.583913 0.197273 8.029 2.33e-07 ***
x -0.061677 0.045711 -1.349 0.194
I(x^2) 0.017214 0.002207 7.801 3.50e-07 ***
---
Signif. codes: 0 *** 0.001 ** 0.01 * 0.05 . 0.1 1
Residual standard error: 0.3305 on 18 degrees of freedom
Multiple R-squared: 0.972,Adjusted R-squared: 0.9688
F-statistic: 311.9 on 2 and 18 DF, p-value: 1.073e-14
```
The coefficients are of the right order of magnitude, but deviate significantly from the input  $(1,1,0,1)$  because of the large random term. The data and fit are plotted (Figure 11.2) with

```
> plot(x,y)
```

```
> points(x,predict(y2fit),type="l")
```
where predict() gives a vector of predicted *y* values corresponding to the *x* vector values.

The same calculation can be done by specifying the degree of the polynomial with

 $ypoly2 = lm(y \text{ o}ly(x,degree=2, raw=TRUE))$ where raw = TRUE is required since we don't want orthogonal polynomials (the  $default is raw = FALSE$ ).

### 11.2 Fitting data with nonlinear models

Fitting to nonlinear models is done in base R with the nls() function, which uses a Gauss–Newton algorithm. The Gauss–Newton method assumes that the least squares function is locally quadratic, and finds the minimum of the quadratic. However, this approach can fail if the starting guess is too far from the true minimum. Therefore, the more commonly used method in the scientific literature for nonlinear least-squares minimization is the Levenberg–Marquardt (LM) method. The LM method combines two minimization methods: gradient descent (steepest descent) and Gauss–Newton. The gradient descent method reduces the sum of squared deviations by updating the unknown parameters in the direction of the steepest gradient of the least squares objective function. The LM method favors the gradient descent method when the sum of squared deviations is large, and favors the Gauss–Newton approach as the optimal value is approached.

The Levenberg–Marquardt method is not available in base R (although it probably should be), but the package minpack.lm provides it. As the description in the minpack.lm documentation states, the package "provides R interface to lmder and lmdif from the MINPACK library, for solving nonlinear least-squares problems by a modification of the Levenberg–Marquardt algorithm, with support for lower and upper parameter bounds." The function that is called to do this work in minpack.lm is nls.lm.

The LM method can be implemented directly with nls.lm, but perhaps more conveniently with a nls-like call to the nlsLM function that uses nls.lm for fitting. As the help page states, "Since an object of class 'nls' is returned, all generic functions such as anova, coef, confint, deviance, df.residual, fitted, formula, logLik, predict, print, profile, residuals, summary, update, vcov and weights are applicable."

We test these nonlinear fitting functions with several datasets from the NIST StRD Nonlinear Regression Data Sets at [http://www.itl.nist.gov/div898/](http://www.itl.nist.gov) strd/nls/nls main.shtml. We begin with an exponential model in the lower level of difficulty category.

As noted at the beginning of this chapter, our first task is to get the data into R. The data are copied from the web page [http://www.itl.nist.gov/div898/](http://www.itl.nist.gov) strd/nls/data/LINKS/DATA/Misra1a.dat, with "Data:" cut, pasted into the file Misra1a.txt in the NIST folder on my desktop, then brought into R with

```
> misra1a = read.table(file="~/Desktop/NIST/Misra1a.txt",header=T)
> misra1a
```

```
y x
1 10.07 77.6
2 14.73 114.9
3 17.94 141.1
4 23.93 190.8
```
5 29.61 239.9 6 35.18 289.0 7 40.02 332.8 8 44.82 378.4 9 50.76 434.8 10 55.05 477.3 11 61.01 536.8 12 66.40 593.1 13 75.47 689.1 14 81.78 760.0

The result of read.table is a data frame, whose components can be dissected as follows:

```
> x=misra1a$x
```

```
> y=misra1a$y
```
A plot of the data looks almost linear, so for fun we first try a linear model:

```
> \text{lmfit} = \text{lm}(v^*x)> summary(lmfit)
Call:
lm(formula = y \sim x)Residuals:
   Min 1Q Median 3Q Max
-2.1063 -0.8814 0.3314 0.9620 1.1703
Coefficients:
           Estimate Std. Error t value Pr(>|t|)
(Intercept) 3.764972 0.661522 5.691 1e-04 ***
x 0.105423 0.001541 68.410 <2e-16 ***
---
Signif. codes: 0 '***' 0.001 '**' 0.01 '*' 0.05 '.' 0.1 ' ' 1
Residual standard error: 1.2 on 12 degrees of freedom
Multiple R-squared: 0.9974,
Adjusted R-squared: 0.9972 F-statistic: 4680 on 1 and 12 DF,
p-value: < 2.2e-16
```
The best-fit line shows clearly that  $y$  is a slightly nonlinear function of  $x$ , as is evident from the residuals plot.

```
> par(mfrow=c(1,2))
> plot(x,y)> abline(lmfit)
> plot(x,residuals(lmfit))
> par(mfrow=c(1,1))
```
The NIST site tells us that *y* is in fact an exponential function of *x*, so we go to a nonlinear model and begin with the nls function. The usage for nls is

```
nls(formula, data, start, control, algorithm,
    trace, subset, weights, na.action, model,
```
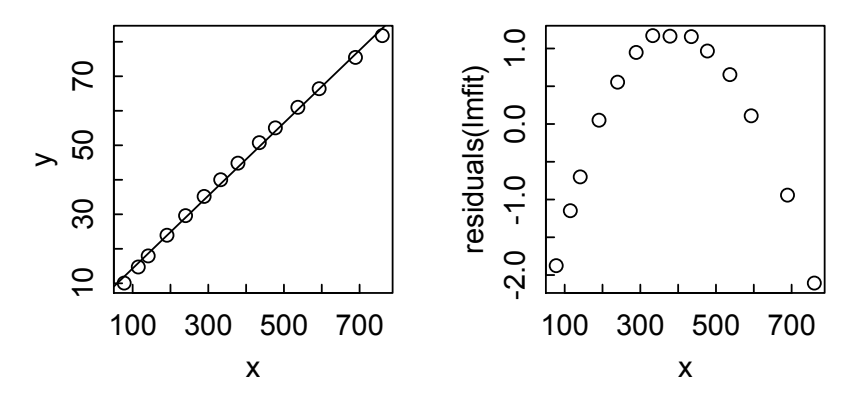

Figure 11.3: *(left) Plot of* misra1a *data with abline of linear fit; (right) Residuals of linear fit to* misra1a *data.*

lower, upper, ...)

formula is a nonlinear model formula including variables and parameters. data is typically a data frame with which to evaluate the variables, but may be omitted if the variables have already been established. start is a named list or named numeric vector of starting values for the parameters in the model. The other arguments will be discussed as needed, or consult the help page for details.

Applying nls to the x,y data from misra1a, we obtain

```
> nlsfit = nls(y \sim b1*(1-exp(-b2*x)), start=list(b1=500,b2=1e-4))
> summary(nlsfit)
Formula: y \sim b1 * (1 - exp(-b2 * x))Parameters:
    Estimate Std. Error t value Pr(>|t|)
b1 2.389e+02 2.707e+00 88.27 <2e-16 ***
b2 5.502e-04 7.267e-06 75.71 <2e-16 ***
---
Signif. codes: 0 '***' 0.001 '**' 0.01 '*' 0.05 '.' 0.1 ' ' 1
Residual standard error: 0.1019 on 12 degrees of freedom
Number of iterations to convergence: 11
Achieved convergence tolerance: 4.14e-06
```
We plot the  $(x,y)$  points again, then draw the predict () line through them (Figure 11.3):

```
> par(mfrow=c(1,2)) # Anticipate adding residuals plot
```

```
> plot(x,y)
```
> lines(x,predict(nlsfit))

Starting with values much closer to the Certified Values given on the website, we arrive at the same values for the parameters, but with fewer iterations. In both cases, the results agree to within the displayed number of significant figures with the Certified Values on the Misra1a page on the NIST website.

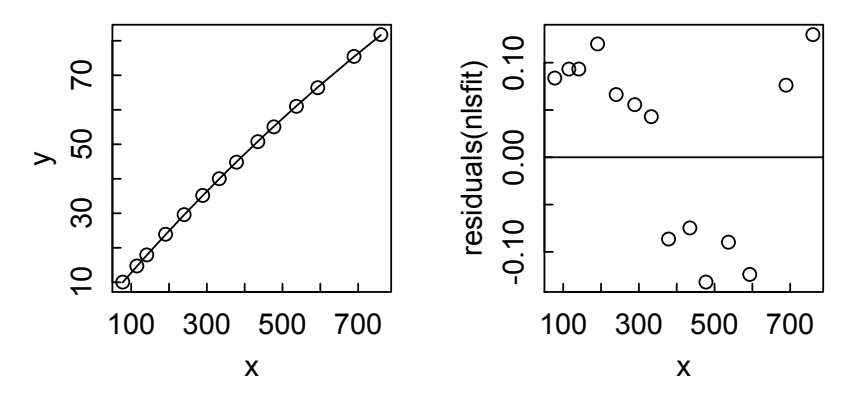

Figure 11.4: *(left) nls() exponential fit to* misra1a *data; (right) Residuals of nls() exponential fit to* misra1a *data.*

```
> nlsfit2 = nls(y^b1*(1-exp(-b2*x)), start=list(b1=250,b2=5e-4))> summary(nlsfit2)
Formula: y \tilde{b} b1 * (1 - exp(-b2 * x))
Parameters:
    Estimate Std. Error t value Pr(>|t|)
b1 2.389e+02 2.707e+00 88.27 <2e-16 ***
b2 5.502e-04 7.267e-06 75.71 <2e-16 ***
-Signif. codes: 0 '***' 0.001 '**' 0.01 '*' 0.05 '.' 0.1 ' ' 1
Residual standard error: 0.1019 on 12 degrees of freedom
Number of iterations to convergence: 3
Achieved convergence tolerance: 5.842e-07
```
A plot of the residuals shows that the errors, even in the fit to this function, do not appear quite random, although the probability of flipping a fair coin and finding runs of 7 heads, 5 tails, and 2 heads is not infinitesimal. Note, however, that the residuals are an order of magnitude smaller than in the linear fit (Figure 11.4).

```
> plot(x,residuals(nlsfit))
> abline(0,0)
```
Applying the nlsLM function to the data (having first loaded minpack.lm), we use the same function call as for nls and get the same result. The only difference is that, behind the scenes, the Levenberg–Marquardt method has been used instead of the Gauss–Newton method.

```
> require(minpack.lm)
```

```
> nlsLMfit = nls(y<sup>\sim</sup>b1*(1-exp(-b2*x)), start=list(b1=500,b2=1e-4))
> summary(nlsLMfit)
Formula: y \sim b1 * (1 - exp(-b2 * x))Parameters:
    Estimate Std. Error t value Pr(>|t|)
b1 2.389e+02 2.707e+00 88.27 <2e-16 ***
b2 5.502e-04 7.267e-06 75.71 <2e-16 ***
---
Signif. codes: 0 '***' 0.001 '**' 0.01 '*' 0.05 '.' 0.1 ' ' 1
Residual standard error: 0.1019 on 12 degrees of freedom
Number of iterations to convergence: 11
Achieved convergence tolerance: 4.14e-06
   Our third nonlinear minimization method is nls.lm, which is called with the
```
usage

```
nls.lm(par, lower=NULL, upper=NULL, fn, jac = NULL, control =
  nls.lm.control(), ...)
```
par is a list or numeric vector of starting estimates for the parameters in the formula. lower and upper are numeric vectors of lower and upper bounds on each parameter (set to  $\pm$  Inf if not given). fn is a function that returns a numeric vector of residuals, the sum of squares of which is to be minimized. The first argument of fn must be par. jac, if given, is a function to return the Jacobian for fn. control is an optional list of control settings (such as tolerances, maximum number of iterations, whether iterates are to be printed, etc.), whose names and effects are given in nls.lm.control. As usual, ... stands for other arguments to be passed to fn and jac.

Note that nls.lm calls a vector function whose value it seeks to minimize in a sum of squares sense, while nls and nlsLM call a formula of the form  $y \sim f(x)$ which they attempt to satisfy as closely as possible.

We apply nls. Im to the misra1a dataset, with results identical to those achieved previously. (Remember that since nlsLM calls nls.lm to do the heavy lifting, this should not be surprising.)

```
> install.packages(minpack.lm)
> require(minpack.lm)
> ## model based on a list of parameters
> modFun = function(param, x) param$b1 * (1 - exp(-x*param$b2))
>
> ## residual function is the function to be minimized
> residFun = function(p, observed, x) observed - modFun(p, x)
>
> ## starting values for parameters
```
FITTING DATA WITH NONLINEAR MODELS 301

```
> initParams = list(b1 = 500, b2 = 1e-4)
>
> ## perform fit
> nls.lm.out = nls.lm(par=initParams, fn = residFun, observed =
+ y, x = x, control = nls.lm.control(nprint=0))
>
> summary(nls.lm.out)
Parameters:
    Estimate Std. Error t value Pr(>|t|)
b1 2.389e+02 2.707e+00 88.27 <2e-16 ***
b2 5.502e-04 7.267e-06 75.71 <2e-16 ***
---
Signif. codes: 0 '***' 0.001 '**' 0.01 '*' 0.05 '.' 0.1 ' ' 1
Residual standard error: 0.1019 on 12 degrees of freedom
Number of iterations to termination: 15
Reason for termination: Relative error in the sum of squares is
  at most 'ftol'.
```
It is sometimes of interest to follow the progress of the iterative calculations with these methods. In nls, this may be done by setting the trace argument to TRUE; the default is FALSE. In nlsLM and nls.1m, it is accomplished by setting control  $=$ nls.lm.control(nprint=1) where 1 may be any positive number.

A somewhat more challenging problem is a fit to the sum of three rather tightly spaced decaying exponentials. The data were generated with the function (Lanczos, 1956)

$$
f(x) = 0.0951e^{-x} + 0.8607e^{-3x} + 1.5576e^{-5x}
$$
 (11.1)

with results to 5 significant figures tabulated on the NIST website. As before, we copy them to a file, read the file into R, and attempt a nonlinear least squares fit.

```
> lanczos3 = read.table(file="~/Desktop/NIST/Lanczos3.txt", header=T)
> x = lanczos3$x; y = lanczos3$y
> nls_lan3 = nls(y<sup>-</sup>b1*exp(-b2*x)+b3*exp(-b4*x)+b5*exp(-
b6*x),start=list(b1=1.2,b2=0.3,b3=5.6,b4=5.5,b5=6.5,b6=7.6))
Error in nls(y \degree b1 * exp(-b2 * x) + b3 * exp(-b4 * x) + b5 * exp(-b6 *:
  step factor 0.000488281 reduced below 'minFactor' of 0.000976562
```
This time we get an error message, but readily correct the error by adjusting two of the control options, tol and minFactor (see ?nls for details). Such adjustments require a trial and error approach.

```
> nls_lan3 = nls(y<sup>-</sup>b1*exp(-b2*x)+b3*exp(-b4*x)+b5*exp(-
+ b6*x),start=list(b1=1.2,b2=0.3,b3=5.6,b4=5.5,b5=6.5,b6=7.6),
+ control=list(tol=1e-4, minFactor=1e-6))
> summary(nls_lan3)
```
Formula:  $y$   $\tilde{b}$  b1  $*$  exp(-b2  $*$  x) + b3  $*$  exp(-b4  $*$  x) + b5  $*$  exp(-b6  $*$  x)

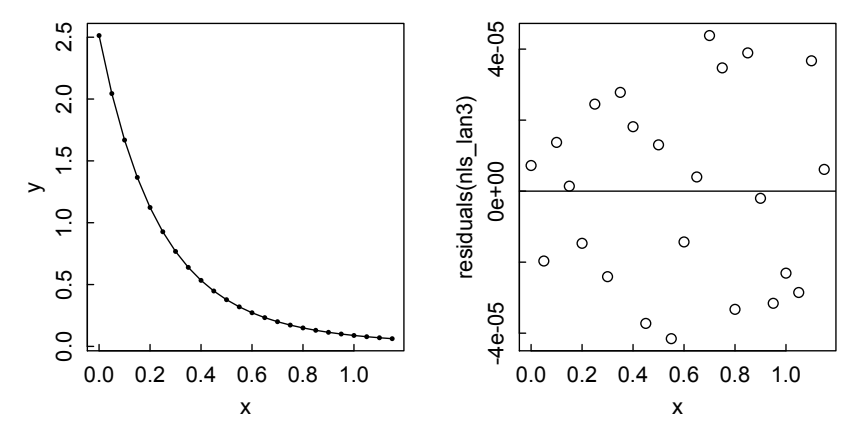

Figure 11.5: *Fit and residuals of nls() fit to the 3-exponential Lanczos function 11.1.*

```
Parameters:
   Estimate Std. Error t value Pr(>|t|)
b1 0.08682 0.01720 5.048 8.37e-05 ***
b2 0.95498 0.09704 9.841 1.14e-08 ***
b3 0.84401 0.04149 20.343 7.18e-14 ***
b4 2.95160 0.10766 27.416 3.93e-16 ***
b5 1.58257 0.05837 27.112 4.77e-16 ***
b6 4.98636 0.03444 144.801 < 2e-16 ***
---
Signif. codes: 0 '***' 0.001 '**' 0.01 '*' 0.05 '.' 0.1 ' ' 1
Residual standard error: 2.992e-05 on 18 degrees of freedom
```
Number of iterations to convergence: 12 Achieved convergence tolerance: 1.95e-05

Plots of data, fit. and residuals now look good, and agreement of fitted with input parameters is satisfactory (Figure 11.5).

```
> par(mfrow=c(1,2))
```

```
> plot(x,y,pch=16,cex=0.5)
```
- > lines(x,predict(nls\_lan3))
- > plot(x,residuals(nls\_lan3))
- $>$  abline $(0,0)$

Using the Levenberg–Marquardt proceeds as before, most simply with nlsLM, giving results not dissimilar from those with nls.

```
> nlsLM_lan3 = nlsLM(v<sup>-</sup>b1*exp(-b2*x)+b3*exp(-b4*x)+b5*exp(-
+ b6*x),start=list(b1=1.2,b2=0.3,b3=5.6,b4=5.5,b5=6.5,b6=7.6))
Warning message:
In nls.lm(par = start, fn = FCT, jac = jac, control = control,lower = lower, :
```

```
lmdif: info = -1. Number of iterations has reached
   'maxiter' == 50.
> summary(nlsLM_lan3)
Formula: y \sim b1 * exp(-b2*x) + b3 * exp(-b4*x) + b5 * exp(-b6*x)
Parameters:
   Estimate Std. Error t value Pr(>|t|)
b1 0.10963 0.01939 5.656 2.30e-05 ***
b2 1.06938 0.08704 12.286 3.45e-10 ***
b3 0.90322 0.05645 16.001 4.35e-12 ***
b4 3.09411 0.12182 25.399 1.50e-15 ***
b5 1.50055 0.07550 19.874 1.07e-13 ***
b6 5.03437 0.04458 112.930 < 2e-16 ***
---
Signif. codes: 0 '***' 0.001 '**' 0.01 '*' 0.05 '.' 0.1 ' ' 1
Residual standard error: 3.137e-05 on 18 degrees of freedom
Number of iterations till stop: 50
Achieved convergence tolerance: 1.49e-08
Reason stopped: Number of iterations has reached 'maxiter' == 50.
   If we increase maxiter to 100, we get convergence after 76 iterations, with
slightly better agreement with the starting variables:
> nlsLM_lan3 = nlsLM(y<sup>-</sup>b1*exp(-b2*x)+b3*exp(-b4*x)+b5*exp(-
+ b6*x),start=list(b1=1.2,b2=0.3,b3=5.6,b4=5.5,b5=6.5,b6=7.6),
+ control = nls.lm.control(maxiter=100))
>
> summary(nlsLM_lan3)
Formula: y \, \sim b1 \, * exp(-b2*x) + b3 \, * exp(-b4*x) + b5 \, * exp(-b6*x)Parameters:
   Estimate Std. Error t value Pr(>|t|)
b1 0.08682 0.01720 5.048 8.36e-05 ***
b2 0.95499 0.09703 9.842 1.14e-08 ***
b3 0.84401 0.04149 20.344 7.17e-14 ***
b4 2.95161 0.10766 27.417 3.92e-16 ***
b5 1.58256 0.05837 27.113 4.77e-16 ***
b6 4.98636 0.03443 144.807 < 2e-16 ***
---
Signif. codes: 0 '***' 0.001 '**' 0.01 '*' 0.05 '.' 0.1 ' ' 1
Residual standard error: 2.992e-05 on 18 degrees of freedom
```
Number of iterations to convergence: 76 Achieved convergence tolerance: 1.49e-08

nls.lm would, of course, give the same results, which are not significantly different from those of nls in this case. These estimated values and standard errors of the parameters agree to within the displayed number of significant figures with the Certified Values on the Lanczos3.dat page of the NIST website.

The reader is urged to attempt fitting several other samples from the NIST datasets. The conclusion seems likely to be that, with suitable adjustment of controls, the nls() or nls.lm functions in R are adequate to handle a wide range of rather difficult nonlinear data fitting problems.

#### 11.3 Inverse modeling of ODEs with the FME package

In Chapter 8 we were concerned with showing how to use R to solve ordinary differential equations, given initial or boundary conditions and certain parameters (numerical coefficients of rate terms, such as rate constants in chemical kinetics). However, sometimes we don't know the parameters, and want to determine them by fitting to data. This is known as inverse modeling, and can be done in R with the FME package [\(http://CRAN.R-project.org/package=FME\)](http://cran.r-project.org).

As described in the FME vignette (Soetaert and Petzoldt (2010) *J. Stat. Software*, [http://www.jstatsoft.org/v33/i03\)](http://www.jstatsoft.org), estimation of parameters for a complex dynamical system is a nonlinear optimization problem. That is, "the objective is to find parameter values that minimize a measure of badness of fit, usually a least squares function or a weighted sum of squared residuals." The FME package takes advantage of R's powerful facilities for nonlinear optimization, and adds some functions of its own.

We illustrate the basics by simulating the kinetic behavior of a simple reversible chemical reaction

$$
A + B \underset{k_r}{\rightleftharpoons} C. \tag{11.2}
$$

The initial concentrations of the three species are  $A_0$ ,  $B_0$ ,  $C_0$ , and the amount of A and B converted to C after the reaction begins is *x*. The differential equation that describes the time evolution of *x* is

$$
\frac{dx}{dt} = k_f(A_0 - x)(B_0 - x) - k_r(C_0 + x).
$$
\n(11.3)

We suppose that C has a characteristic spectral signature which enables its concentration to be followed as a function of time. In the laboratory, the measurement of C would have some uncertainty, or "noise," associated with it. Our task would be to determine  $k_f$  and  $k_f$  from the time dependence of this noisy signal. We simulate that process by generating a reaction curve and then adding some random noise to it.

#### INVERSE MODELING OF ODES WITH THE FME PACKAGE 305

We begin by loading the deSolve package and defining the function  $\text{rxn}(\text{pars})$ which numerically solves the differential equation given the parameters specified in pars, *k<sup>f</sup>* and *k<sup>r</sup>* , for which we will eventually try to find the best values.

```
> require(deSolve)
>
> rxn = function(pars) {
+ derivs = function(times, init, pars) {
+ with(as.list(c(pars, init)), {
+ dx = kf*(A0-x)*(B0-x) - kr*(C0+x)+ list(dx)
+ })
+ }
+ # Initial condition and time sequence
+ init = c(x = 0)+ times = seq(0, 10, .1)
+
+ # Solve using ode()
+ out = ode(y=init, parms=pars, times=times, func=derivs)
+
+ # Output the result as a data frame with time in column 1,
  x in column 2
+ as.data.frame(out)
+ }
```
We next use the  $\text{rxn}()$  function with the known rate constants and starting concentrations to solve for the value of *x* as a function of time. We add *x* to  $C_0$  to get *C*, which is the quantity measured, and plot the result.

```
> pars = c(kf = 0.2, kr = 0.3) # Rate constant parameters
> AO = 2; BO = 3; CO = 0.5 # Initial concentrations
> # Solve the equation
> out = rxn(pars = pars)
> # Extract time and concentration variables
> time = out$time
> x = out(x)> # Plot C vs time
> plot(time, x+CO, xlab = "time", ylab = "C", type = "l",
+ ylim = c(0,1.5)
```
Suppose that the measurement of the concentration of C has an uncertainty of 10% of*C*0. Therefore, we generate a set of "experimental" points by adding normally distributed random noise with an amplitude of  $0.1C<sub>0</sub>$  to each point, and superimposing the points on the theoretical plot [\(Figure 11.6\).](#page-322-0)

```
> dataC = cbind(time, x = x + 0.1*C*rnorm(length(C)))
```

```
> points(time, dataC[,2] + C0)
```
Now we invoke FME (which must, of course, already be installed in R) to gain access to two of its functions: modCost() and modFit().

<span id="page-322-0"></span>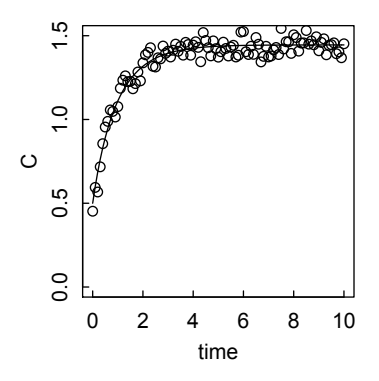

Figure 11.6: *Concentration of product C of reversible reaction with points reflecting measurement errors.*

Given a solution of a model and observed data, modCost estimates the residuals, and the variable and model costs (sum of squared residuals). The function is called with

```
modCost(model, obs, x = "time", y = NULL, err = NULL,weight = "none", scaleVar = FALSE, cost = NULL, ...)
```
where the arguments are (see the help page for details):

- model model output, as generated by the integration routine or the steady-state solver, a matrix or a data.frame, with one column per dependent and independent variable.
- obs the observed data, either in long (database) format (name, x, y), a data.frame, or in wide (crosstable, or matrix) format.
- x the name of the independent variable; it should be a name occurring both in the obs and model data structures.
- y either NULL, the name of the column with the dependent variable values,or an index to the dependent variable values; if NULL then the observations are assumed to be in crosstable (matrix) format, and the names of the independent variables are given by the column names of this matrix.
- cost if not NULL, the output of a previous call to modCost; in this case, the new output will combine both.

weight only if err=NULL: how to weigh the residuals, one of "none," "std," 'mean."

- scaleVar if TRUE, then the residuals of one observed variable are scaled respectively to the number of observations.
- ... additional arguments passed to R-function approx.

In our case, model is the data frame out, and obs is the data frame dataC. x and y are picked up from the names in the data frames, and the other arguments are handled as defaults.

```
> require(FME)
> rxnCost = function(pars) {
   out = rxn(pars)+ cost = modCost(model = out, obs = dataC)
+ }
```
modFit performs constrained fitting of a model to data, in many ways like the other nonlinear optimization routines we have considered, and is called as follows:

```
modFit(f, p, ..., lower = -Inf, upper = Inf,method = c("Marq", "Port", "Newton",
           "Nelder-Mead", "BFGS", "CG", "L-BFGS-B", "SANN",
           "Pseudo"), jac = NULL,
  control = list(), hessian = TRUE)
```
Its arguments are

- f a function to be minimized, with first argument the vector of parameters over which minimization is to take place. It should return either a vector of residuals (of model versus data) or an element of class modCost (as returned by a call to modCost).
- p initial values for the parameters to be optimized over.
- .... additional arguments passed to function f (modFit) or passed to the methods.
- **lower, upper** lower and upper bounds on the parameters; if unbounded set equal to  $+$ Inf.
- method the method to be used, one of "Marq," "Port," "Newton," "Nelder-Mead," "BFGS," "CG," "L-BFGS-B," "SANN," "Pseudo"—see the help page for details. Note that the Levenberg–Marquardt method is the default method.
- jac a function that calculates the Jacobian; it should be called as  $\text{jac}(x, \ldots)$  and return the matrix with derivatives of the model residuals as a function of the parameters. Supplying the Jacobian can substantially improve performance; see last example.
- hessian TRUE if Hessian is to be estimated. Note that, if set to FALSE, then a summary cannot be estimated.

control additional control arguments passed to the optimization routine.

Applying modFit to our fitting problem with guesses for the parameters that are not too far from the real values, and using rxnCost as the function to be minimized, we obtain

```
> Fit = modFit(p = c(kf=.5, kr=.5), f = rxnCost)
> summary(Fit)
Parameters:
  Estimate Std. Error t value Pr(>|t|)
kf 0.196391 0.007781 25.24 <2e-16 ***
kr 0.293774 0.013954 21.05 <2e-16 ***
---
Signif. codes: 0 *** 0.001 ** 0.01 * 0.05 . 0.1 1
```
Residual standard error: 0.05233 on 99 degrees of freedom

```
Parameter correlation:
      kf kr
kf 1.0000 0.9618
kr 0.9618 1.0000
```
If the guesses for the parameters are too far from the correct values, an error message may be returned stating effectively that the calculation did not converge after the maximum number of iterations, but that "Results are accurate, as far as they go." In that case, those results may be used to start a new calculation, or the maximum number of iterations may be increased.

Proper inverse modeling involves a number of subtleties and complexities beyond just nonlinear optimization. The FME vignette uses a relatively simple model of HIV infection to demonstrate these points. We urge the reader to work through the vignette, and summarize its contents as follows.

- 1. The model is formulated as a function containing a set of ODEs with given parameters, and solved using the deSolve function ode, with output going to a data frame. The function is initially coded in R (HIV R) but then in Fortran for speed (HIV), since at later stages the calculation must be repeated thousands of times. The process for writing code in Fortran, C, or C++ is described in the vignette "deSolve: Writing Code in Compiled Languages" available at http:// [cran.r-project.org/web/packages/deSolve/vignettes/compiledCode.](http://cran.r-project.org) pdf.
- 2. The output is compared with the "data," actually artificial data to which random noise has been applied. The weighted and scaled residuals are converted into a cost (HIVcost) using the modCost function of FME.
- 3. Local sensitivity (sensitivity to the specific parameters in the model) is then calculated using the senFun function of FME which takes as input HIVcost and the parameters. This process identifies parameters that have little effect on the cost when they are varied, and parameters that have strongly similar effects, indicating that they may not be independent. Parameters that are not strongly pairwise correlated are termed "identifiable," and are the ones that are important to the model.
- 4. Further examination of identifiability comes from multivariate parameter analysis using the collin function of FME. This yields a set of collinearity indices, indicating the extent to which a change in one parameter can be undone by appropriate changes in the other parameters. semFun and collin together enable selection of the set of parameters with the smallest collinearities for subsequent fitting.
- 5. To find the "best" values of the remaining parameters, nonlinear data fitting is carried out with the modFit function of FME. This is a wrapper for the optimization functions in optim, nls, and nlminb from the R base packages, with the addition of the Levenberg–Marquardt algorithm from the minpack.lm package and a pseudo-random search algorithm implemented in FME.

# IMPROVING THE CONVERGENCE OF SERIES: PADE AND SHANKS 309 ´

- 6. The steps up to this point have provided values for the identifiable parameters that are optimal in the least squares sense. However, it is important to estimate the effect of uncertainties in the parameters on the fit between the model and the data. This is done with the modMCMC function in FME, using a Markov chain Monte Carlo method with probabilities drawn from the target distribution, as described in the vignette. It is at this stage that the large number of runs of the model are carried out, making desirable coding of the HIV function in a fast, low-level language.
- 7. The function sensRange of FME is then used to generate graphs and summary data on the effect of parameter uncertainty on the output of the model.
- 8. An extension of this approach to global parameter sensitivity is made by the function modCRL which tests the effect of parameter variation on a single output variable (such as mean viral load), rather than on a time series.

FME is applicable not just to simulations of dynamic processes, but also to steady states (vignette "FMEsteady") and nonlinear equilibrium models (vignette "FMEother"). The vignettes "FMEdyna" and "FMEmcmc" demonstrate additional aspects of the FME package. All of these vignettes are available at http://CRAN.R-project.org/package=FME.

## 11.4 Improving the convergence of series: Pade and Shanks ´

A task related to that of fitting a function to a set of points is finding an approximation to the function that is better than the first few terms of a Taylor's series. We demonstrate two approaches here, both using rational functions (ratios of polynomials).

We begin with Padé approximants, which use the "data" provided by the first few terms in a Taylor's series to construct the best approximation of the desired function by a rational function of given order. The Pade approximant often gives a better ´ approximation of the desired function than the Taylor's series, and may work even if the power series does not converge. For an example, consider the function  $ln(1 + x)$ whose Taylor's series expansion to 4th order is  $x - x^2/2 + x^3/3 - x^4/4$ .

Calculation of Padé approximants in  $R$  is carried out in the pracma package, which must be installed before it can be loaded and used.

```
> require(pracma)
Loading required package: pracma
PRACMA 1.1.6:
Renamed some functions to avoid shadowing R base functions.
```
The pade function takes as arguments the vector of coefficients of the series in descending order, and the desired degrees of the numerator and denominator polynomials. In this case we use second-order polynomials.

```
> P = pade(c(-1/4,1/3,-1/2,1,0),d1=2,d2=2)
> r1 = P$r1; r2 = P$r2
```
We now define functions for the original, series, and Padé results, and plot them for comparison [\(Figure 11.7\).](#page-326-0) The improvement in accuracy of the Padé result over an extended range is striking.

<span id="page-326-0"></span>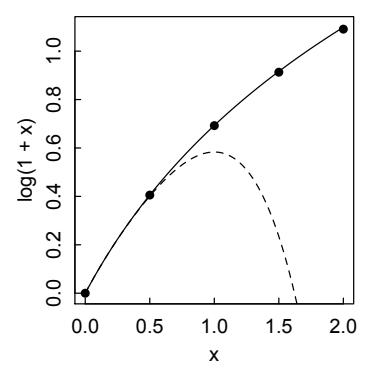

Figure 11.7: *Approximations of ln(1+x): Solid line, true function; dashed line, Taylor's series; points, Pade approximation. ´*

```
> origfn = function(x) log(1+x)
> taylorfn = function(x) x-x<sup>2</sup>/2+x<sup>2</sup>3/3-x<sup>2</sup>4/4
> padefn = function(x) polyval(r1,x)/polyval(r2,x)
>
> curve(log(1+x),0,2)
> curve(taylorfn, add=T,lty=2)
> x = seq(0, 2, .5)> points(x,padefn(x),pch=16)
```
The Shanks transformation is used to accelerate the convergence of a slowly convergent series. In many common cases, the true value of the series, *S*, can be represented as the *n*th partial sum plus an "error" term decreasing geometrically with *n*:  $S = S + C\lambda^n$ . Manipulation of this equation shows that

$$
S = S_{n+1} + \frac{\lambda}{1 - \lambda} (S_{n+1} - S_n)
$$

where

$$
\lambda = \frac{S_{n+1} - S_n}{S_n - S_{n-1}}
$$

Consider the application of this approach to the Riemann zeta function  $\zeta(2)$ :

$$
\zeta(2) = \sum_{x=1}^{\infty} \frac{1}{x^2} = \frac{\pi^2}{6}
$$

where the last equality was proved by Euler. It takes 60 terms of the series for the cumulative sum to come within 1% of the correct answer [\(Figure 11.8\).](#page-327-0)

```
> x = 1:60
```

```
> y = 1/x^2
```

```
> csy=cumsum(y)
```
- $> plot(x, csy, type="1", ylim=c(1,1.8))$
- > abline(h=pi^2/6, lty=3)

<span id="page-327-0"></span>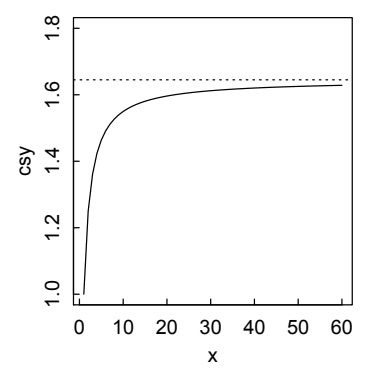

Figure 11.8: *Approximation to*  $\zeta(2)$  *by direct summation of*  $1/x^2$ *.* 

The R program below, which applies the Shanks transformation three times in succession, comes within  $1.6\%$  using only the first seven terms of the series, while direct summation takes 37 terms to get that close.

```
> S = function(w, n) {
+ \text{lam} = (\text{w}[n+1]-\text{w}[n]) / (\text{w}[n]-\text{w}[n-1])+ return(w[n+1]+lam/(1-lam)*(w[n+1]-w[n]))
+ }
> # Use terms (1,2,3) to get S(csy,2), ...
> # (5,6,7) to get S(csy, 6)> S1 = c(S(csy, 2), S(csy, 3), S(csy, 4), S(csy, 5), S(csy, 6))> S1
[1] 1.450000 1.503968 1.534722 1.554520 1.568312
> # Now use the previous five values to get three new values
> S2 = c(S(S1,2), S(S1,3), S(S1,4))
> S2
[1] 1.575465 1.590296 1.599981
> # Use those three values to get one new value
> S3 = S(S2,2);
> S3
[1] 1.618209
> pi^2/6
[1] 1.644934
```
## 11.5 Interpolation

Often one has tabulated values of a property as a function of some condition, but wants the value at some other conditions than those tabulated. If the desired condition lies within the tabulated range, the value can be estimated by interpolation. (Extrapolating beyond the tabulated range is a much riskier business.) R has several functions for doing such interpolation.

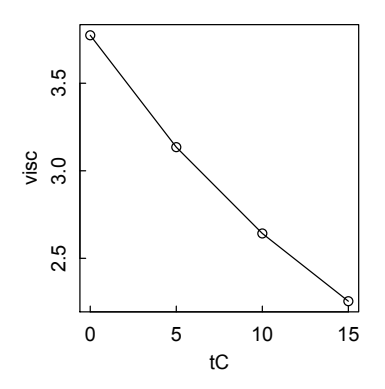

Figure 11.9: *Viscosity of 20% solutions of sucrose in water as a function of temperature.*

For example, biochemists often sediment proteins and nucleic acids through aqueous sucrose solutions. Tables of the viscosity of such solutions are available at 5 deg C temperature increments (0, 5, 10, 15, etc.). But suppose sedimentation measurements are to be done at other temperatures, e.g., 4, 7, and 12 deg C. See Figure 11.9.

```
> # Known values
> tC = c(0,5,10,15)
> visc = c(3.774, 3.135, 2.642, 2.255)
> plot(tC,visc, type="o")
```
#### *11.5.1 Linear interpolation*

The simplest interpolation, but generally not the most appropriate, is a linear extrapolation between neighboring tabulated points bounding the temperature of interest. This is handled in R by the approx() or approxfun() functions.

```
> # Desired temperatures
> tExp = c(4,7,12)> # Linear approximation
> approx(tC,visc,tExp)
x^*[1] 4 7 12
v[1] 3.2628 2.9378 2.4872
> # Linear approximation using approxfun
> apf = approxfun(tC,visc)
> apf(tExp)
[1] 3.2628 2.9378 2.4872
```
# INTERPOLATION 313

# *11.5.2 Polynomial interpolation*

Given the small but noticeable curvature in the tC-visc plot, a polynomial plot might be slightly more accurate. poly.calc computes the Lagrange interpolating polynomial, from which the values at the desired conditions can be obtained.

```
> require(PolynomF)
Loading required package: PolynomF
> polyf = poly.calc(tC, visc)
> polyf(tExp)
[1] 3.24984 2.92252 2.47672
```
A variant of the Lagrange interpolation procedure is Barycentric Lagrange interpolation, implemented in the pracma package, which states "Barycentric interpolation is preferred because of its numerical stability."

```
> require(pracma)
> barylag(tC,visc,tExp)
[1] 3.24984 2.92252 2.47672
```
# *11.5.3 Spline interpolation*

For this only mildly curved dataset, identical results are obtained with cubic spline interpolation, using either spline() or the perhaps preferable splinefun(), which gives the function over the full range of inputs.

```
> spline(tC,visc,xout=tExp)
x<sub>x</sub>[1] 4 712
\gamma[1] 3.24984 2.92252 2.47672
> spf = splinefun(tC, visc)
> spf(tExp)
[1] 3.24984 2.92252 2.47672
```
Polynomial interpolation functions may often oscillate substantially and inappropriately. Spline functions are generally better behaved, but even they may exhibit inappropriate non-monotonic behavior. In such circumstances, splinefun has the method "monoH.FC", which guarantees that the spline will be monotonic increasing or decreasing if the data points are. This behavior is demonstrated in the following example [\(Figure 11.10\).](#page-330-0)

```
> options(digits=4)
> x=c(0,.5,1,2,3,4)> y=c(0,.93,1,1.1,1.15,1.2)
> require(PolynomF)
> polyfit = poly.calc(x,y)
> polyfit
3.638*x - 4.794*x^2 + 2.828*x^3 - 0.7438*x^4 + 0.07105*x^5> plot(x,y) # Plot of points
```
<span id="page-330-0"></span>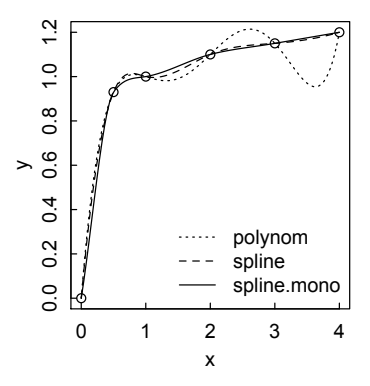

Figure 11.10: *Examples of non-monotonic and monotonic fitting to a set of points.*

```
> curve(polyfit,add=T,lty=3) # Polynomial curve fit
> splinefit=splinefun(x,y)
> curve(splinefit,add=T,lty=2) # Spline fit
> splinefit.mono = splinefun(x,y,method="mono")
> curve(splinefit.mono,add=T,lty=1) # Monotonic spline fit
> legend("bottomright",legend=c("polynom","spline",
```

```
+ "spline.mono"), lty=c(3:1),bty="n")
```
### *11.5.3.1 Integration and differentiation with splines*

integrate() (see Chapter 6) can be combined with spline fitting to find the area under a set of points, using splinefun(). (To get the coordinates of the spline fit points themselves, rather than the function that determines them, use spline().) For example, suppose that one simulates the UV spectrum of a mixture of three compounds, each of which is characterized by a Gaussian band shape with maximum at x0 and standard deviation sig, with the amplitude being measured every 5 nm between 180 nm and 400 nm.

```
> fn = function(x,x0,sig) exp(-(x-x0)^2/(2*sig^2))
> x = \text{seq}(180, 400, 4)> y = 1*fn(x,220,15) + 1.3*fn(x,280,12) + .8*fn(x,320,15)
> fsp = splinefun(x,y)> integrate(fsp,180,400)
106.6383 with absolute error < 0.011
> plot(x,y,pch=16, cex=0.5, ylim=c(-1,1.4))> curve(fsp(x), add = T)
```
One can also use the spline function to numerically differentiate the data. This can be useful to emphasize maxima and minima in the data: they turn into zero crossings when differentiated once.

```
> curve(10*fsp(x,deriv=1), add=T, lty="dashed")
```
# INTERPOLATION 315

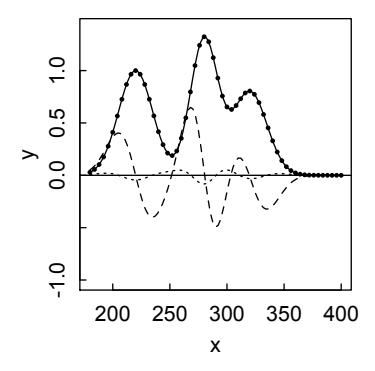

Figure 11.11: *Fit of a spline function to a simulated spectrum, along with first and second derivative curves.*

Second and higher order derivatives can also be calculated (Figure 11.11).

```
> curve(10*fsp(x, deriv=2),add=T, lty="dotted")
> abline(0,0)
```
## *11.5.4 Rational interpolation*

Rational interpolation, implemented in pracma, is less commonly employed than polynomial or spline methods, but it may be the most reliable, especially for functions with poles (see Press et al. (2007), p. 124). The procedure, giving a function that is the ratio of two polynomials, is essentially the same as for calculating Pade´ approximants.

```
> require(pracma)
> ratinterp(tC,visc,tExp)
[1] 3.249560 2.922859 2.476251
```
Polynomial and spline interpolating functions will often diverge or oscillate markedly if applied outside the range for which they were calculated. Therefore, they are generally very unreliable for extrapolation. Rational approximation, on the other hand, can often be used for extrapolation of real-life data. Consider, for example, extrapolation of the aqueous sucrose data to 20 deg C.

```
> ratinterp(tC,visc,20) # rational interpolation
[1] 1.946371
> polyf(20) # polynomial fit
[1] 1.934
> spf(20) # spline fit
[1] 1.934
1.946 is the tabulated experimental value.
```
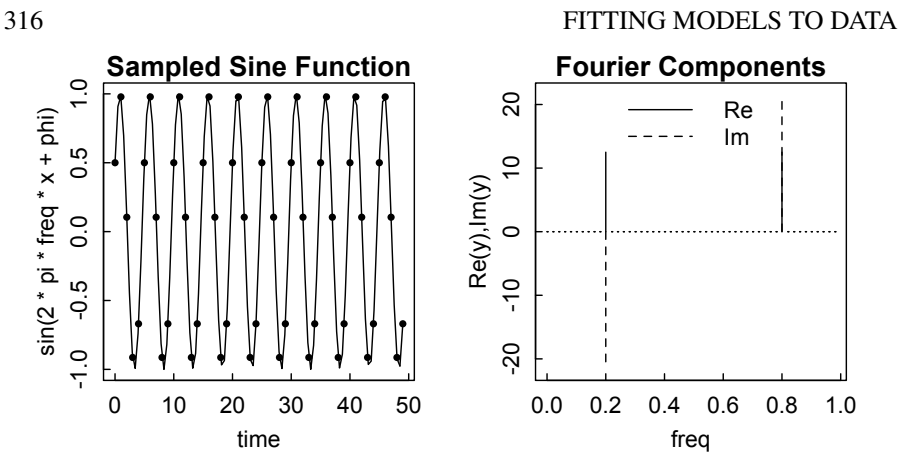

Figure 11.12: *Sampling and analysis of a sine signal.*

# 11.6 Time series, spectrum analysis, and signal processing

Scientists and engineers often need to make sense out of a series of data points measured at successive times, a topic collectively denoted as "time series." Often the signal oscillates in time, but the data are complicated by non-constant baselines and random noise. A common task is to determine the frequency or frequencies of the underlying signal. The basic tools in R to accomplish this task are Fourier analysis, carried out with the fft() (fast Fourier transform) function, and power spectrum analysis, carried out with the spectrum() function. We also consider the signal package, which gives access to a broader range of signal processing and filtering functions.

# *11.6.1 Fast Fourier transform:* fft() function

We begin with a simple sine wave, with frequency freq, amplitude A, phase phi, sampled N times at interval tau. See Figure 11.12.

```
> # Parameters
> N = 50; freq = 1/5; A = 1; phi = pi/6; tau = 1
> par(mfrow=c(1,2)) # To display various features side-by-side
> # Draw the smooth underlying sine wave
> curve(sin(2*pi*freq*x + phi),0,N-1, xlab="time",
+ main="Sampled Sine Function")
> # Plot the points at which sampling will occur
> i=0:(N-1)> y = sin(2*pi*freq*j*tau + phi)
> points(j,y,pch=16,cex=0.7)
> # Calculate the real and imaginary parts of the fft
> ry = Re(fft(y)); iy = Im(fft(y))> # Set the infinitesimal components to zero
```
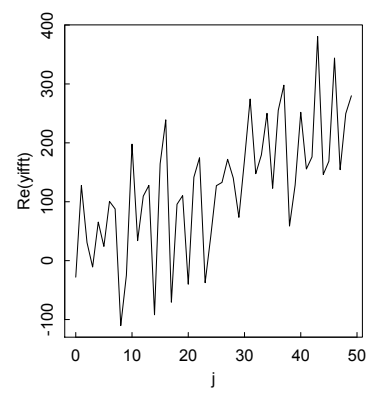

Figure 11.13: *Inverse fft of the signal in Figure 11.17.*

```
> zry = zapsmall(ry)> ziy = zapsmall(iy)
> # Plot the real part(s)
> plot(j/(tau*N),zry,type="h",ylim=c(min(c(zry,ziy)),
+ max(c(zry,ziy))), xlab = "freq",
+ ylab ="Re(y),Im(y)", main="Fourier Components")
> # Add the imaginary part(s)
> points(j/(tau*N),ziy,type="h",lty=2)
> legend("top",legend=c("Re","Im"),lty=1:2, bty="n")
```
The frequency axis is in units of  $1/(j\tau)$  with the lowest frequency being  $1/(N\tau)$  and the highest meaningful frequency being  $1/(2\tau)$ , or 0.5 on this graph. The Fourier Components plot recovers the input frequency of 0.2; the apparent second peak at 0.8 is the result of "aliasing" as explained by the Nyquist–Shannon sampling theorem. Since the phase is  $\pi/6$ , both real and imaginary components of the Fourier transform are found. If the phase were 0, only the imaginary component would appear; if the phase were  $\pi/2$ , only the real component would appear. In both of these "pure" cases, the amplitude is  $25 = N/2$ ; a very different normalization from that typically defined in mathematics textbooks.

# *11.6.2 Inverse Fourier transform*

The inverse Fourier transform can be obtained with the option inverse = TRUE of the fft() function:

```
> yfft = fft(y)
> yifft = fft(yfft,inverse=TRUE)
> plot(j,Re(yifft), type="l")
```
The shape of the curve (Figure 11.13) is the same as the original function, but the normalization is different. According to the fft help page, "If inverse is TRUE, the

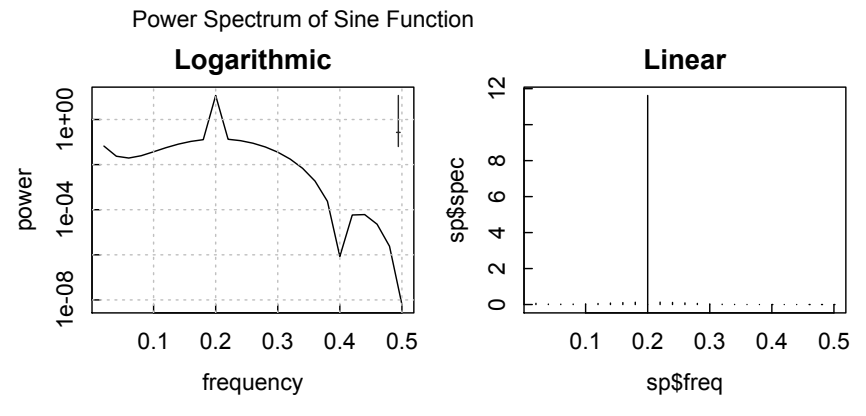

Figure 11.14: *Power spectrum of sine function.*

(unnormalized) inverse Fourier transform is returned, i.e., if  $y =-fft(z)$ , then z is fft(y,  $inverse = TRUE$ ) / length(y)."

# *11.6.3 Power spectrum:* spectrum() *function*

Often the main quantity desired is the frequency, in which case the spectrum() function is appropriate, since it gives the sum of the squares of the real and imaginary components as a function of frequency, i.e., the power spectrum, in which the amplitude is plotted on a logarithmic scale. In general, only the largest values are of interest. spectrum $(v)$  returns a list, from which the frequency and power components can be obtained with \$freq and \$spec, which enables a linear plot of power vs. frequency (Figure 11.14).

```
> # Set up for plotting two graphs with combined caption
> par(max=c(0,0,2,0))> par(max=c(3,3,2,1))> par(mfrow=c(1,2))
> # Calculate the power spectrum
> sp = spectrum(y, xlab="frequency", ylab="power",main="Logarithmic")
> grid() # To more easily read off the coordinates of the peak(s)
> # Place the combined caption
> mtext("Power Spectrum of Sine Function", side=3,line=2, adj=-2)
> # Plot the linearized power spectrum
> plot(sp$freq,sp$spec,type="h", main="Linear")
   The spectrum help page states "The spectrum here is defined with scaling 1/fre-
```
 $quency(x)$ , following S-PLUS. This makes the spectral density a density over the range (-frequency(x)/2, +frequency(x)/2), whereas a more common scaling is 2pi and range  $(-0.5, 0.5]$  ... or 1 and range  $(-pi, pi]$ ."

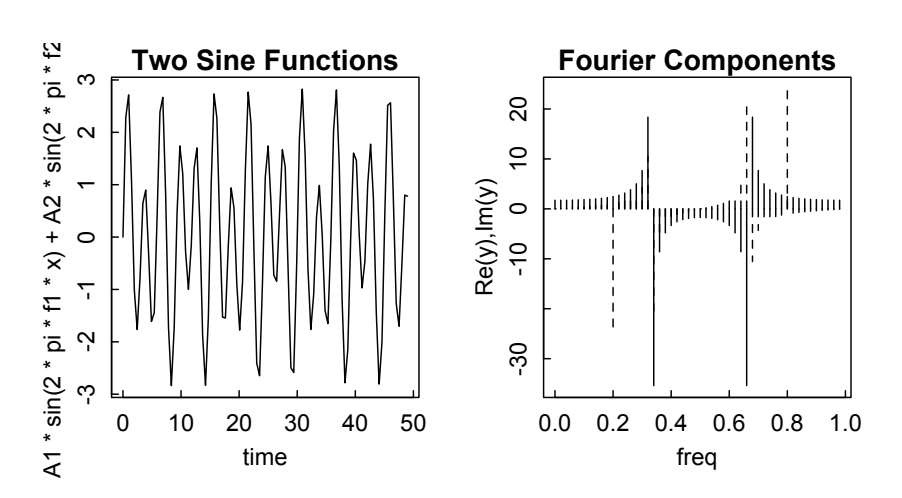

Figure 11.15: *fft of the sum of two sine functions.*

If we apply the same analysis to the sum of two sine functions, with different frequencies and amplitudes, we recover the original frequencies with approximately proportionate amplitudes with spectrum(). The fft() results, however, are not easy to interpret by inspection (Figure 11.15).

```
> par(mfrow=c(1,2))
>
> N = 50; tau = 1
> f1 = 1/5; A1 = 1; f2 =1/3; A2 = 2
> curve(A1*sin(2*pi*f1*x) + A2*sin(2*pi*f2*x),0,N-1,
+ xlab="time", main="Two Sine Functions")
>
> i=0:(N-1)> y = A1*sin(2*pi*f1*j*tau) + A2*sin(2*pi*f2*j*tau)
>
> ry = Re(fft(y)); iy = Im(fft(y))> zry = zapsmall(ry)> ziy = zapsmall(iy)
>
> plot(j/(tau*N),zry,type="h",ylim=c(min(c(zry,ziy)),
+ max(c(zry, ziy)), xlab = "freq",
+ ylab ="Re(y),Im(y)", main="Fourier Components")
> points(j/(tau*N),ziy,type="h",lty=2)
   (Figure 11.16) is computed and plotted from
> par(mfrow = c(1,1))> sp = spectrum(y, xlab="frequency", ylab="power",
+ main="Power Spectrum 2 Sines")
> grid()
```
<span id="page-336-0"></span>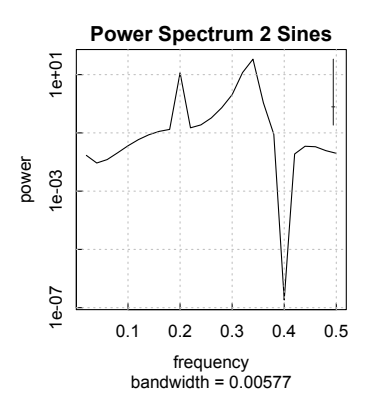

Figure 11.16: *Power spectrum of the sum of two sine functions.*

A more realistic case would be a signal consisting of two sine functions with a sloping baseline and a significant amount of random noise (Figure 11.17).

> par(mfrow=c(1,2)) > set.seed(123) > N = 50; tau = 1 > f1 = 1/5; A1 = 1; f2 =1/3; A2 = 2 > j=0:(N-1) > y = A1\*sin(2\*pi\*f1\*j\*tau) + A2\*sin(2\*pi\*f2\*j\*tau)

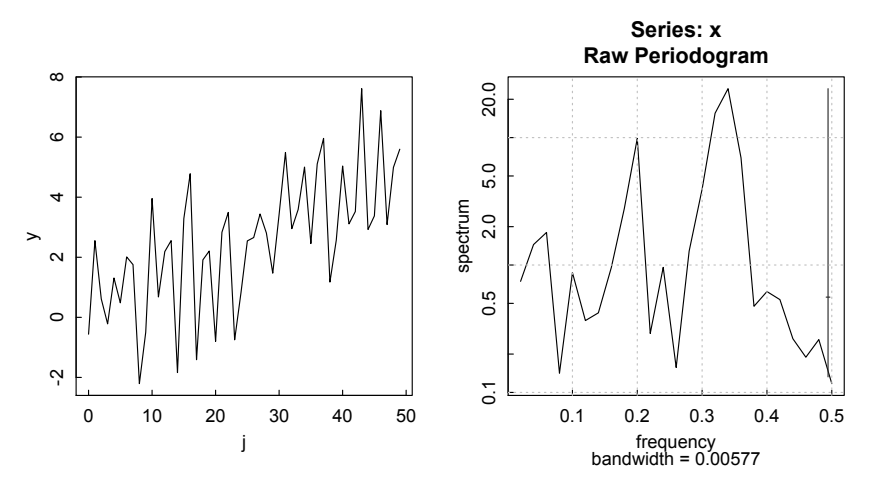

Figure 11.17: *Power spectrum (right) of the sum of two sine functions with random noise and a sloping baseline (left).*

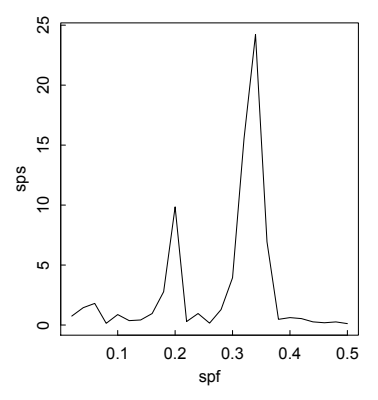

Figure 11.18: *Plot of the peaks derived from the power spectrum.*

```
> ybase = j/10 # Add a linear sloping baseline
> yrand = rnorm(N) # and some random noise
> y = y + ybase + yrand # Combine
> plot(j,y,type="l")
> sp = spectrum(y); grid()
```
Handily, spectrum() removes linear trends. Even with a large amount of noise, the two peaks at frequencies of 1/5 and 1/3 stand out. If the slope and intercept of the linear baseline were desired, they could be obtained from the linear fit lm(y∼j).

#### *11.6.4* findpeaks() *function*

We can obtain a more precise description of the peaks in the power spectrum by using the findpeaks() function of the pracma package on the plot of the \$spec vs \$freq components of the sp list. (See Figure 11.18.) According to the findpeaks help page, the function "returns a matrix where each row represents one peak found. The first column gives the height, the second the position/index where the maximum is reached, the third and fourth the indices of where the peak begins and ends — in the sense of where the pattern starts and ends."

```
> spf = sp$freq
> sps = sp$spec
> plot(spf,sps,type="l")
> require(pracma)
> findpeaks(sps,minpeakheight=5)
          [,1] [,2] [,3] [,4][1,] 9.850003 10 6 11
[2,] 24.226248 17 13 19
> spf[c(10,17)]
[1] 0.20 0.34
```
Thus the 10th and 17th frequency values in the spectrum are 0.20 and 0.34, very close to the starting values of 1/5 and 1/3 for the pure sum of sine waves, although the heights are not in the proper ratios. If the number of sampled points had been an integral multiple of both starting frequencies (e.g., 60 rather than 50) the analysis would have yielded 0.33 for the second frequency.

# *11.6.5* Signal *package*

According to its documentation, the signal package is "a set of signal processing R functions originally written for MATLAB®/Octave. Includes filter generation utilities, filtering functions, resampling routines, and visualization of filter models. It also includes interpolation functions." We confine our discussion to showing how several of the filter models can be used to approximate the underlying signal in a noisy signal.

> require(signal) Loading required package: signal Loading required package: MASS Attaching package: signal The following object(s) are masked from package:pracma: conv, ifft, interp1, pchip, polyval, roots The following object(s) are masked from package:stats:

filter, poly

# *11.6.5.1 Butterworth filter*

The Butterworth filter is a filter designed to have as flat a frequency response as possible in the pass band. Its characteristics are plotted using the freqz function. By default it is implemented in signal as a low-pass filter, but it may also be high-pass, stop-band, or pass-band. [Figure 11.19](#page-339-0) shows an example.

```
> bf = butter(4, 0.1) # parameters filter order, critical frequency
> freqz(bf)
```
We use a Butterworth filter to extract a sinusoidal signal from added normally distributed random noise. Note that the pure one-pass filter introduces a phase shift, but the signal function filtfilt does a reverse pass and removes the phase shift, albeit at the expense of squaring the magnitude response (Figure 11.20).

```
> bf = butter(3, 0.1) # 10 Hz low-pass filter
> t = \text{seq}(0, 1, \text{len} = 100) # 1 second sample
> # 2.3 Hz sinusoid + noise
> x = sin(2*pi*t*2.3) + 0.25*rnorm(length(t))> y = \text{filtfilt}(bf, x)
```
<span id="page-339-0"></span>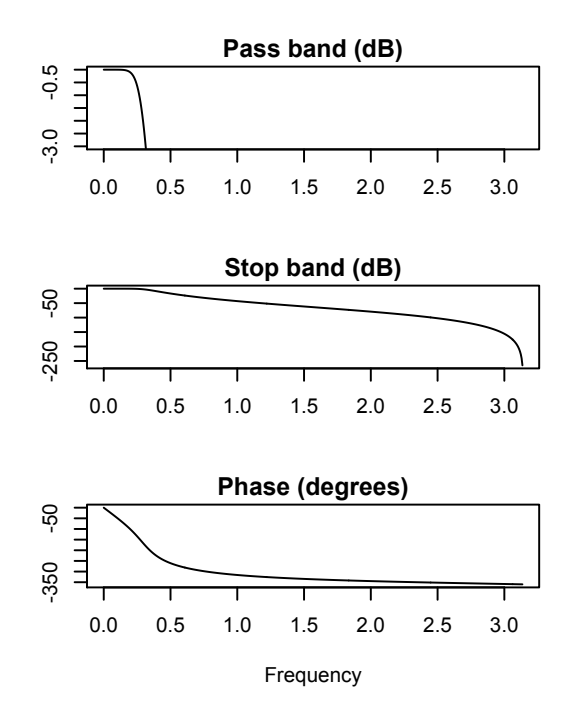

Figure 11.19: *Frequency response of the Butterworth filter* butter(4,0.1)*.*

```
> z = filter(bf, x) # apply filter
> plot(t, x,type="l", lty=3, lwd = 1.5)
> lines(t, y, lty=1, lwd=1.5)
```
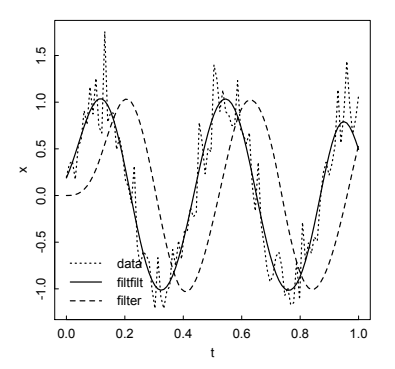

Figure 11.20: *Use of* butter(3,0.1) *filter to extract a sinusoidal signal from added normally distributed random noise.*

```
> lines(t, z, lty=2, lwd = 1.5)
> legend("bottomleft", legend = c("data", "filtfilt", "filter"),
+ lty=c(3,1,2), lwd=rep(1.5,3), bty = "n")
```
# *11.6.5.2 Savitzky–Golay filter*

The Savitzky–Golay method performs a local polynomial fit on a set of points to determine the smoothed value for each point. It has the advantage "that it tends to preserve features of the distribution such as relative maxima, minima and width, which are usually 'flattened' by other adjacent averaging techniques (like moving averages, for example)" (Wikipedia). On the other hand, as we see from this example, it may preserve some details that were not present in the original signal (Figure 11.21).

```
> y = sgolayfilt(x)
> plot(t,x,type="l",lty=3)
> lines(t, y)
> legend("bottomleft", legend = c("data", "sgolayfilt"),
+ \text{lty=c}(3,1), \text{bty} = "n")
```
# *11.6.5.3 fft filter*

The fftfilt function applies a multi-point running average filter to the data.

```
> z = fftfilt(rep(1, 10)/10, x) # 10-point averaging filter
> plot(t, x, type = "l", lty=3)> lines(t, z)
> legend("bottomleft", legend = c("data", "fftfilt"),
+ lty=c(3,1), bty = "n")
```
R and its contributed packages contain many functions for analyzing time series. For more detailed and extensive views of this broad topic, see the book by Cryer and

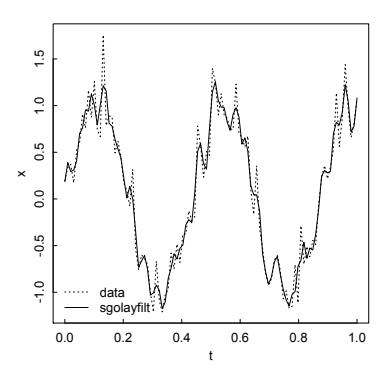

Figure 11.21: *Use of Savitzky–Golay filter to extract a sinusoidal signal from added normally distributed random noise.*

# CASE STUDIES 325

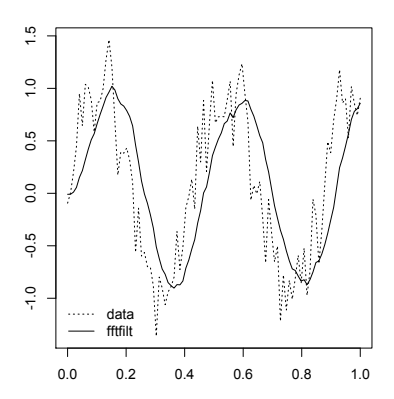

Figure 11.22: *Use of* fftfilt *to extract a sinusoidal signal from added normally distributed random noise.*

Chan (2008); Chapter 14 in Venables and Ripley (2002); and the Time Series Analysis Task View on  $CRAN$ .<sup>1</sup> Shorter but useful online treatments have been written by Coghlan<sup>2</sup> and Kabacoff,<sup>3</sup> among others.

#### 11.7 Case studies

#### *11.7.1 Fitting a rational function to data*

The NIST Dataset Archives at [http://www.itl.nist.gov/div898/strd/](http://www.itl.nist.gov) general/dataarchive.html contains many interesting datasets on which statistical code may be exercised. In the Nonlinear Regression subset at http://www.itl. nist.gov/div898/strd/nls/nls main.shtml there are sets at three levels of difficulty: Lower, Average, and Higher. We have already used Misra1a and Lanczos3 from the Lower set. Here we use Hahn1 at http://www.itl.nist.gov/ div898/strd/nls/data/hahn1.shtml for a dataset at an Average level of difficulty. The data are the result of a NIST study involving the thermal expansion of copper; x is the Kelvin temperature and y is the coefficient of thermal expansion. There are 236 observations, and we fit to a rational function with 7 coefficients,

$$
y = \frac{b_1 + b_2 x + b_3 x^2 + b_4 x^3}{1 + b_5 x + b_6 x^2 + b_7 x^3},
$$
\n(11.4)

so there are 229 degrees of freedom.

We begin, as usual, by copying the data from the website, saving it to a file on the desktop, and reading it into R with read.table().

> hahn1 = read.table(file="~/Desktop/Hahn1.txt", header=T)

<sup>&</sup>lt;sup>1</sup>[http://cran.r-project.org/web/views/TimeSeries.html](http://cran.r-project.org)

 $^{2}$ http://a-little-book-of-r-for-time-series.readthedocs.org/en/latest/

<sup>3</sup>[http://www.statmethods.net/advstats/timeseries.html](http://www.statmethods.net)

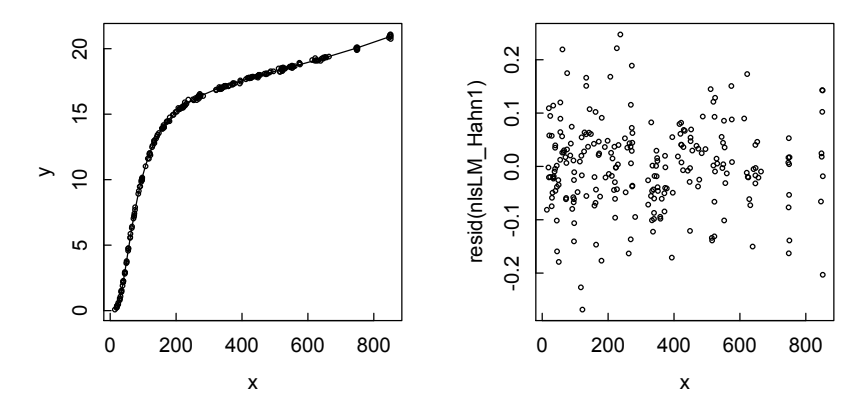

Figure 11.23: *(left) Plot of Hahn1 data and fitting function; (right) Plot of residuals.*

We extract the x and y variables, and plot the data to get a sense of its behavior. Anticipating the need to overlay the fitting function and plot the residuals, we set up a  $1 \times 2$  graphics array (Figure 11.23).

- $> x = \text{hahn1$x: y = \text{hahn1$y}$
- $> par(mfrow=c(1,2))$
- $> plot(x,y,cex=0.5)$

We use the Levenberg–Marquardt approach to find the estimated best values for the coefficients in the rational function with the nlsLM() function in the minpack.lm package. As starting values we use those on the NIST website.

```
> require(minpack.lm)
> nlsLM_Hahn1 = nlsLM(y<sup>~</sup>(b1+b2*x+b3*x<sup>-2+b4*x<sup>-3)</sup>/</sup>
 (1+b5*x+b6*x^2+b7*x^3),start=list(b1=10, b2=-1, b3=.05, b4=-1e-5,
 b5=-5e-2, b6=.001, b7=-1e-6))
```
We get the estimated values, their standard errors, and the probabilities that they are not significant (infinitesimal in all cases) with the summary() function.

```
> summary(nlsLM_Hahn1)
```

```
Formula: y (b1 + b2 * x + b3 * x^2 + b4 * x^3)/(1 + b5 * x + b6 * x^2 + b7 * x^3)
```

```
Parameters:
```

```
Estimate Std. Error t value Pr(>|t|)
b1 1.078e+00 1.707e-01 6.313 1.40e-09 ***
b2 -1.227e-01 1.200e-02 -10.224 < 2e-16 ***
b3 4.086e-03 2.251e-04 18.155 < 2e-16 ***
b4 -1.426e-06 2.758e-07 -5.172 5.06e-07 ***
b5 -5.761e-03 2.471e-04 -23.312 < 2e-16 ***
```
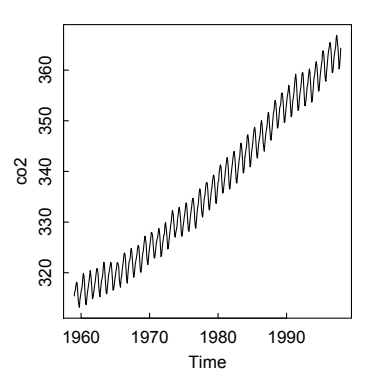

Figure 11.24: *Atmospheric concentration of CO*<sup>2</sup> *monthly from 1959 to 1997.*

```
b6 2.405e-04 1.045e-05 23.019 < 2e-16 ***
b7 - 1.231e - 07 1.303e-08 -9.453 < 2e-16 ***
---Signif. codes: 0 *** 0.001 ** 0.01 * 0.05 . 0.1 1
```
Residual standard error: 0.0818 on 229 degrees of freedom

Number of iterations to convergence: 10 Achieved convergence tolerance: 1.49e-08

These values agree, to the displayed number of significant figures, with those on the NIST website. Interestingly, using starting values 10-fold lower leads to identical results.

Finally, we graphically examine the agreement between experimental and fitted values with an overlay line and a plot of residuals. Examination of the numerical data shows that the x values are not monotonically increasing, so we first sort x and y before we draw the fitted line.

```
> xsort=sort(x)
```

```
> ysort=sort(fitted(nlsLM_Hahn1))
```

```
> lines(xsort,ysort)
```

```
> plot(x,resid(nlsLM_Hahn1),cex=0.5)
```
## *11.7.2 Rise of atmospheric carbon dioxide*

The datasets package included in base R contains the time series co2, which presents 468 monthly measurements of the atmospheric concentration of  $CO<sub>2</sub>$  on Mauna Loa, expressed in parts per million, from 1959 to 1997. The data can be visualized simply (Figure 11.24):

```
> plot(co2)
```
There is a clear upward trend, along with fairly regular seasonal oscillations and some random variation. The decompose() function separates these contributions by moving averages [\(Figure 11.25\).](#page-344-0)

<span id="page-344-0"></span>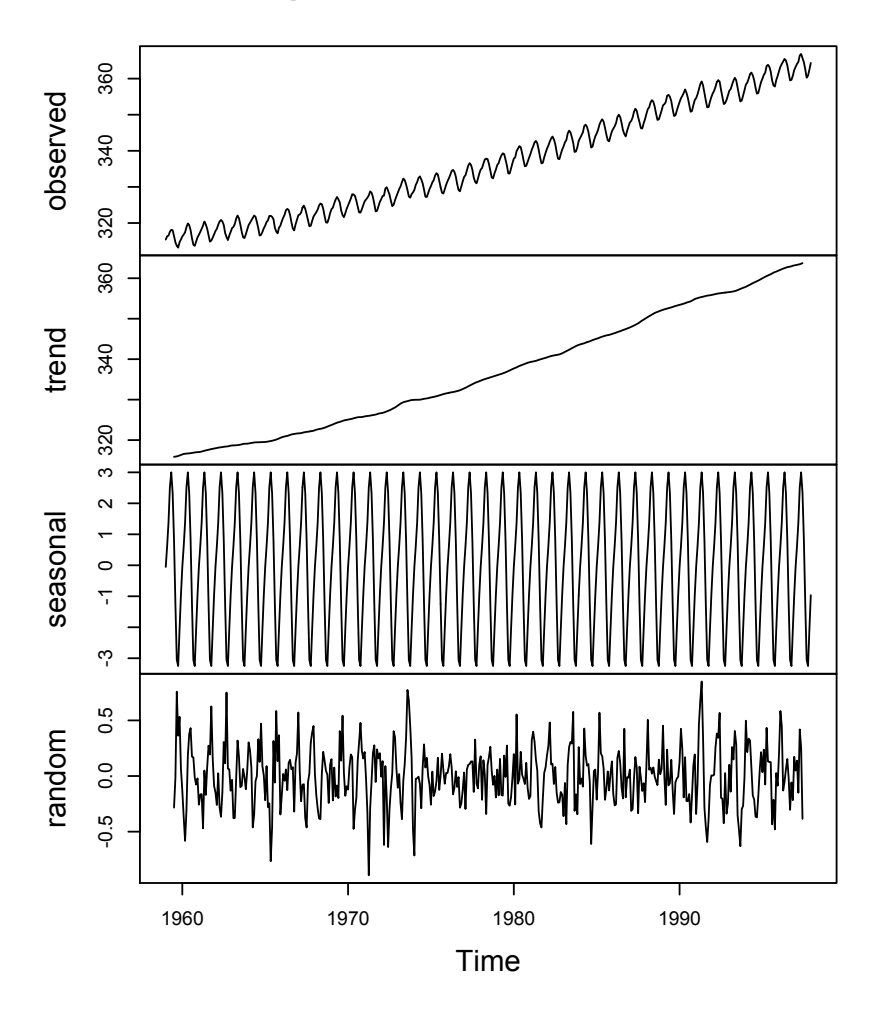

# **Decomposition of additive time series**

Figure 11.25: *Decomposition of CO*<sup>2</sup> *data into trend, seasonal, and random components.*

## > dco2 = decompose(co2)

# > plot(dco2)

Since the seasonal oscillations are fairly constant over time, the use of the default "additive" type is appropriate. In some other examples of time series, the amplitudes of the seasonal oscillations tend to increase or decrease. This situation is handled with the "multiplicative" option.

# Bibliography

[Act90] Forman S. Acton. *Numerical Methods that Work*. Mathematical Association of America, Washington, D.C., 1990. [Adl10] Joseph Adler. *R in a Nutshell*. O'Reilly, Sebastopol, CA, 2010. [AS65] Milton Abramowitz and Irene A. Stegun. *Handbook of Mathematical Functions*. Dover, New York, 1965. [Ber66] J. Berkson. Examination of randomness in alpha particle emissions. In F.N. David, editor, *Research Methods in Statistics*. Wiley, New York, 1966. [BHS99] Bernd Blasius, Amit Huppert, and Lewi Stone. Complex dynamics and phase synchronization in spatially extended ecological systems. *Nature*, 399:354–359, 1999. [Blo09] Victor Bloomfield. *Computer Simulation and Data Analysis in Molecular Biology and Biophysics: An Introduction Using R*. Springer, New York, 2009. [BS00] Bernd Blasius and Lewi Stone. Chaos and phase synchronization in ecological systems. *International Journal of Bifurcation & Chaos in Applied Sciences & Engineering*, 10:2361–2380, 2000. [BWR80] Victor A. Bloomfield, Robert W. Wilson, and Donald C. Rau. Polyelectrolyte effects in dna condensation by polyamines. *Biophys. Chem.*, 11:339–343, 1980. [CC08] Jonathan D. Cryer and Kung-Sik Chan. *Time Series Analysis with Applications in R*. Springer, New York, second edition, 2008. [Cha87] David Chandler. *Introduction to Modern Statistical Mechanics*. Oxford University Press, New York, 1987. [Dal08] Peter Dalgaard. *Introductory Statistics with R*. Springer, New York, second edition, 2008. [Gar00] Alejandro L. Garcia. *Numerical Methods for Physics*. Prentice-Hall, Upper Saddle River, New Jersey, second edition, 2000. [HH00] Desmond J. Higham and Nicholas J. Higham. *Matlab Guide*. SIAM, Philadelphia, 2000. [HS95] Owen T. Hanna and Orville C. Sandall. *Computational Methods in Chemical Engineering*. Prentice-Hall PTR, Upper Saddle River, New Jersey, 1995.

- [JMR09] Owen Jones, Robert Maillardet, and Andrew Robinson. *Introduction to Scientific Programming and Simulation Using R*. CRC Press, Boca Raton, 2009.
- [Kab11] Robert I. Kabacoff. *R in Action: Data Analysis and Graphics with R*. Manning, Shelter Island, N.Y., 2011.
- [Mat11] Norman Matloff. *The Art of R Programming: A Tour of Statistical Software Design*. No Starch Press, San Francisco, 2011.
- [Mit11] Hrishi V. Mittal. *R Graphs Cookbook*. Packt, Birmingham, U.K., 2011.
- [MJS11] Walter R. Mebane, Jr. and Jasjeet S. Sekhon. Genetic optimization using derivatives: the rgenoud package for r. *Journal of Statistical Software. URL [http://www. jstatsoft. org](http://www.jstatsoft.org)*, 2011.
- [Mur11] Paul Murrell. *R Graphics*. CRC Press, Boca Raton, second edition, 2011.
- [Pet03] Thomas Petzoldt. R as a simulation platform in ecological modelling. *R News*, 3(3):8–16, 2003.
- [PTVF07] William H. Press, Saul A. Teukolsky, William T. Vetterling, and Brian P. Flannery. *Numerical Recipes: The Art of Scientific Computing*. Cambridge University Press, New York, third edition, 2007.
- [Ric95] J.A. Rice. *Mathematical Statistics and Data Analysis*. Duxbury Press, Pacific Grove, CA, second edition, 1995.
- [SCM12] Karline Soetaert, Jeff Cash, and Francesca Mazzia. *Solving Differential Equations in R*. Springer, New York, 2012.
- [Scr12] Luca Scrucca. Ga: A package for genetic algorithms in r. *Journal of Statistical Software*, 53:1–37, 2012.
- [SH10] Karline Soetaert and Peter M.J. Herman. *A Practical Guide to Ecological Modelling: Using R as a Simulation Platform*. Springer, New York, 2010.
- [SN87] J.M. Smith and H.C. Van Ness. *Introduction to Chemical Engineering Thermodynamics*. McGraw-Hill, New York, 1987.
- [Ste09] M. Henry Stevens. *A Primer of Ecology with R*. Springer, New York, 2009.
- [Tee11] Paul Teetor. *R Cookbook*. O'Reilly, Sebastopol, CA, 2011.
- [Van08] Steve VanWyk. *Computer Solutions in Physics with Applications in Astrophysics, Biophysics, Differential Equations, and Engineering*. World Scientific, Singapore, 2008.
- [Ver04] John Verzani. *Using R for Introductory Statistics*. CRC Press, Boca Raton, 2004.
- [VR02] W.N. Venables and B.D. Ripley. *Modern Applied Statistics with S*. Springer, New York, fourth edition, 2002.
- [ZRE56] B.H. Zimm, G.M. Roe, and L.F. Epstein. Solution of a characteristic value problem from the theory of chain molecules. *J. Chem. Phys.*, 24:279–280, 1956.

# Index

\$ operator, 275 abline(), 294 animation package, 63 approx(), 312 approxfun(), 312 apropos(), 2 axes, customizing, 44, 50–53 BB package, 112–117 BBsolve(), 112 Bessel functions, 73 beta functions, 74 bifurcation analysis, 244–247 binomial coefficients, 75 boxplot(), 275 Burgers equation, 269–271 cat(), 72 chemical equilibrium, 122–124 chemical reactions, oscillating, 212 chi-squared test, 279, 286–289 choose(), 75 cluster analysis, 283–286 diana(), 284 hclust(), 283 kmeans(), 285 pam(), 286 complex numbers, 8, 121

conditional execution, 65–66

Kendall rank test, 281 Pearson cor.test(), 280 Spearman rank test, 281

correlation, 280–281

cross product, 20 cubic equation, 121

iris dataset, 282 Michelson–Morley, 275–278 qqnorm plot, 276 data frames, 274–275 subset(), 276 data, exporting write.table(), 274 data, importing, 273 read.csv(), 274 read.table(), 273 datasets package, 274 date calculations, 34 debugging, 72 difference equations, 220 differential algebraic equations, 224–227 differential equations, ordinary, 199–239 Adams–Bashford–Moulton method, 211, 240–241 boundary value problems, 200, 230–233, 241–243 bvp package, 200 bvpcol(), 232–233 bvpshoot(), 230–231 bvptwp(), 231–232 delay, 200, 221–224 deSolve package, 199, 208–214 lsoda(), 210, 214 lsode(), 211 ode(), 208–210 Euler method, 200–205 events triggered by roots, 216 forcing functions, 215, 219 improved Euler method, 205–207 inverse modeling, 200, 304–309 reactions and transport, 200 ReacTran package, 200

data

rootSolve package, 200 sets of linear ODEs, 214 steady-state solutions, 227 stiff, 210, 211, 213 stochastic, 233–239 Gillespie algorithm, 235–238 tau-leaping methods, 238–239 differential equations, partial, 249–271 deSolve package, 249 method of lines, 249 parabolic, 249 ReacTran package, 249, 256–271 diffusion-advection, 259 Laplace equation, 262 Poisson equation, 263 wave equation, 260 rootSolve package, 249 types of, 249 differentiation, numerical, 125–133, 135 gradient, 128, 131 hessian, 129, 132 jacobian, 128, 131 laplacian, 133 numderiv, 130 numDeriv package, 127–129 numdiff, 130 of functions, 129 pracma package, 129–133 symbolic, 152–154 diffusion, 249–251, 264–266 dipole field, 131 DNA, electrostatics of, 241–243 dot product, 19 drug delivery model, 216 eigenvalues and eigenfunctions, 29–31, 107 elliptic integral, 155 else, 65 equations, nonlinear, 109 multiroot(), 109 expression(), 55 extrapolation rational approximation, 315 floating-point numbers, 10

for, 66 Fourier transform, 316–318 inverse, 317 Fresnel integrals, 76 functions, finding roots of, 92 bisection method, 92 Brent's method, 94 Newton's method, 93 rootSolve package, 95 uniroot(), 94–96 uniroot.all(), 95 functions, mathematical, 75 built-in, 73 gsl package, 75 hypergeometric, 75 Laguerre polynomials, 75 polynomials, 78–85 pracma package, 76 specfun package, 77 functions, user-defined, 69–72 Gaussian, 70, 117 Lorentzian, 70 gamma functions, 74 getwd(), 273 ginv(), 99 head(), 275 help, 2 online, 3

searching the help system, 2 Hermite polynomials, 82 hyperbolic functions, 7

if, 65

ifelse, 66 installing R, 1 integrate(), 314 integration, numerical, 133–152, 155–158 adaptive quadrature, 140 arclength(), 156 Clenshaw–Curtis quadrature, 141 complex line integrals, 150–152 cubature, 146 cumtrapz(), 157

# INDEX 333

Gauss–Hermite, 145 Gauss–Laguerre, 145 Gaussian quadrature, 137–140 higher dimensional, 146–150 infinite domains, 144–146 integral() in pracma package, 142 integral2 and integral3 in pracma, 147 integrate(), 134–136 vectorization, 134 Lorentzian function, 156 Monte Carlo, 148–150, 158 Newton–Cotes formulas, 141 R2Cuba, 146, 149 Romberg integration, 141 Simpson's rule, 136 singularities and discontinuities, 142–143 SparseGrid package, 150 trapezoidal with trapz() function, 136, 157 volume of ellipsoid, 157 with polynomial approximation, 137 with splinefun(), 137 interpolation, 311–315 linear, 312 polynomial, 313 rational, 315 spline, 313 spline, monotonic, 313 inverse, generalized, 98, 99 Ising model, 194–198 Jacobian, 111 kronecker function, 23 Laguerre polynomials, 84 LAPACK, 27 Laplace equation, 254–256 layout(), 57 Levenberg–Marquardt method minpack.lm package, 296, 325–327 limSolve package, 99, 102

polynomial fitting, 294 residuals, 294 linear programming, *see* optimization logical operators, 12, 65 logical vectors, 17 loops, 66–69 Lotka–Volterra predator-prey model, 217, 244–247 LU decomposition, 107 Mann–Whitney test, 279 MASS package, 99 matplot(), 49 matrix, 21–34 block, 102 inverse, 27, 97 matrix exponential, 27 operations on, 24 qr.solve(), 98, 119, 120 singular, 97 solve(), 96 sparse, 99 banded, 101 tridiagonal, 99 triangular, 109 backsolve(), 109 forwardsolve(), 109 matrix decomposition, 104 Cholesky decomposition, 108 eigendecomposition, 107 LU decomposition, 107 QR decomposition, 105 Schur decomposition, 109 singular value decomposition, 106 Matrix package, 33, 109 minimization, *see* optimization modular division, 69 Monte Carlo simulation, 194–198 multiroot(), 109 Newton–Raphson, 93, 109 nleqslv package, 111 nleqslv(), 111, 123 nonlinear equations, systems of, 109–117

linear model, lm(), 293–296

nonlinear model, 296–304 Levenberg–Marquardt method, 296 nls(), 296 ODEs, *see* differential equations, ordinary online documentation, 2, 5 optimization, 159–194 integer programming, 190–194 linear programming, 183–186 mixed-integer linear programming, 188–190 quadratic programming, 186–188 optimization, multi-dimensional BB package, 171 derivative-free, 172 global, 177–183 genetic algorithms, 181–183 simulated annealing, 178–180 nlm(), 169 optim(), 162–169 optimx() wrapper, 172 ucminf package, 171 with constraints, 173–177 optimization, one-dimensional findmins(), 161 optimize(), 159–162 orbital motion, 203–210 ordinary differential equations Euler's method, 67 outer operator, 22 overdetermined system, 98, 119 packages base, 3 contributed, 3 installing, 3 searching for, 4 Task Views, 4 updating, 4 PDEs, *see* differential equations, partial plots, 37

2- and 3-dimensional, 58 animating, 63 annotating with text and math, 54

bar chart (barplot()), 40 box and whisker (boxplot()), 43, 275 combining several vectors, 49 contour(), 58 error bars, 48, 62 function, 39 ggplot2 package, 64 histogram and density, 42 image(), 58 inserting graphic elements, 46 lattice package, 64 perspective, 58 plotrix package, 60–62 polar, 60 radial, 60 scatter, 37 several in a single figure, 56 superimposing points and lines, 40 triangle, 61 plots, customizing, 37, 44–48 par(), 38 Poisson distribution, 288 polygon() graphic function, 47 PolynomF package, 91 polynomials, 78–85 differentiation of, 80 finding zeros of, 91 fitting to data, 81 integration of, 81 symbolic differentiation and integration, 154–155 polynomials, orthogonal, 83 polyroot(), 91, 121 power spectrum, 318–321 findpeaks(), 321 principal component analysis, 281–282, 289–291 prcomp(), 282 screeplot(), 290 print, 72 projectile motion, 201–203, 240–241 qqline(), 276 qqnorm(), 276

# INDEX 335

QR decomposition, 105 quiver, 131 random numbers, 16 set.seed(), 17, 37 random walk, 68 repeat, 68 rootSolve package, 95, 109–111 steady state solution of ODEs steady(), 227–229 rounding, 9 RStudio, 1 scatterplot3d(), 59 Schrödinger equation, 267–269 sequences, 15 series, improving convergence of Padé approximants, 309-310 Shanks transformation, 310–311 setwd(), 273 signal processing, 322–324 Butterworth filter, 322 fft filter, 324 Savitzky–Golay filter, 323 singular value decomposition, 31–33, 99, 106 Solve(), 99 solve(), 27–29 Solve.block(), 102 spectroscopic analysis in chemistry, 117 spectroscopic analysis of mixture, 117–120 spectrum(), 318–321 spline(), 313 splinefun(), 313 splines interpolation, 313 numerical differentiation, 314 numerical integration, 314 square root, Newton method, 69 summary(), 276 switch, 66 symbolic manipulations in R, 152–155 rSymPy package, 155 Ryacas package, 155

system.time(), 34 t-test, 277–278 tail(), 275 tapply(), 275 time calculations, 34 time series, 316–325 atmospheric  $CO<sub>2</sub>$ , 327–328 trigonometric function, 7 underdetermined system, 99, 120 van der Waals gas, 120–122 variables, 11–12 vectorization, 66 vectors, 13–21 wave equation, 251–254 while, 68 Wilcoxon test, 279 Wilkinson's polynomial, 92 working directory, 273 xaxs, 269 yaxs, 269 zapsmall(), 10